#### Altausseer See Geomorphologische Kartierung des Seebodens und der Uferzone anhand von photogrammetrischen und Multibeamecholotaufnahmen

### Sebastian Wagner

Masterarbeit zur Erlangung des akademischen Grades Diplom-Ingenieur

# Altausseer See

Geomorphologische Kartierung des Seebodens und der Uferzone anhand von photogrammetrischen und Multibeamecholotaufnahmen

# Sebastian Wagner 01326374

## Betreuer:

Univ.Prof. Dipl.Geol. Dr.rer.nat. Markus Fiebig Ass.Prof. Dipl.-Ing. Dr.techn. Erwin Heine Ass.Prof. Dr. Jasper Moernaut

> Universität für Bodenkultur Wien Juni 2021

# Danksagung

Viele haben mich im Laufe meines bisherigen Lebens unterstutzt und bis zu diesem Punkt ¨ begleitet. All jenen möchte ich hiermit meinen herzlichsten Dank aussprechen.

Zuerst gilt mein Dank Herrn Erwin Heine für die Ermöglichung dieser Arbeit, dem lehrreichen Austausch während meines gesamten Masterstudiums, für das Teilhabenlassen an interessanten Aufgaben und schlussendlich für die Betreuung meiner Masterarbeit.

Ebenso gilt mein Dank Herrn Markus Fiebig für die motivierende und unterstützende Betreuung während des Schreibens dieser Arbeit.

Auch bei meinem Studienkollegen Thomas möchte ich für die vielen gemeinsam absolvierten Vorlesungen und unterhaltsamen Nachmittage/Abende bedanken.

Elisabeth Morri danke ich für das geduldvolle Querlesen meiner Schöpfung.

Meinen Kollegen des Büro Pieler gebührt mein Dank für die mittlerweile drei gemeinsamen Jahre, die behutsame Einführung in den Arbeitsalltag und den jederzeitigen Rat hinsichtlich meines Studiums.

Meiner Familie möchte ich für das jahrelange bedingungslose Antreiben, Motivieren und Unterstützen danken!

Sebastian Wagner Wien, 02. Juni 2021

# Selbstständigkeitserklärung

Hiermit erkläre ich, Sebastian Wagner, die vorgelegte Arbeit, mit dem Titel

### Altausseer See

Geomorphologische Kartierung des Seebodens und der Uferzone anhand von photogrammetrischen und Multibeamecholotaufnahmen

vollkommen selbständig und nur unter Verwendung der im Literaturverzeichnis angegebenen Literatur verfasst zu haben.

. . . . . . . . . . . . . . . . . . . . . . . . . . . . . . . . . . . . . . . . . Wien am

. . . . . . . . . . . . . . . . . . . . . . . . . . . . . . . . . . . . . . . . . Sebastian Wagner

#### Altausseer See

Geomorphologische Kartierung des Seebodens und der Uferzone anhand von photogrammetrischen und Multibeamecholotaufnahmen

#### Sebastian Wagner

#### Zusammenfassung

Grundlegendes Ziel der vorliegenden Arbeit war die Erstellung eines, den See sowohl in seinen tiefsten als auch seichtesten Bereichen repräsentierenden, Geländemodells. Da der Geländeverlauf vom Umland bis hinab in die Karstquelle nicht mit einer Methode durchgehend erfasst werden kann, erfolgte die Aufnahmen der Tiefwasserbereiche mittels Multibeamecholot und die Abbildung der Flachwasserbereiche wurde anhand einer photogrammetrischen Auswertung einer Drohnenbefliegung bewerkstelligt. Die photogrammetrisch gewonnenen Höhen bedurften einer Korrektur, da es durch die Brechung der Lichtstrahlen an der Trennfläche Luft-Wasser zu einer Hebung aller darunter liegender Punkte kommt. Die Multibeamecholotaufnahmen wurden mit der Software Qimera ausgewertet und mit dem photogrammetrisch erstellten Geländemodell der Flachwasserbereiche vereint. Das Umland wurde durch die vom Amt der steiermärkischen Landesregierung zu Verfügung gestellten Daten einer ALS-Befliegung abgebildet und auch in das Geländemodell eingepflegt.

Während der Echolotaufnahmen wurden zusätzlich zu den Tiefendaten auch die Wassersäulendaten und Backscatterdaten aufgezeichnet. Diese dienten während der Geländemodellerstellung der Abklärung von Unklarheiten im Geländemodell. Während und nach der Geländemodellerstellung wurden am Seegrund befindliche Objekte detektiert, welche mittels der genannten Daten verortet und katalogisiert wurden. Um diese weiter abzuklären wurden Betauchungen interessanter Punkte unter Zuhilfenahme eines Tauchroboters durchgefuhrt. Abschließend erfolgte die detaillierte Betrachtung und Interpretation ¨ aller gewonnenen Daten, sowie deren Darstellung in einer Karte.

### Lake Altaussee

Geomorphological mapping of the lake bottom and the shore zone based on photogrammetric and multibeamechosounder images

#### Sebastian Wagner

#### Abstract

The basic objective of the present work was the creation of a terrain model representing the lake both in its deepest and shallowest areas. Since the terrain from the surrounding area down to the karst spring cannot be recorded with a single method, the deep water areas were recorded using a multibeam echo sounder and the shallow water areas were mapped using a photogrammetric evaluation of a drone flight. The photogrammetric heights had to be corrected, because the refraction of the light rays at the air-water interface leads to an elevation of all underlying points. The multibeamechosounder images were analyzed using Qimera software and combined with the photogrammetrically obtained terrain model of the shallow water areas. The surrounding area was mapped using data from an ALS survey provided by the Office of the Provincial Government of Styria and also incorporated into the terrain model.

During the echosounder surveys, water column data and backscatter data were recorded in addition to the depth data. These were used during the terrain model creation to clarify any ambiguities in the terrain model. After and during the terrain modeling, objects located on the lake bottom were detected, located and cataloged using the above data. In order to clarify these in detail, interesting points were additionally examined with the aid of a diving robot. Finally, the detailed observation and interpretation of all data obtained, as well as their representation in a map took place.

# Inhaltsverzeichnis

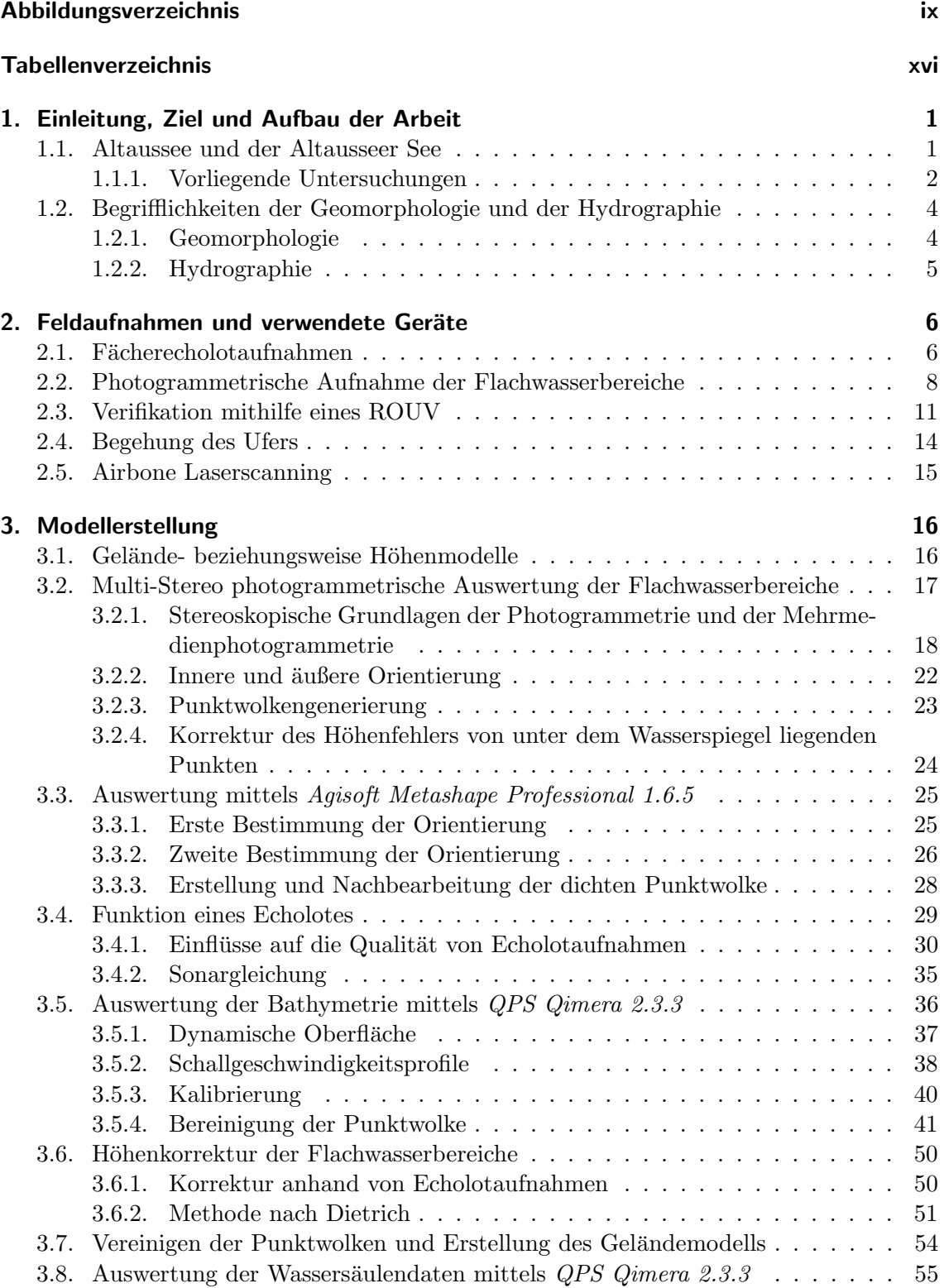

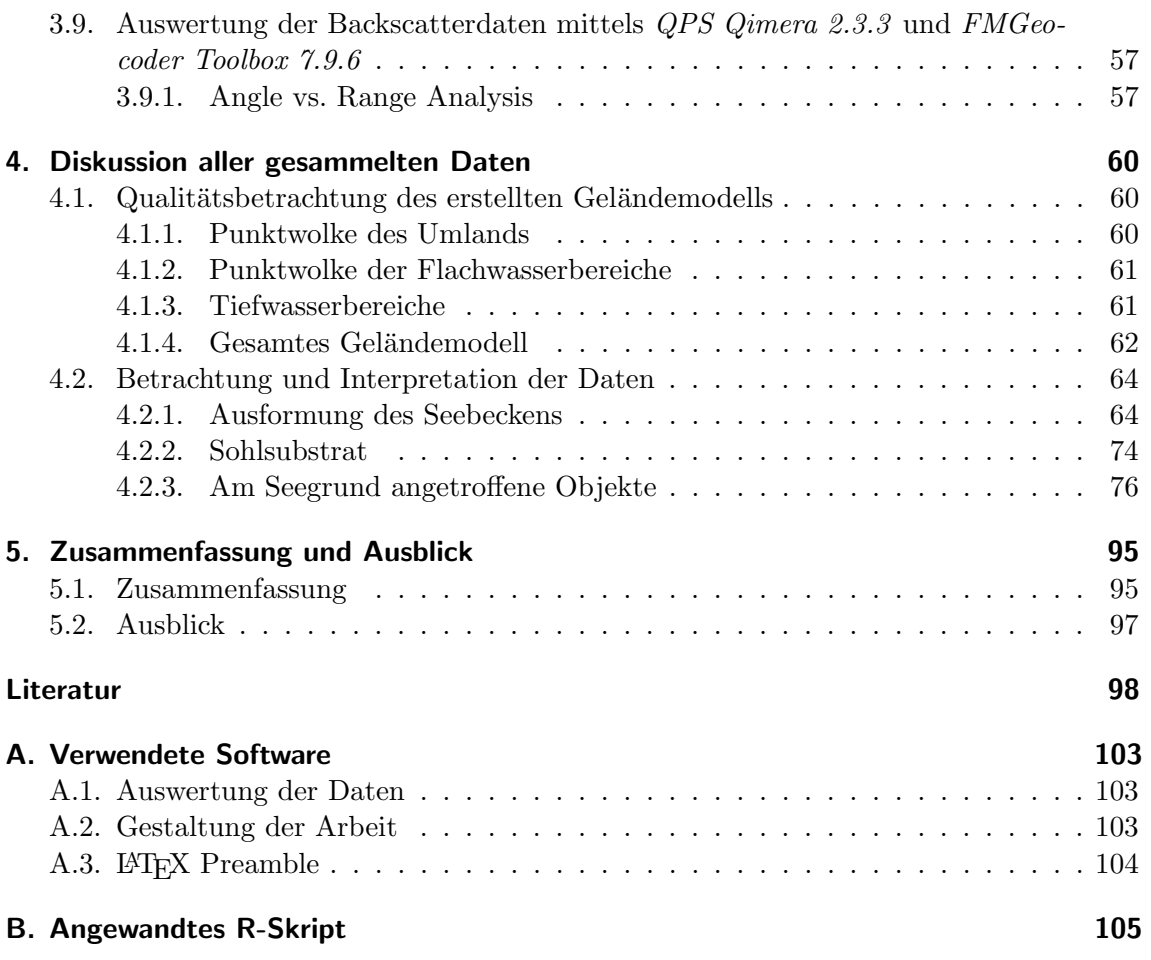

# Abbildungsverzeichnis

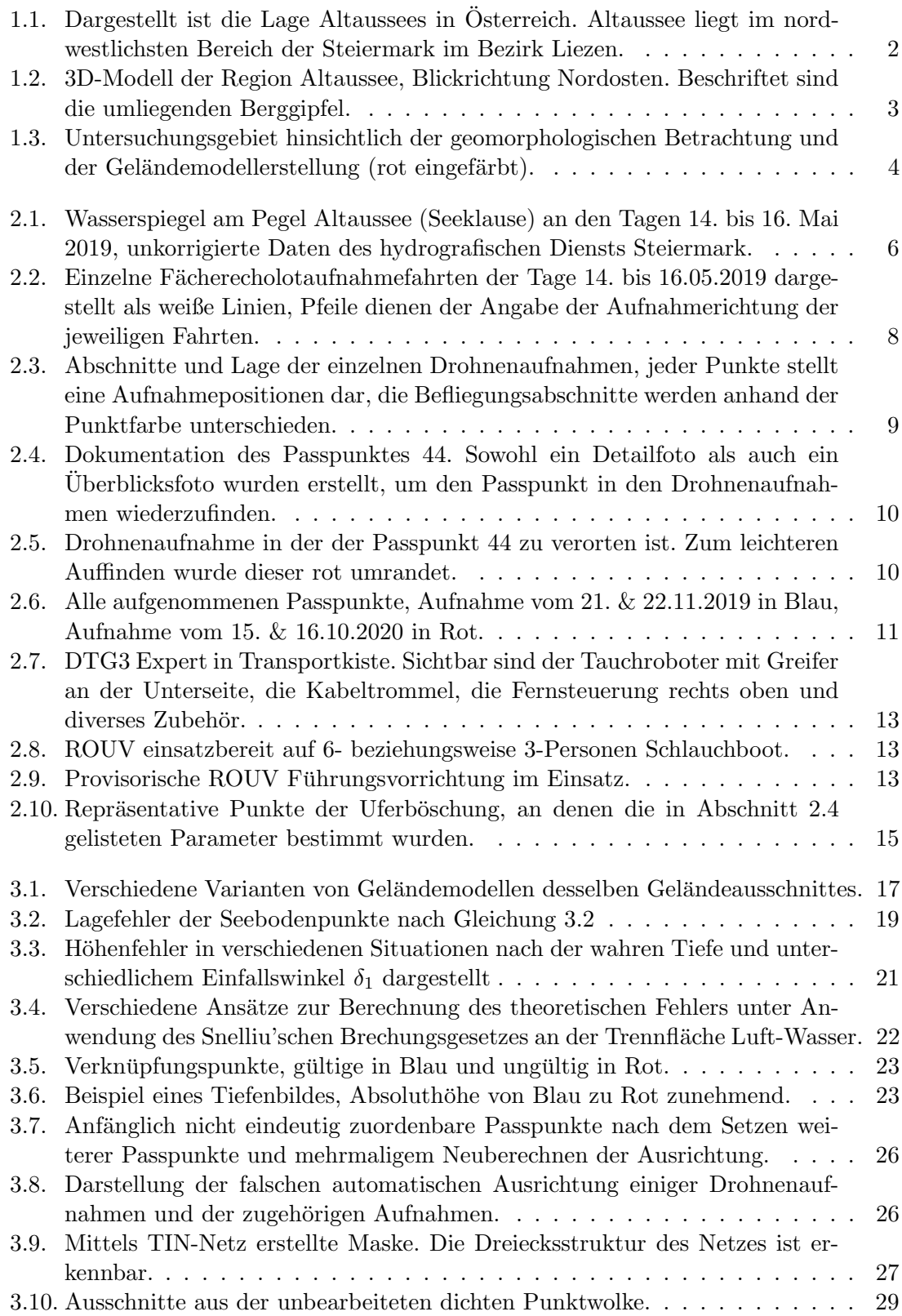

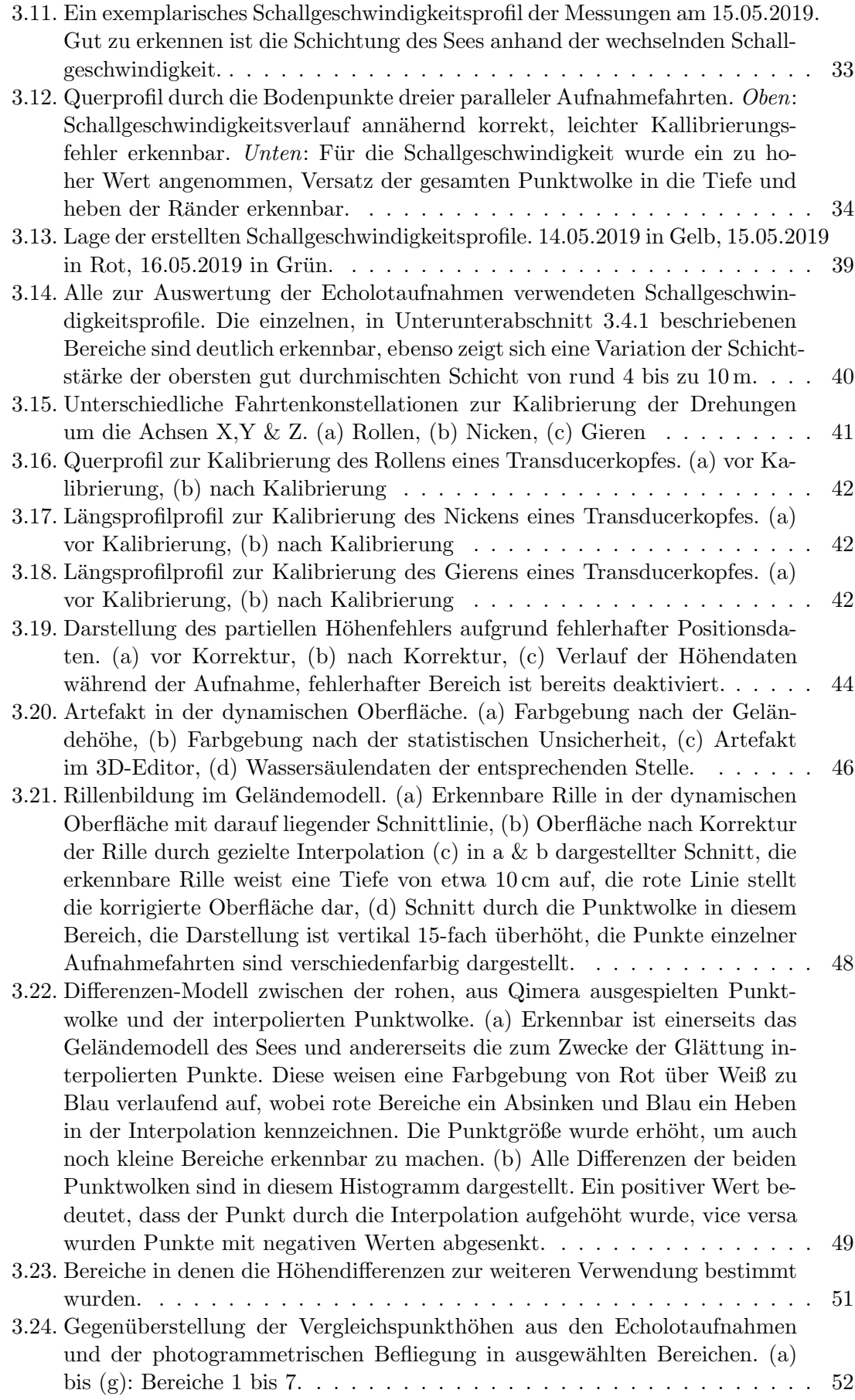

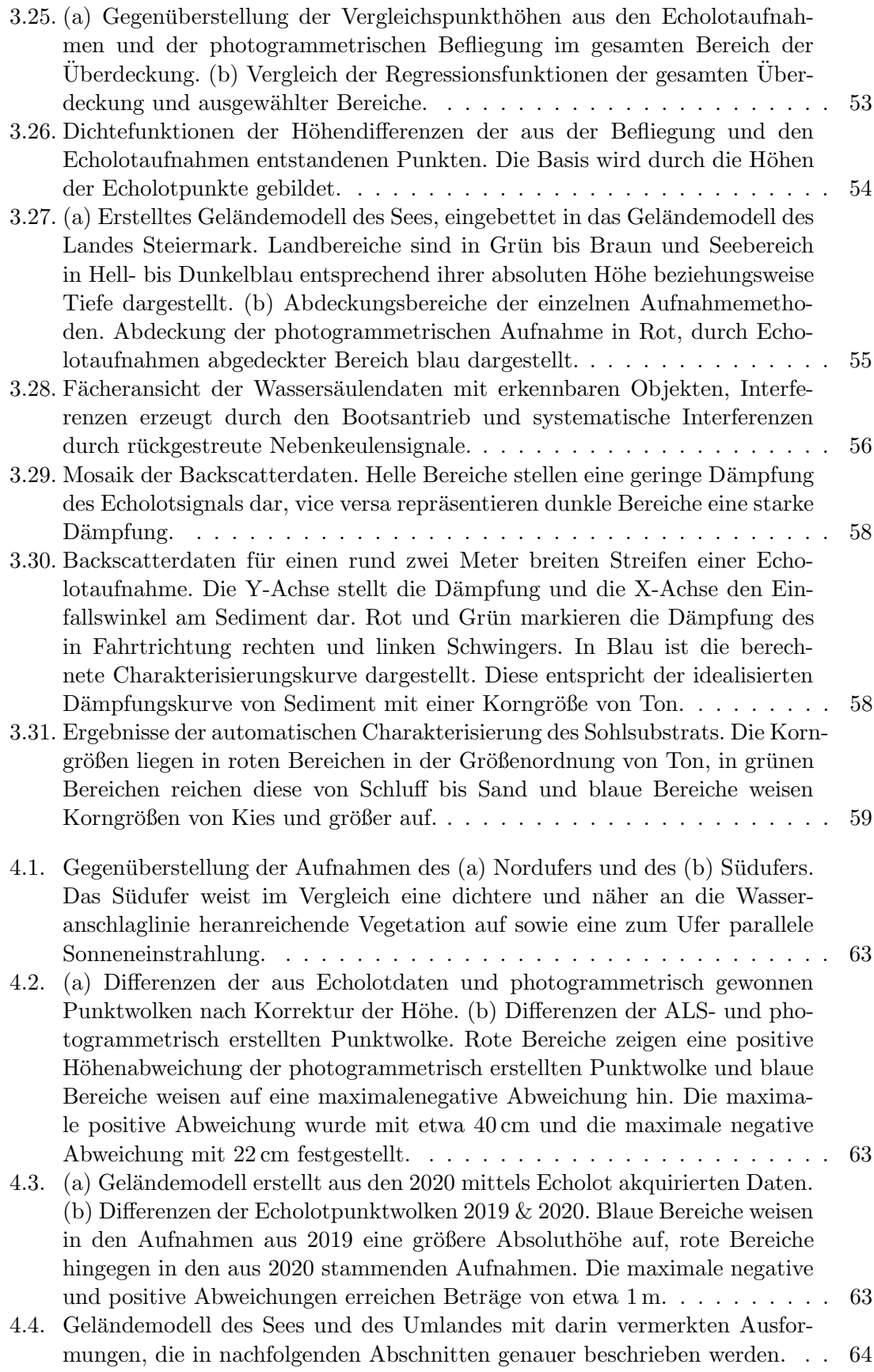

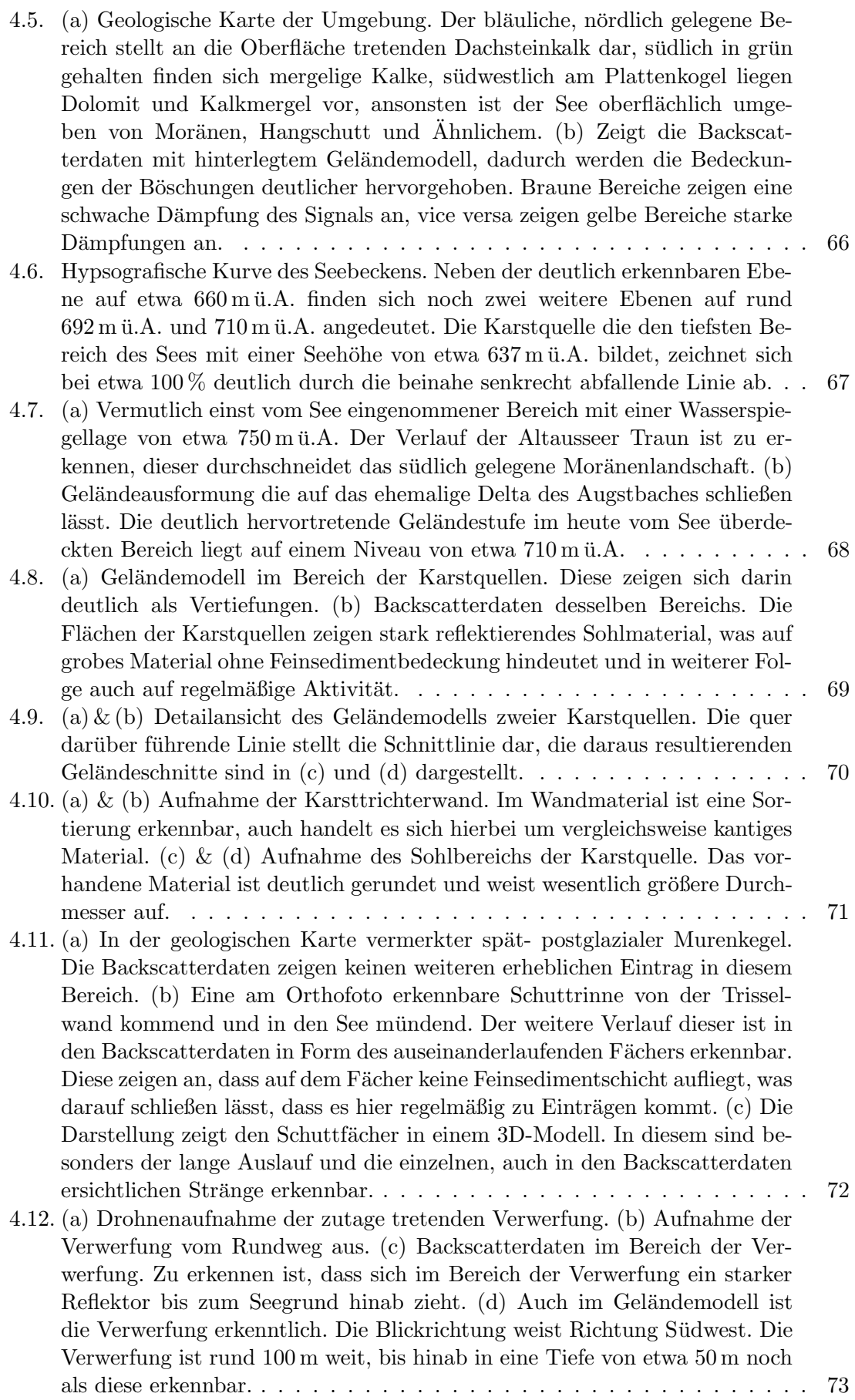

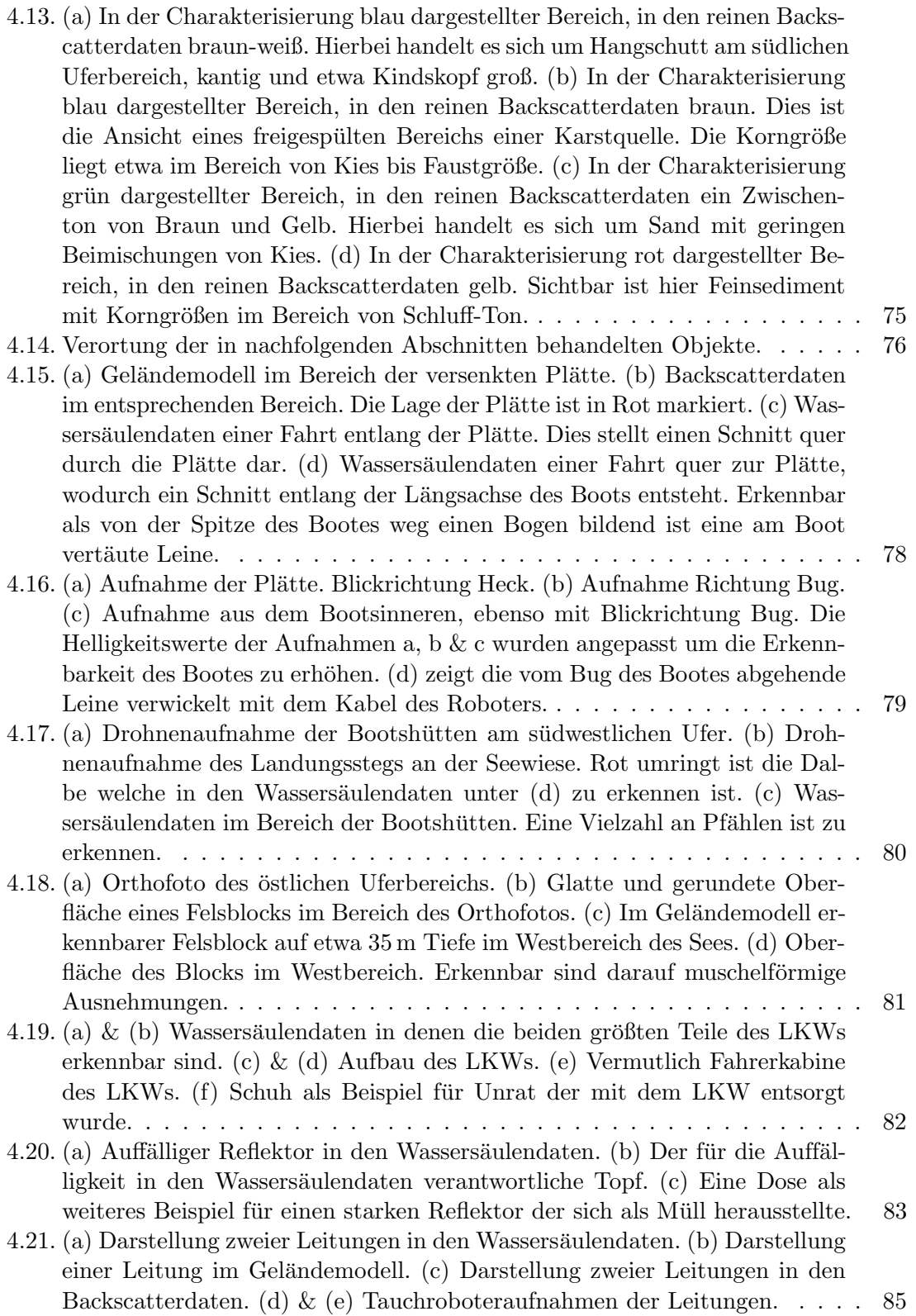

- 4.22. Abgebildet sind zwei Fächeransichten von Wassersäulendaten, in denen aufrecht stehende Baumstämme erkennbar sind. In (a) ist an der rechten äußeren Hälfte in einer Tiefe von etwa 50 m ein Baumstamm mit einer Höhe von mindestens 15 m zu erkennen. Das obere Ende wurde vom Echolotfächer nicht mehr erfasst. In dieser Abbildung weist der Stamm eine relativ geringe Rückstreuung auf und liegt zusätzlich dazu noch im Bereich der Nebenkeuleninterferenzen und hebt sich kaum von diesen ab. (b) zeigt mittig die versenkte Plätte (Abbildung 4.15  $\&$  4.16), am rechten äußeren Rand sind Auffälligkeiten vorhanden. Diese stellen sich nach Uberprüfung mit anderen Aufnahmen aus demselben Bereich als Baumstämme dar. Allerdings sind diese in keiner der entsprechenden Aufnahmen deutlicher zu erkennen, sodass auch diese leicht als Interferenzen wahrgenommen werden können. . 87
- 4.23. Abbildung (a) zeigt einen stark rückstreuenden Stamm. Durch eine leichte Schrägstellung wurde in diesem Ping nur der obere Bereich erfasst, der darunter liegende Teil ist in den Wassersäulendaten des nächsten Pings (nicht abgebildet) erkennbar. (b) zeigt einen im oberen Bereich nur schwach rückstreuenden Stamm, der im Wurzelbereich jedoch ein umso stärkeres Signal zurückwirft. (c) zeigt eine Gruppe von großteils stehenden Stämmen, viele weisen eine leichte Schrägstellung auf. Bei einigen ist auch hier die Rückstreuung im Wurzelbereich stark ausgeprägt. . . . . . . . . . . . . . . . 88
- 4.24. Sichtbar sind zwei Seitenansichten der Wassersäulendaten für jeweils eine komplette Aufnahmefahrt. Sowohl in (a) als auch (b) ist der, in Sichtachse ebene Grund zu erkennen. Würde in dieser Ansicht eine Böschung betrachtet werden, würde der schräg betrachtete Seegrund wie eine Wand erscheinen und jegliches Detail überstrahlen. Weiters erkennt man die aufrecht stehenden Stämme, wobei hier lediglich ähnlich stark rückstreuende wie in Abbildung 4.23a erkennbar sind. Schw¨achere werden vom Hintergrund verschluckt. Ebenso sind vereinzelt Punkte in der Wassersäule ersichtlich, bei diesen könnte es sich um Stämme, deren Spitze stark reflektiert, um Fische oder auch nur vom Grund aufsteigende Gasblasen handeln. In (a) sind auch die Multiplen (Geisterbilder) des Seegrunds erkennbar (Unterunterabschnitt 3.4.1). . . . . . . . . . . . . . . . . . . . . . . . . . . . . . . . . . . . 89
- 4.25. (a) Blick von der Mitte eines Stammes nach oben. Wie an der Sonneneinstrahlung erkennbar liegt dieser Stamm im seichteren, etwa 20 m tiefen Bereich. (b) Nahaufnahme eines auf etwa 45 m Tiefe liegenden Stammes. Die Holzstruktur und ein rötlicher Bewuchs sind erkennbar. (c) Stamm auf etwa 20 m Tiefe. In Abbildung (d) ist ein etwa 12 m hoher Stamm, der bis etwa 8 m unter den Wasserspiegel reicht zusehen. Abbildung 4.23c zeigt wie sich dieser in den Wassersäulendaten darstellt. An der Spitze wurde von Tauchern eine Leine befestigt die im Bild an der linken Seite herabhängt. . 90
- 4.26. (a) zeigt den Ubergang eines Stammes in den Seegrund. Wurzeln sind nicht ¨ erkennbar. Auch (b) zeigt Stämme ohne Andeutung des Wurzelkörpers. (c) zeigt hingegen einen ansatzweise freigespülten Wurzelkörper. Darin sind vereinzelt Steine und eine Plastikflasche zu erkennen. . . . . . . . . . . . . . 91
- 4.27. (a) bis (d) zeigen die Oberkanten vier unterschiedlicher Stämme, alle weisen eine gewisse Splitterung im Bruchbild auf. In (a) ist dies nur schwer erkennbar, da der Blick direkt auf die Bruchfläche gerichtet ist. . . . . . . . 92
- 4.28. Diese Ubersichtskarte zeigt alle in den Wassersäulendaten angetroffenen Baumstämme nach ihrer Höhe eingefärbt. Dabei kristallisieren sich zwei erkennbare Abbruchniveaus heraus. . . . . . . . . . . . . . . . . . . . . . . . 93

- 4.29. Ersichtlich ist ein Histrogramm das alle 302 Stammhöhen in Metergenauigkeit berücksichtigt. Die X-Achse zeigt das Abbruchniveau in m ü.A. und die Y-Achse zeigt die Anzahl der Stämme die diese Niveau aufweisen. Dabei fallen besonders Niveaus von etwa 665, 669, 676 und 695 m ü.A. auf.  $\ldots$  . 93
- 4.30. Hypsografische Kurve des Seebeckens überlagert mit den Abbruchniveaus der im See stehenden Stämme. Erkennbar sind die Niveaus des Sees auf 710, 692 & 660 m ü.A. und die Abbruchniveaus auf 676 und 695 m ü.A. . . . . 94

# Tabellenverzeichnis

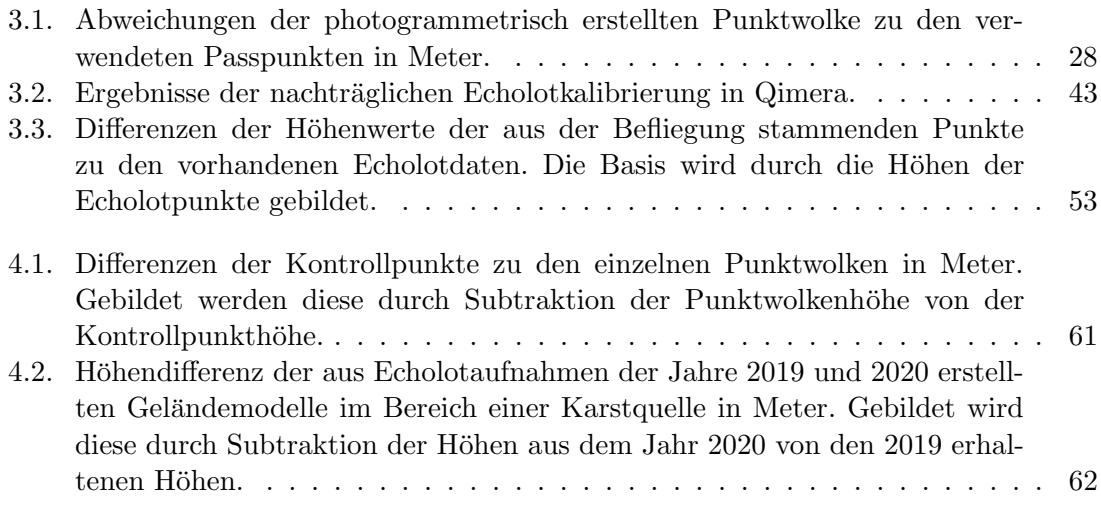

# 1. Einleitung, Ziel und Aufbau der Arbeit

Diese Masterarbeit wird im Rahmen des Projektes Altausseer See 3D der Universität für Bodenkultur verfasst. Den Anstoß dazu lieferte der angesehene Ozeanograph Walter Munk während seines letzten Besuchs in Altaussee. Er hegte zu Altaussee stets eine rege Verbundenheit. Bevor er 1932 in die USA auswanderte, verbrachte er sowohl Sommer als auch Winter an diesem Ort. Sein Anliegen war, den geologischen Aufbau, die Hydrologie, die Hydrogeologie und die Biologie der Region zu erforschen, um dadurch das Bewusstsein der Allgemeinheit, über den Wert eines solchen Gewässers zu fördern. Das übergeordnete Projektziel ist die Erstellung eines digitalen Modells des Altausseer Sees, in das alle bisher erhaltenen Forschungserkenntnisse eingebaut werden sollen. [vgl. 1],[2],[3] & [4]

Die gegenständliche Masterarbeit soll zu diesem Modell ein Geländemodell des Seegrunds sowie dessen geomorphologische Interpretation beistellen. Das Geländemodell soll nahtlos an das bereits existierende Geländemodell des Landes Steiermark anschließen. Der See wird zu diesem Zweck mittels Multibeamecholot vermessen. Flachwasserbereiche, in denen Multibeamacholotaufnahmen aufgrund der geringen Tiefe nicht mehr möglich sind, sollen mittels einer Drohnenbefliegung und einer darauffolgenden photogrammetrischen Auswertung digital erfasst werden. Durch das Zusammenspiel dieser zwei Vermessungsmethoden soll ein präzises bathymetrisches Modell des gesamten Seebeckens entstehen. Eine Detailabklärung von auffälligen Ausformungen am Seegrund erfolgt einerseits durch bei der Echolotung aufgezeichneten Backscatter- und Wassersäulendaten, andererseits durch Betauchung mittels eines Tauchroboters. Um die gewonnenen Unterwasserdaten weiter interpretieren und einen Zusammenhang mit der über dem Wasserspiegel liegenden Umgebung herstellen zu können, wird im Rahmen einer Begehung die Geomorphologie entlang des um den See verlaufenden Weges aufgenommen.

Die Ergebnisse dieser Arbeit sollen in Form eines Geländemodells und einer bathymetrischen Karte einen Grundstein für das zuvor erwähnte digitale Modell des Sees bilden und für weitere Arbeiten zu Verfügung gestellt werden.

Nachfolgend werden in Kapitel 1 ein grober Überblick über den Altausseer See gewährt und die zugrundeliegenden Wissenschaftsbereiche erläutert. In Kapitel 2 werden die durchgeführten Feldaufnahmen und verwendeten Geräte systematisch beschrieben und etwaig aufgetretene Probleme sowie deren Lösungen aufgezeigt. Methodische Grundlagen und deren Anwendung werden in Kapitel 3 im Rahmen der Aufbereitung und Verarbeitung der gewonnenen Daten bis hin zum fertigen Modell beschrieben. Kapitel 4 widmet sich der Diskussion der in den vorangegangenen Kapiteln beschriebenen Vorgehensweisen, den Ergebnissen und der Interpretation der vorgefundenen Situation. In Kapitel 5 werden die Ergebnisse und die gewonnenen Erkenntnisse dieser Arbeit abschließend zusammengefasst und ein Ausblick auf mögliche weiterführende Forschungsfragen gegeben.

#### 1.1. Altaussee und der Altausseer See

Der Altausseer See gehört zu den Seen des Salzkammerguts und liegt in einem Sacktal des Toten Gebirges. Umschlossen wird dieser von den Gipfeln des Losers im Norden, der Trisselwand im Osten und des Tressensteins im Suden (siehe Abbildung 1.2). [vgl. 6, S.265] ¨ Die Region wurde lange durch den Salzabbau geprägt und gehört heute zur Kulturregion Salzkammergut. Wie in Abbildung 1.1 ersichtlich, liegt Altaussee, beziehungsweise der

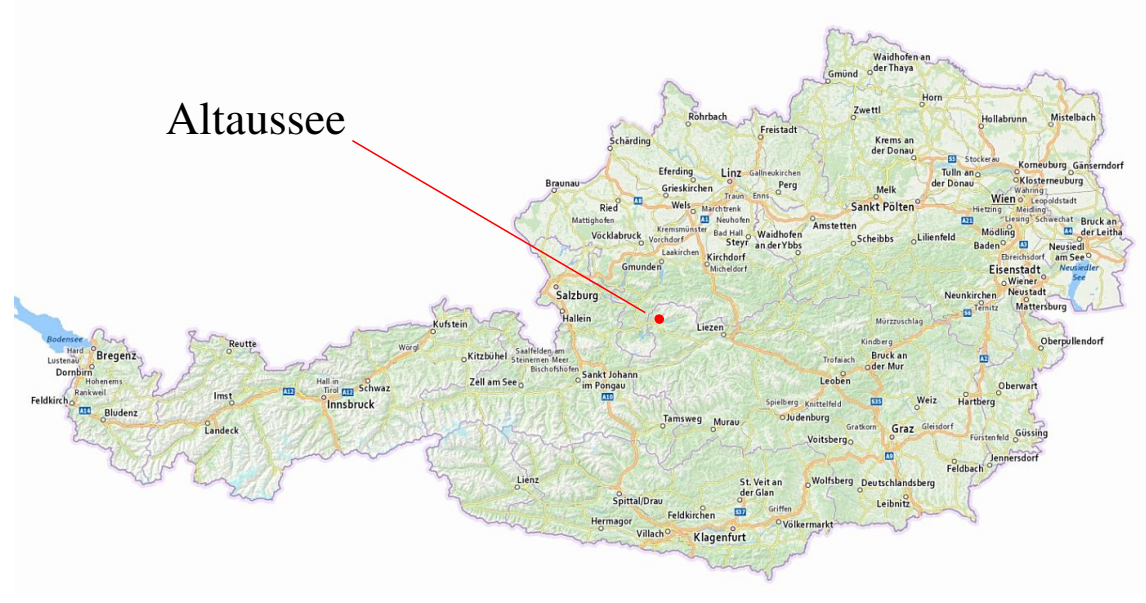

Quelle: basemap.at [5]

Abbildung 1.1.: Dargestellt ist die Lage Altaussees in Osterreich. Altaussee liegt im nord- ¨ westlichsten Bereich der Steiermark im Bezirk Liezen.

Altausseer See, beinahe im geometrischen Mittelpunkt Osterreichs. Nur wenige Kilometer ¨ entfernt, in der Gemeinde Bad Aussee, wurde fur diesen zwar ein Mittelpunktstein errich- ¨ tet, doch nach grundstücksgenauen Berechnungen aus dem Jahr 2019 liegt dieser jedoch rund 25 km weiter östlich. [7]

Im Norden und Westen wird Altaussee von den in Oberösterreich liegenden Gemeinden Grünau im Almtal, Ebensee am Traunsee, Bad Ischl, Bad Goisern am Halstättersee und Obertraun begrenzt. Östlich und südlich schließen die steirischen Gemeinden Grundlsee und Bad Aussee an.

Die Gemeinde Altaussee, mit einer Fläche von rund  $92.5 \text{ km}^2$ , liegt im äußersten Nordwesten der Steiermark. Von dieser Fläche werden rund 242 ha von Gewässern eingenommen, 210 ha davon sind dem Altausseer See zuzurechnen. Dieser wird hauptsächlich von der Berufsfischerei genutzt. Zusätzlich finden sich auch trotz der mittleren Wassertemperatur von rund 9°C immer wieder Taucher und Badegäste ein. Das orographische Einzugsgebiet des Sees beträgt rund  $55 \text{ km}^2$  und erstreckt sich Richtung Nordosten in den Karst des Toten Gebirges. Nennenswerte Zubringer finden sich an der Geländeoberfläche nicht, gespeist wird der See hauptsächlich durch die am Grund des Sees liegenden Karstquellen. Der Abfluss erfolgt durch die Altausseer Traun und beläuft sich im langjährigen Mittel auf rund  $4 \text{ m}^3/\text{s}$ . Der mittlere Wasserspiegel liegt auf einer Seehöhe von rund 711,62 m u.A. Weitere Informationen zum Altausseer See finden sich im Atlas der natürlichen Seen  $Österreichs$  mit einer Fläche größer 50 ha, Stand 2005 und im 1. Steirischer Seenbericht. [vgl. 10], [vgl. 8, S. 114 f.] & [vgl. 11]

Das eigentliche Untersuchungsgebiet (siehe Abbildung 1.3) umfasst den See bis zu seinem Übergang in die Altausseer Traun im Südwesten und den vom Rundweg erschlossenen Bereich seines direkten Umfelds.

#### 1.1.1. Vorliegende Untersuchungen

Die wissenschaftliche Untersuchung des Altausseer Sees erfolgte bisher mit dem Hauptaugenmerk auf die Trophie des Gewässers. Die Hydrographie, sowohl im österreichischen als auch im internationalen Verständnis, wurde nur rudimentär betrachtet, beziehungswei-

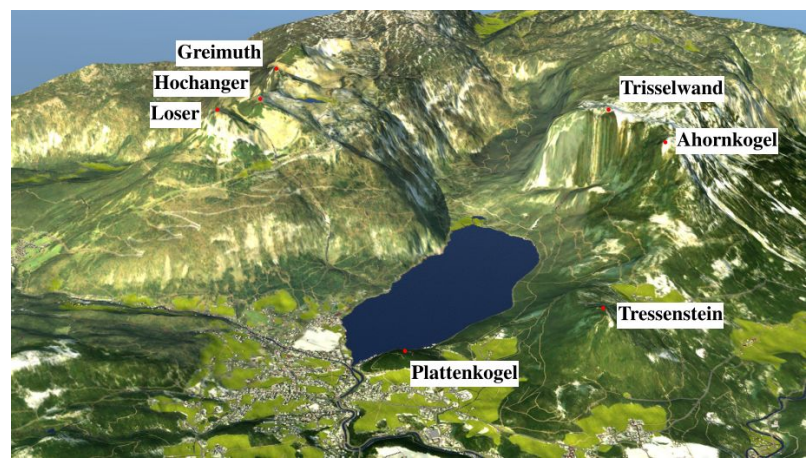

Quelle: Autodesk Infraworks & eigene Bearbeitung

Abbildung 1.2.: 3D-Modell der Region Altaussee, Blickrichtung Nordosten. Beschriftet sind die umliegenden Berggipfel.

se waren Informationen bisher nicht in ausreichendem Maße verfügbar, um eine vertiefte Untersuchung durchzuführen. Die nachfolgende chronologische Aufstellung gibt einen Uberblick über bisherige Untersuchungen und Publikationen:

- 1932 erfolgte eine Untersuchung des Sees durch Friedrich Morton [6], der eine eigenartige Sauerstoffverteilung uber die Tiefe feststellte (in 50 m Tiefe bereits rund ¨  $11 \,\mathrm{mg}\,O_2$ /l).
- 1961 beschreibt Josef Zötl [13] die Zuflusssituation des Altausseer Sees und gibt dessen größten oberirdischen Zufluss mit rund 15 l/s an. Daraus schließt er, dass der hauptsächliche Zufluss durch unterseeische Quellen erfolgt.
- 1991 wurden von der Geologischen Bundesanstalt aufrecht stehende Bäume in Teilen des Sees dokumentiert und an zwei Stück wurde eine Altersbestimmung durch- $\text{geführt.}$  (unveröffentlicht) [vgl. 14]
- 2008 erfolgt im Atlas der natürlichen Seen Österreichs mit einer Fläche größer 50 ha, Stand 2005 eine Auflistung relevanter Daten hinsichtlich der EU-Wasserrahmenrichtlinie.
- $\bullet$  2008 informiert der 1. Steirischer Seenbericht der Gewässeraufsicht Steiermark über den trophischen Zustand und dessen Entwicklung von 1999 bis 2007.
- 2010 entdeckte Wolfgang Gasperl als Einsatzleiter des Wasserdienstes der Freiwilligen Feuerwehr Altaussee im Rahmen einer Kontrollfahrt mit dem Bootsecholot einen bis dahin unbekannten Quelltrichter. [vgl. 1]
- 2011 erfolgte im Auftrag des Amts der Steiermärkischen Landesregierung eine den kompletten See abdeckende Linienpeilung. Der Linienabstand betrug dabei rund 20 m. [vgl. 1]
- 2014 führten Harum u. a. [15] hydrologische und isotopenhydrologische Untersuchungen zur Abschätzung der Seewasserbilanz durch. Die Kenntnisse über die Morphologie des Seebodens reichte dabei nicht aus, um eine vertrauenswürdige Wasserbilanz zu bilden.

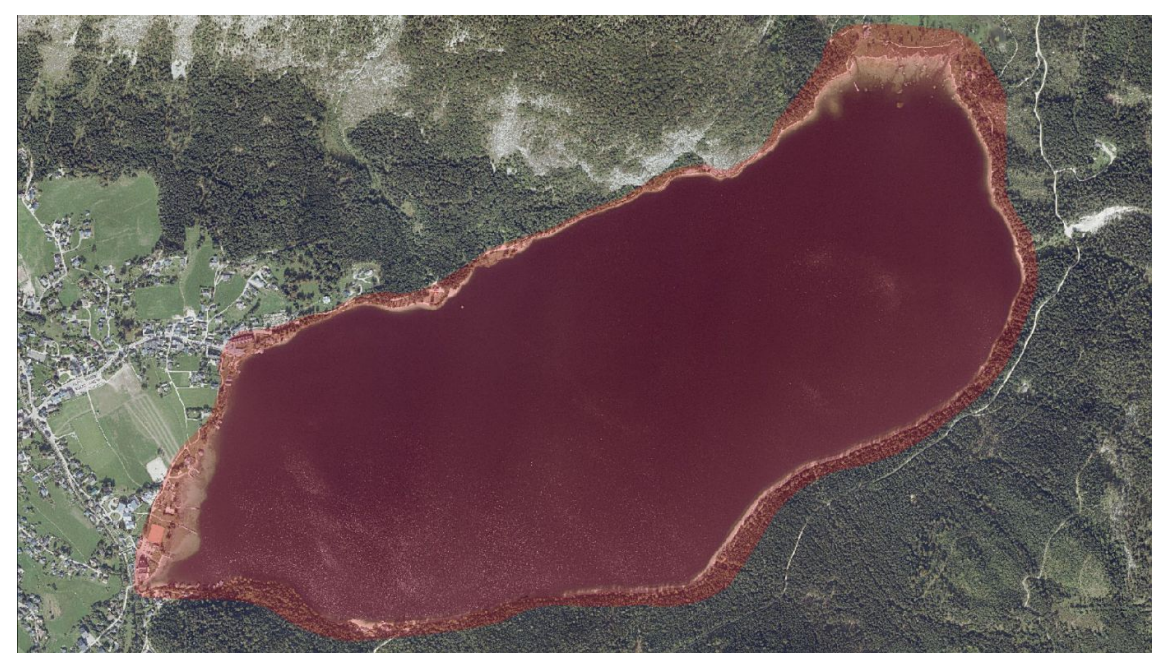

Quelle: Amt der Steiermärkischen Landesregierung [12] & eigene Bearbeitung

Abbildung 1.3.: Untersuchungsgebiet hinsichtlich der geomorphologischen Betrachtung und der Geländemodellerstellung (rot eingefärbt).

## 1.2. Begrifflichkeiten der Geomorphologie und der Hydrographie

Die getätigten Arbeiten sind grundsätzlich den Wissenschaftsbereichen der Geomorphologie und der Hydrographie zuzuordnen, daher werden diese in den folgenden Abschnitten kurz beschrieben.

## 1.2.1. Geomorphologie

In der Geomorphologie werden zwei grundsätzliche Ziele verfolgt, einerseits die Beschreibung der Ausformungen der Erdoberfläche und andererseits die Identifizierung und Beschreibung jener Prozesse, die zu den zuvor festgehaltenen Ausformungen fuhrten. Unter ¨ den formgebenden Prozessen können grob die Erosion, der Transport, die Deposition und die Tektonik verstanden werden. Die Ausformungen können sich von wenigen Millimetern bis hin zu vielen Kilometer umfassenden Gebilden, deren Ursprung in der Plattentektonik liegt, erstrecken. Als Beispiel können Gebirge, Küsten bis hin zu Schleifspuren an erratischen Blöcken angesehen werden. In geomorphologischen Karten können nachfolgende Fachbereiche der Geomorphologie dargestellt werden:

- Morphographie: qualitative Beschreibung der Reliefeigenschaften, Reliefelemente und Reliefformen;
- Morphometrie: quantitaive Beschreibung der Reliefeigenschaften, Reliefelemente und Reliefformen;
- Morphostruktur: Beschreibung des Substrats an der Erdoberfläche, des Ausgangsund Untergrundgesteins;
- Morphogenese & Morphodynamik: Entwicklung und Veränderung der Oberfläche, wie zum Beispiel Abtragungs- und Ablagerungsbereiche.

[vgl. 16, S.4 ff.] & [vgl. 17, S.8 f.]

#### 1.2.2. Hydrographie

Der Begriff der Hydrographie wird international unterschiedlich verwendet, in Osterreich ¨ wird dieser durch die ÖNORM B2400 wie folgt definiert:

Hydrographie Teil der Hydrologie, der sich mit der quantitativen Erfassung und Beschreibung des Wasserkreislaufes auf, unter und über der Erdoberfläche sowie mit der Behandlung der damit zusammenhängenden Fragen beschäftigt. [18, S.5]

Gegensätzlich dazu erfolgt die Definition der International Hydrographic Organization mit folgendem Wortlaut:

Hydrography is the branch of applied sciences which deals with the measurement and description of the physical features of oceans, seas, coastal areas, lakes and rivers, as well as with the prediction of their change over time, for the primary purpose of safety of navigation and in support of all other marine activities, including economic development, security and defence, scientific research, and environmental protection. [19]

In Osterreich wird die Hydrographie als Teilgebiet der Hydrologie angesehen. In dieser Ar- ¨ beit werden diese Themengebiete nicht tangiert, sondern hauptsächlich Vorgänge behandelt, die der international ublichen Definition von Hydrographie entsprechen. Es werden ¨ Aussagen über Gewässertiefen, Form und Struktur des Gewässerbodens, über die materielle Zusammensetzung des Gewässerbodens, über natürliche und künstliche Objekte im Gewässer, über den Verlauf der Gewässergrenzen und die Beschaffenheit des Uferbereiches getroffen. [vgl. 20] Insbesondere der Bathymetrie, welche sich als Teilgebiet der Hydrographie mit der Bestimmung von Gewässertiefen beschäftigt [vgl. 19], wird ein Hauptteil der Arbeit gewidmet. Die zu bearbeitenden Untersuchungsbereiche bedingen eine thematische Verflechtung von Geomorphologie und Hydrographie.

# 2. Feldaufnahmen und verwendete Geräte

Nachfolgend erfolgt eine Beschreibung der durchgefuhrten Feldaufnahmen und der dazu ¨ verwendeten Geräte. Die Feldarbeiten können in folgende Abschnitte unterteilt werden: Fächerecholotaufnahmen, Photogrammetrische Aufnahme der Flachwasserbereiche, Verifikation mithilfe eines ROUV & Begehung des Ufers. Die Daten aus der Laserscanbefliegung wurden vom Amt der Steiermärkischen Landesregierung zu Verfügung gestellt und werden in Abschnitt 2.5 beschrieben.

#### 2.1. Fächerecholotaufnahmen

Der überaus größte Teil des Altausseer Sees wurde in den Tagen 14. bis 16.05.2019 mithilfe eines Fächerecholotes im Rahmen des Projekts Altausseer See 3D von Erwin Heine (Universität für Bodenkultur), Walter Held und Werner Loibl (via donau, Wien) sowie Olaf Lautenschläger (Kongsberg Maritim, Hamburg) aufgenommen. Der Wasserspiegel unterlag an diesen Tagen kaum Schwankungen und lag im Mittel bei rund 711,66 m ü.A. Der Verlauf ist in Abbildung 2.1 dargestellt.

Verwendet wurde das auf dem Vermessungsschiff Epsilon der via donau montierte Multibeamecholot EM 2040C MKII der Firma Kongsberg Maritime. Dabei handelt es sich einerseits um eine Kompaktvariante, die sowohl Sende- als auch Empfangseinheit in einem Gehäuse beherbergt und andererseits um eine Doppelschwingerausführung, bei der zwei einzelne Geräte in definiertem Abstand und Neigung zueinander angeordnet werden. So wird ein maximaler Gesamtöffnungswinkel von bis zu 200° erreicht, was zu einer höheren Messbreite und der Erfassung der Steiluferbereiche bis rund einen Meter unter dem Wasserspiegel führt. Für die Aufnahmen wurde dieser jedoch auf 130<sup>°</sup> begrenzt, um das Abtasten des Grundes mit einer höheren Punktdichte durchzuführen. Das zur Verfügung stehende Frequenzband reicht von 200 bis 400 kHz. W¨ahrend der Aufnahmen wurde die Frequenz auf 400 kHz eingestellt und die gesamte Messkampagne über nicht abgeändert. Durch die Ausfuhrung mit zwei Schwingern schafft es dieses Echolot bis zu 1.600 Strahlen ¨ pro Ping auszusenden. Die Auflösung wird mit  $1^\circ \times 1^\circ$  angegeben, was bei einer Tiefe von

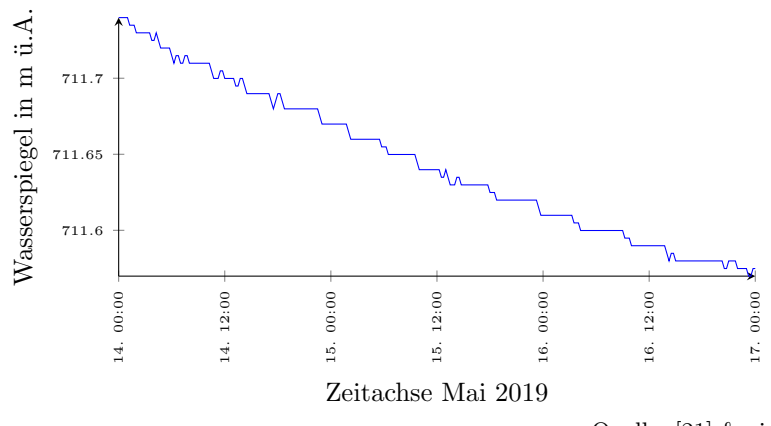

Quelle: [21] & eigene Bearbeitung

Abbildung 2.1.: Wasserspiegel am Pegel Altaussee (Seeklause) an den Tagen 14. bis 16. Mai 2019, unkorrigierte Daten des hydrografischen Diensts Steiermark.

 $20 \text{ m}$  einer senkrecht unter dem Echolot liegenden Fläche von rund  $35 \times 35 \text{ cm}$  entspricht. Dieses System zeichnet allerdings, zusätzlich zu den stärksten und als Bodenpunkten erkannten Antworten, jeden rückgestreuten Strahl auf und bietet damit die Möglichkeit in der späteren Verarbeitung die gesamte, von jedem Ping erfasste Wassersäule zu betrachten und auszuwerten. Auch wird die zurückgestreute (backscatter) Energie der Bodenoberfläche gespeichert. Aus diesen Daten lassen sich Schlüsse über die Beschaffenheit der Seebodenoberfläche ziehen. [vgl. 1] & [22] & [23]

Um die korrekte Verarbeitung der aufgenommenen Daten gewährleisten zu können, müssen zu jedem Zeitpunkt der Aufnahme Daten über Lage, Rotation um xyz-Achsen und die aktuelle Oberflächenwasserschallgeschwindigkeit erfasst werden. Dies erfolgte durch einen RTK-GNSS Leica GS25 Empfänger, ein im Boot verbautes inertiales Navigationssystem der Serie *iXblue Hydrins* und eine im Echolot integrierte Oberflächenschallgeschwindigkeitssonde. Da die Wasserschallgeschwindigkeit von Druck, Temperatur und Salzgehalt abhängt, wurden an mehreren repräsentativen Punkten während der Fächerecholotaufnahmen Schallgeschwindigkeitsprofile uber die Tiefe mithilfe einer Schallgeschwindigkeitsson- ¨ de der Firma Valeport erstellt. Die Geschwindigkeit des Bootes und die Pingrate wurden so gewählt, dass sich in einer Tiefe von rund 20 m ein Pingabstand von etwa 20 cm ergibt. In den tiefsten flächigen Bereichen, die rund 50 m unter dem Wasserspiegel liegen, wurde der Pingabstand bis auf rund 30 cm gestreckt. Tiefere und auffällige Bereiche, wie der am nördlichen Ufer liegende Karsttrichter, wurden zusätzlich zu der regulären Aufnahme des Sees mehrmals in geringerem Tempo befahren. Alle während der genannten Tage durchgeführten Aufnahmefahrten sind in Abbildung 2.2 dargestellt. Die Fahrten wurden so angeordnet, dass sich die Aufnahmen beiderseits jeweils zu 50 % mit der nächstgelegenen uberdecken. Zur Kalibrierung des Echolotes wurden mehrere kurze, parallele und teilweise ¨ in ihrer Richtung entgegengesetzte Aufnahmen uber demselben Seebodenbereich durch- ¨  $g$ eführt.  $[vg. 1]$ 

Im September 2020 erfolgte die Aufnahme markanter Bereiche durch die Verbund Hydro Power GmbH mit einem NORBIT-iWBMSh Multibeamecholot. Dieser Datensatz diente in weiterer Folge der Überprüfung der 2019 gewonnenen Daten.

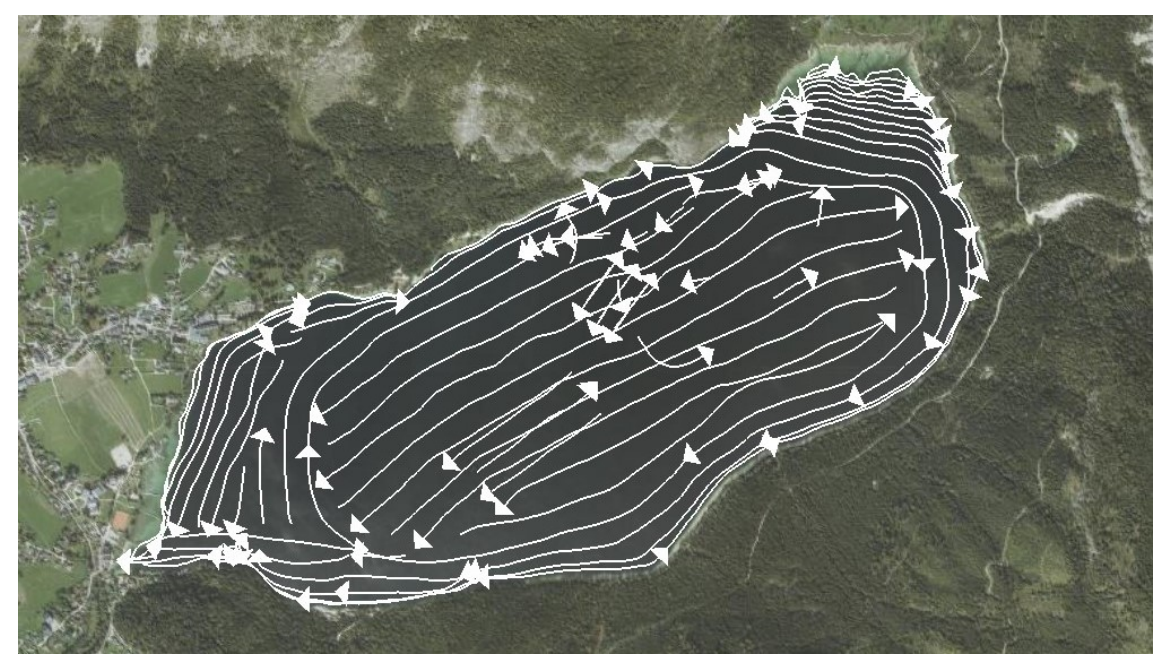

Quelle: Amt der Steiermärkischen Landesregierung  $[12]$  & eigene Bearbeitung

Abbildung 2.2.: Einzelne Fächerecholotaufnahmefahrten der Tage 14. bis 16.05.2019 dargestellt als weiße Linien, Pfeile dienen der Angabe der Aufnahmerichtung der jeweiligen Fahrten.

#### 2.2. Photogrammetrische Aufnahme der Flachwasserbereiche

Verfahrensbedingt konnten Echolotmessungen nicht bis zur Wasseranschlaglinie durchgeführt werden, daher wurden die Flachwasserbereiche mittels photogrammetrischer Aufnahmen bis, zu im Laserscanmodell vorhandenen, vertrauenswürdigen Geländepunkten, abgedeckt. Diese Drohnenaufnahmen wurden am 21. und 22. November 2019 uber den gan- ¨ zen Tag verteilt von Erwin Heine und Christian Stäuble (Verbund Hydro Power GmbH) im Rahmen des Projekts Altausseer See 3D erstellt. Der Wasserspiegel lag an beiden Tagen im Mittel bei rund  $711,50 \text{ m}$  ü.A.

Verwendung fand die Drohne Phantom 4 RTK der Firma DJI. Diese ist mit einem 1 Zoll großen CMOS, 20 Megapixel umfassenden Bildsensor ausgestattet. Das zugehörige Objektiv weist ein Sichtfeld von 84°, eine Brennweite von 8,8-24 mm und eine Blendenzahl von F2,8-F11 auf. Weiters ist diese Drohne mit einem RTK fähigem GNSS Modul ausgestattet. Dieses erm¨oglicht eine Positionierungsgenauigkeit von bis zu 1,5 cm in der Vertikalen und 1 cm in der Horizontalen. [vgl. 24]

Die Planung des Flugweges erfolgte vor Ort und orientierte sich an der Uferlinie. Aufgrund der maximalen Flugdauer von rund 30 Minuten wurde das Ufer in mehrere Abschnitte unterteilt und in jeweils drei uferparallelen Streifen beflogen. Die Querüberdeckung der Aufnahmen wurde mit  $70\%$  und die Längsüberdeckung mit rund  $85\%$  gewählt. Die Aufnahmepositionen und die Abschnitte werden in Abbildung 2.3 dargestellt und farblich unterschieden. Die Flughöhe betrug etwa 60 bis 70 Meter über dem Wasserspiegel. Nach dem vom Hersteller im Datenblatt [24] angegebenen Faktor zur Berechnung der Ground Sample Distance von  $H/36,5$  ergibt sich für die durchgeführten Aufnahmen eine Einzelbild-Bodenauflösung von  $1,6$  bis  $1,9 \text{ cm}/\text{pixel}$ .

Entlang des rund 8 km langen Ufers wurden insgesamt 2.293 Bilder aufgenommen.

Für die spätere, genaue Orientierung der einzelnen Aufnahmen im Zuge der Auswertung und Verbesserung der Georeferenzierung des zu erstellenden Modells wurden zusätzliche Bodenpunkte verwendet. Diese Punkte sollten koordinativ bekannt, auf den Drohnen-

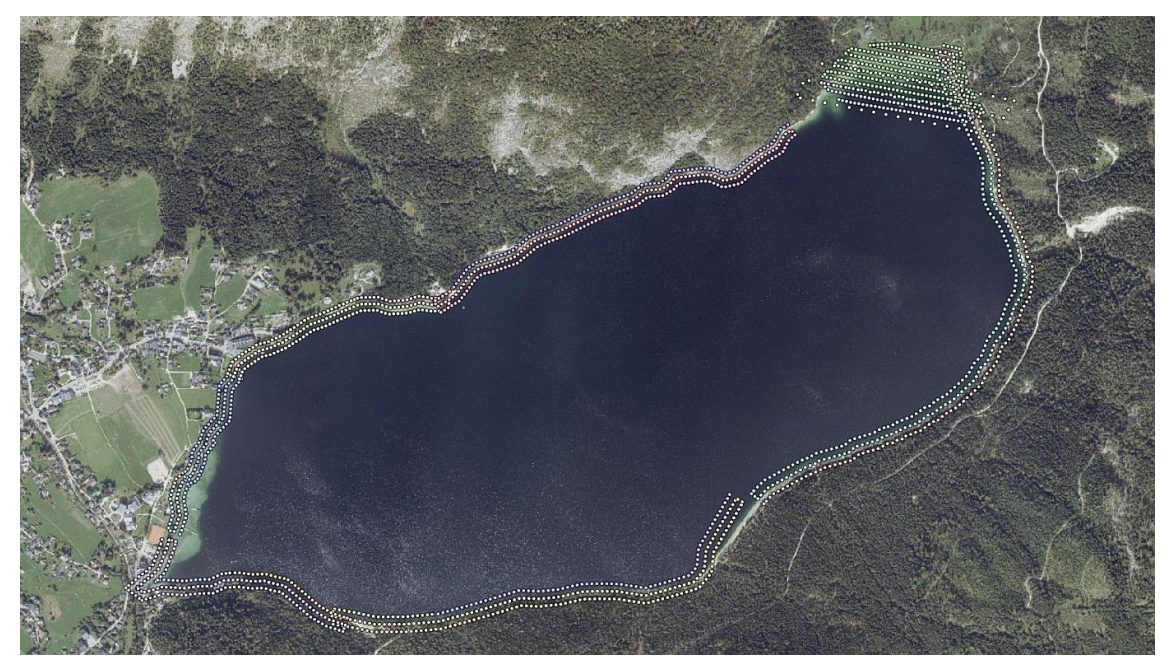

Quelle: Amt der Steiermärkischen Landesregierung [12] & eigene Bearbeitung

Abbildung 2.3.: Abschnitte und Lage der einzelnen Drohnenaufnahmen, jeder Punkte stellt eine Aufnahmepositionen dar, die Befliegungsabschnitte werden anhand der Punktfarbe unterschieden.

aufnahmen deutlich erkennbar und eindeutig zuordenbar sein. Es können während der Befliegung Markierungen ausgelegt und diese eingemessen werden, oder man bedient sich markanter Geländepunkte die ebenso koordinativ bestimmt werden.

Insgesamt wurden 353 markante Geländepunkte mittels GNSS an zwei Terminen eingemessen. Die erste Aufnahme von 296 Punkten erfolgte während der Befliegung am 21. und 22.11.2019 unter Verwendung eines Leica GS18 GNSS-RTK-Rovers. Aufgrund des knappen Zeitbudgets erfolgte keine Dokumentation der aufgenommenen Punkte, daher wurden am 15. und 16.10.2020 weitere 57 Punkte mit einem Leica GS25 GNSS-RTK-Empfänger bestimmt. In diesem Fall erfolgte eine genaue Dokumentation mittels georeferenzierter Fotos, welche direkt durch die Bedieneinheit des Empfängers aufgenommen wurden. Ein Beispiel der durchgeführten Dokumentation findet sich in Abbildung 2.4. Die Drohnenaufnahme in Abbildung 2.5 zeigt denselben Passpunkt und l¨asst schon gewisse Schwierigkeiten in der Zuordnung erahnen.

Alle aufgenommenen Punkte werden in Abbildung 2.6 dargestellt. Punkte aus der ersten Aufnahme sind blau, Punkte aus der zweiten Aufnahme rot eingetragen. Es wurde versucht in regelmäßigen Abständen passpunkt-geeignete Objekte zu finden und einzumessen. Hindernisse stellten vor allem dichte Baumkronen, monotone Uferstreifen ohne markante Objekte und, aufgrund von Steilufern, unzugängliche Bereiche dar.

Am 05.12.2019 wurde die Secchi-Tiefe (Sichttiefe) mit rund 10 Meter bestimmt. An diesem Tag herrschten, dem Befliegungstag sehr ähnliche, gute Wetterverhältnisse. Dadurch ist in den Drohnenaufnahmen der Seeboden theoretisch bis zu 10 Meter unter den Wasserspiegel abgebildet. In der Praxis fuhren Wellenschlag, Reflexionen, Treibgut in Form ¨ von Blättern und Asten, die begrenzte Auflösung und der eingeschränkte Farbraum der verwendeten Kamera und Bildformate zu einer wesentlich geringeren, dargestellten Tiefe. Auf die im Modell tatsächlich erreichte Tiefe wird in Unterabschnitt 4.1.2 eingegangen.

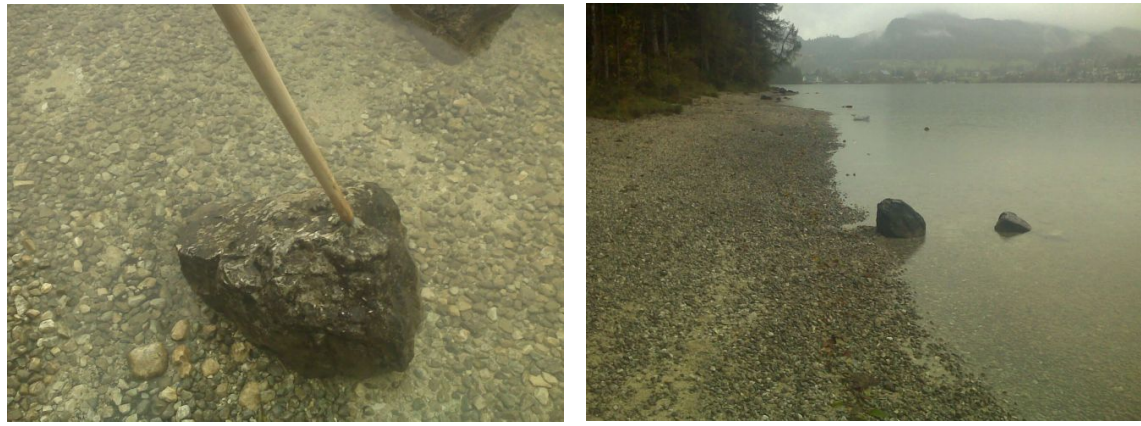

Quelle: eigene Bearbeitung (a) Detailfoto

Quelle: eigene Bearbeitung  $(b)$  Überblicksaufnahme

Abbildung 2.4.: Dokumentation des Passpunktes 44. Sowohl ein Detailfoto als auch ein Uberblicksfoto wurden erstellt, um den Passpunkt in den Drohnenauf- ¨ nahmen wiederzufinden.

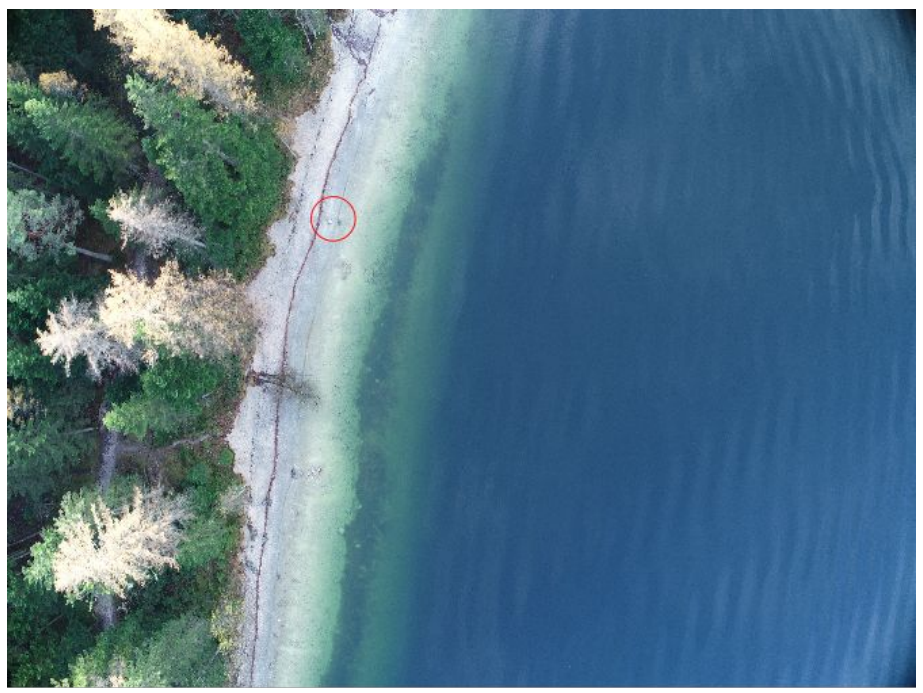

Quelle: Erwin Heine & eigene Bearbeitung

Abbildung 2.5.: Drohnenaufnahme in der der Passpunkt 44 zu verorten ist. Zum leichteren Auffinden wurde dieser rot umrandet.

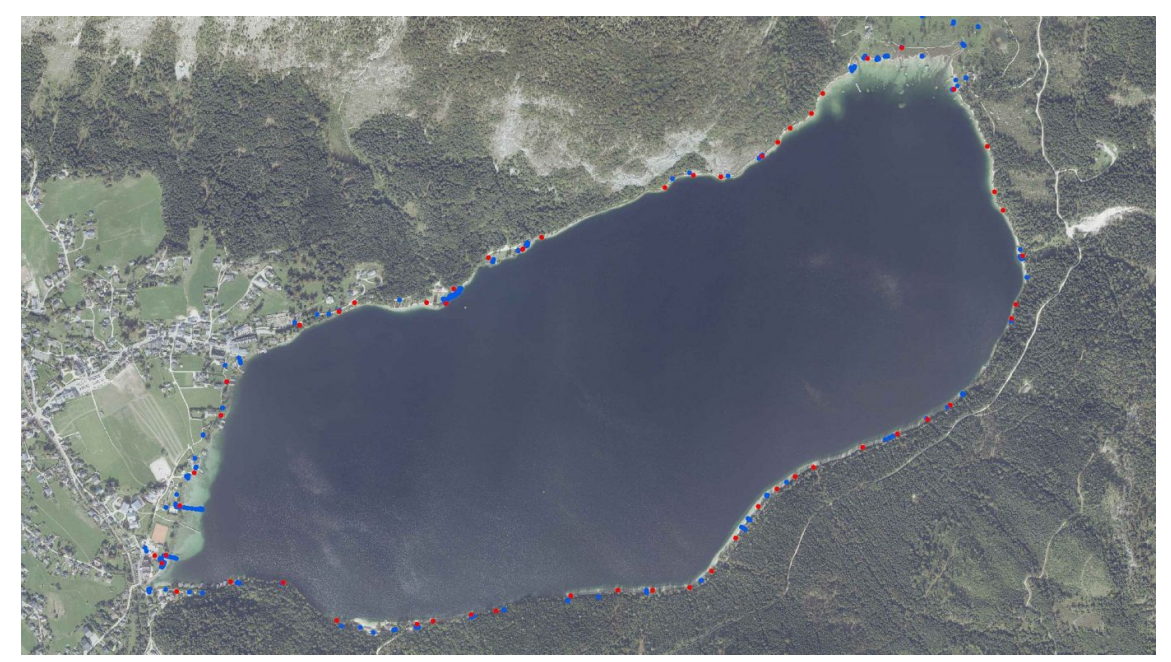

Quelle: Amt der Steiermärkischen Landesregierung [12] & eigene Bearbeitung

Abbildung 2.6.: Alle aufgenommenen Passpunkte, Aufnahme vom 21. & 22.11.2019 in Blau, Aufnahme vom 15. & 16.10.2020 in Rot.

### 2.3. Verifikation mithilfe eines ROUV

ROUV steht als Abkürzung für remotely operated underwater vehicle und bezeichnet ein im Volksmund als Tauchroboter bezeichnetes Unterwasserfahrzeug.

Zur Abklärung von Auffälligkeiten in den Fächerecholotaufnahmen stand ein DTG3 Expert der Firma Deep Trekker zu Verfugung. Dieser zeichnet sich durch seine kompakten ¨ Abmessungen von 325 x 279 x 258 mm, das Vorhandensein eines Greifers und sein relativ geringes Gewicht von 8,5 kg aus.[vgl. 25] Durch diese Eigenschaften wird ein Einsatz von relativ kleinen Booten aus ermöglicht. Die Tauchgänge wurden an den Tagen 13. bis 17.10.2020, 03.11.2020 und 02. bis 04.03.2021 von den in Abbildung 2.8 ersichtlichen Booten aus durchgeführt. Die Auswahl der zu betauchenden Orte erfolgte anhand der aus den Fächerecholotaufnahmen gewonnenen Bathymetrischen-, Backscatter- und Wassersäulendaten.

Die Positionierung des Bootes erfolgte satellitengestützt mittels eines Leica GS25 GNSS-RTK-Empfängers. Im Umkreis von rund einem Meter um das zu betauchende Objekt wurde der Tauchroboter zu Wasser gelassen. Da dieser in der eingesetzten Variante uber kein ¨ System zur Unterwasserpositionierung verfugte und auch die Sichtweite unter Wasser mit ¨ wenigen Metern begrenzt war, stellte die Navigation am Seegrund eine große Herausforderung dar. Das gesuchte Objekt wurde oftmals erst nach mehreren Versuchen erreicht. Abhilfe schaffte die Verwendung eines Ankers, der möglichst genau über dem Objekt von Interesse abgelassen wurde. Das Ankerseil wurde gespannt, der Roboter hängte sich mit seinem Greifer an einen großen Karabiner, welcher wiederum an dem Ankerseil eingehängt wurde. So gelang es das ROUV in Sichtweite, teilweise sogar auf dem gesuchten Objekt, zu platzieren. Diese provisorische Führungsvorrichtung ist in Abbildung 2.9 sowohl über Wasser als auch am Grund unter Wasser zu sehen.

Die Steuerung des Tauchroboters erfolgte durch eine kabelgebundene Fernsteuerung. Die Verkabelung konnte für den Transport zwischen Fernsteuerung und Kabeltrommel getrennt werden. Die Anschlüsse direkt am Roboter hingegen waren nicht für das regelmäßige Trennen und wieder Verbinden vorgesehen. Die Kabeltrommel fasste 100 Meter Kabel, dieses musste regelmäßig nachgegeben werden, um ein freies Manövrieren des ROUV sicherzustellen. Um dem Auftrieb in der Zieltiefe entgegenwirken zu können, konnte das Gewicht des Tauchroboters durch Metallplättchen an dessen Kopf und Fuß variiert und somit die Sink- beziehungsweise Steigrate eingestellt werden. Dabei erwies sich fur die Erkundung ¨ eine Konfiguration, in der der Roboter während des Stillstandes sehr langsam steigt, als am besten geeignet.

Das Steuern selbst erforderte eine gefühlvolle Hand und führte anfangs vermehrt zu ungewollten Kollisionen mit Blöcken oder dem Grund. Besonders die Drehung um die Querachse und damit das Ab- und Auftauchen konnte auch trotz laufender Trimmversuche nicht in gewünscht langsamen Raten erfolgen. Dies ist vermutlich der scheibenförmigen Form und der Steuerung der Drehung uber Gewichte geschuldet. Die Kamera des Robo- ¨ ters konnte unabhängig von der Bewegungssteuerung des Roboters selbstständig um die Querachse gedreht werden. Der Winkel zur Horizontalen wurde dabei fixiert und Bewegungen des Roboters um die Querachse wurden durch eine Mechanik ausgeglichen, sodass Steuerungseskapaden, zumindest in dieser Achse, nicht in den Aufnahmen erkenntlich sind.

Die Aufzeichnungen selbst erfolgten in einer 4K UHD Auflösung. Während der Bedienung des Roboters werden am Bildschirm der Fernsteuerung Informationen wie Tiefe, Blickrichtung und Neigungswinkel um alle drei Achsen angezeigt. Diese Informationen können auf Wunsch in die Videoaufnahme eingebrannt werden. Aufgrund des fehlenden Unterwasserpositionierungssystems mussten dennoch auch zusätzliche Aufzeichnungen zu jedem Tauchgang geführt werden. Diese Informationen manuell festzuhalten ist nicht nur sehr zeitaufwändig und nur von bedingtem Nutzen, sondern auch unter beengten Platzverhältnissen, wie sie besonders am 03.11.2020 herrschten (siehe Abbildung 2.8b), in sinnvollem Maße nicht möglich. Eine praktikable Option stellt hierbei die Möglichkeit der Audioaufzeichnung dar. Zur weiteren Verarbeitung empfiehlt sich die Transkription dieser.

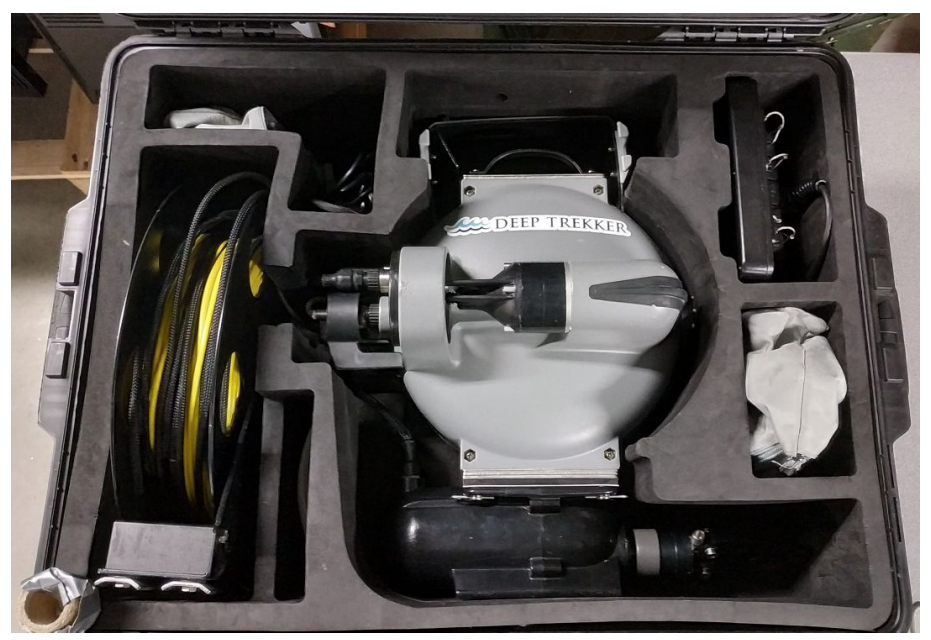

Quelle: eigene Bearbeitung

Abbildung 2.7.: DTG3 Expert in Transportkiste. Sichtbar sind der Tauchroboter mit Greifer an der Unterseite, die Kabeltrommel, die Fernsteuerung rechts oben und diverses Zubehör.

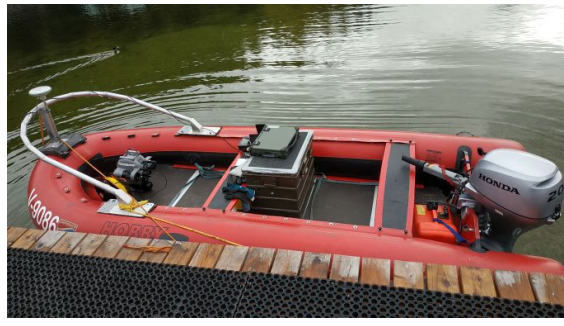

Quelle: eigene Bearbeitung (a) 13.10.2020

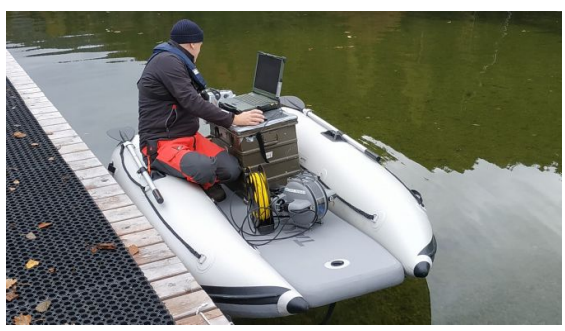

Quelle: eigene Bearbeitung (b) 03.11.2020

Abbildung 2.8.: ROUV einsatzbereit auf 6- beziehungsweise 3-Personen Schlauchboot.

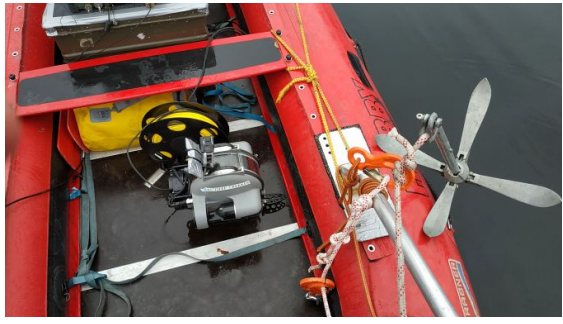

Quelle: eigene Bearbeitung

(a) ROUV mit provisorischer Führungsvorrichtung am Boot.

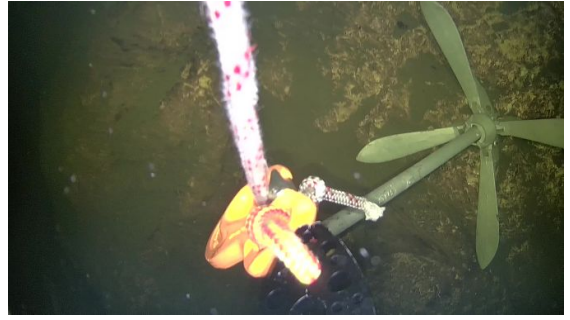

Quelle: eigene Bearbeitung

(b) Anker mit eingehängtem ROUV am Seegrund.

Abbildung 2.9.: Provisorische ROUV Fuhrungsvorrichtung im Einsatz. ¨

## 2.4. Begehung des Ufers

Um auch das nahe geomorphologische Umfeld des Sees zu erfassen, wurde am 15.11.2020 eine Begehung durchgeführt. Selbstgewählte repräsentative Punkte der Uferböschung wurden nach Art ihrer Morphologie und der Textur des vorgefundenen Ablagerungsmaterials beschrieben und bildlich festgehalten. Eine Übersicht über die ausgewählten Punkte findet sich in Abbildung 2.10. Nachfolgende Parameter und Punkte wurden in einem vorgefertigten Formular vermerkt:

- Korngröße des abgelagerten Materials
- Sortierung
- Kornform
- Kornrundung
- $\bullet\,$  Bewuchs des Uferbereichs und Bewuchs unter der Wasseroberfläche
- $\bullet\,$  Ausprägung des Ufers und Übergang in das Hinterland
- $\bullet~$  Besonderheiten wie Zuflüsse und deutlich ausgeprägte Schuttfächer

Diese Daten dienen einerseits der Verifikation der aus den Echolot-, photogrammetrischenund Laserscannaufnahmen gewonnen Geländeformen und andererseits auch der Interpretation, der aus den Echolotaufnahmen erhaltenen Daten, insbesondere lassen sich mithilfe der Backscatterdaten Schlüsse auf die Seebodenbedeckung ziehen.

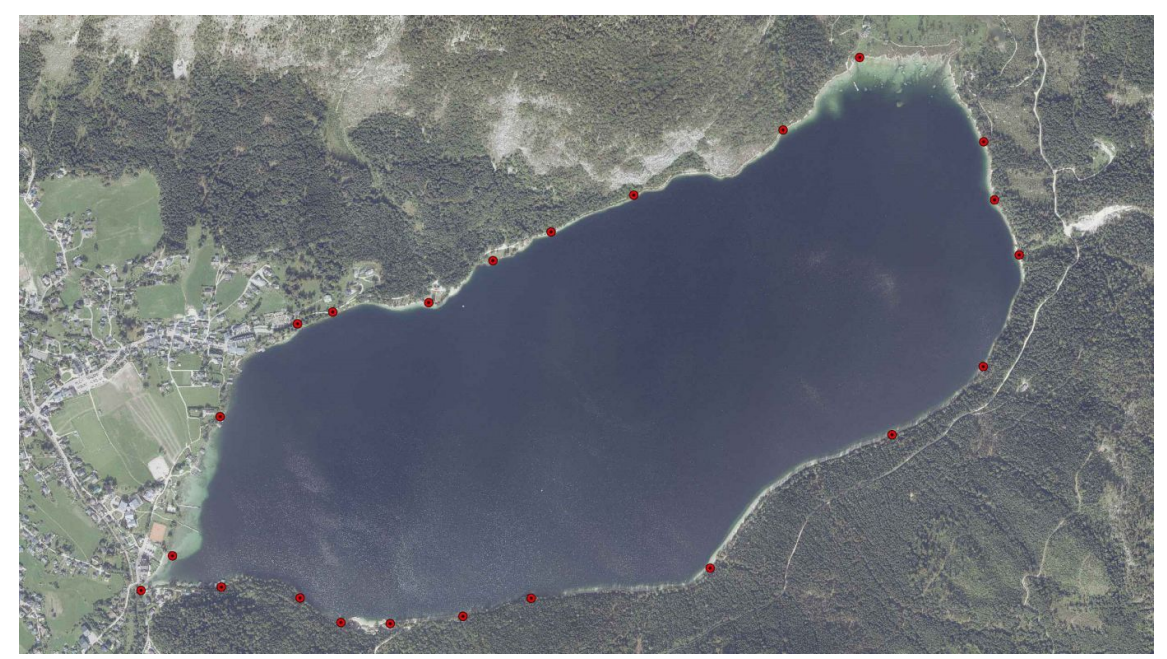

Quelle: Amt der Steiermärkischen Landesregierung [12] & eigene Bearbeitung

Abbildung 2.10.: Repräsentative Punkte der Uferböschung, an denen die in Abschnitt 2.4 gelisteten Parameter bestimmt wurden.

## 2.5. Airbone Laserscanning

Im Auftrag des Amts der Steiermärkischen Landesregierung wurde das Gebiet um Altaussee am 24.09.2010 im Rahmen der Landesvermessung mittels Airborne Laserscanning flächendeckend erfasst. Die Befliegung und Auswertung wurde von den Firmen AVT-ZT- $GmbH$  und MILAN Geoservice  $GmbH$  durchgeführt. Die Lagegenauigkeit wird mit  $\pm 40$  cm und die Höhengenauigkeit mit  $\pm 15$  cm angegeben. [vgl. 12]

Laut Pegel Altaussee (Seeklause) des Hydrographischen Dienstes lag während der Befliegung der Wasserspiegel des Altausseer Sees bei 711,35 m ü.A. [vgl. 11, Messtellennummer 210534]

Die klassifizierte Punktwolke wurde gemeinsam mit aktuellen Orthofotos der Region am 07.12.2020 vom Referat Statistik und Geoinformation des Amts der Steiermärkischen Landesregierung zur weiteren Verwendung im Rahmen von Forschungsarbeiten rund um den Altausseer See zu Verfügung gestellt.

# 3. Modellerstellung

Vorab werden in diesem Kapitel die gängigsten digitalen Darstellungs- und Verarbeitungsformen von Gelände- beziehungsweise Höhenmodellen umrissen, um sich danach dem Prozess der Erstellung des zusammenhängenden Geländemodells zu widmen. Dieses besteht aus Fächerecholotaufnahmen des Seegrunds, photogrammetrischen Aufnahmen der Flachwasserzonen und ALS-Aufnahmen des umliegenden Geländes. Der Vorgang wird zuerst für jeden Themenbereich, gesondert von der Ausgangsdatenlage bis hin zum fertigen Teil des Geländemodells, beschrieben. Anschließend erfolgt die Vereinigung all dieser Daten zu dem bereits erwähnten zusammenhängenden Geländemodell.

#### 3.1. Gelände- beziehungsweise Höhenmodelle

Geländeformen und Ausbildungen können mittels der in Kapitel 2 genannten Methoden erfasst werden. Aus den Aufnahmen resultiert zumeist eine Punktwolke, die bereits als Vorstufe eines Geländemodells betrachtet werden kann. Je nach Methode wird nicht nur der Boden, sondern auch der Bewuchs aufgenommen. Dieser kann, ebenso wie die Bebauung, erkannt und zu einem separaten Höhenmodell, dem sogenannten Oberflächenmodell, zusammengefügt werden. Ein klassisches Höhenmodell zeichnet sich durch die Eigenschaft aus, dass jeder Lagewert nur einen Höhenwert besitzt, somit können keine Überhänge und Verschneidungen dargestellt werden. Es können allerdings beliebig viele Höhenmodelle ubereinander gelegt und somit Verschneidungen und Volumina dargestellt werden. Auch ¨ auf beliebige Weise erzeugte 3D-Objekte können mit Höhenmodellen verschnitten und auf diesen dargestellt werden. Solche hybriden Modelle sind jedoch im Allgemeinen keine Höhenmodelle mehr, da bei den eingefügten 3D-Modellen eine XY-Position auch mehrere Höhenwerte aufweisen kann. Ein Überhang von Felsblöcken könnte beispielsweise so dargestellt werden. Es gibt verschiedene Verfahren, um die oben genannte Eigenschaft zu erreichen. In den nachfolgenden Abschnitten werden diese im Rahmen der Erstellung des Modells angewandt und erläutert.

Die einfachste Möglichkeit, ein Höhenmodell für weitere Verarbeitungs- und Analyseschritte zu Verfügung zu stellen, besteht in Form eines *gleichmäßigen Rasters*. Dieses kann als Matrix betrachtet werden, in der die Zeilen- und Spaltennummern, X- beziehungsweise Y-Koordinaten darstellen und die Matrixelemente die Höhe des jeweiligen Koordinatenpunktes wiedergeben. Für diese Variante spricht die bereits erwähnte Einfachheit. Die Daten können in ASCII-Dokumenten, in Bildformaten, bis hin zu optimierten Punktwolkenformaten abgespeichert werden. Dies stellt gleichzeitig einen langsam schwindenden Nachteil dar. So abgespeicherte Geländemodelle beinhalten jeden, im Raster vorkommenden Punkt, auch wenn sich dieser in der Höhenlage nicht von seinen Nachbarpunkten unterscheidet. Somit ergeben sich große Datenmengen. Ein weiterer Nachteil findet sich in der fehlenden Möglichkeit, Diskontinuitäten, sprich abrupte Höhenänderungen, genau darzustellen. Aufgrund des gleichmäßigen Rasters werden Höhensprünge immer der Rasterweite entsprechend abgeflacht. Durch Verfeinerung des Rasters lässt sich die Abflachung minimieren, gleichzeitig wird allerdings die zu speichernde Datenmenge proportional erhöht. [vgl. 26, S.3 f.]

Eine weitverbreitete Möglichkeit stellen sogenannte triangulated irregular networks, abgekürzt *TINs*, dar. Durch Dreiecksvermaschung bekannter Höhenpunkte entstehen die

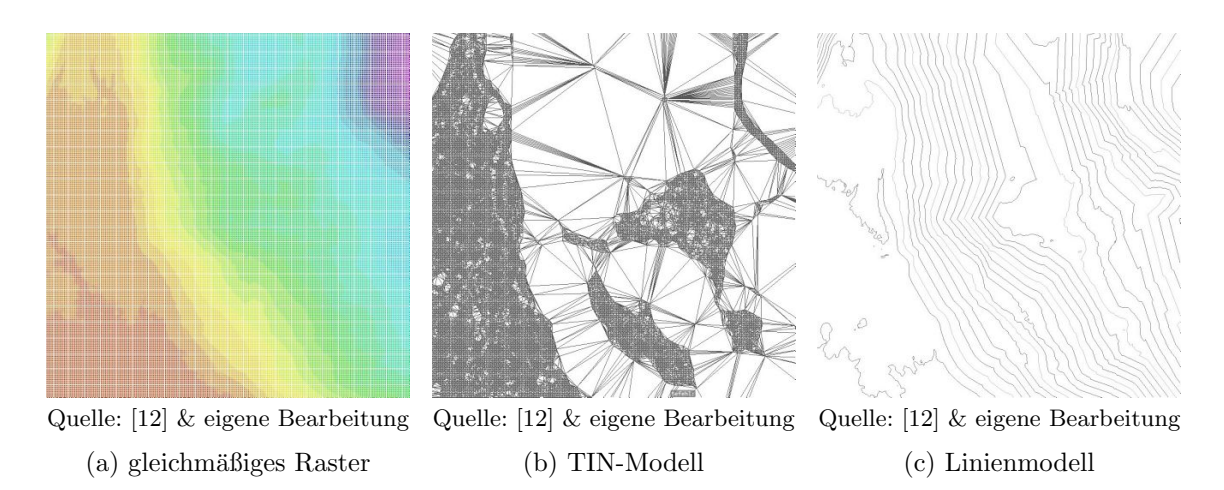

Abbildung 3.1.: Verschiedene Varianten von Geländemodellen desselben Geländeausschnittes.

Oberfläche repräsentierende Dreiecke. Die Höhenpunkte können beliebig angeordnet sein und müssen nicht in einem starren Raster liegen. Dadurch ergibt sich, dass die Größe dieser Dreiecke, je nach Geländeform, angepasst werden kann. So können weite, konstant geneigte Flächen mit wenigen großen Dreiecken und eine sich rasch ändernde Oberfläche mit vielen kleinen Dreiecken relativ genau dargestellt werden. Je nach erforderlicher Genauigkeit führt dies, im Vergleich zu gleichmäßigen Rastern, zu einer Reduzierung der Datenmengen. Durch die Dreiecksstruktur lassen sich Diskontinuitäten im Gelände einfach und relativ genau darstellen. Einen nicht zu vernachlässigenden Nachteil stellt der erhöhte Rechenaufwand aufgrund der Komplexität dar. [vgl. 26, S.4 f.] [vgl. 27]

Eine weitere Möglichkeit stellen Linienmodelle dar. In diesen werden Isohypsen und/oder darauf orthogonal liegende Stromlinien gespeichert. Höhenlinien in Karten können als Linienmodell verstanden und verwendet werden. Über die Darstellung hinausgehende Anwendungen finden sich vor allem in der Hydrologie, da diese Datenstruktur Flussgleichungen wesentlich vereinfachen kann. [vgl. 26, S.4 f.]

Beispiele der drei genannten Varianten sind in Abbildung 3.1 dargestellt. In der gegenständlichen Arbeit soll schlussendlich ein den kompletten See umfassendens gleichmäßiges Raster als Geländemodell vorliegen. Aufgrund der Bodenauflösung des Fächerecholot-Datensatzes von etwa einem halben Meter in 50 m Wassertiefe wurde eine Rasterweite von 1 m festgelegt.

## 3.2. Multi-Stereo photogrammetrische Auswertung der Flachwasserbereiche

Die international übliche Definition von Photogrammetrie lautet nach der *International* Society for Photogrammetry and Remote Sensing:

Photogrammetry is the science and technology of extracting reliable threedimensional geometric and thematic information, often over time, of objects and scenes from image and range data. [28, S.2]

Zusammengefasst bedeutet dies, die Gewinnung von geometrischen und thematischen Informationen aus Bildern und anderen Aufnahmen. Die zu verarbeitenden Bilder und Bildverbände können jeglicher, durch elektromagnetische Strahlung entstandener Art sein. Dabei kann es sich um übliche Fotoaufnahmen, Helligkeitsbilder oder auch um Entfernungsbilder, wie sie zum Beispiel durch Verwendung eines Laserscanners entstehen, handeln. [vgl. 29, S.5]

Für die Flachwasserbereiche liegen mittels Drohne gefertigte Luftbilder vor. Diese entsprechen in ihren Eigenschaften einer ublichen Fotoaufnahme. Ein Beispiel findet sich ¨ als Abbildung 2.5 im vorangegangenen Kapitel Feldaufnahmen und verwendete Geräte wieder. Auswertungen solcher Aufnahmen beruhen auf dem Prinzip der Stereoskopie. Dieses Prinzip und der Sonderfall der Flachwasserbereiche werden in nachfolgendem Kapitel erläutert. Die Anwendung und rechnergestützte Auswertung wurde mit der Software  $Agi$ soft Metashape Professional 1.6.5 durchgeführt und wird im darauffolgenden Abschnitt 3.3 beschrieben.

#### 3.2.1. Stereoskopische Grundlagen der Photogrammetrie und der Mehrmedienphotogrammetrie

Die dreidimensionalen Koordinaten eines, in mindestens zwei Aufnahmen abgebildeten Objektes, lassen sich durch die Geometrie der Strahlengänge bei bekannten Koordinaten der Aufnahmepunkte und Ausrichtung der Aufnahmen bestimmen. Bei Verwendung von Relativkoordinaten ergeben sich entsprechend auch nur zu den Aufnahmepunkten relative Koordinaten. Wichtig ist es somit, die Abstände zwischen den Aufnahmepunkten in absoluten Koordinaten eines erdbezogenen dreidimensionalen Koordinatensystems (z.B.: Landeskoordinatensysteme) bestimmen zu können. Bei Objekten, von denen die 3D-Koordinaten bekannt sind, kann dies durch die Geometrie des Strahlenganges erfolgen. Eine stereoskopische Auswertung kann also in sich geschlossen durchgeführt werden (relative Auswertung) und im Nachhinein durch bekannte Punkte in ein absolutes Koordinatensystem transformiert werden.

Die Strahlen werden vom Bildsensor durch das Objektiv bis hin zum Objekt betrachtet. Bewegt man sich nur in einem Medium, im Regelfall Luft, kommt es nur durch das Objektiv zu Brechungen und Verzeichnungen. Diese werden im Rahmen der Kamerakalibrierung bestimmt und in der weiteren Auswertung durch Konstanten berucksichtigt. Diese werden ¨ wiederum in der voranschreitenden Auswertung verfeinert und weiter angepasst.

Im vorliegenden Fall ist jedoch der Seeboden von Interesse. An der Trennfläche Luft-Wasser kommt es zu einer abermaligen Brechung des Strahles, was in weiterer Folge zu einem Höhen- und Lagefehler des betrachteten Punktes in der Auswertung führt. Beispielhaft ist dies in Abbildung 3.4 dargestellt. Die Brechung kann mithilfe des in Gleichung 3.1 genannten Snelliu'schen Brechungsgesetzes fur den Fall beinahe senkrechter Strahlen und ¨ der Brechung zwischen Luft und Wasser beschrieben werden.

$$
n_1 \cdot \sin \delta_1 = n_2 \cdot \sin \delta_2 \tag{3.1}
$$

wobei gilt:

 $n =$  Brechungsindizes der jeweiligen Medien

 $\delta$  = Winkel des Strahls im jeweiligen Medium zur Lotrechten

Der Brechungsindex hängt unter anderem von der Wellenlänge der Strahlung, der Temperatur der Medien, der Zusammensetzung der Medien (Wasserdampf,. . . ) und elektrischen sowie magnetischen Feldern ab. Diese Faktoren haben aufgrund des nur wenige Meter langen Strahlengangs nach der Brechung an der Wasseroberfläche keinen bedeutenden Einfluss auf die zu berechnende Lage der Seebodenpunkte. Daher werden für das weitere Vorgehen die in der Literatur verbreitet eingesetzten Brechungsindizes im Bereich des sichtbaren Lichts (rund 589 nm), bei einer Temperatur von 20 °C und einem Luftdruck von 1013 mbar verwendet. Diese betragen für Luft  $1,000272$  und für Wasser 1,333. [vgl. 30]

#### Lagefehler

Unter Verwendung von Gleichung 3.1, der in Abbildung 3.4a dargestellten Geometrie und eines sowohl gebrochen als auch ungebrochen gleichlangen Strahles unter dem Wasserspiegel mit der Länge  $l$ , ergibt sich die theoretisch mögliche Lageabweichung zu Gleichung 3.2.

$$
\delta_2 = \arcsin(\frac{n_2}{n_1} \cdot \sin \delta_1)
$$
  
\n
$$
l = \frac{x_1}{\sin \delta_1} = \frac{x_2}{\sin \delta_2}
$$
  
\n
$$
x = \tan \delta \cdot t
$$
  
\n
$$
\Delta x(\delta_1, t_1) = \tan \delta_1 \cdot t_1 - \frac{\tan \delta_1 \cdot t_1}{\sin \delta_1} \cdot \frac{n_2}{n_1} \cdot \sin \delta_1
$$
  
\n
$$
\Delta x(\delta_1, t_1) = t_1 \tan \delta_1 \cdot (1 - \frac{n_2}{n_1})
$$
\n(3.2)

wobei gilt:

Index 1 = Geometrie des ungebrochenen Strahls  $(\delta, n, t, x)$ 

Index 2 = Geometrie des gebrochenen Strahls  $(\delta, n, t, x)$ 

- $\delta$  = Winkel des Strahls im jeweiligen Medium zur Lotrechten
- $l =$  gleichbleibende Länge des Strahles unter dem Wasserspiegel
- $n = B$ rechungsindex des jeweiligen Mediums
- $t =$  Tiefe des betrachteten Punkts
- $\Delta x =$ Lageabweichung des betrachteten Punkts

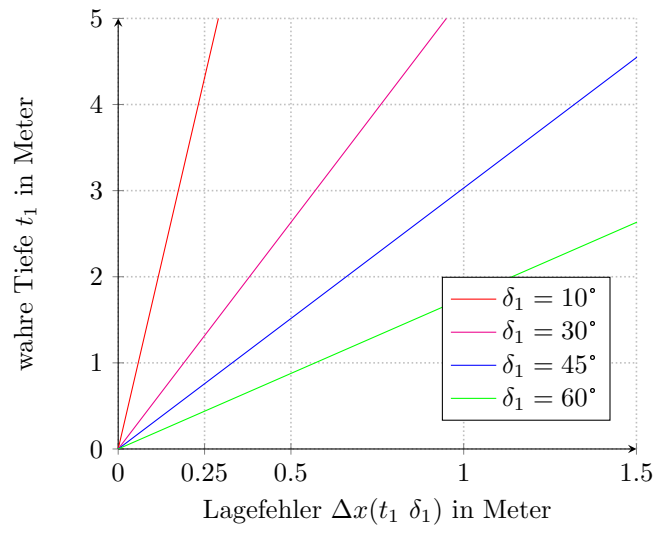

Quelle: eigene Bearbeitung

Abbildung 3.2.: Lagefehler der Seebodenpunkte nach Gleichung 3.2

Abbildung 3.2 zeigt beispielhaft den Verlauf des Lagefehlers über die wahre Tiefe für mehrere Strahleintrittswinkel. Mit einem Kameraöffnungswinkel von 84° (siehe Kapitel 2) und der Annahme einer verzerrungsfreien und wasseroberflächenparallelen Aufnahme, bewegt sich der theoretisch mögliche Fehler bei einer Wassertiefe von drei Meter um rund einen Meter.

Wie stark sich dieser Fehler ausprägt hängt von der Gesamtgeometrie der Aufnahmen ab. So ergibt sich obgenannte Abweichung nur, wenn die Aufnahmepunkte nah beieinander liegen und der betrachtete Punkt sich am Rand beider Aufnahmen befindet, was zu einem beinahe parallelen Strahlengang führt. Treffen sich zwei, in ihrer Richtung genau entgegengesetzte unter dem selben Winkel einfallende Strahlen, ergibt sich daraus eine Aufhebung des Lagefehlers.

Die getätigten Aufnahmen sind in drei, dem Ufer entlang laufenden Streifen angeordnet, wobei sich der mittlere Streifen an der angetroffenen Wasseranschlaglinie orientiert und der Bereich von Interesse mittig in der Aufnahme liegt. Unter idealen Verhältnissen ist ein Punkt in mindestens drei Aufnahmen je Streifen sichtbar. Durch diese Konstellation ergibt sich für jede Aufnahme ein Gegenstück, welches einen ähnlichen Strahlengang nur aus entgegengesetzter Richtung aufweist. Daraus resultiert eine Minimierung des Lagefehlers bis hin zu dessen Auslöschung unter perfekten Verhältnissen.

#### Höhenfehler

Der Höhenfehler kann genauso wie der Lagefehler unter Annahme eines nur von der Länge her gleichbleibenden Strahlenganges unter dem Wasserspiegel bestimmt werden. Ergibt sich aufgrund von zwei oder mehr in ähnlicher Richtung laufender Strahlen ein schleifender Schnitt, fuhrt dies einerseits zu einem Lagefehler zufolge Gleichung 3.2 und andererseits ¨ zu einem Höhenfehler nach Gleichung 3.3. Solch eine Situation findet sich vor allem in den Randbereichen des Befliegungsgebietes. Für mehrere Strahleintrittswinkel, abhängig von der wahren Tiefe, wird dieser Fehler in Abbildung 3.3a dargestellt. Bei steil, aus ähnlicher Richtung einfallenden Strahlen, stellt sich der Höhenfehler im Vergleich zum Lagefehler gering dar, er nimmt mit zunehmendem Eintrittswinkel aber stark zu.

$$
\delta_2 = \arcsin(\frac{n_2}{n_1} \cdot \sin \delta_1)
$$

$$
l = \frac{t_1}{\cos \delta_1} = \frac{t_2}{\cos \delta_2}
$$

$$
\Delta t(\delta_1, t_1) = t_1 - \frac{t_1}{\cos \delta_1} \cdot \cos(\arcsin(\frac{n_2}{n_1} \cdot \sin \delta_1))
$$

$$
\Delta t(\delta_1, t_1) = t_1 - t_1 \cdot \sec(\delta_1) \cdot \sqrt{1 - \frac{n_2^2 \cdot \sin \delta_1^2}{n_1^2}}
$$
(3.3)

wobei gilt:

Index 1 = Geometrie des ungebrochenen Strahls  $(\delta, n, t)$ 

Index 2 = Geometrie des gebrochenen Strahls  $(\delta, n, t)$ 

 $\delta$  = Winkel des Strahls im jeweiligen Medium zur Lotrechten

- $l =$  gleichbleibende Länge des Strahls unter dem Wasserspiegel
- $n = B$ rechungsindex des jeweiligen Mediums
- $t =$  Tiefe des betrachteten Punktes
- $\Delta t$  = Höhenabweichung des betrachteten Punktes

Treffen sich die Strahlen aus entgegengesetzten Richtungen, wie in Abbildung 3.4c dargestellt und in vorherigem Abschnitt angeführt, lässt sich die Lage des Punktes mit nur einem minimalen Lagefehler bestimmen. Der Höhenfehler wird dadurch allerdings um ein Vielfaches größer. Diese Situation liegt im eigentlichen Interessensbereich vor. Unter diesen
Umständen ergibt sich der Höhenfehler nach Abbildung 3.4b zu Gleichung 3.4.

$$
\delta_2 = \arcsin(\frac{n_2}{n_1} \cdot \sin \delta_1)
$$

$$
x = \tan \delta_1 \cdot t_1 = \tan \delta_2 \cdot t_2
$$

$$
\Delta t(\delta_1, t_1) = t_1 - \frac{\tan \delta_1 \cdot t_1}{\tan(\arcsin(\frac{n_2}{n_1} \cdot \sin \delta_1))}
$$

$$
\Delta t(\delta_1, t_1) = t_1 - t_1 \cdot \frac{n_1}{n_2} \cdot \sec \delta_1 \cdot \sqrt{1 - \frac{n_2^2 \cdot \sin \delta_1^2}{n_1^2}}
$$
(3.4)

wobei gilt:

Index 1 = Geometrie des ungebrochenen Strahls  $(\delta, n, t)$ 

Index 2 = Geometrie des gebrochenen Strahls  $(\delta, n, t)$ 

- $\delta$  = Winkel des Strahls im jeweiligen Medium zur Lotrechten
- $n = B$ rechungsindex des jeweiligen Mediums
- $t =$  Tiefe des betrachteten Punkts
- $\Delta t$  = Höhenabweichung des betrachteten Punkts
- $x =$ konstanter Wert für Lage

In Abbildung 3.3b wird der Höhenfehler über die wahre Tiefe und für unterschiedliche Einfallswinkel dargestellt. Für gegenständliches Projekt kann dadurch abgeschätzt werden, dass der erwartbare Fehler bei einer Tiefe von zwei Metern bereits im Bereich von einem halben Meter liegt. Welche Methoden zur Korrektur der Höhenwerte zu Verfügung stehen wird in Unterabschnitt 3.2.4 angeführt, darauffolgend wird deren Anwendung in Abschnitt 3.6 beschrieben.

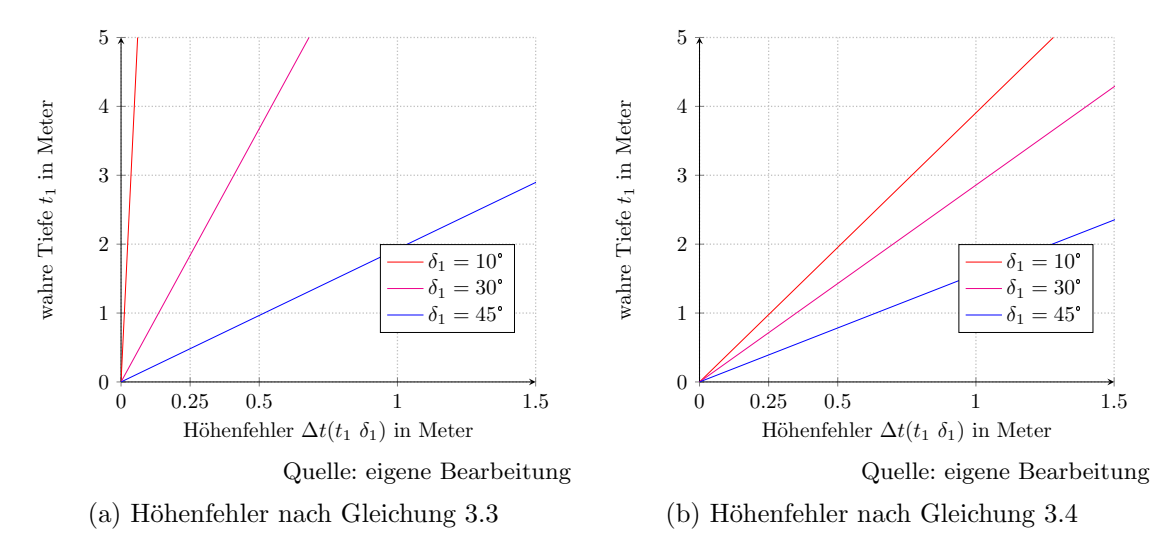

Abbildung 3.3.: Höhenfehler in verschiedenen Situationen nach der wahren Tiefe und unterschiedlichem Einfallswinkel  $\delta_1$  dargestellt

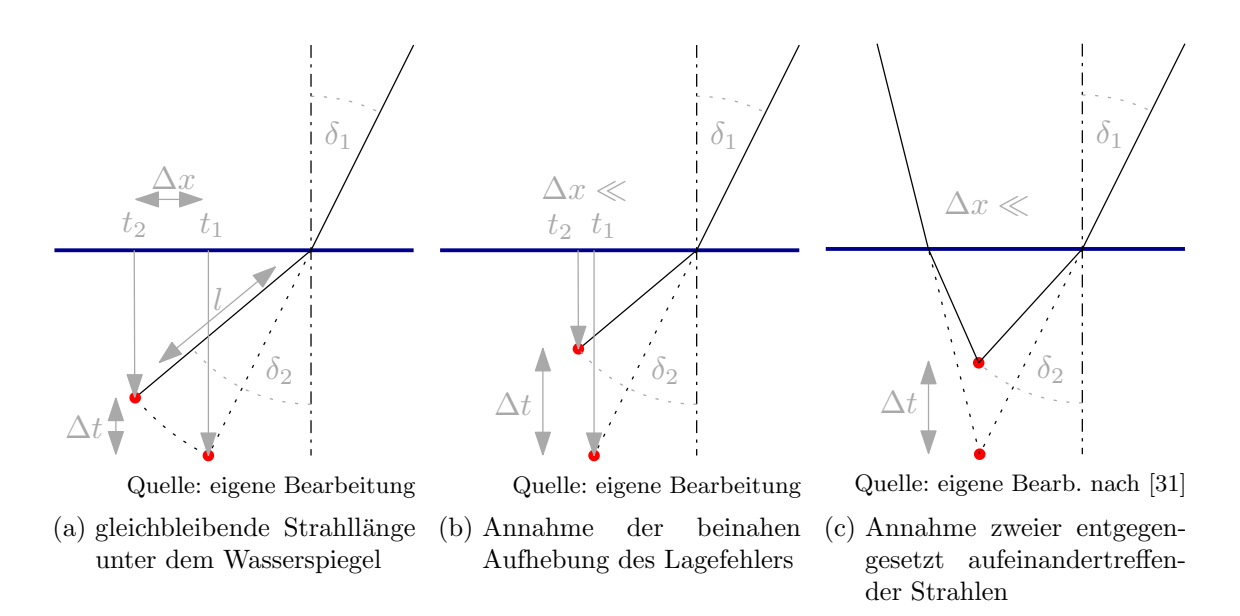

Abbildung 3.4.: Verschiedene Ansätze zur Berechnung des theoretischen Fehlers unter Anwendung des Snelliu'schen Brechungsgesetzes an der Trennfläche Luft-Wasser.

#### 3.2.2. Innere und äußere Orientierung

Den ersten Schritt der Auswertung stellt die Bestimmung der inneren und äußeren Orientierung jeder Aufnahme dar.

Die innere Orientierung stellen dabei die Brennweite, die Bildhauptpunktlage und die Verzeichnung dar. Diese Parameter hängen von der verwendeten Kamera ab und werden bereits in den Metadaten der Aufnahme w¨ahrend der Erstellung, abgespeichert. Diese Werte stellen eine erste Näherung dar und können im Zuge der weiteren Auswertung angepasst werden.

Unter äußerer Orientierung werden die Lage der Kamera im gewählten Koordinatensystem und die Drehung dieser um die Achsen des Koordinatensystems verstanden. Auch diese Daten werden je nach Kameratype bereits in den Metadaten der jeweiligen Aufnahme gespeichert. Im vorliegenden Fall wurden all diese Parameter erfasst, wobei die Lage durch einen drohneninternen RTK-GNSS Empfänger bestimmt wurde. Dieser ermöglicht grunds¨atzlich eine Genauigkeit von wenigen Zentimetern. Auch diese Daten werden als Näherung in der Auswertung verwendet und weiter verfeinert.

Um eine genauere Bestimmung der inneren und äußeren Orientierung zu ermöglichen, ist es hilfreich beziehungsweise bei noch unbekannter äußerer Orientierung sogar notwendig, koordinativ bekannte Punkte (Passpunkte) in den einzelnen Aufnahmen aufzufinden.

Zur rechnergestützten Bestimmung der Orientierung wird das numerische Verfahren des Bündelblockausgleichs verwendet. Die Bestimmung der äußeren Orientierungen aller Aufnahmen geschieht dabei gleichzeitig. Eingangswerte stellen Bildkoordinaten von auf mehreren Aufnahmen erkennbaren Objekten (Verknüpfungspunkte) und Passpunkten sowie die Weltkoordinaten der Passpunkte dar. Für jeden Strahlengang zu einem Bodenpunkt jeder Aufnahme wird eine Gleichung aufgestellt. Da die gewählten Punkte im Idealfall in vielen Aufnahmen vorkommen, entsteht ein überbestimmtes Gleichungssystem. Unter den Bedingungen, die Abweichung der Strahlenschnittpunkte untereinander zu minimieren, zu Passpunkten gehörende Strahlen höher zu gewichten und die bereits in den Metadaten enthaltenen Informationen mit einfließen zu lassen, wird ein Fehlerausgleich durchgefuhrt. ¨ Für den Bündelblockausgleich verwendete und nicht verwendete Verknüpfungspunkte sind in Abbildung 3.5 dargestellt.[vgl. 32, S.269 f.]

Weite Bereiche der Aufnahmen zeigen, wie in Abbildung 2.5 erkennbar, einerseits Wasserflächen, in denen der Seeboden erkennbar ist und andererseits Wasserflächen in denen die Sicht nicht bis zum Grund reicht. Diese Bereiche fuhren aufgrund von Reflexionen an ¨ der Wasseroberfläche und der in Unterabschnitt 3.2.1 erwähnten Brechung zu falschen Ergebnissen der Orientierungen. Daher müssen die Orientierungen im Bündelblockausgleich mit Ausklammerung dieser Bereiche berechnet werden. In weiterer Folge -bei der Auswertung des Modells- werden diese Bereiche wieder miteinbezogen.

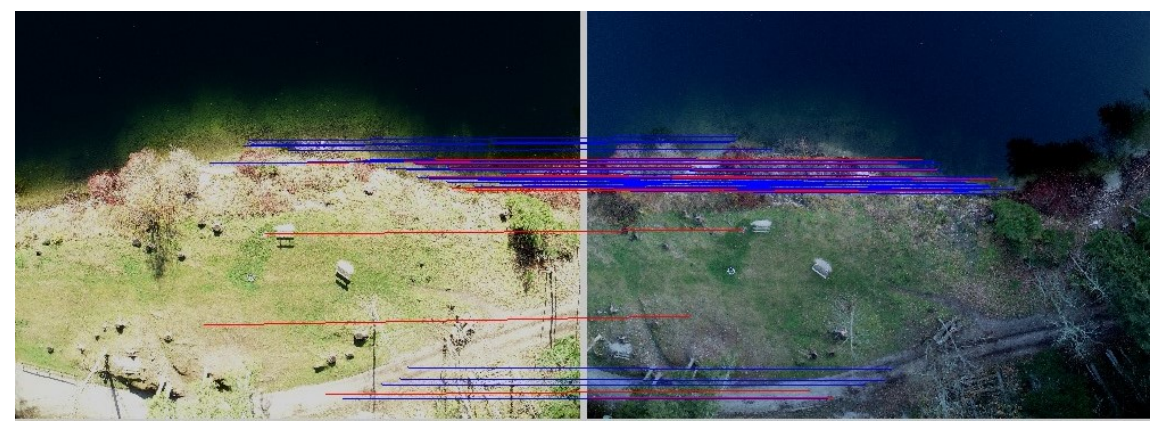

Quelle: Erwin Heine & eigene Bearbeitung

Abbildung 3.5.: Verknüpfungspunkte, gültige in Blau und ungültig in Rot.

## 3.2.3. Punktwolkengenerierung

Mit der nun bekannten inneren und äußeren Orientierung der Aufnahmen, kann das Verfahren des Stereo Matchings gezielt auf sich überlappende Aufnahmen angewandt werden, um Tiefenbilder zu erstellen. Ein Tiefenbild (siehe Abbildung 3.6) beinhaltet für jeden Pixel (Rasterpunkt) dessen Abstand zu der aufnehmenden Kamera. Dieser Wert kann aus der Geometrie des Strahlenganges gewonnen werden. Tiefenbilder werden für jedes sich überlappende Bilderpaar erstellt und danach für jede Aufnahme zusammengeführt, sodass pro Uberlappung ein Tiefenbild in der Aufnahme gespeichert ist. Aus diesen Daten ¨ werden, für jede Aufnahme dichte Punktwolken generiert, welche wiederum zu einer das gesamte Projektgebiet umfassenden Punktwolke vereinigt werden. [vgl. 33, S.30]

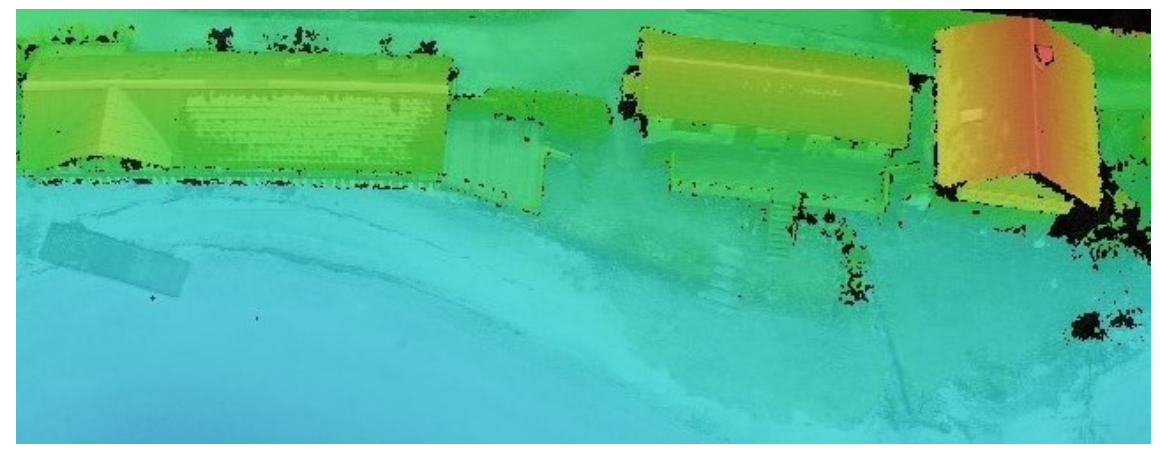

Quelle: Erwin Heine & eigene Bearbeitung

Abbildung 3.6.: Beispiel eines Tiefenbildes, Absoluth¨ohe von Blau zu Rot zunehmend.

Diese Punktwolke enthält meist eine Unzahl an Punkten, ein Rauschen und für eine Lagekoordinate mehrere Höhenpunkte. Um daraus ein Geländemodell zu erstellen, muss diese entsprechend nachbearbeitet werden. Dies geschieht mittels diverser Filterungen und einer anschließenden Rasterung um eine einem Geländemodell entsprechende Punktwolke zu erhalten.

Bei einer Rasterung wird die Punktwolke zu einem gleichmäßigen Raster mit vorgegebener Rasterweite vereinfacht. Die Höhen werden entsprechend getroffener Einstellungen aus den im Einzugsgebiet des jeweiligen Rasterpunkts liegenden Punkten der Punktwolke ermittelt. [34, vgl.]

## 3.2.4. Korrektur des Höhenfehlers von unter dem Wasserspiegel liegenden Punkten

Zur Näherung der korrekten Höhenwerte der unter dem Wasserspiegel liegenden Bereiche werden zwei Ansätze verfolgt:

 Agrafiotis u. a. [35] vergleichen in unterschiedlichen Flachwasserbereichen die Tiefen, gewonnen aus LiDAR- und photogrammetrisch ausgewerteten Luftbildaufnahmen. Daraus wird mittels Machine Learning und linearer Regression ein Korrekturmodell erstellt, um Bereiche ohne vorhandene LiDAR-Aufnahmen hinreichend genau abzubilden. Die mittleren Abweichungen liegen nach Korrektur im Bereich weniger Dezimeter. Untersuchte Bereiche reichen bei Agrafiotis u. a. [35] bis in Tiefen von rund 14 m. Im Vergleich dazu wird am Altausseer See mit einer auswertbaren Tiefe von nur bis zu 3 m gerechnet.

Ein ähnlicher Ansatz soll an der via Agisoft gewonnenen Punktwolke verwandt werden. Da LiDAR-Aufnahmen der Unterwasserbereiche nicht vorliegen, werden Bereiche, in denen sich Daten aus Echolotaufnahmen und der photogrammetrischen Auswertung der Drohnenaufnahmen uberlappen, zur Bildung von Korrekturfakto- ¨ ren herangezogen. Siehe dazu Unterabschnitt 3.6.1.

■ Woodget, Dietrich und Wilson [36] verfolgen einen Ansatz, der über die Kleinwinkelnäherung einen Korrekturfaktor bestimmen lässt. Unter der Annahme eines beinahe senkrechten Strahlenganges ergibt sich aus Gleichung 3.1 und Abbildung 3.4 ein Korrekturfaktor von 1,34 mit dem die unkorrigierte Tiefe multipliziert wird, um eine Annäherung an die wahre Tiefe zu erreichen. Sie vergleichen die Ergebnisse dieser Methode mit der Methode nach James Dietrich [37]. Bei dieser wird für jeden berechneten Punkt der Strahlengang zu den entsprechenden Aufnahmepunkten rekonstruiert und darauf das Snelliu'sche Brechungsgesetz angewandt. Dietrich stellt dies als Script unter [38] zu Verfügung. Bei einer maximalen Wassertiefe von 1,43 m im Testgebiet erreicht die Kleinwinkelnäherung einen mittlere Höhenfehler von wenigen Zentimetern. Letztgenannte Methode liegt im Vergleich dazu im Millimeterbereich.

Beide Methoden werden von der Firma QPS in Qimera in Form des Plugins Structure from Motion zu Verfügung gestellt. Da dies die Anwendung der wesentlich komplizierteren Methode nach Dietrich ohne großen Mehraufwand ermöglicht, wird diese in Unterabschnitt 3.6.2 angewandt.

# 3.3. Auswertung mittels Agisoft Metashape Professional 1.6.5

Nachfolgend sind die Schritte bis zur Erreichung der bearbeiteten, aber unkorrigierten dichten Punktwolke beschrieben. Diese Schritte setzen sich zusammen aus: Erste Bestimmung der Orientierung, Zweite Bestimmung der Orientierung und Erstellung und Nachbearbeitung der dichten Punktwolke. Die grundlegende Auswertung der Drohnenaufnahmen erfolgte mit der Software Agisoft Metashape Professional 1.6.5. Die Ausstattung des benutzten Rechners setzte sich wie folgt zusammen:

- CPU: Intel Core i7-6700
- Arbeitsspeicher: 4x 8 Gb, Taktung 2133 Mhz
- Grafikkarte: Radeon RX 590 8 GB
- Festplatte: HDD 1,5 TB
- Betriebssystem: Windows 10 Enterprise 20H2

Ein neues leeres Projekt wurde erstellt und die unter Abschnitt 2.2 getätigten Drohnenaufnahmen und Passpunkte wurden in einen Chunk (Verarbeitungseinheit) importiert. Unter Referenz Einstellungen wurde für die Bearbeitung das Koordinatensystem ETRS89/UTM zone 33N mit dem EPSG-Code 25833 gew¨ahlt. Die Positionen der Drohnenaufnahmen liegen in den Bild-Metadaten in geografischen Koordinaten vor, daher wurde für das Feld Kamerareferenz das System ETRS89 mit dem EPSG-Code 4258 gewählt. Auch die Angabe der Drehwinkel und der Messgenauigkeiten kann in diesem Fenster eingestellt werden. Die Genauigkeit der Kameraposition wurde in den Bild-Metadaten nicht mit abgespeichert, daher wurde diese global auf 10 m gesetzt. Auch wenn die Drohne grundsätzlich mit einem RTK-GNSS Empfänger ausgestattet ist, lässt sich aus den reinen Bilddaten kein Ruckschluss auf die Genauigkeit der Lageangaben machen. Die Passpunkt- ¨ genauigkeit in Bildkoordinaten wurde mit dem Standardwert von 1 Pixel belassen. Dieser Wert besagt wie genau die Passpunkte später manuell in den Aufnahmen markiert werden. Die Genauigkeit der Passpunktaufnahmen wurde mit deren Koordinaten importiert und wird in der weiteren Auswertung vom Programm automatisch berücksichtigt.

## 3.3.1. Erste Bestimmung der Orientierung

Anfänglich wurden die Aufnahmen mit der niedrigsten Genauigkeit ausgerichtet. Dadurch war es möglich, via Auswahl eines Passpunktes, alle Aufnahmen angezeigt zu bekommen, in denen dieser theoretisch sichtbar ist. So wurden rund 40 Passpunkte, von denen eine Dokumentation vorhanden war, auf jeweils 5 Aufnahmen bestmöglich markiert. Mehr Passpunkte waren in diesem Stadium nicht eindeutig zuordenbar. Daraufhin wurde diese Berechnung der Ausrichtung mit mittlerer Genauigkeit wiederholt und weitere Passpunkte wurden zugeordnet. Ein drittes Mal wurde die Ausrichtung der Aufnahmen mit höchster Genauigkeit durchgeführt, damit wurden praktisch alle verwertbaren Passpunkte, die noch nicht Verwendung fanden, an die korrekte Position in den Aufnahmen gesetzt und brauchten nur mehr manuell bestätigt zu werden. Beispielweise konnte die Position des in Abbildung 3.7 rechts dargestellten Passpunktes erst im letzten Durchgang eindeutig bestimmt werden.

In einigen Bereichen schlug die automatische Ausrichtung, wie in Abbildung 3.8a erkennbar, fehl. In diesen Fällen mussten in den betroffenen und benachbarten Aufnahmen manuell Punkte markiert werden, um eine Ausrichtung zu ermöglichen. Teilweise war dies auch manuell kaum möglich, da die Aufnahmen weitgehend nur Baumkronen und Wasserflächen zeigen und zu wenig Punkte eindeutig bestimmt werden konnten (Abbildung 3.8b) & 3.8c).

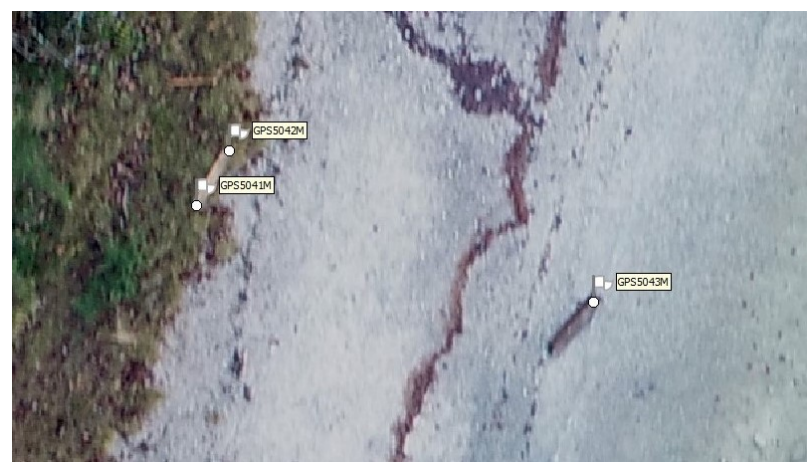

Quelle: Erwin Heine & eigene Bearbeitung

Abbildung 3.7.: Anfänglich nicht eindeutig zuordenbare Passpunkte nach dem Setzen weiterer Passpunkte und mehrmaligem Neuberechnen der Ausrichtung.

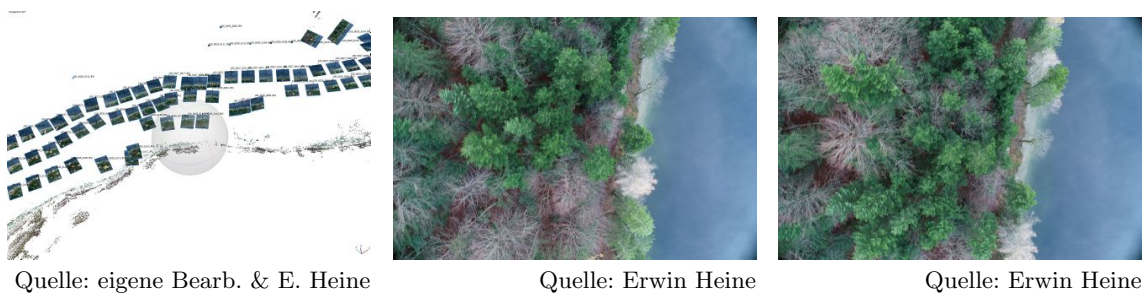

(a) falsche automatische Ausrichtung

(b) nicht ausrichtbare Aufnahme 1

(c) nicht ausrichtbare Aufnahme 2

Abbildung 3.8.: Darstellung der falschen automatischen Ausrichtung einiger Drohnenaufnahmen und der zugehörigen Aufnahmen.

Von den insgesamt 353 aufgenommenen Passpunkten waren schlussendlich 143 als Passpunkte verwertbar. Eine Vielzahl der Punkte wurde kumuliert aufgenommen, zum Beispiel an Steganlagen. Die Verwendung all dieser Punkte brachte keinen in Relation zum Aufwand stehenden Genauigkeitsgewinn. Auch repräsentierten einige Punkte die Wasseranschlagslinie in verschiedenen Bereichen des Sees. Manche wenige Punkte waren in den Drohnenaufnahmen nicht zu erkennen.

Insgesamt wurden in diesem Schritt 4.368.012 Verknupfungspunkte automatisiert be- ¨ stimmt, welche zur Ausrichtung herangezogen wurden. Diese Punkte werden in der Software weiter als dünne Punktwolke bezeichnet.

## 3.3.2. Zweite Bestimmung der Orientierung

Da bis zu diesem Zeitpunkt zur Orientierung beziehungsweise Ausrichtung der Aufnahmen auch Wasserflächen berücksichtigt wurden, ist diese fehlerbehaftet (siehe Unterabschnitt 3.2.1). Um diese Flächen von der Ausrichtung auszuschließen, steht in Agisoft das Werkzeug der Maske zu Verfugung. In einzelnen Aufnahmen kann dies dazu genutzt ¨ werden, um beispielsweise verschwommene Bereiche oder sich bewegende Objekte zu markieren und so im Zuge der weiteren Auswertung unberücksichtigt zu lassen. Die Funktion volumetric masking ermöglicht es Masken auf alle Aufnahmen in einem Schritt anzuwenden. Dazu ist die Erstellung eines tin-Modells notwendig. Dieses wurde in der Qualitätseinstellung sehr hoch mit rund 873.000 Oberflächen anhand der vorhandenen dünnen

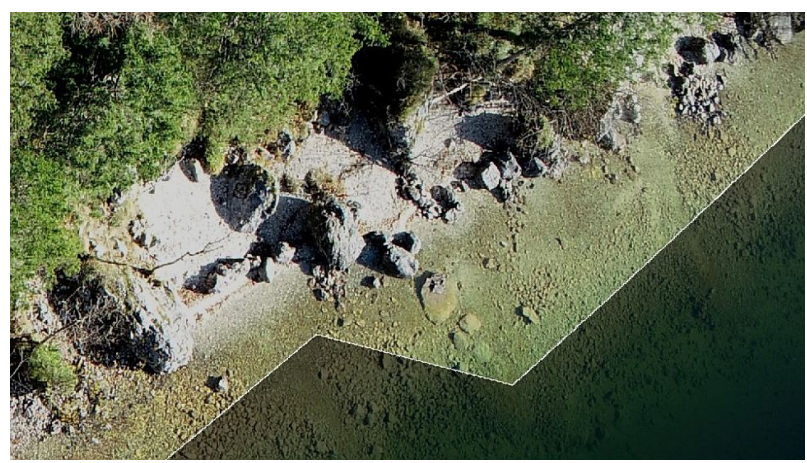

Quelle: Erwin Heine & eigene Bearbeitung

## Abbildung 3.9.: Mittels TIN-Netz erstellte Maske. Die Dreiecksstruktur des Netzes ist erkennbar.

Punktwolke erzeugt. Aus dem Netz wurden daraufhin alle unter dem Wasserspiegel liegenden Bereiche entfernt und daraus über das Fenster Masken importieren eine Maske für alle Aufnahmen in einem Zug erzeugt.

Die Wasserflächen wurden dadurch zwar größtenteils von der Maske erfasst, jedoch konnten aufgrund der Struktur des tin-Modells die Feinheiten mancher Uferabschnitte nicht berücksichtigt werden. In Abbildung 3.9 zeigt sich deutlich die Dreiecksstruktur des tin-Netzes in der erstellten Maske. Die nicht erfassten Wasserflächen weisen Tiefen von bis zu 0,5 m auf, der dadurch entstehende Fehler in der Orientierung wird vom Auswerter als vertretbar angesehen, da der sich durch die Refraktion an der Wasseroberfläche ergebende maximale Lagefehler im Bereich von einem Dezimeter bewegt. Die grobe Struktur resultiert aus der Verwendung der dunnen Punktwolke zur Erzeugung des tin-Modells. Eine ¨ weitere Verfeinerung wäre durch Erstellung mittels einer dichten Punktwolke und Wiederholen der vorhergehenden Schritte möglich, aufgrund der hohen Berechnungszeit dichter Punktwolken wurde darauf verzichtet.

|                 | gesamt | X    | Y    | Z    |
|-----------------|--------|------|------|------|
| Minimum         | 0,01   | 0,00 | 0,00 | 0,00 |
| $25\%$ -Quartil | 0,04   | 0,01 | 0,02 | 0,00 |
| Median          | 0,07   | 0,03 | 0,04 | 0,00 |
| 75%-Quartil     | 0,13   | 0,07 | 0,07 | 0,03 |
| Maximum         | 0,41   | 0,32 | 0,38 | 0,38 |
| Mittelwert      | 0,10   | 0,05 | 0,06 | 0.03 |
|                 |        |      |      |      |

Tabelle 3.1.: Abweichungen der photogrammetrisch erstellten Punktwolke zu den verwendeten Passpunkten in Meter.

Quelle: eigene Bearbeitung

Unter Berucksichtigung der eben erstellten Maske wurde eine erneute Ausrichtung der ¨ Aufnahmen mit folgenden Einstellung vorgenommen:

- Genauigkeit =  $H\ddot{o}chste$  (gibt an in welcher Auflösung die Aufnahmen verarbeitet werden sollen, die Einstellung *niedrig* führt zu einer 16-fachen Abskalierung der Aufnahmen [vgl. 33, S.27])
- Allgemeine Vorauswahl =  $\sqrt{}$  (Eine Vorauswahl sich überlappender Aufnahmen wird mit geringeren Genauigkeitseinstellungen getroffen [vgl. 33, S.27])
- Referenz Vorauswahl = Berechnet (Überlappende Aufnahmen werden auch aufgrund ihrer bereits berechneten Aufnahmeposition ausgewählt [vgl. 33, S.28])
- Schlüsselpunktlimit =  $70.000$  (Maximalanzahl der zu suchenden Merkmale pro Bild [vgl. 33, S.28])
- Verknüpfungspunktelimit =  $15.000$  (Maximalanzahl an als Verknüpfungspunkte verwendete Merkmale (beziehungsweise Schlüssepunkte) pro Bild [vgl. 33, S.28])
- Maske anwenden auf = Schlüsselpunkte (in den ausmaskierten Bereichen werden keine Merkmalspunkte gesucht [vgl. 33, S.28])
- Geführter Bildabgleich =  $\sqrt{}$  (ermöglicht eine höhere Anzahl an Verknüpfungspunkten [vgl. 33, S.28])
- Adaptive Kamera-Modellanpassung =  $\sqrt{}$  (ermöglicht die Anpassung von Kameraparametern anhand einer Verlässlichkeitsabschätzung [vgl. 33, S.28])

Die Genauigkeit der endgültigen Orientierung lässt sich anhand des Klaffens der verwendeten Passpunkte bestimmen, im Mittel liegt dieses um 10 cm, einige Ausreißer erreichen eine Abweichung von bis zu 41 cm. Eine rudimentäre Fehlerstatistik findet sich in Tabelle 3.1.

Punkte, die durch große Abweichungen auffallen, liegen entweder in Bereichen mit mangelhafter Aufnahmekonstellation der Luftbilder oder die Entfernung zu den nächsten Passpunkten sind größer als im Durchschnitt. Auf dies wird in Abschnitt 4.1 weiterer eingegangen.

### 3.3.3. Erstellung und Nachbearbeitung der dichten Punktwolke

Um die zuvor ausmaskierten Wasserflächen in die Erstellung der Punktwolke wieder einzubinden, wurden die Masken für alle Aufnahmen unter Beibehaltung der Orientierung zurückgesetzt und somit die gesamten Aufnahmen in die weitere Auswertung mit einbezogen. Vereinzelt kam es vor, dass Aufnahmen nur Wasserflächen zeigten und somit durch

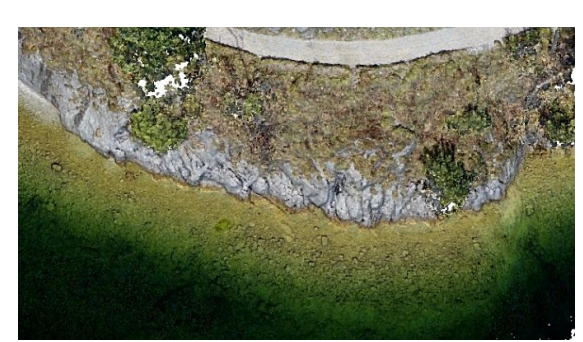

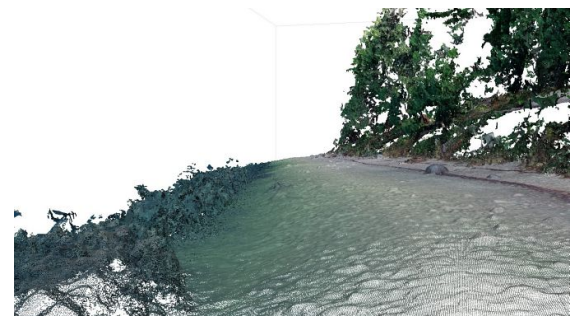

Quelle: Erwin Heine & eigene Bearb. (a) detailreiche Abbildung des Geländes

Quelle: Erwin Heine & eigene Bearb. (b) Rauschen in Randbereichen

Abbildung 3.10.: Ausschnitte aus der unbearbeiteten dichten Punktwolke.

den vorhergehenden Prozess keine Orientierung fur diese berechnet werden konnte. Diese ¨ Aufnahmen wurden deaktiviert und nicht weiter berucksichtigt. Insgesamt handelte es sich ¨ dabei um rund 20 Stück.

Fur die Erstellung der dichten Punktwolke wurden folgende Einstellungen getroffen: ¨

- Qualität = Sehr hoch (Aufnahmen werden in der Originalauflösung verarbeitet, ein niederer Wert fuhrt zur Abskalierung dieser) ¨
- Tiefenfilterung =  $modernat$  (Glättung und Ausreißerfilterung der Tiefenbilder)
- Punktfarben berechnen =  $\sqrt{}$  (berechnet die Punktfarbe anhand der Aufnahmen)
- Punktkonfidenz berechnen = √ (speichert zu jedem Punkt die Anzahl der zur Berechnung verwendeten Tiefenbilder)

[vgl. 33, S.31 f.]

Die Berechnung der Tiefenbilder benötigte 18 Stunden und die darauffolgende Erstellung der dichten Punktwolke weitere 24 Stunden. Das Resultat waren rund 2,6 Milliarden Punkte, die ein beinahe fotorealistisches Modell des Uferstreifens bildeten. Abbildung 3.10 zeigt einerseits einen Ausschnitt der Punktwolke, der kaum von einem Photo zu unterscheiden ist. Andererseits wird das am Rand der Punktwolke beginnende Rauschen dargestellt.

Die weitere Bearbeitung der Punktwolke erfolgte mithilfe der Software Cloud Compare [39]. Da nur ein kleiner Teil des Ufers von Interesse war, wurden im ersten Schritt alle Punkte oberhalb von 712 m ü.A. und unterhalb von 708,50 m ü.A. entfernt. Im nächsten Schritt wurden alle Punkte mit einer Punktkonfidenz kleiner oder gleich 4 entfernt, sprich alle verbleibenden Punkte mussen aus mindestens 5 Tiefenbildern entstanden sein. Ma- ¨ nuell wurden daraufhin die Uberreste des in Abbildung 3.10 ersichtlichen Rauschens und ¨ weitere Artefakte entfernt. Das Ufer verdeckende anthropogene Objekte, wie Steganlagen und Bootshütten wurden ebenso entfernt, wie der natürliche Bewuchs durch Wasserpflanzen und umgestürzte Bäume die in den See ragten. Die verbleibende Punktwolke umfasste immer noch rund 1,3 Milliarden Punkte. Diese wurden zu einem 20 cm Raster vereinfacht. Die Punktwolke umfasste schließlich nur mehr rund 2 Millionen Punkte, die in den nachfolgenden Kapiteln in ihrer Höhe korrigiert und schlussendlich einen Teil des gesamten Geländemodells bilden werden.

## 3.4. Funktion eines Echolotes

Nach der International Hydrographic Organization ist ein Echolot ein Instrument mit folgendem Wirkmechanismus:

Echo sounder: An instrument for determining the depth of water by measuring the time interval between the emission of a sonic or ultrasonic signal and the return of its echo from the bottom. [19]

Eine vergleichbare Definition vertrat auch schon der Erfinder des Echolots, Alexander Behm [vgl. 40] in seiner 1916 eingereichten Patentschrift, welche lautet:

Bestimmung von Meerestiefen und sonstigen Entfernungen unter Wasser mithilfe reflektierter Schallwellen, bei der die Zeitdauer zwischen Abgabe des Schallsignals und Ankunft des Echos die Entfernung erkennen läßt,... $[41]$ 

Wie diese Definition beschreibt, lässt sich durch die Bestimmung der Laufzeit des Schalls, die für den alltäglichen Gebrauch vorrangige Meerestiefe bestimmen. Die Laufzeit hängt von der Schallgeschwindigkeit und dem zurückgelegten Weg der Schallwelle ab. Welchen Einflussen diese Variablen unterworfen sind, wie diese in die Berechnungen einfließen und ¨ welche Daten aus der Anwendung dieses Prinzips gewonnen werden können, wird in nachfolgenden Abschnitten erläutert.

Echolote, wie das verwendete  $EM2040C$  MKII, gehören der Gattung der Fächerecholote an, welche mit jedem Ping einen, je nach Tiefe, in der Breite variierenden Streifen quer zur Fahrtrichtung aufzeichnen können. Möglich wird dies durch fächerförmiges aussenden mehrerer Strahlen in einem Ping. Nach Reflexion am Seeboden werden diese wieder aufgezeichnet und können, der Richtung, in welche diese ausgesendet wurden wieder zugeordnet werden. Nach Bestimmung des zurückgelegten Weges lassen sich durch die bekannte Aussenderichtung des Strahles die Koordinaten der Reflexionen relativ zum Boot bestimmen. Durch Berücksichtigung der Position und Rotation des Bootes können darauffolgend die absoluten Koordinaten der Reflexionen bestimmt werden. Das genannte Echolot mit einem maximalen Offnungswinkel von 200<sup>°</sup> und einer maximalen Anzahl von 1.600 Strahlen je Ping, kann gedanklich mit 1.600 Einzelnen, zu einem 200° geöffneten Fächer angeordneten Punktecholoten verglichen werden. [vgl. 42]

Nach Aussenden des Strahles wird dieser nicht nur einmal von einem Seebodenpunkt rückgestreut, sondern von einer der Auflösung entsprechenden Fläche. Dementsprechend entstehen mehrere Antworten. Auch Objekte oder Dichteunterschiede in der Wassersäule erzeugen zusätzliche Antworten. All diese Rückstreuungen eines Strahles werden vom EM  $2040C$  MKII aufgezeichnet und bilden gemeinsam mit den Rückstreuungen aller anderen Strahlen die Wassersäulendaten eines Pings. Zusätzlich zu jeder Rückstreuung wird deren Energie erfasst, was Rückschlüsse auf die Beschaffenheit des rückstreuenden Objektes zulässt. Aus dieser Vielzahl an Informationen kann mittels Statistik die wahrscheinlichste Lage des tatsächlichen Seebodens abgeschätzt werden. [vgl. 23, S.16 f.] & [43]

#### 3.4.1. Einflüsse auf die Qualität von Echolotaufnahmen

Um verwertbare Daten aus einer Echolotaufnahme zu erhalten, ist es notwendig, die Zusammenhänge zwischen den gewünschten Ergebnissen, den äußeren Einflüssen und den steuerbaren Parametern zu kennen. Wesentliche Einflüsse haben:

- Wassertiefe
- Absorption des Schalls in Wasser
- Wasserschallgeschwindigkeit
- $\bullet$ Unterwasserstörgeräusche
- $\bullet$ Grenzfläche Seeboden
- $\bullet~$ Grenzfläche Wasseroberfläche
- Bewegungen des Trägerboots

[vgl. 44, S.672 ff.]

#### **Wassertiefe**

Die Wassertiefe wirkt sich uber Druck, Temperatur und Salzgehalt auf die Schallgeschwin- ¨ digkeit aus. Ein weiterer Einfluss stellt sich rein geometrisch dar. Durch den Offnungs- ¨ winkel und die Auflösung des Schwingers nimmt die Bodenauflösung mit zunehmender Tiefe ab, dafür steigt die totale, erfasste Breite der Aufnahme. Abhilfe können Synthetic Aperture Sonare schaffen, die die Verarbeitung mehrerer, von unterschiedlichen Orten ausgesannter Pings ermöglichen und dadurch auch über weite Entfernungen hohe Bodenauflösungen erzielen. [vgl. 44,  $S.673 \& 696 \text{ ff.}$ ]

#### Absorption des Schalls in Wasser

Bei Schall handelt es sich um eine mechanische Schwingung. Eine solche impliziert das Vorhandensein eines elastischen Trägermediums und damit auch einer gewissen Dämpfung. Diese entsteht durch die Scher- und Volumsviskosität des Mediums, sowie darin ablaufende molekular-chemische Relaxationsprozesse. In Wasser wird die Dämpfung durch den Salzgehalt, die Temperatur, den pH-Wert und den Druck beeinflusst. Ohne diese Thematik weiter zu vertiefen, kann zusammenfassend festgehalten werden, dass die Dämpfung des Schalls mit Steigerung der Frequenz zunimmt. [vgl. 44, S.273 ff.]

Um die Dämpfung möglichst gering zu halten, bieten Echolote wie das EM 2040C MKII die Möglichkeit den Frequenzbereich der ausgesendeten Strahlen zu wählen. Durch höhere Frequenzen lässt sich eine höhere Bodenauflösung erreichen, allerdings wird dadurch gleichzeitig die Reichweite eingeschränkt. Vice versa erlauben niedrige Frequenzen höhere Reichweiten mit gleichzeitiger Verminderung der Bodenauflösung. [vgl. 44,  $S.694$  ] & [vgl. 23, S.12]

#### Wasserschallgeschwindigkeit

Das Prinzip des Echolots beruht grundlegend auf der Bekanntheit der Wasserschallgeschwindigkeit. Ohne exakte Kenntnis dieser können nur bedingt brauchbare Daten aus Echolotaufnahmen erhalten werden.

The speed of sound (c) in sea water is related to the isothermal compressibility  $(K)$  as

$$
c = \sqrt{\frac{\gamma}{K\rho}}\tag{3.5}
$$

where

 $\gamma$  = ratio of specific heats of sea water at constant pressure and constant volume  $\rho =$  density of sea water

[45, S.24]

Gleichung 3.5 führt die Schallgeschwindigkeit auf die spezifische Wärmekapazität des Wassers  $\gamma$ , die Dichte  $\rho$  und die isotherme Kompressibilität K, abhängig von Druck und Temperatur zuruck. Die Berechnung der Schallgeschwindigkeit mithilfe dieser Formel stellt ¨ sich aufgrund ihrer Komplexität als schwer anwendbar dar. Daher wurde obige Formel mithilfe empirischer Formeln, die fur jeweils einen gewissen Temperatur-, Salzgehalts- und ¨ Druckbereich ihre Gültigkeit besitzen, angenähert. Diese existieren in mehr oder weniger komplexen, von sechs bis zu 23 Termen umfassenden Varianten. In allen Varianten führt eine Steigerung der Temperatur, des Salzgehaltes oder des Drucks zu einer Steigerung der Wasserschallgeschwindigkeit. [vgl. 45, S.29 f.]

Als Beispiel einer empirischen Formel sei nachfolgend die Formel nach Coppens als Gleichung 3.6 angeführt.

$$
c(D, S, t) = c(0, S, t) + (16, 23 + 0, 253t)D + (0, 213 - 0, 1t)D2
$$

 $+[0,016+0,0002(S-35)](S-35)tD$  (3.6)

 $c(0, S, t) = 1449, 05 + 45, 7t - 5, 21t^2 + 0, 23t^3$ 

+ 
$$
(1,333 - 0,126t + 0,009t^2)(S - 35)
$$

where

 $t = T/10$  $T =$  temperature in degrees Celsius  $S =$  salinity in parts per thousand  $D =$  depth in kilometers

[46]

Wie oben ausgeführt hängt die Schallgeschwindigkeit in Wasser von der Temperatur, dem Salzgehalt und dem Druck ab, dadurch ändert sie sich in Gewässern auch mit Ort und Zeit. In natürlichen Gewässern bilden sich Schichten aus, in denen die Veränderung der Schallgeschwindigkeit ein erwartbares Verhalten aufweist. Dazu gehören:

- mixed layer: Diese Schicht liegt direkt an der Oberfläche und weist aufgrund ihrer guten Durchmischung eine nahezu konstante Temperatur auf, die Schallgeschwindigkeit weist nur geringe Veränderungen auf.
- thermocline layer: In diesem Bereich fällt die Temperatur rasch ab und mit ihr die Schallgeschwindigkeit, welche am unteren Ende der Schicht bei ausreichender Gewässertiefe ein Minimum erreicht.
- isothermal layer: Eine konstante Temperatur kennzeichnet die letzte, bis zum Grund reichende Schicht, die Schallgeschwindigkeit steigt nach erreichen des Minimums aufgrund des Druckanstieges weiter an und kann abhängig von der Endtiefe, am Grund ein über der Oberflächenschallgeschwindigkeit liegendes globales Maximum erreichen.

Um dieses Verhalten in der Auswertung der Echolotdaten zu berucksichtigen, werden ¨ zwischen den Messungen Schallgeschwindigkeitsprofile mithilfe einer Schallgeschwindigkeitssonde erstellt. Diese Geräte funktionieren entweder über direkte Messung der Schallgeschwindigkeit, durch Aussenden von Schall und Empfangen dessen in einer definierten Entfernung, oder es werden die Parameter Druck, Temperatur und Leitfähigkeit aufgezeichnet, welche eine Näherungsformel speisen und so zur gewünschten Schallgeschwindigkeit führen. Um eine Messung vorzunehmen, wird die Sonde an einem Seil bis zum Grund

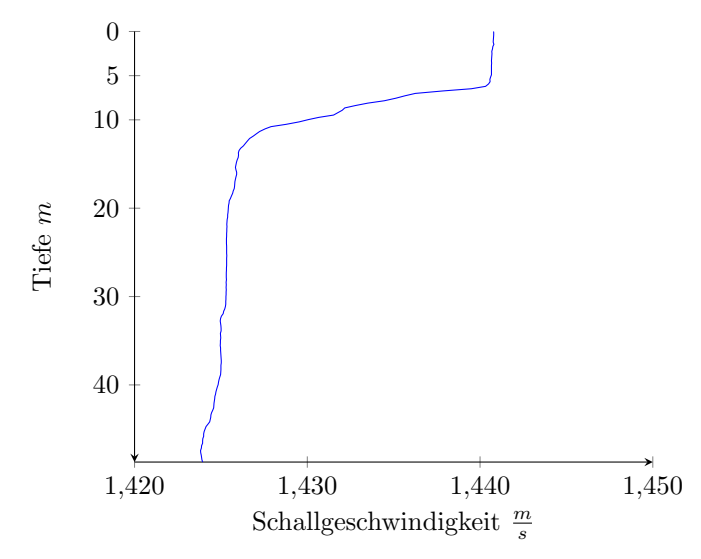

Quelle: Erwin Heine & eigene Bearbeitung

Abbildung 3.11.: Ein exemplarisches Schallgeschwindigkeitsprofil der Messungen am 15.05.2019. Gut zu erkennen ist die Schichtung des Sees anhand der wechselnden Schallgeschwindigkeit.

abgelassen und danach wieder hochgeholt. W¨ahrend diesem Vorgang werden automatisiert zwei Profile der Schallgeschwindigkeit über die Tiefe erstellt, eines während des Ablassens und eines während des Hochziehens. [vgl. 45, S.32 f.]

Abbildung 3.11 zeigt ein am Altausseer See erstelltes Schallgeschwindigkeitsprofil. In diesem sind mixed layer und thermocline layer deutlich erkennbar. Eine isothermale Schicht zeigt sich nicht. Die Auswirkungen einer falschen, in die Auswertung einfließenden Schallgeschwindigkeit werden in Abbildung 3.12 dargestellt. Erkennbar ist ein Heben der Ränder und ein gesamtes Absinken um mehrere Meter der Bodenpunkte. Dieses Verhalten lässt sich auf eine zu hohe Schallgeschwindigkeit zurückführen. So bewirkt eine zu niedrige Schallgeschwindigkeit ein Aufwölben der mittleren Bereiche sowie ein Heben der gesamten Punktwolke.

#### Unterwasserstörgeräusche

So nützlich die Eigenschaften des Wassers hinsichtlich der Schallausbreitung für die Funktion eines Echolotes sind, so unterstützen sie auch die Ausbreitung von Störgeräuschen. Störgeräusche können sowohl durch natürliche als auch anthropogene Quellen entstehen und Frequenzen von unter einem Hertz bis hin zu mehreren hundert Kilohertz aufweisen. Natürliche Störgeräusche entstehen beispielsweise durch Wind, Wellenschlag, Turbulenzen, aufsteigende Blasen in der Wassersäule, Niederschlag, biologische Aktivität im Gewässer, seismische Aktivitäten und Eis. Als anthropogene Schallquellen können Arbeiten in Gewässern, der Schiffsverkehr, sowohl durch den Betrieb eines Schiffes als auch durch Exploration der Gewässer mittels akustische Methoden, angesehen werden. [vgl. 44, S.363 ff.]

Bei der Erzeugung des Schalls wird versucht, die Strahlen möglichst gebündelt in der sogenannten Hauptkeule auszusenden. Dabei entstehen durch Interferenzen auch Nebenkeulen, in denen die Strahlen nicht in die gewünschte Richtung, sondern seitlich abgestrahlt werden. Die Beschreibung der Schallkeulen und deren Ausformung wird Richtcharakteristik genannt. Da die Schallwellen der Nebenkeulen dieselben Parameter wie die der Hauptkeule aufweisen, fuhren diese in weiterer Folge zu Interferenzen. [vgl. 47] ¨

Für die Anwendung von Echoloten stellen sich auch die Akustik des Trägerbootes und

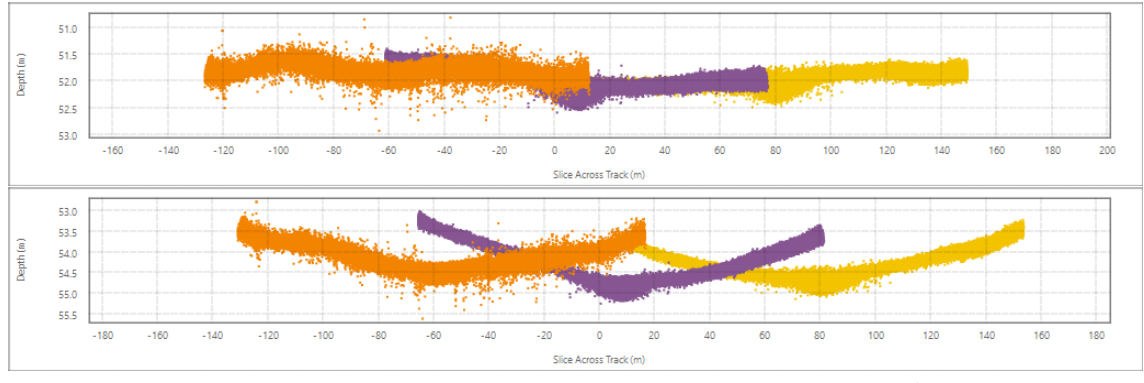

Quelle: Erwin Heine & eigene Bearbeitung

## Abbildung 3.12.: Querprofil durch die Bodenpunkte dreier paralleler Aufnahmefahrten. Oben: Schallgeschwindigkeitsverlauf annähernd korrekt, leichter Kallibrierungsfehler erkennbar.

Unten: Für die Schallgeschwindigkeit wurde ein zu hoher Wert angenommen, Versatz der gesamten Punktwolke in die Tiefe und heben der Ränder erkennbar.

die mehrmalige Reflexion der selbst ausgesandten Pings als Problem dar. Das mehrmalige hin- und herpendeln der ausgesandten Pings zwischen Wasseroberfläche und Grund erzeugt im Echogramm Geisterbilder des eigentlichen Grundes in mehrfacher Tiefe. Der ausgesandte Strahl wird nach der ersten gewunschten Reflexion beziehungsweise Streuung ¨ am Grund, an der Wasseroberfläche reflektiert und gelangt so nochmals an den Grund und wird von diesem abermals reflektiert. Fängt das Echolot diesen Strahl nun auf, registriert es die doppelte Laufzeit, damit den doppelten Weg und es erscheint ein zweiter Grund in mehrfacher Tiefe am Echogramm.

Bei der Aufnahme der verwendeten Echolotdaten wurden keine Daten aufgezeichnet, welche eine wesentlich größere Tiefe als der während der Fahrt erkannte Seegrund aufweisen. Deshalb sind in den Echolot-Datensätzen die in vorangegangenen Absatz angeführten Erscheinungen nicht wiederzufinden. Die aus den Ruckstreuungen der Nebenkeulen stam- ¨ menden Interferenzen zeigen sich schon in den Daten, siehe dazu Abschnitt 3.8.

#### Grenzfläche Seeboden

Wesentlicher Bestandteil in der Anwendung eines Echolotes ist die Rückstreuung und Reflexion der ausgesandten Schallwellen am Seegrund beziehungsweise an Objekten. Die Reflexions- und Rückstreueigenschaften des Grundes sind zwar über lange Zeiträume annähernd konstant, können sich jedoch über kurze Strecken hinweg abrupt ändern. Dies ist dem Aufbau des Bodens geschuldet. Dieser kann von Sediment mit Korngrößen im Bereich von Tonmineralien, bis hin zu mehrere Meter mächtigen Felsblöcken variieren. Ein Teil der ausgesandten Schallenergie wird in den Grund ubertragen und dort, je nach ¨ Schichtfolge, mehr oder weniger stark von den einzelnen Schichten reflektiert und ruckge- ¨ streut. [vgl. 45, S.42 ff.]

Besonders niederfrequente Schallwellen dringen tiefer in den Untergrund ein und ermöglichen so, Informationen über dessen Aufbau zu gewinnen. Verwendung findet dies bei Sedimentecholoten, die beispielsweise wie das Innomar SES 2000 compact SBP [48] im Frequenzbereich von 2 bis 22 kHz arbeiten. [vgl. 44, S.672 ff.]

Hochfrequente Wellen dringen dagegen kaum in den Untergrund ein. Die ruckgestreuten ¨ und reflektierten Strahlen weisen eine geringere Energie als die ausgesandten auf. Durch den Verlust der Energie können Rückschlüsse auf die Beschaffenheit der Seebodenoberfläche gezogen werden. Die Auswertung vorhandener Daten hinsichtlich der rückgestreuten und reflektierten Energie und die sich daraus ergebenden Informationen uber die Beschaf- ¨ fenheit des Seegrundes erfolgt in Abschnitt 3.9. [vgl. 44, S.470 ff.]

Auch die Morphologie des Grundes muss während der Aufnahme berücksichtigt werden, da Erhebungen und Senken bei Nichtbeachtung zu abgeschatteten Bereichen und falschen Tiefen führen können. [vgl. 45, S.44 ]

### Grenzfläche Wasseroberfläche

Der Übergang von Wasser zu Luft stellt für Schallwellen eine Barriere dar. Unter idealen Bedingungen wie Windstille und ohne sonstigen Verursachern von Wellen, kann die Wasseroberfläche als beinahe perfekter Reflektor angesehen werden. Mit zunehmendem Wellenschlag nimmt die Streuung zu. In ruhendem Zustand erzeugte Reflexionen an der Wasseroberfläche können zu Interferenzen in den vom Seegrund rückgestreuten Strahlen führen und die bereits beschriebenen Geisterbilder des Grundes erzeugen. Mit zunehmender Wellenhöhe werden die Auswirkungen dieser Effekte geringer. Durch Wellen sowie durch Schiffsschrauben können länger bestehende kleine Luftblasen in die Wassersäule eingetragen werden. Eine Beeinflussung der Echolotaufnahmen durch diese geschieht durch Resonanz und Verringerung der effektiven Schallgeschwindigkeit. Sich beispielsweise durch Strömungen bewegende Wasseroberflächen können zu Frequenzverschmierung und Verschiebung führen. Eis an der Wasseroberfläche stellt, je nach Ausbildung, ebenso einen glatten bis stark rauen Reflektor dar und erzeugt durch seine Bewegung Geräusche. [vgl.] 45, S.38 f.]

#### Bewegungen des Trägerboots

Das Trägerboot befindet sich bei der Messfahrt auf dem Wasser ständig in Bewegung, sowohl in Translation als auch Rotation. Das verwendete Echolot ist starr mit dem Boot verbunden und bewegt sich dadurch mit. Um diese Bewegungen in der späteren Auswertung ausgleichen zu können, ist es notwendig, diese Bewegungen in entsprechend hoher Frequenz aufzuzeichnen. Dies kann beispielsweise durch ein inertiales Navigationssystem in Kombination mit einem RTK-GNSS Empfänger bewerkstelligt werden. Das inertiale Navigationssystem liefert Daten zu translatorischen und rotatorischen Bewegungen in allen drei Achsen, der RTK-GNSS Empfänger liefert die absolute Höhe und Position in Zentimeter-Genauigkeit. Die einzelnen Sensoren befinden sich der Nutzung entsprechend an unterschiedlichen Positionen auf dem Trägerboot. Für die Auswertung ist es notwendig, die Aufzeichnungen der verschiedenen Systeme auf den Referenzpunkt des Echolotschwingers (Transducer) zu beziehen. Dazu müssen die einzelnen Abstände der Sensoren zueinander und die Wasserlinie bekannt sein. [vgl. 49]

### 3.4.2. Sonargleichung

Die Energieerhaltung der ausgesandten Schallwellen, damit auch die zuvor genannten Einflüsse, werden mathematisch in der Sonargleichung abgebildet. Die am Altausseer See verwendete Echolotkonfiguration stellt aufgrund des Aussendens von Schallwellen einen aktiven Fall der Gleichung dar. Weiter im Detail betrachtet, lässt sich die Gleichung aufgrund des am selben Punkt befindlichen Senders und Empfängers als monostatisch bezeichnen. [vgl. 44, S.66 ff.]

Die Betrachtung erfolgt in der Einheit Dezibel, was dem dekadischen Logarithmus zweier sich wie 10 zu 1 verhaltenden Energien entspricht. [vgl. 50]

Die monostatische Sonargleichung besteht aus folgenden Termen:

 $S_L$  source level: Der Sendepegel beschreibt die vom Echolot ausgesandte Energie.

- $\bullet$  TL Transmission loss: Der Übertragungsverlust beschreibt die Energieverluste in der Wassersäule.
- $\bullet$  TS target strengh: Dieser Wert beschreibt die rückstreuende Wirkung des angetroffenen Objekts.
- $NL$  noise level: Dieser Term beschreibt die künstlich und natürlich auftretenden Störgeräusche.
- $\bullet$   $\,DI$  directivity index: Das Bündelungsmaß die Störgeräuschunterdrückung des Echolots.
- $\bullet$   $\,DT$  detection threshold: Die Detektionsschwelle beschreibt den Grenzwert der Energie der gerade noch die Detektion von Objekten zulässt.

[vgl. 44, S.66 ff.]

Die Gleichung selbst lautet:

$$
SL - 2TL + TS - NL + DI \ge DT \tag{3.7}
$$

Ist diese erfullt, kann das gesuchte Objekt mit dem Echolot detektiert werden. [vgl. 44, ¨ S.66 ff.]

## 3.5. Auswertung der Bathymetrie mittels QPS Qimera 2.3.3

In diesem Abschnitt werden alle Vorgänge beschrieben, die vonnöten sind, um aus den Rohdaten der Echolotaufnahmen einerseits ein vertrauenswürdiges Geländemodell zu bilden und andererseits Informationen uber Objekte im See und die Seebodenbeschaffenheit ¨ zu erhalten. Die Schritte können wie folgt unterteilt werden: Vorbereiten der Daten, Kalibrierung, Bereinigung der Punktwolke und kosmetische Korrekturen. Die Aufnahme wurde mit dem Programm Qinsy des Herstellers Quality Positioning Services B.V. gemacht. Von diesem stammt auch die für die Auswertung verwendete Software *Qimera 2.3.3*. Diese deckt mit ihrem Funktionsumfang beinahe das komplette, für diese Arbeit notwendige Feld an Verarbeitungs- und Analysemöglichkeiten ab. Lediglich die Auswertung der Backscatterdaten ist in das Tool FMGeocoder Toolbox ausgelagert.

Für die Auswertung der Wassersäulendaten wird zusätzlich das Tool FMMidwater 7.9.3 angeboten. Vom Funktionsumfang her unterscheidet es sich nicht wesentlich von den Möglichkeiten die in Qimera geboten werden, wobei Qimera die aus den Wassersäulendaten gewonnen Informationen sofort in die Erstellung des bathymetrischen Modells einfließen lassen kann und die gewonnen Informationen insgesamt leichter, zum Beispiel zu GIS Anwendungen exportierbar sind. Als wesentlicher Nachteil von FMMidwater stellte sich eine nicht nachvollziehbare Vermischung von geographischen und projizierten Koordinatensystemen und daraus resultierenden falschen Höhenwerten, heraus. Die Funktion des Vergrößerns und Verkleinerns, um Details erkennen zu können, erwies sich ebenso als nicht nachvollziehbar beziehungsweise nicht sinnvoll verwendbar. Aufgrund dessen wurde dieses Tool nicht zur weiteren Verarbeitung herangezogen.

Die Arbeiten mit Qimera wurden auf einem eigens dafur angeschafften privaten PC ¨ durchgefuhrt. Die Ausstattung stellt sich wie folgt dar: ¨

- CPU: Intel Core i5-10400
- Arbeitsspeicher: 2x 8 GB, Taktung 2667 Mhz
- Grafikkarte: Nvidia GeForce GTX 1650 Super 4 GB
- Festplatte: SSD 512 GB
- Betriebssystem: Windows 10 Home 20H2

Vor der Anlage eines neuen, alle Aufnahmen umfassenden Projektes in Qimera wurden diverse Versuche mit einzelnen Aufnahmen von Teilbereichen des Sees im Programm unternommen. Diese zeigten einen enormen Speicherplatzbedarf der Projektsdateien. Alleine die Rohdaten schlagen mit rund 164 GB zu Buche, wobei aufgrund der enormen Datendichte die Wassersäulendaten mit etwa 157 GB den Großteil davon ausmachen.

Um Probleme in der späteren Zusammenführung der Daten zu vermeiden, erfolgte die Verarbeitung der Echolotdaten, wie die der Drohnenaufnahmen im Koordinatensystem ETRS89/UTM zone 33N mit dem EPSG-Code 25833. Dieses wurde bei der Projekterstellung angegeben. Der vertikale Höhenbezug zur österreichischen Gebrauchshöhe wurde in den Verarbeitungseinstellungen durch Verwendung der vom GNSS-Empfänger erhaltenen Höhe und Aufbringen eines statischen Versatzes erreicht. Da es sich bei der vom GNSS-Empfänger ausgegebenen Höhe um ellipsoidische Höhen im Referenzsystem ETRS 89 handelt, ist eine Korrektur zur Erreichung der Gebrauchshöhe notwendig. Die Höhendifferenz zwischen ost- und westufrigem Wasserspiegel lag 2019 bei unter 5 cm, daher kann ein einziger, nicht veränderlicher Korrekturwert als ausreichend genau betrachtet werden. Erwin Heine bestimmte diesen Korrekturwert durch Vergleich von GNSS-Messungen mit Höhenfestpunkten in Altaussee zu  $47,08$  m. Als Standardabweichung für den statischen Versatz wurden 5 cm gewählt.

#### 3.5.1. Dynamische Oberfläche

Ein wichtiges und zugleich hilfreiches Feature in Qimera stellt die Dynamische Oberfläche dar. Unter dieser kann ein sich stetig aktualisierendes Geländemodell verstanden werden. Alle vorgenommenen Anderungen wie zum Beispiel die Kalibrierung der Bootsgeometrie ¨ führen nach deren Abschluss zu einer Neuberechnung der Oberfläche. Die hohe Datendichte der Aufnahmemethode fuhrt zu vielen, als Bodenpunkten erkannten Echos, die eine ¨ gewisse Unschärfe aufweisen. Für die tatsächliche Bodenoberkante ergibt sich dadurch eine minimale und maximale Tiefe. Diese, sowie deren Mittelwert können als dynamische Oberfläche ohne Neuberechnung angezeigt werden. Die Oberfläche der minimalen Tiefe erweist sich beispielsweise bei der Suche nach kleineren Objekten am Grund, die sonst durch Mittelung nicht an der Oberfläche erkennbar wären, als hilfreich.

Durch die enorme Anzahl an Bodenpunkten lassen sich auch komplexere statistische Verfahren zur Berechnung der tatsächlichen Oberfläche anwenden. Diese Möglichkeiten sind in der dynamischen Oberfläche unter dem Begriff CUBE vereint. Kommt es im Rahmen der CUBE-Berechnung in Bereichen zu Unsicherheiten werden Hypothesen für die Seebodenoberkante getroffen. Welche davon in das Geländemodell übernommen wird, hängt vom ausgewählten Algorithmus ab. Zu Verfügung stehen folgende:

- Num.Samples: es wird jene Hypothese gewählt, welche die meisten Echos enthält.
- Neighborhood: es wird versucht von Bereichen mit eindeutiger Oberfläche Schlüsse auf die richtige Hypothese zu ziehen.
- Num.Samples + Neighborhood
- Predicted Surface: Die Medianoberfläche aller Echos wird als Entscheidungshilfe herangezogen.
	- [51]

Auf die detaillierteren Optionen der CUBE-Oberflächen Generierung wird in dieser Arbeit nicht eingegangen. Eine Auflistung dieser findet sich unter Qimera Vessel Editor - Qimera<sup>[51]</sup>. Durch die CUBE Methodik ergeben sich in der späteren Säuberung und Bearbeitung der Daten gewisse Vorteile beziehungsweise Vereinfachungen, siehe dazu Unterabschnitt 3.5.4.

Die dynamische Oberfläche lässt sich nach berechneten Eigenschaften einfärben. Darunter befinden sich unter anderem die Höhe, 95 % Konfidenzintervall und die Anzahl der CUBE Hypothesen. Durch entsprechend gew¨ahlte Farbgebung k¨onnen somit Bereiche, die einer Nachbearbeitung bedürfen, optisch schnell erkannt werden.

Mit all diesen Eigenschaften und Möglichkeiten bildet die dynamische Oberfläche die Grundlage der Navigation und der Bearbeitung der Aufnahmen sowie eines der angestrebten Endergebnisse der Auswertung, die Bathymetrie.

#### 3.5.2. Schallgeschwindigkeitsprofile

Wie in Unterabschnitt 3.4.1 ausgeführt werden für die korrekte Auswertung Schallgeschwindigkeitsprofile für alle sich hinsichtlich Temperatur, Tiefe und Salzgehalt unterscheidenden Bereiche des Sees benötigt. Qimera bietet mehrere Möglichkeiten diese in die Auswertung einfließen zu lassen: [vgl. 52]

- Zuweisung eines Profils zu einer Aufnahme.
- Verwendung der an der Oberfläche gemessenen Schallgeschwindigkeit über die gesamte Tiefe.
- $\bullet\,$  Manuelle Auswahl einer Schallgeschwindigkeit für das komplette Profil.
- Verwendung der Profile ab dem Zeitpunkt ihrer Aufnahme.
- Verwendung der zeitlich am nächsten liegenden Profile.
- Verwendung der räumlich am nächsten liegenden Profile.
- Verwendung der räumlich am nächsten liegenden Profile unter Berücksichtigung der Aufnahmezeit.

Die einzelnen Aufnahmefahrten (siehe Abbildung 2.2) erstreckten sich teilweise von Ufer zu Ufer und querten unterschiedliche Tiefenstufen. Eine Verwendung eines einzigen

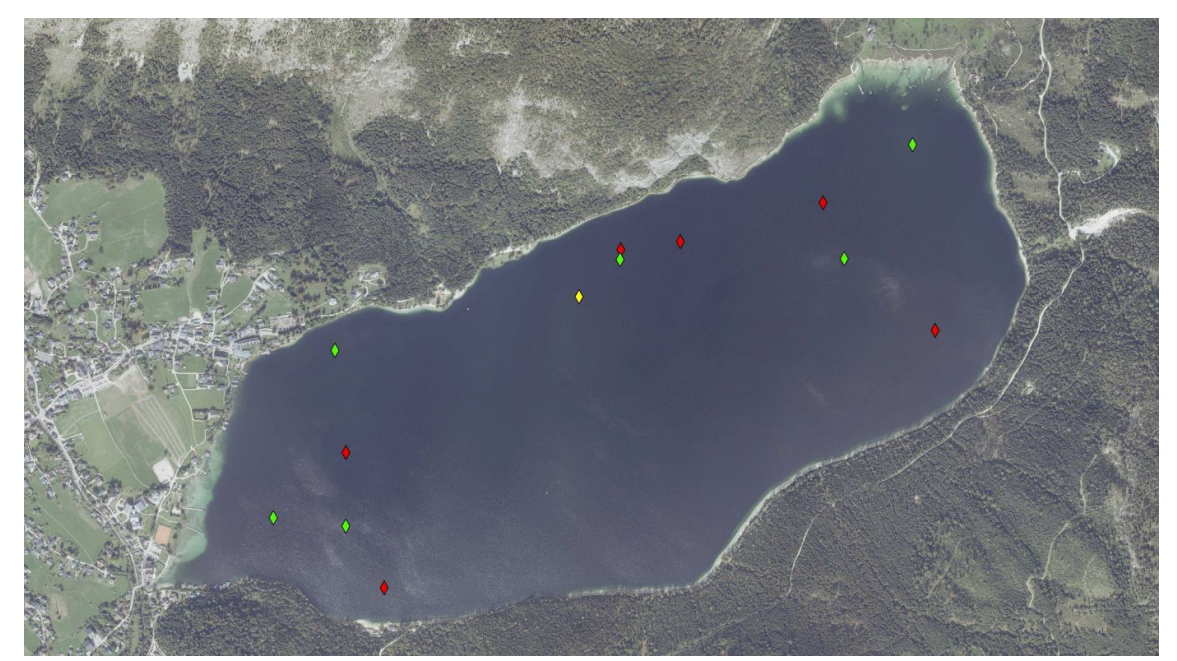

Quelle: [12] & eigene Bearbeitung

Abbildung 3.13.: Lage der erstellten Schallgeschwindigkeitsprofile. 14.05.2019 in Gelb, 15.05.2019 in Rot, 16.05.2019 in Grün.

Schallgeschwindigkeitsprofils pro Fahrt ist dadurch nicht zielführend. Auch eine zeitliche Zuordnung der Fahrten zu Profilen muss dadurch nicht zu richtigen Ergebnissen führen, da das zeitlich nächste Profil am entgegengesetzten Ende des Sees aufgenommen worden sein könnte. Um die favorisierte Option der Verwendung von in räumlicher Nähe liegender Profile zu nutzen, ist es notwendig, die Positionen der einzelnen Punkte zu kennen, an denen die Schallgeschwindigkeitsprofile erstellt wurden. Diese wurden in den automatisiert erstellten Ausgabedateien der Schallsonde nicht vermerkt. Zusätzlich wurde die Uhrzeit der Sonde vor der Messung des ersten Profils nicht an die aktuelle Zeit angepasst, sodass vor der Rekonstruktion der Aufnahmepositionen zuerst ein Zeitversatz von rund drei Stunden korrigiert werden musste. Anhand der Aufnahmezeit, der letzten und nächsten Position der Echolotaufnahmen und der im Profil vermerkten Tiefe, wurden die fehlenden Positionen der Schallgeschwindigkeitsprofilmessungen abgeschätzt und zu den Daten hinzugefügt. Die rekonstruierten Aufnahmepunkte der Schallgeschwindigkeitsprofile sind in Abbildung 3.13 dargestellt.

Beim Ablassen als auch beim Hochholen der Sonde werden die Schallgeschwindigkeiten in den einzelnen Tiefen gemessen und als gesonderte Profile gespeichert. Geringfügig unterscheiden sich diese. In diesem Projekt werden nur die w¨ahrend des Hochholens gemessenen Daten verwendet, in Abbildung 3.14 werden diese überlagert dargestellt.

Die Profile wurden importiert und in Qimera mit den Aufnahmepositionen versehen. Von den Verarbeitungsoptionen wurde die in der Aufzählung letztgenannte, mit einer Zeittoleranz von 12 Stunden, gewählt. Diese Zeittoleranz bewirkt, dass nur am selben Tag aufgezeichnete Schallgeschwindigkeitsprofile verwendet werden. Um die Übergänge zwischen den verwendeten Profilen in einer Aufnahme zu glätten wurde die Option SVP Crossfade auf 30 Sekunden gesetzt. Mit diesen gesetzten Optionen kann nun ein erstes Geländemodell des Seebodens erstellt werden.

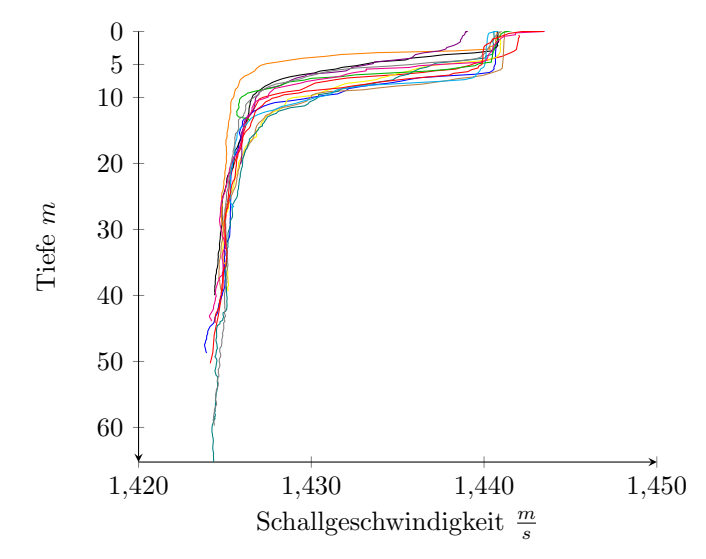

Quelle: eigene Bearbeitung

Abbildung 3.14.: Alle zur Auswertung der Echolotaufnahmen verwendeten Schallgeschwindigkeitsprofile. Die einzelnen, in Unterunterabschnitt 3.4.1 beschriebenen Bereiche sind deutlich erkennbar, ebenso zeigt sich eine Variation der Schichtstärke der obersten gut durchmischten Schicht von rund 4 bis zu 10 m.

## 3.5.3. Kalibrierung

Um etwaige minimale Veränderungen in der Geometrie der Echolot- und Sensorhalterung nach eneuter Montage des Echolots festzustellen und zu berucksichtigen, wird eine Ka- ¨ librierung durchgeführt. Kalibriert werden können die Drehungen um alle drei Achsen und zusätzlich noch die Latenz der Aufnahme. Um dies durchführen zu können, bedarf es mehrerer, sich überlappender, in entsprechender Anordnung durchgeführter Echolotaufnahmen. Die verwendeten Aufnahmen sind in Abbildung 3.15 dargestellt. Nachfolgende Beschreibung schildert den Vorgang der Kalibrierung mit dem gegenständlichen EM 2040C MKII. Dieses verfügt über zwei Transducer, womit sich das Verfahren geringfügig von denen bei Echoloten mit nur einem Transducer unterscheidet. [vgl. 53]

In Qimera finden sich alle dazu nötigen Funktionen im Bereich Patch-Test. Zur Kalibrierung wurde ein selbstständiges Projekt angelegt um etwaige Fehler während der Durchführung der Kalibrierung nicht in das Gesamt-Projekt zu verschleppen.

Am 14.05.2019 wurden die zur Kalibrierung nötigen Aufnahmen getätigt und eine erste grobe Kalibrierung vor Ort vorgenommen. Mit diesen Einstellungen wurden in den darauffolgenden Tagen alle weiteren Aufnahmen durchgeführt. Aufgrund der Stabilität des Bootes und der Vorrichtungen zu Befestigung des Echolotes kann davon ausgegangen werden, dass eine Kalibrierung für alle drei Aufnahmetage Gültigkeit besitzt. Die Durchführung der endgültigen feineren Kalibrierung wird nachfolgend beschrieben.

Das Rollen entspricht einer Verdrehung um die Längsachse des Bootes. Zu dessen Korrektur werden drei parallele, sich jeweils zur Hälfte überlappende Aufnahmen, wobei die mittlere in entgegengesetzter Richtung verläuft, über flachem Grund durchgeführt. Aus der daraus entstehende Boden-Punktwolke wird pro Transducerkopf ein Streifen quer zur Fahrtachse herausgezogen und im Profil betrachtet. Wird nun die Drehung des Transducerkopfes um die Längsachse verändert, verdrehen sich die im Profil dargestellten Bodenpunkte entsprechend. Ziel ist es, eine möglichst gute Übereinstimmung zu erreichen, sodass kein Versatz mehr erkennbar ist. Eine beispielhafte Darstellung eines Profiles findet sich in Abbildung 3.16. Dieses Verfahren ist für jeden Transducerkopf einzeln durchzuführen.

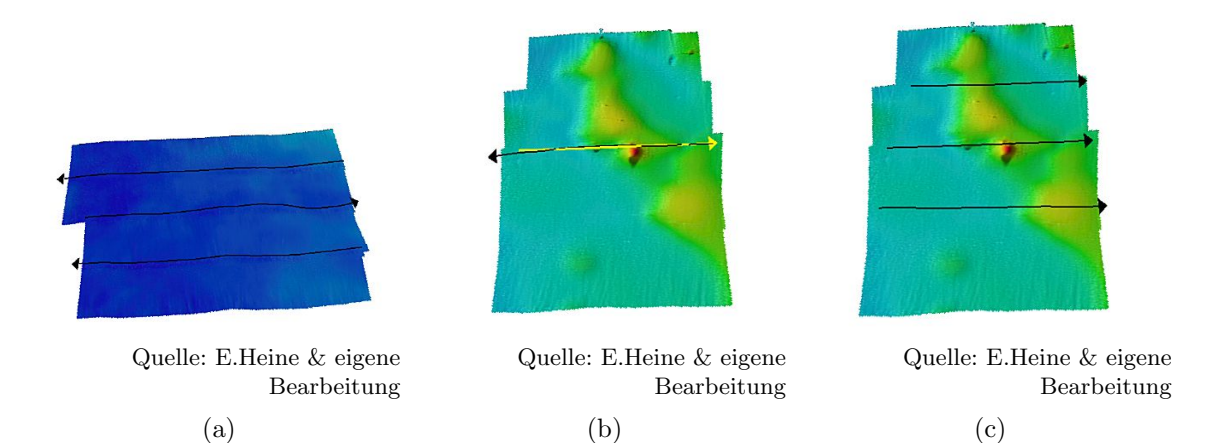

Abbildung 3.15.: Unterschiedliche Fahrtenkonstellationen zur Kalibrierung der Drehungen um die Achsen X,Y & Z. (a) Rollen, (b) Nicken, (c) Gieren

[vgl. 53]

Eine Verdrehung um die Querachse des Bootes wird Nicken genannt. Um das Nicken zu korrigieren, sind lediglich zwei, in ihrer Richtung entgegengesetzte Aufnahmen über konturreichem Gelände nötig. In diesem Fall wird aus den Bodenpunkten ein Profil entlang der Fahrtachse erstellt und versucht, durch anpassen des Nickens die Aufnahmen der beiden Fahrten möglichst deckungsgleich übereinander zu lagern. Auch in diesem Fall muss dies fur jeden Transducerkopf gesondert erfolgen. Die entsprechenden vorher-nachher ¨ Profile finden sich in Abbildung 3.17. [vgl. 53]

Ahnlich des Vorganges zur Kalibrierung des Rollens, werden zur Korrektur der Verdre- ¨ hung um die Vertikalachse -Gieren genannt- drei parallele Aufnahmen benötigt. In diesem Fall müssen sie allerdings über konturreichem Gelände aufgenommen worden sein und dieselbe Fahrtrichtung aufweisen. Abermals wird pro Transducerkopf ein Längsprofil entlang der mittleren Fahrtachse angelegt und versucht, durch Variieren des Gierens, eine möglichst gute Uberdeckung der aus unterschiedlichen Aufnahmen stammenden Bodenpunkten zu erreichen. Abbildung 3.18 zeigt die Vorher-Nachher Profile zur Kalibrierung eines Transducerkopfes. Zu diesen ist anzumerken, dass nur eine geringe Abweichung vorlag und daher der Unterschied nicht deutlich erkennbar ist. Jedoch sind die in hellblau gehaltenen Punkte am Nachher-Profil etwas nach rechts versetzt. [vgl. 53]

Die Latenz kann durch, mit unterschiedlicher Geschwindigkeit durchgefuhrten Aufnah- ¨ men entlang derselben Achse bestimmt werden. Derartige Aufnahmen wurden 2019 nicht durchgeführt, daher kann diese nicht bestimmt werden.

Als Ergebnis lieferte die Kalibrierung die in Tabelle 3.2 gelisteten Werte. Diese wurden aus dem separaten Projekt exportiert, in das Gesamt-Projekt importiert und auf alle Aufnahmen angewandt.

#### 3.5.4. Bereinigung der Punktwolke

Sieht man sich nach diesen ersten Schritten die *dynamische Oberfläche* an, sind nach wie vor einige Fehler und Artefakte erkennbar. Deren Bereinigung und Entstehung wird unter Zuhilfenahme aller verfügbaren Daten nachfolgend beschrieben. In diesem Kapitel werden nur offensichtlich Fehler behandelt, die Detailabklärung und Verifikation von Objekten erfolgt in einem späteren Kapiteln.

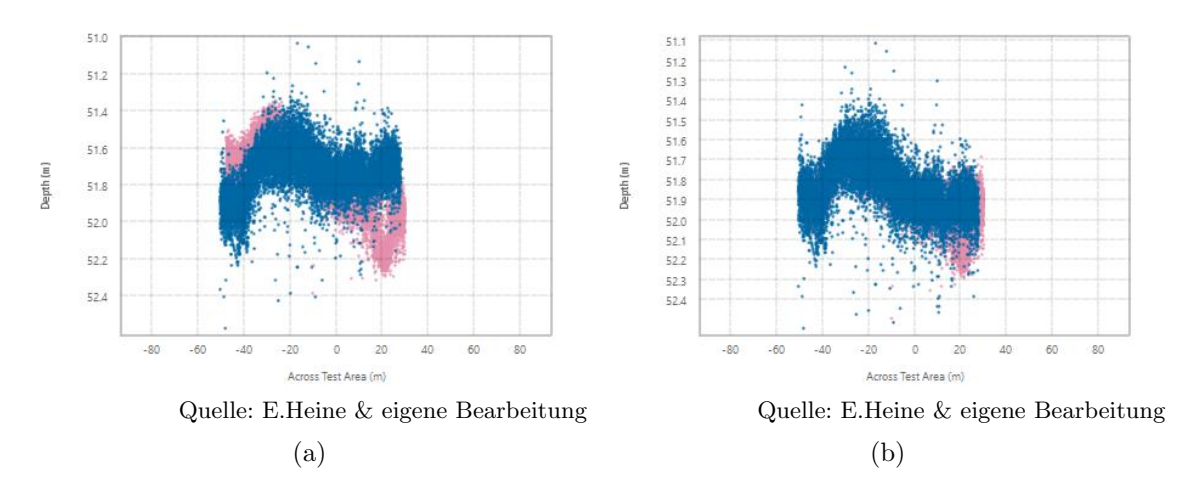

Abbildung 3.16.: Querprofil zur Kalibrierung des Rollens eines Transducerkopfes. (a) vor Kalibrierung, (b) nach Kalibrierung

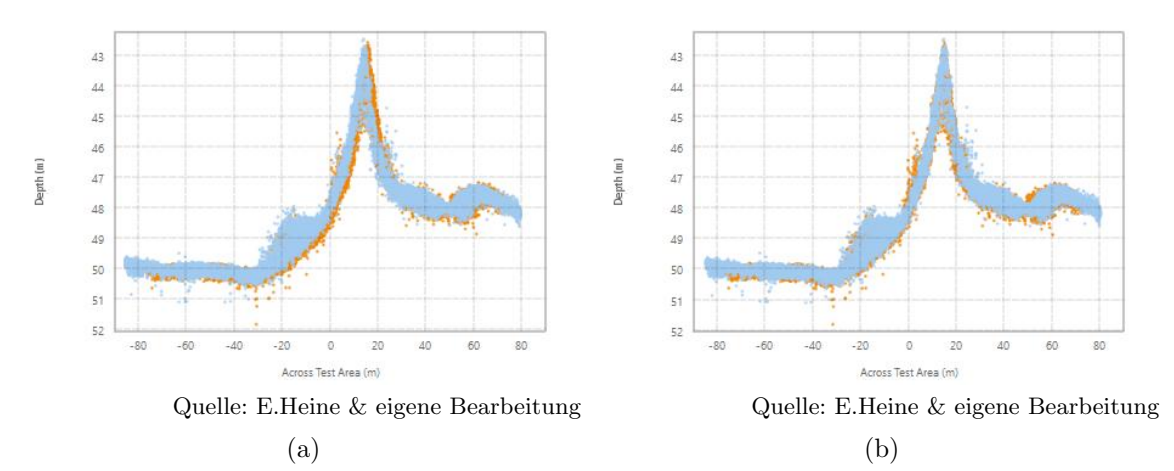

Abbildung 3.17.: Längsprofilprofil zur Kalibrierung des Nickens eines Transducerkopfes. (a) vor Kalibrierung, (b) nach Kalibrierung

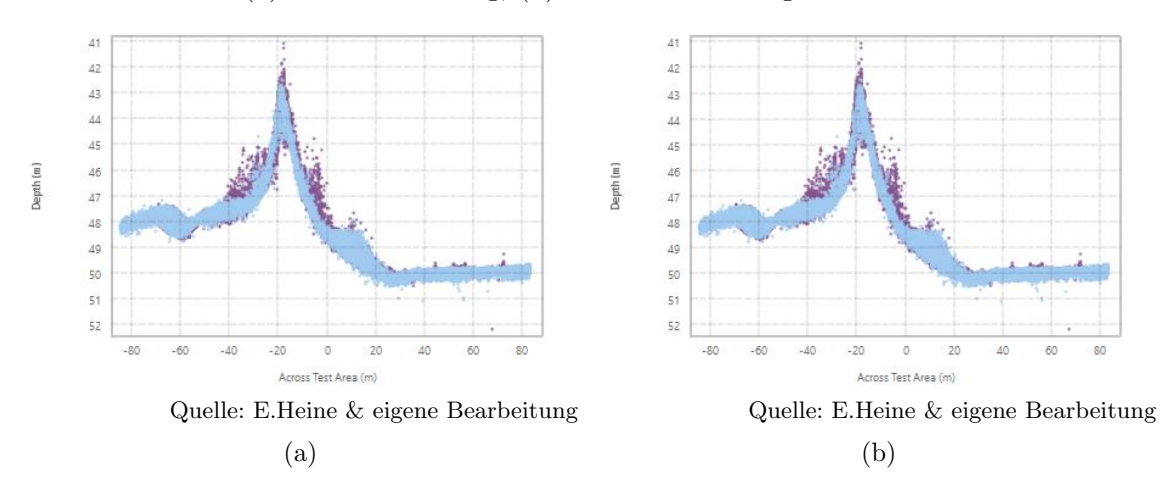

Abbildung 3.18.: Längsprofilprofil zur Kalibrierung des Gierens eines Transducerkopfes. (a) vor Kalibrierung, (b) nach Kalibrierung

| System              | Parameter | Original          | Offset   | New                        |
|---------------------|-----------|-------------------|----------|----------------------------|
| $EMC2040C$ (Head 1) | Roll      | $30.041^{\circ}$  | $-0.200$ | 29.841°                    |
| $EMC2040C$ (Head 1) | Pitch     | $-0.570^{\circ}$  | $-0.989$ | $-1.559$ °                 |
| $EMC2040C$ (Head 1) | Heading   | 359.897°          | $-0.540$ | 359.357°                   |
| $EMC2040C$ (Head 2) | Roll      | $-30.646^{\circ}$ | 0.020    | $-30.626^{\circ}$          |
| $EMC2040C$ (Head 2) | Pitch     | $-0.388$ °        | $-1.103$ | $-1.491^{\circ}$           |
| $EMC2040C$ (Head 2) | Heading   | 358.470°          | $-0.198$ | 358.272°                   |
|                     |           |                   |          | Quelle: eigene Bearbeitung |

Tabelle 3.2.: Ergebnisse der nachträglichen Echolotkalibrierung in Qimera.

#### Partielle Höhenfehler

In einzelnen Aufnahmen sind immer wieder Höhensprünge über die gesamte Aufnahmebreite, welche sich uber mehrere Meter in Fahrtrichtung erstrecken, zu erkennen. Die ¨ Ursache dieser liegt an fehlerhaften Höhendaten aus dem GNSS-RTK-Empfänger. Der Höhenfehler beträgt rund 20 cm und lässt daher vermuten, dass ein cycle slip im GNSS-Empfänger dafür verantwortlich ist, da die Phasenlänge der GNSS-Signale auch in dieser Größenordnung liegt. Dies tritt vorallem durch Signalverdeckung, Multipatheffekte oder auch durch schnelle Bewegungen der Antenne auf. Zur Behebung bietet Qimera zwei einfache Möglichkeiten. [vgl. 54]

Die Verläufe der in die Auswertung einfließenden Sensor-Daten können betrachtet und durch manuelles Bearbeiten, wie beispielsweise hinzufügen von Höhendaten, oder Deaktivieren bestimmter Werte, an die Situation angepasst werden. In Einzelfällen ist dies ohne großen Aufwand machbar.

Im gegenständlichen Fall handelt es sich jedoch um einen systematischen Fehler, der regelmäßig in mehreren Aufnahmen auftritt. Da das Boot während der Aufnahmen mit einem GNSS-Empfänger und einem inertialen Navigationssystem ausgestattet war, kann nun auf durch Zweiteres korrigierte Daten zuruckgegriffen werden. Dies erfolgt durch ¨ Ändern der Quelle für Höhendaten in den Verarbeitungsparametern der entsprechenden Aufnahmen. Die Darstellung des Fehlers und der fehlerbehafteten Höhendaten findet sich in Abbildung 3.19.

#### Entfernung von Artefakten

Durch fälschlicherweise als Boden erkannte Rückstreuungen entstehen teilweise deutlich hervortretende Artefakte in der *dynamischen Oberfläche*. Zu erkennen sind diese beispielsweise in der 3D-Ansicht oder nach dem Einfärben der dynamischen Oberfläche nach ihrer statistischen Unsicherheit. Ein Beispiel fur solch ein Artefakt ist in Abbildung 3.20 dar- ¨ gestellt. Die Quelle des angeführten Artefaktes lässt sich durch die Wassersäulendaten auf Interferenzen zurückführen. Auf die Interpretation der Wassersäulendaten wird in Abschnitt 3.8 eingegangen.

Qimera bietet auch für diese Situation mehrere Lösungswege. Einerseits können die Bodenpunkte manuell bearbeitet werden, andererseits bietet sich die Möglichkeit Filter auf diese anzuwenden. Zur manuellen Bearbeitung stehen folgende drei Werkzeuge zu Verfügung:

• Swath-Editor: In diesem Modus wird eine Aufnahmefahrt verfolgt und die Bodenpunkte eines kleinen Ausschnitts aus dieser im Querprofil dargestellt. Diese können deaktiviert, wieder aktiviert und für spätere Bearbeitungen markiert werden. Zusätzlich können die Wassersäulendaten angezeigt und zur Auswahl von Bodenpunkten und Markierungen herangezogen werden.

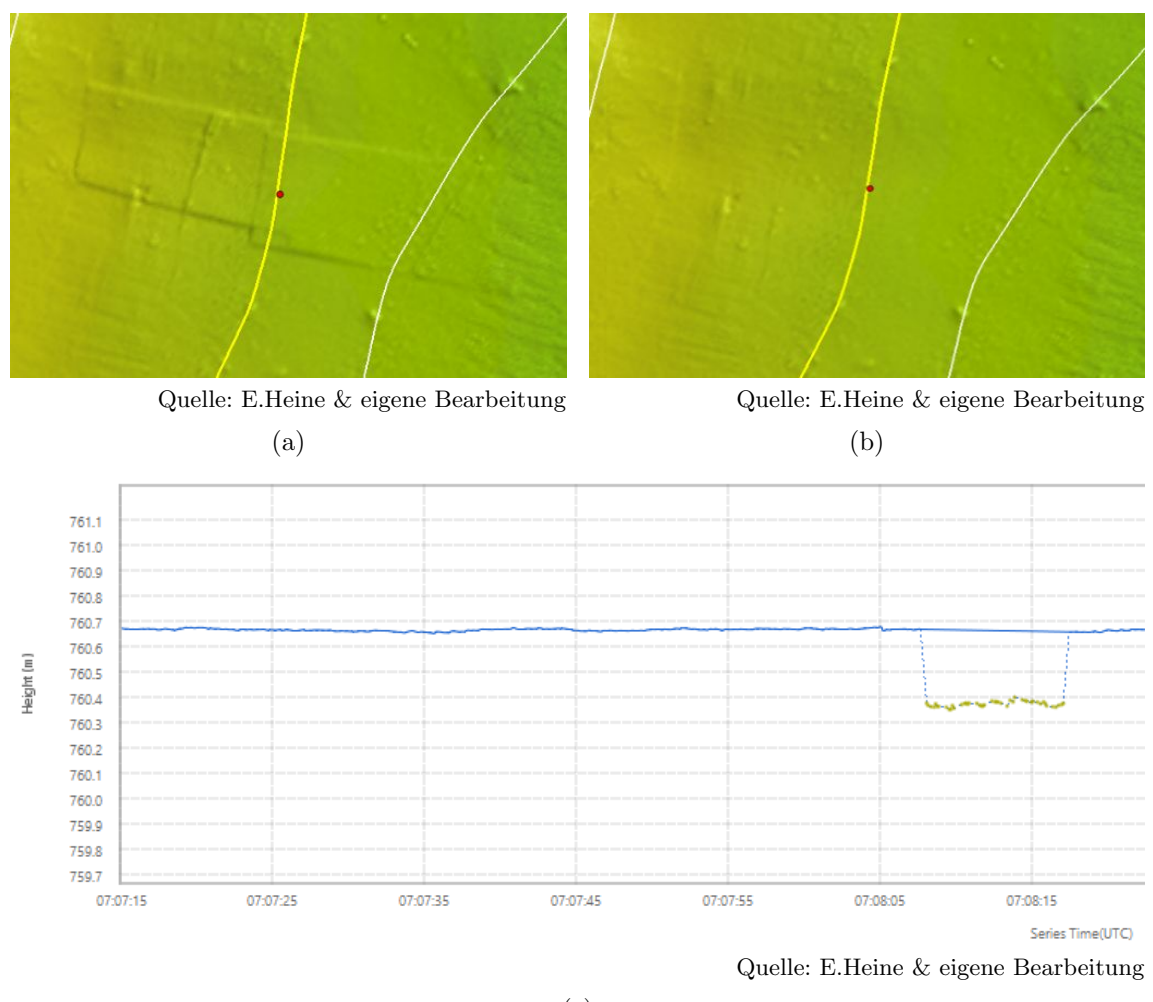

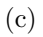

Abbildung 3.19.: Darstellung des partiellen Höhenfehlers aufgrund fehlerhafter Positionsdaten.

(a) vor Korrektur, (b) nach Korrektur, (c) Verlauf der Höhendaten während der Aufnahme, fehlerhafter Bereich ist bereits deaktiviert.

- Slice-Editor: Zur Bearbeitung in diesem Modus wird ein Bereich der dynamischen Oberfläche ausgewählt und die Bodenpunkte werden im Querprofil Stück für Stück abgearbeitet. Eine Orientierung an den Fahrten erfolgt nicht. In diesem Modus kann eine ressourcenschonende und systematische Bearbeitung großer Gebiete erfolgen, da die Bearbeitung nur in 2D erfolgt und die abzuarbeitenden Flächen automatisch im Raster auf die dynamische Oberfläche gelegt werden können.
- 3D-Editor: Ein Bereich der dynamischen Oberfläche wird ausgewählt und dieser in 3D dargestellt. In der 3D-Darstellung können wie in den vorangegangenen Modi Punkte deaktiviert, aktiviert und markiert werden. Eine freie Bewegung durch die Punktwolke ist möglich, aber je nach Größe des ausgewählten Bereiches rechenintensiv, sodass es zu Verzögerungen in der Darstellung kommen kann. Als einziger Modus bietet dieser die Möglichkeit, die in Unterabschnitt 3.5.1 genannte CUBE-Oberfläche zu bearbeiten und zwischen den unterschiedlichen Hypothesen zu wählen. Abbildung 3.20c zeigt die Darstellung des 3D-Editors.

Jeder der genannten Editoren hat seine Besonderheiten und sinnvollen Anwendungsbereiche. Auch die Anwendung von Filtern ist im Rahmen der Bearbeitung mit diesen Editoren möglich. Filter können allerdings auch über große Flächen hinweg, beziehungsweise global eingesetzt werden und sind damit unabhängig von den Editoren zu betrachten.

Qimera bietet eine Vielzahl an Filtermöglichkeiten, neben einfachen Filtern wie reject all Soundings und accept all Soundings, die ihrem Namen nach entweder alle in einem gewissen Bereich befindlichen Bodenpunkte deaktivieren oder wieder aktivieren, wurden nachfolgende Filter fur die Bearbeitung der Daten des Altausseer Sees verwendet: ¨

- Reject using preset surface Spline: ein 3D-Spline wird im ausgewählten Gebiet anhand von zuvor getroffenen, dem Gebiet entsprechenden, Einstellungen erstellt und alle Punkte, die weiter als die angegebene Distanz vom Spline entfernt sind, werden deaktiviert. Dieser Filter wurde lokal bei stark rauschenden Aufnahmen verwendet. Die Anpassung erfolgte jeweils anhand der Tiefe und der Aggressivität des Filters. [vgl. 55]
- Reject Outliers (1D): Aus der dynamischen Oberfläche wird ein Raster mit einer gewählten Rasterweite erstellt und die mittlere Höhe der jeweiligen Rasterzellen berechnet. Weicht ein Punkt zu weit von dieser mittleren Höhe ab, wird er deaktiviert. Mit einer Rasterweite von einem Meter und einer vertikalen Abweichung von 0,5 m konnten gute Ergebnisse erzielt werden. Details gingen nicht verloren und der Großteil der in Abbildung 3.20 dargestellten Artefakte wurde beseitigt. [vgl. 55]
- Reject all Soundings: Deaktiviert alle Punkte im ausgewählten Bereich. Dieser Filter wurde genutzt, um falsch erstellte Punkte im Randbereich der dynamischen Oberfläche zu deaktivieren. [vgl. 55]

Eine vollständige Auflistung aller zu Verfügung stehender Filter findet sich unter [55].

### Weitere Verarbeitung der Echolotpunktwolke

Trotz mehrmaliger Kalibrierungsversuche und Bereinigung der Punktwolke in Qimera, verblieben in der dynamischen Oberfläche entlang der Aufnahmefahrten verlaufende Rillen. In ihrer Tiefe und Breite beschränkten sich diese von wenigen Zentimetern bis zu rund 0,4 Meter. Bei Tiefen von rund 50 m können diese lokal begrenzten Höhenfehler im Geländemodell in diesem Ausmaß noch akzeptiert werden. Jedoch treten diese rillenartigen Strukturen bei Erstellung einer Schummerung des Geländemodells deutlich hervor. Daher wurde beschlossen diese rein optischen Mängel manuell zu entfernen.

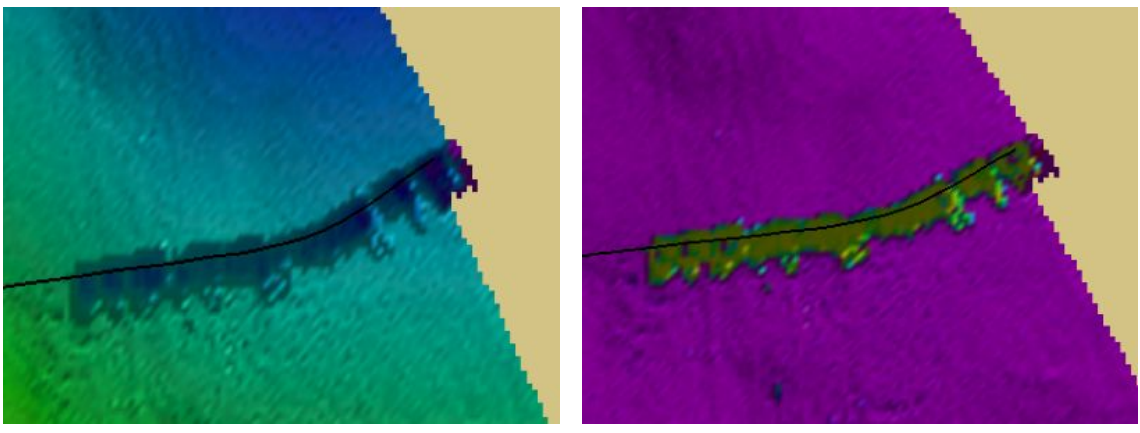

Quelle: E.Heine & eigene Bearbeitung (a)

Quelle: E.Heine & eigene Bearbeitung (b)

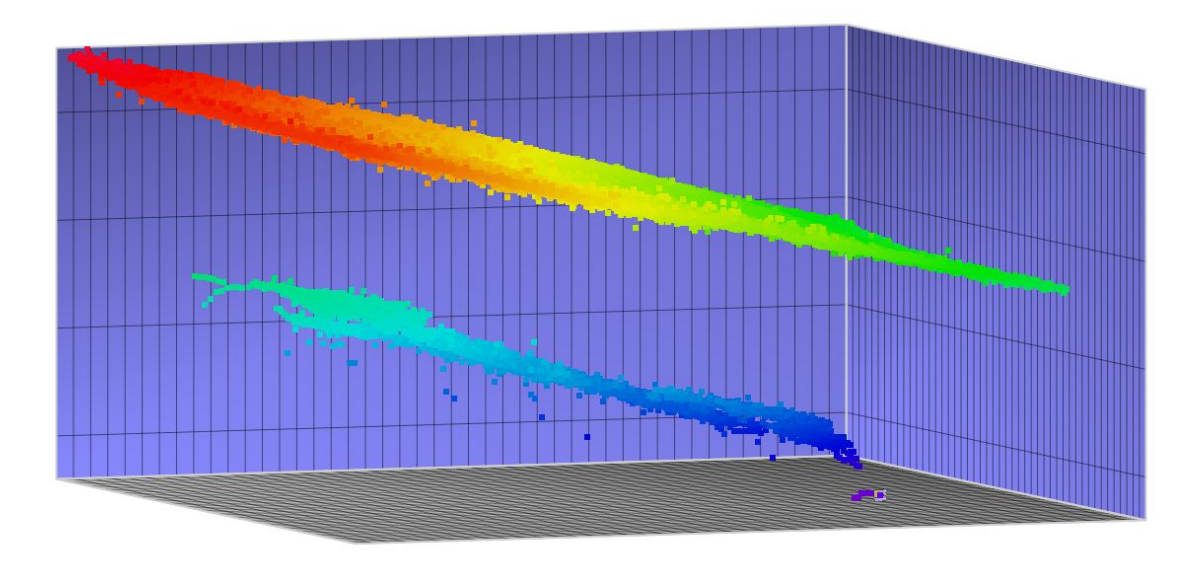

Quelle: E.Heine & eigene Bearbeitung

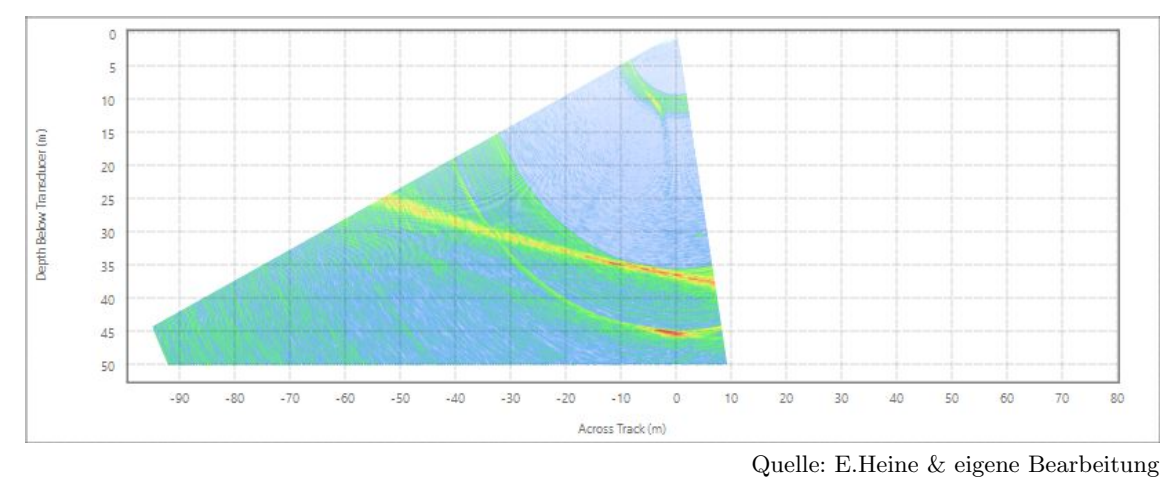

(c)

(d)

Abbildung 3.20.: Artefakt in der dynamischen Oberfläche. (a) Farbgebung nach der Geländehöhe, (b) Farbgebung nach der statistischen Unsicherheit, (c) Artefakt im 3D-Editor, (d) Wassersäulendaten der entsprechenden Stelle.

Der Fehler stellt sich wie in Abbildung 3.21a sichtbar, als erkennbare längliche Struktur dar. Im Schnitt durch die dynamische Oberfläche (Abbildung 3.21c) ist eine Vertiefung von etwa 10 cm in diesem Bereich erkennbar. Der Grund, der zur Entstehung dieser Struktur führt, ist in Abbildung 3.21d ersichtlich. Darin dargestellt werden die zur Erstellung der Oberfl¨ache herangezogenen Punkte aus den einzelnen Aufnahmefahrten. Erkennbar ist eine großflächige Überdeckung der Aufnahmen, welche im Bereich des Nadirpunkts der mittleren Aufnahme jedoch einen etwa zehn Meter breiten Streifen frei lässt. Das heißt, die gewunschte doppelte Abdeckung des Seebodens durch Messstreifen wurde in diesen ¨ Bereichen nicht erreicht. Dies führt im Prozess der Erstellung der Oberfläche zu einem Absinken dieser Bereiche. Im Idealfall sollten sich die zwei ¨außeren Aufnahmefahrten in ihren Randbereichen leicht überdecken oder zumindest berühren. Dadurch ließe sich dieses Verhalten der Oberfläche schon von vornherein ausschließen.

Auf den ersten Blick scheint, Abbildung 3.21c eine wilde zerkluftete Landschaft darzu- ¨ stellen, jedoch ist bei Betrachtung dieser Ansichten auf das Verhältnis zwischen X- und Y-Achse zu achten. In der Vertikalen variiert diese Oberfläche um rund 60 cm, während die horizontale Erstreckung ein Vielfaches dessen aufweist.

Ein Überdecken beziehungsweise Berühren der nicht direkt benachbarten Aufnahmen wurde leider im Großteil der Aufnahmefahrten 2019 nicht erreicht. Dem entsprechend kam es zur Entstehung dieser Strukturen im beinahe gesamten Geländemodell des Sees.

Zur Behebung wurde die CUBE-Oberfl¨ache als Punktwolke mit einer Rasterweite von einem Meter aus Qimera exportiert und in Cloud Compare weiter bearbeitet. Für die Punktwolke wurden Schummerungen mit unterschiedlichen Lichteinfallswinkeln erstellt, um die Strukturen besser erkennen zu können. Alle auffälligen Rillen wurden ausgeschnitten und aus der Punktwolke entfernt. Dabei wurde darauf geachtet nicht betroffene Punkte möglichst nicht zu berühren. Nach Entfernung aller Rillen wurde für die nun vorhanden Leerstellen in der Punktwolke eine lineare Interpolation durchgeführt. Eine lineare Interpolation wurde gewählt, da es nur galt die Rillen zu füllen und die ausgeschnittenen Bereiche eine schmale längliche Form aufwiesen und dadurch ideal für diese geeignet waren.

Mittels des Plugins M3C2 wurde ein Differenzen-Modell zwischen der rohen und der interpolierten Punktwolke erstellt. Die daraus resultierenden Punkte sind in Abbildung 3.22a dargestellt und nach der Differenz eingefärbt. Alle Differenzen wurden in Abbildung 3.22b mittels Histogramm abgebildet. Es zeigen sich sowohl positive als auch negative Werte, was bedeutet, dass Punkte nicht nur nach oben, sondern auch nach unten verschoben wurden. Die maximale erzeugte Aufhöhung von Punkten beträgt etwa 38 cm, die maximale Absenkung liegt mit rund 30 cm etwas darunter. Wieder ist anzumerken, dass die Maßstäbe zugunsten einer besseren Erkennbarkeit in Abbildung 3.22a angepasst wurden und die farbigen Punkte die ausgeschnittenen Bereiche bei weitem überdecken.

Alles in allem kann davon ausgegangen werden, dass die gezielt durchgefuhrte Interpo- ¨ lation den Geländeverlauf nicht wesentlich verändert hat.

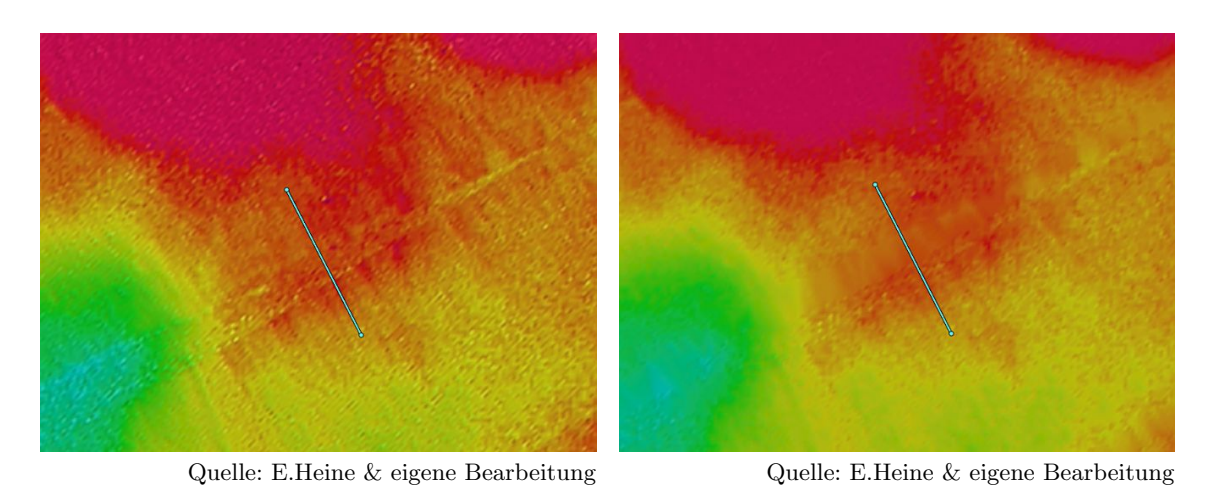

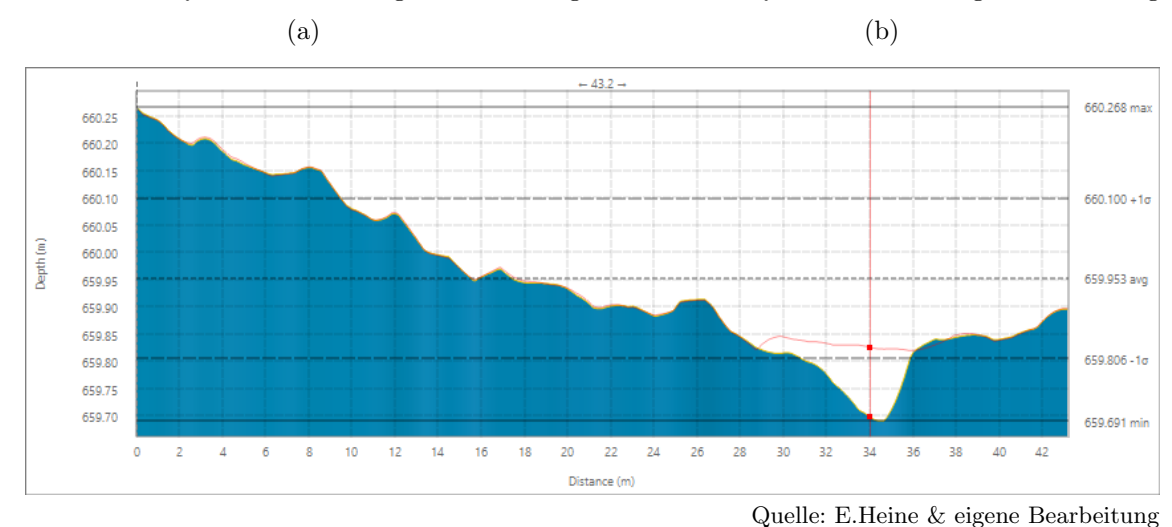

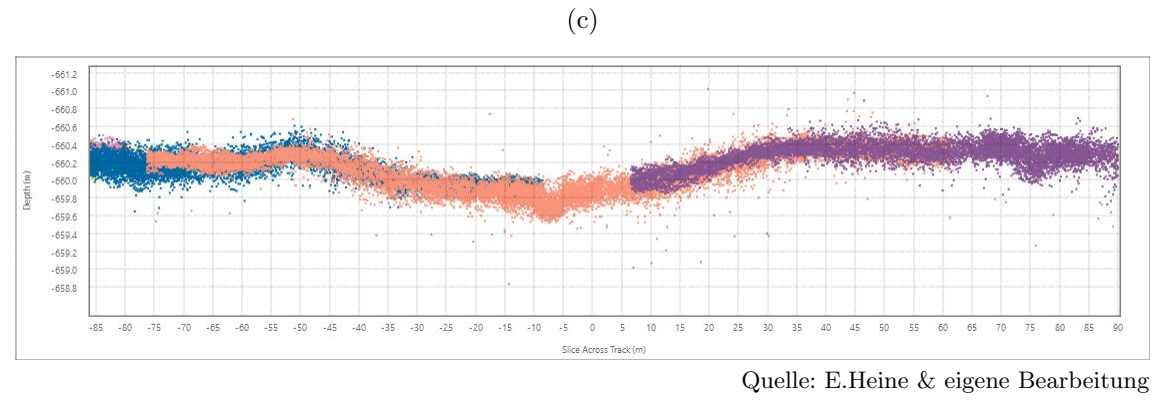

<sup>(</sup>d)

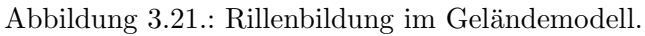

(a) Erkennbare Rille in der dynamischen Oberfläche mit darauf liegender Schnittlinie, (b) Oberfläche nach Korrektur der Rille durch gezielte Interpolation (c) in a & b dargestellter Schnitt, die erkennbare Rille weist eine Tiefe von etwa 10 cm auf, die rote Linie stellt die korrigierte Oberfläche dar, (d) Schnitt durch die Punktwolke in diesem Bereich, die Darstellung ist vertikal 15-fach überhöht, die Punkte einzelner Aufnahmefahrten sind verschiedenfarbig dargestellt.

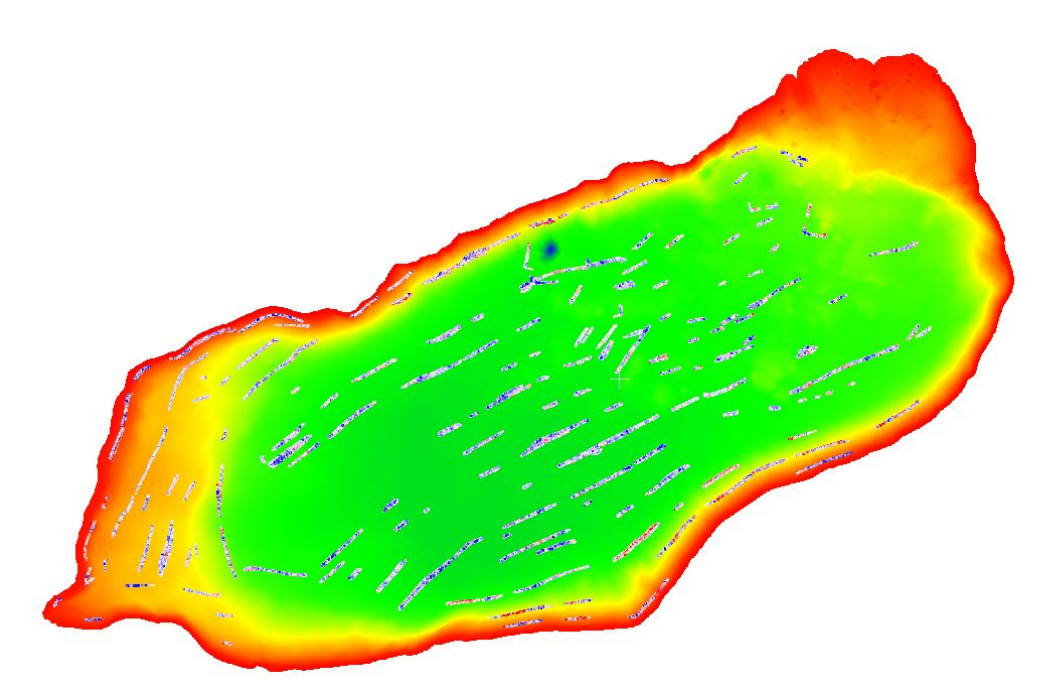

Quelle: E.Heine & eigene Bearbeitung

(a)

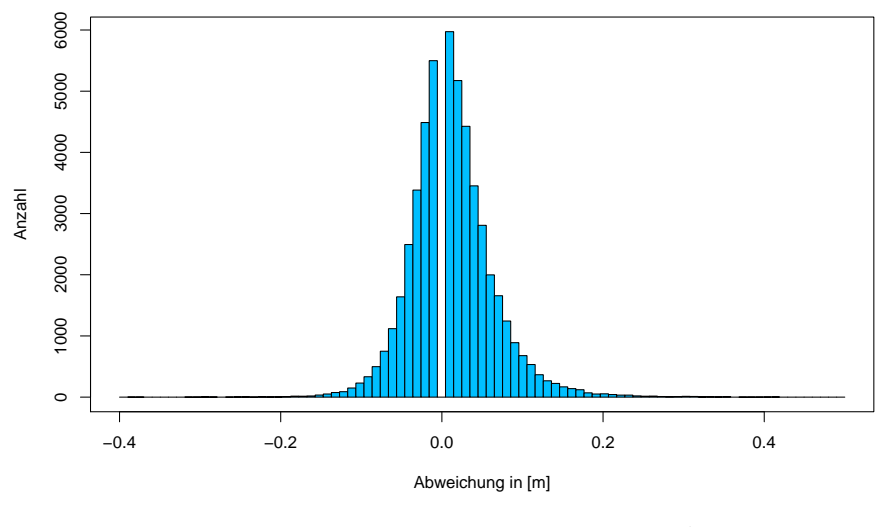

Quelle: E.Heine & eigene Bearbeitung

(b)

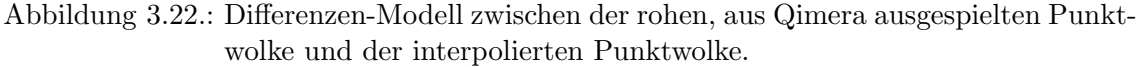

(a) Erkennbar ist einerseits das Geländemodell des Sees und andererseits die zum Zwecke der Glättung interpolierten Punkte. Diese weisen eine Farbgebung von Rot über Weiß zu Blau verlaufend auf, wobei rote Bereiche ein Absinken und Blau ein Heben in der Interpolation kennzeichnen. Die Punktgröße wurde erhöht, um auch noch kleine Bereiche erkennbar zu machen. (b) Alle Differenzen der beiden Punktwolken sind in diesem Histogramm dargestellt. Ein positiver Wert bedeutet, dass der Punkt durch die Interpolation aufgehöht wurde, vice versa wurden Punkte mit negativen Werten abgesenkt.

## 3.6. Höhenkorrektur der Flachwasserbereiche

Die Korrektur des in Unterabschnitt 3.2.1 beschriebenen Höhenfehlers der Seebodenpunkte aus der photogrammetrischen Aufnahme erfolgt in nachfolgenden Abschnitten nach den in Unterabschnitt 3.2.4 angeführten Vorgehen. Den Abschluss bildet ein Vergleich der aus den verschiedenen Methoden erhaltenen Ergebnisse und die Auswahl der weiter zu verwendenden korrigierten Punktwolke.

## 3.6.1. Korrektur anhand von Echolotaufnahmen

Um die Höhenkorrektur anhand von Echolotaufnahmen durchführen zu können, sind ausreichend große Uberlappungen der photogrammetrisch erzeugten und der durch Echolot- ¨ aufnahmen entstandenen Punktwolke notwendig. Entlang des Ufers wurden sieben Bereiche ausgew¨ahlt, in denen dies der Fall ist. Ebenso wurde darauf geachtet, sowohl steile als auch flache Bereiche miteinzubeziehen (siehe Abbildung 3.23). Zum leichteren Umgang mit den Punktwolken wurden in Cloud Compare jeweils fünf Meter breite, den gesamten Uberlappungsbereich umfassende Streifen orthogonal auf die Uferlinie aus beiden Punkt- ¨ wolken herausgeschnitten. Daraufhin wurden die Abstände zwischen den Punktwolken für jeden Punkt durch das Cloud Compare Plugin M3C2 Distance berechnet. Folgende Einstellungen wurden dabei gewählt:

- Scales: 0.3 m Durchmesser
- Core Points: Punktwolke der Befliegung
- Calculation Method: Vertical

Nachdem für die Punkte im Bereich der Überlappung nach diesem Schritt zwei Höhenwerte zu Verfügung standen, konnten diese gegeneinander geplottet und mittels linearer Regression ausgewertet werden. Dabei wird der Wasserspiegel als Randbedingung insofern mitberücksichtigt, da an diesem die Punkthöhen aus der Befliegung mit denen aus den Echolotaufnahmen ident sein müssen. Eine Abweichung kommt in den Aufnahmen natürlich vor. Im gegenständlichen Fall lag der Wasserspiegel während der Befliegung bei rund 711.50 m u.A. Die Ergebnisse finden sich nachfolgend als Abbildung 3.24. Bis auf Bereich ¨ 4 zeigt sich in allen Bereichen ein ähnliches Bild.

Da die durchgefuhrten Schritte ohne technische Probleme vonstattengingen, wurden ¨ diese mit dem gesamten Uberlappungsbereich beider Punktwolken wiederholt. Die dabei ¨ entstandenen rund 90.000 Datensätze sind mit der dazugehörigen Regressionsgeraden in Abbildung 3.25a zu finden. In Abbildung 3.25b werden die Regressionsgeraden der einzelnen Bereiche und der gesamten Überlappung in einem Plot dargestellt.

Die aus der Regression der gesamten Überlappung erhaltene Funktion lautet:

$$
t_1(t_2) = 1.38592 \cdot t_2 - 274.58208 \tag{3.8}
$$

wobei gilt:

 $t_1 =$ Punkthöhe nach Echolotaufnahme in m ü.A.

 $t_2$  = Punkthöhe nach photogrammetrischer Aufnaheme in m ü.A.

Da sich die Abweichungen der einzelnen Regressionen im betrachteten Bereich als nicht wesentlich darstellen, wird Gleichung 3.8 für die weitere Bearbeitung herangezogen. In Cloud Compare wurden alle Punkte mit einem Höhenwert kleiner gleich 711,50 in eine ASCII-Datei exportiert, insgesamt betraf dies 957.492 Punkte. Durch ein R-Skript wurden die Höhen mit Gleichung 3.8 korrigiert und wieder als ASCII-Datei ausgegeben. In Cloud

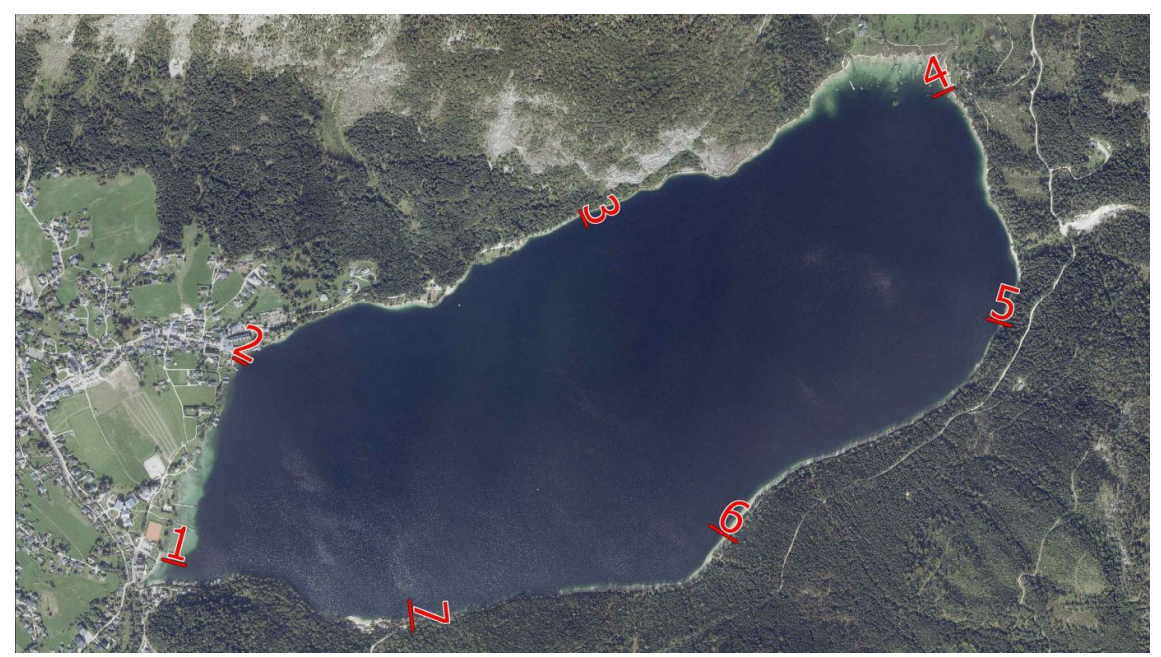

Quelle: Amt der Steiermärkischen Landesregierung [12] & eigene Bearbeitung

Abbildung 3.23.: Bereiche in denen die H¨ohendifferenzen zur weiteren Verwendung bestimmt wurden.

Compare wurde die korrigierte Wolke wieder mit dem über 711,50 liegenden Teil der alten Punktewolke zu einer gesamten vereinigt.

Um die Qualität der erzeugten Punktwolke beurteilen zu können, wurden abermals mittels M3C2 und den bereits genannten Einstellungen die Differenzen zwischen den einzelnen Punkten der neu erstellten Punktwolke und den Echolotdaten ermittelt. Die Ergebnisse sind in Tabelle 3.3 und Abbildung 3.26 dargestellt.

### 3.6.2. Methode nach Dietrich

Die Anwendung der Korrekturmethode nach Dietrich in Qimera erfordert das Plugin Structure from Motion, welches derzeit noch gesondert lizenziert werden muss und standardmäßig nicht zur Verfügung steht. Die Punktwolke der Flachwasserbereiche wurde als processed point file in Qimera importiert und stand danach sofort zur Korrektur bereit. Um die Korrektur nach Dietrich anzuwenden, mussten folgende Daten angegeben werden:

- Wasserspiegelhöhe =  $711.50 \text{ m}$  ü.A.
- Brechungsindex =  $1,34$
- Brennweite der Aufnahmekamera =  $8,8 \text{ mm}$
- $\bullet$  Bildsensorbreite = 13,19 mm
- $\bullet$  Bildsensorhöhe = 8,79 mm
- Position und Orientierung der Bilder

Der Brechungsindex wird für die Korrektur nach Dietrich nicht verändert. Im Rahmen der Korrektur mittels Kleinwinkelnäherung kann dieser verändert werden, um passendere Ergebnisse zu erhalten. Die Position und Orientierung der Bilder kann auch aus Agisoft Metashape als ASCI-Datei exportiert und von Qimera eingelesen werden.

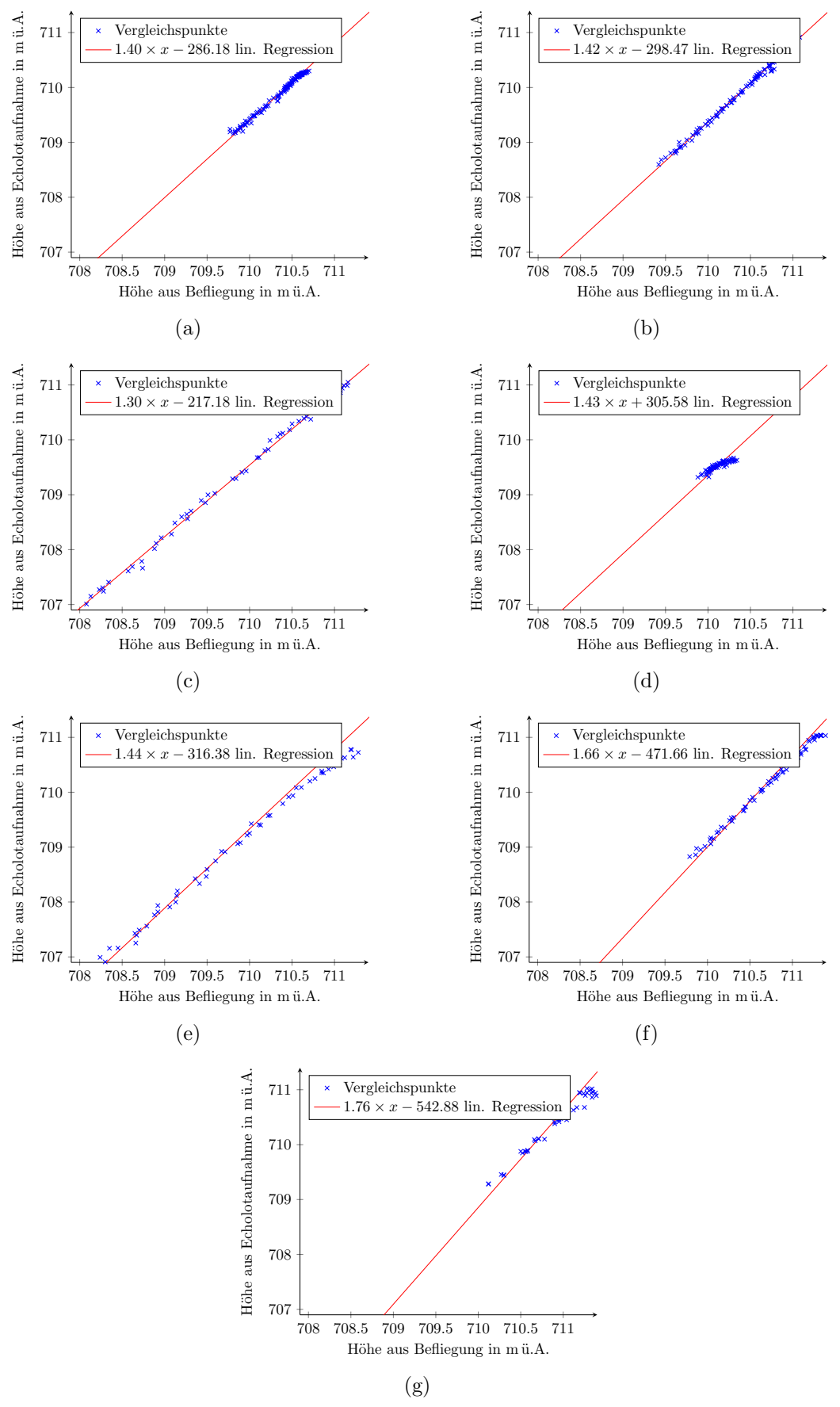

Quelle: E.Heine & eigene Bearbeitung

Abbildung 3.24.: Gegenüberstellung der Vergleichspunkthöhen aus den Echolotaufnahmen und der photogrammetrischen Befliegung in ausgewählten Bereichen. (a) bis (g): Bereiche 1 bis 7.

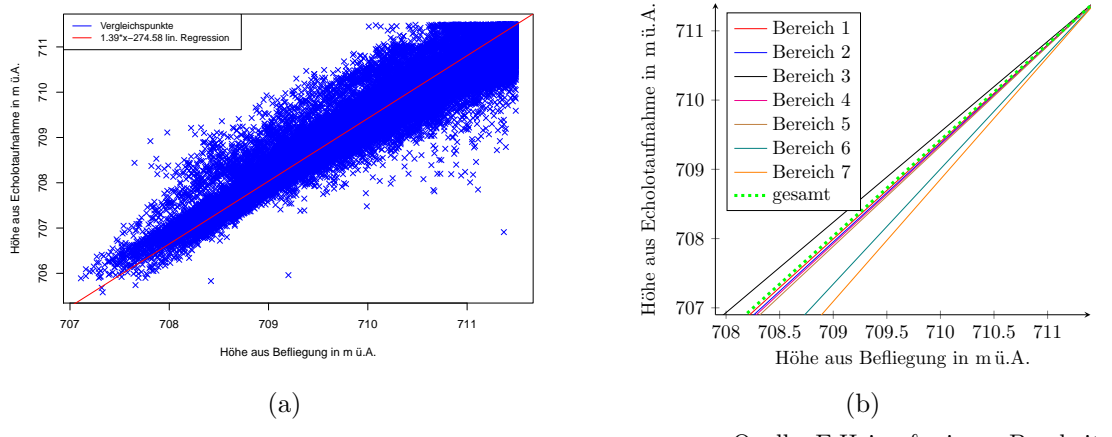

Quelle: E.Heine & eigene Bearbeitung

Abbildung 3.25.: (a) Gegenüberstellung der Vergleichspunkthöhen aus den Echolotaufnahmen und der photogrammetrischen Befliegung im gesamten Bereich der Überdeckung.

(b) Vergleich der Regressionsfunktionen der gesamten Überdeckung und ausgewählter Bereiche.

Tabelle 3.3.: Differenzen der Höhenwerte der aus der Befliegung stammenden Punkte zu den vorhandenen Echolotdaten. Die Basis wird durch die Höhen der Echolotpunkte gebildet.

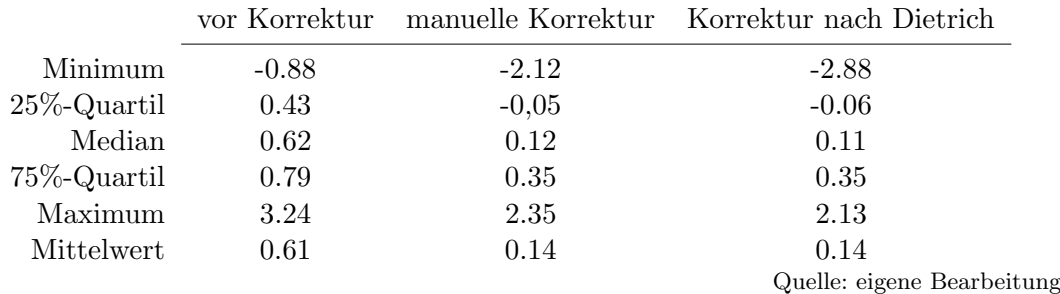

Die Berechnung der korrigierten Höhen für die rund 950.000 betroffenen Punkte nahm lediglich wenige Sekunden in Anspruch. Auch fur diese neue korrigierte Punktwolke wurden ¨ die Abweichungen zu den Echolotdaten berechnet und ebenso in Tabelle 3.3 und Abbildung 3.26 dargestellt. Die qualitative Betrachtung und Interpretation der Abweichungen erfolgt in Abschnitt 4.1.

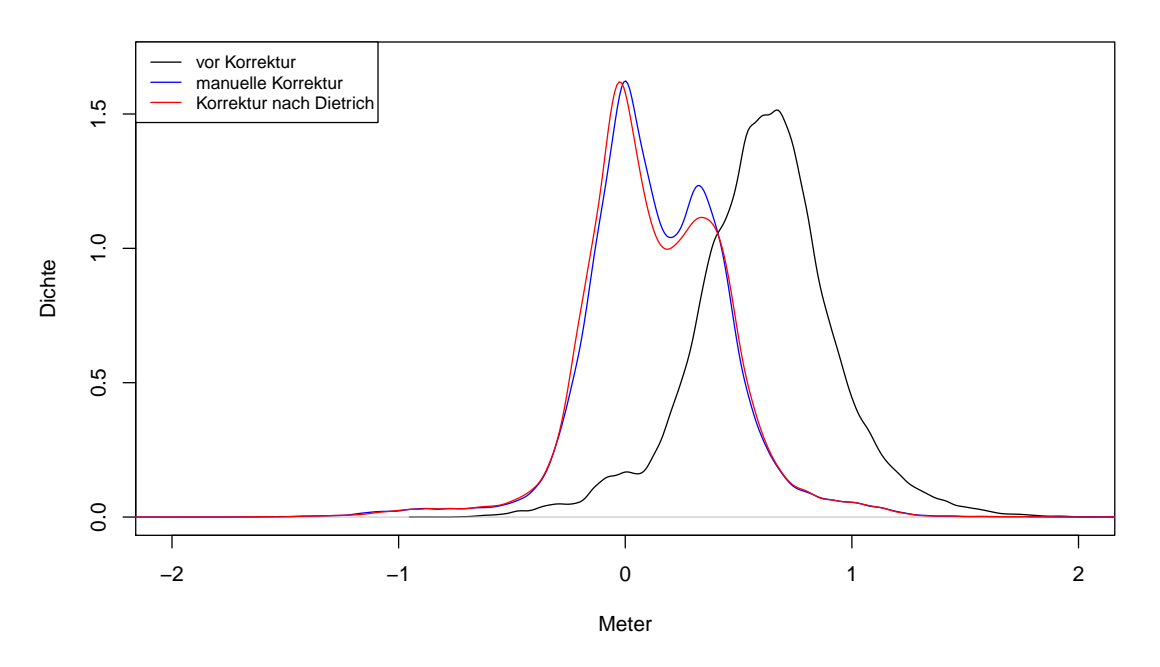

Quelle: eigene Bearbeitung

Abbildung 3.26.: Dichtefunktionen der H¨ohendifferenzen der aus der Befliegung und den Echolotaufnahmen entstandenen Punkten. Die Basis wird durch die Höhen der Echolotpunkte gebildet.

# 3.7. Vereinigen der Punktwolken und Erstellung des **Geländemodells**

Insgesamt sind nun drei getrennte Punktwolken vorhanden, die der Tiefwasserbereiche aus Qimera, die photogrammetrisch erstellte der Flachwasserbereiche und die Punktwolke des Umlandes aus dem Airborn Lasescanning (ALS) des Landes Steiermark. Diese sollen nun gemeinsam zu einem zusammenhängenden Geländemodell verbunden werden.

Das Vereinen der Punktwolken wurde ebenso wie die vorangegangene Verarbeitung der Echolotdaten in Qimera durchgeführt. In diesem können auch fremde Punktwolken in die Oberflächen mit eingebunden werden und auch für diese stehen beinahe alle Bearbeitungswerkzeuge wie Slice- und 3D-Editor zu Verfugung. Bereits im Programm vorhanden war ¨ die nach Dietrich korrigierte Punktwolke der Flachwasserbereiche, welche auch zu weiteren Verwendung herangezogen wurde. Die ALS-Punktwolke lag bereits klassifiziert vor, jedoch waren auch Punkte auf der Wasserfläche als Bodenpunkte klassifiziert. Aus der Punktwolke der Flachwasserbereiche wurde eine Höhenlinie auf 711,5 m ü.A. erstellt und als Ausschlussbereich für die Filterung der ALS-Punkte verwendet. Der Wasserspiegel lag während der ALS-Befliegung zwar bei 711,35 m ü.A. doch um der Höhengenauigkeit einerseits des ALS und andererseits der Flachwasserpunktwolke Rechnung zu tragen wurde die Höhe 711,5 m ü.A. verwendet. Die restlichen als Bodenpunkte klassifizierten Punkte wurden in Cloud Compare abgetrennt und als eigene Punktwolke exportiert. Diese wurde in Qimera als Processed Point File importiert. Aus allen Punktwolken gemeinsam wurde darauffolgend eine dynamische Oberfläche erstellt.

In der Schummerung der erstellten Oberfläche waren in manchen Grenzbereichen der einzelnen Punktwolken ähnliche Strukturen wie in Unterunterabschnitt 3.5.4 zu erkennen. Der Grund, eine nicht vorhandene Uberdeckung der beiden Punktwolken, scheint der selbe ¨

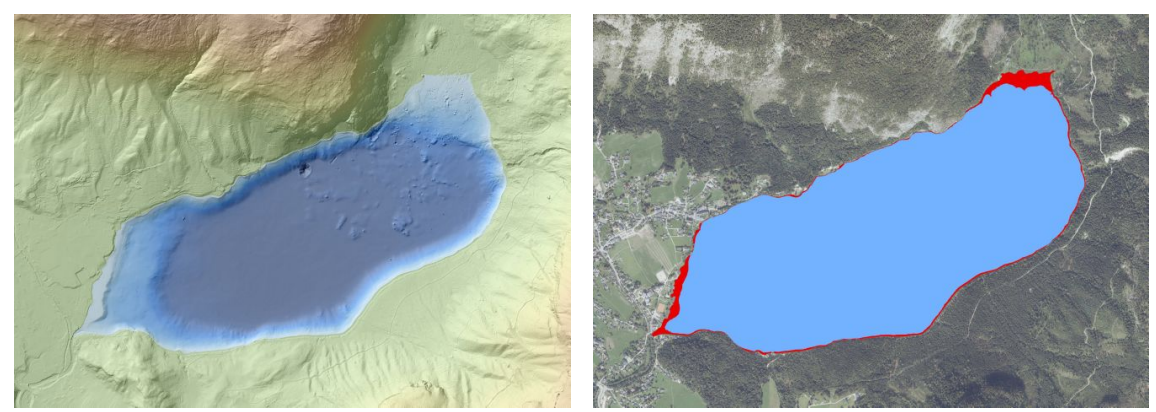

Quelle: [12], E.Heine & eigene Bearbeitung Quelle: [12], E.Heine & eigene Bearbeitung

Abbildung 3.27.: (a) Erstelltes Geländemodell des Sees, eingebettet in das Geländemodell des Landes Steiermark. Landbereiche sind in Grun bis Braun und See- ¨ bereich in Hell- bis Dunkelblau entsprechend ihrer absoluten Höhe beziehungsweise Tiefe dargestellt.

> (b) Abdeckungsbereiche der einzelnen Aufnahmemethoden. Abdeckung der photogrammetrischen Aufnahme in Rot, durch Echolotaufnahmen abgedeckter Bereich blau dargestellt.

zu sein. Auch die Ausmaße dieser Strukturen bewegten sich in ähnlicher Größenordnung von etwa 10 cm in der Höhe. Auch über diese wurden im Nachhinein Flächen interpoliert.

Da die Abgrenzung der darzustellenden Region je nach Verwendung variiert, erschien es sinnvoll das erstellte Geländemodell auf den eigentlichen See zu begrenzen. Ein Anschluss an das Geländemodell des Landes war durch die Verwendung der ALS-Punkte im Rahmen der Erstellung des Gesamtmodells gegeben. Alle im Modell über  $712 \text{ m}$  ü.A. liegenden Punkte wurden entfernt. Das ubrigbleibende Modell ist in Abbildung 3.27 dargestellt und ¨ bildet nun den See von seiner tiefsten Stelle bis etwa einen halben Meter über den mittleren Wasserspiegel in einer 1 m Rasterauflösung ab.

# 3.8. Auswertung der Wassersäulendaten mittels QPS Qimera 2.3.3

Die Auswertung der Wassersäulendaten erfolgte in Qimera mit der Funktion des Swath-Editors und dem Anzeigefenster Water Column (siehe Seite 43). Nach Auswahl einer Aufnahme und Start des Swath-Editors, werden die entsprechenden Daten von Qimera geladen. Je nach Ausstattung des verarbeitenden Rechners und der Auflösung der Daten kann dies entsprechend lange dauern. Merklich instabil lief das Programm auf einem zuerst fur die Auswertung der Echolotdaten herangezogenen Notebooks ohne dedizierte Grafik- ¨ karte und 8 GB Arbeitsspeicher, sodass es vor allem bei der Anzeige der Wassersäulendaten von gewundenen Aufnahmen zu regelmäßigen Abstürzen führte und somit die Auswertung auf diesem Gerät unmöglich machte. Bis zu einem gewissen Grad lässt sich diesem Verhalten durch die Option downsample des Water Column Fensters entgegenwirken. Diese Funktion bewirkt eine Verminderung der Auflösung der dargestellten Wassersäulendaten. Die Auflösungsverminderung lässt sich in Stufen bis hinab zu 64:1 wählen. Praktisch anwendbar mit den vorhandenen Daten war eine Verringerung von bis zu 4 : 1. Jede weitere Verminderung fuhrte zu wesentlicher Verschlechterung der Auswertbarkeit und Informa- ¨ tionsverlusten.

Abbildung 3.28 zeigt die Fächeransicht der Wassersäulendaten für einen Ping. Deutlich darauf zu erkennen sind einerseits der Seeboden und ein Objekt am linken Rand. An-

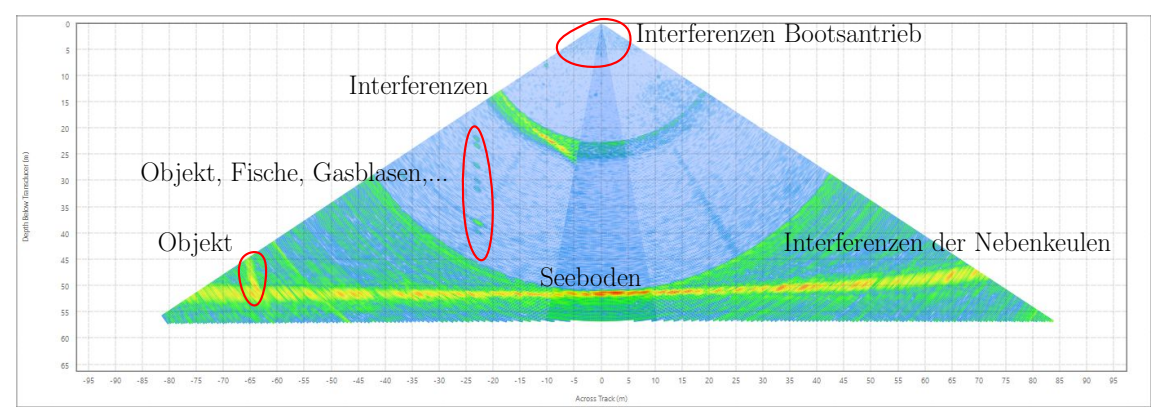

Quelle: E.Heine & eigene Bearbeitung

Abbildung 3.28.: Fächeransicht der Wassersäulendaten mit erkennbaren Objekten, Interferenzen erzeugt durch den Bootsantrieb und systematische Interferenzen durch rückgestreute Nebenkeulensignale.

dererseits lassen sich auch deutliche Interferenzen erkennen. In unmittelbarer Umgebung des Echolotes werden diese Interferenzen durch den eigenen Bootsantrieb erzeugt. Diese können in Abbildung 3.28 als kleine gleichförmige Ellipsen, deren Längsachse zum Echolot zu läuft erkannt werden. In seichteren Bereichen nahm die Intensität zu und es bildeten sich wolkenähnliche, zum Echolot hin in ihrer Intensität zunehmende Strukturen. Die nach oben hin offenen halbkreisförmigen Interferenzen entstehen durch Rückstreuungen von Seitenkeulen der ausgesandten Strahlen. Die Kreisform entsteht aufgrund derselben Laufzeit in Haupt- und Nebenkeule. Mit zunehmender Entfernung vom Nadirpunkt des Echolotes nehmen die Interferenzen zu und die Ruckstreuungen der Hauptkeulenstrahlen ¨ werden zunehmend schwerer von diesen zu unterscheiden. [vgl. 56]

Es wird auch die Möglichkeit geboten die Wassersäulendaten in einer Abwicklung entlang der Fahrt anzuzeigen. Partiell liefert diese ansehnliche und informative Ansichten, jedoch lassen sich Objekte wie in Abbildung 3.28 darin nicht mehr finden. Somit bieten diese bei eindeutig hervortretenden Objekten eine gute Ubersicht, bergen allerdings das ¨ Risiko, Details im Rauschen der Interferenzen untergehen zu lassen.

Zur Auswertung wurde die Fächeransicht, in Kombination mit der Möglichkeit des Swath-Editors einen Puffer an geladenen Pings zu erzeugen, genutzt. Der Umfang des Puffers kann im Fenster des Editors gewählt werden. Je nach Aufnahme und Häufigkeit von angetroffenen Objekten wurde dieser variiert. In der Fächeransicht der Wassersäulendaten kann dieser Puffer genutzt werden, um die Wassersäulendaten in diesem Bereich aggregiert in einem Fächer anzuzeigen. Je nach vorhandenem Gelände und Interferenzen lassen sich auch so noch Details erkennen. Die durch genannte Funktionen entstehenden Ansichten erwecken leicht einen drei dimensionalen Effekt, welcher meist wenig mit der Realität zu tun hat.

Angetroffene Objekte und Phänomene wurden mit der Funktion Geo Picking markiert und die Koordinaten sowie eine kurze Beschreibung in eine Liste eingetragen. Objekte die ein Einbinden in die Bathymetrie erforderlich machen, wie zum Beispiel größere Felsblöcke, die nicht von der automatischen Bodenerkennung erfasst wurden, wurden nicht angetroffen. Die Form der angetroffenen Objekte ist nicht zur Darstellung in einer Geländemodellpunktwolke geeignet.

Da im Vorhinein nicht bekannt war mit welchen in den Wassersäulendaten sichtbaren Objekten und Ph¨anomenen im Altausseer See zu rechnen ist, wurde der gesamte See manuell in der Fächeransicht durchfahren. Dazu war die Betrachtung von rund 70 % der getätigten Aufnahmen notwendig. Um eine Übersicht über die bereits betrachteten Daten
zu erhalten, wurden nach Abschluss der Betrachtung einer Fahrt, diese zu einer eigens dafür angelegten und eingefärbten dynamischen Oberfläche hinzugefügt. So waren die noch nicht betrachteten Bereiche stets ersichtlich.

Die systematische Beschreibung, Darstellung und Interpretation der vorgefundenen Situationen erfolgt in Abschnitt 4.2.

## 3.9. Auswertung der Backscatterdaten mittels QPS Qimera 2.3.3 und FMGeocoder Toolbox 7.9.6

Die Backscatterdaten stellen die Rückstrahlstärken der als Boden erkannten Bereiche dar. Eine Betrachtungsmöglichkeit bietet der bereits verwendete Swath-Editor von Qimera. Dies lässt eine Betrachtung von kleinen, nur eine Aufnahmefahrt umfassenden Bereichen zu. Die allumfassende Betrachtung und Auswertung hinsichtlich des Sohlsubstrats bietet die als eigenständiges Programm ausgelieferte FMGeocoder Toolbox.

In der FMGeocoder Toolbox müssen vor Bearbeitung der Daten das Koordinatensystem und der Speicherort der Ergebnisse festgelegt werden. Dies geschieht durch Anlegen eines neuen Projekts. Als Koordinatensystem wurde wieder ETRS89/UTM zone 33N mit dem EPSG-Code 25833 gew¨ahlt. Die in Qimera bearbeiteten Aufnahmen wurden als .gsf Datei importiert, wodurch auch in diesem Programm die deaktivierten Artefakte nicht in die Auswertung miteinbezogen wurden.

Direkt nach dem Import der Daten lässt sich die Dämpfung des Echolotsignals am Seegrund in Form eines Graustufen-Mosaiks darstellen, siehe Abbildung 3.29. Ist festzustellen, dass einzelne Aufnahmen deutlich heller oder dunkler als andere sind, was auf einen systematischen Fehler in der Dämpfung zurückzuführen ist, kann manuell ein Versatz der Dämpfung dieser Aufnahme um mehrere Dezibel angebracht werden. FMGT enthält auch die Möglichkeit, mehrere Aufnahmen als Referenz zu fixieren und alle anderen an diese anzupassen, um so einen gleichmäßigen Verlauf zu erhalten. Um die einzelnen Aufnahmen in sich entlang der Fahrtrichtung gleichmäßiger zu gestalten, wird eine Angle Varied Gain Korrektur durchgeführt. Dabei wird für jeden Winkel des Echolotfächers, gleitend im Bereich mehrerer Pings die errechnete Dämpfung normalisiert. Direkt unter dem Echolot kommt es in den Backscatterdaten zu Artefakten, sodass die Fahrspuren im Mosaik erkennbar sind. Bei ausreichender Überlappung können diese Artefakte durch entsprechende Daten der benachbarten Aufnahmen kaschiert werden. In den vorhandenen Aufnahmen, reichte die Überlappung nicht aus um diese vollständig zu entfernen, sodass die Fahrten im endgültigen Mosaik erkennbar bleiben.

Nach mehreren Versuchen mit diesen Funktionen und Einstellungsmöglichkeiten stellten sich die mit Standardeinstellungen erzeugten Mosaike als am besten geeignet für die Weiternutzung dar.

Diverse Statistiken wie maximale und minimale Dämpfung sowie die Standardabweichung der Dämpfung können ebenso als Mosaik ausgegeben werden und ermöglichen so das einfachere Erkennen von falschen Einstellungen und Fehlern in einzelnen Aufnahmen.

### 3.9.1. Angle vs. Range Analysis

Jeder Art von Seebodenbedeckung weist eine mehr oder weniger eindeutige Ruckstrahl- ¨ charakteristik auf. Dies kann genutzt werden um aus den Backscatterdaten Rückschlüsse auf das vorhandene Sohlsubstrat zu ziehen. Bei der Angle vs. Range Analysis wird dabei das tatsächlich rückgestreute Signal mit Signalkurven aus einem mathematischen Modell verglichen und der betrachtete Bereich entsprechend charakterisiert. [vgl. 57, S.276 f.]

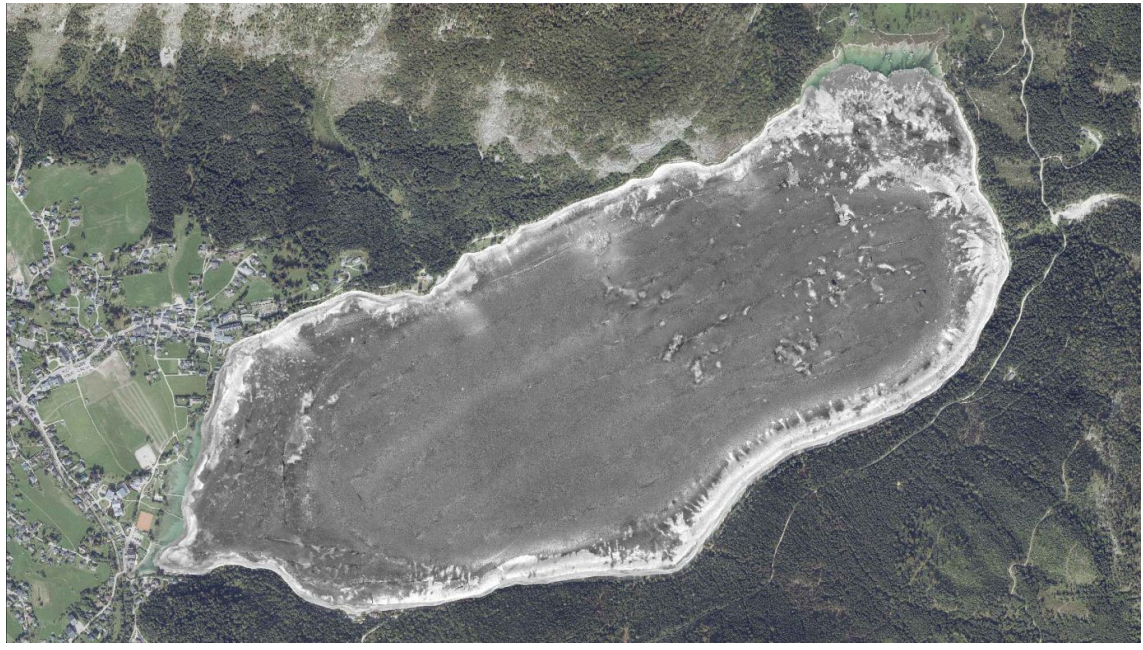

Quelle: [12], E.Heine & eigene Bearbeitung

Abbildung 3.29.: Mosaik der Backscatterdaten. Helle Bereiche stellen eine geringe Dämpfung des Echolotsignals dar, vice versa repräsentieren dunkle Bereiche eine starke Dämpfung.

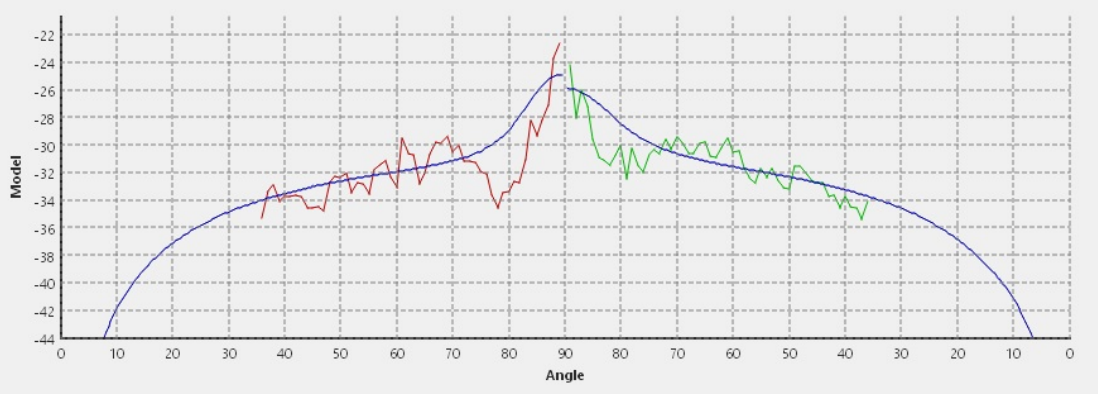

Quelle: E.Heine & eigene Bearbeitung

Abbildung 3.30.: Backscatterdaten fur einen rund zwei Meter breiten Streifen einer Echo- ¨ lotaufnahme. Die Y-Achse stellt die Dämpfung und die X-Achse den Einfallswinkel am Sediment dar. Rot und Grün markieren die Dämpfung des in Fahrtrichtung rechten und linken Schwingers. In Blau ist die berechnete Charakterisierungskurve dargestellt. Diese entspricht der idealisierten Dämpfungskurve von Sediment mit einer Korngröße von Ton.

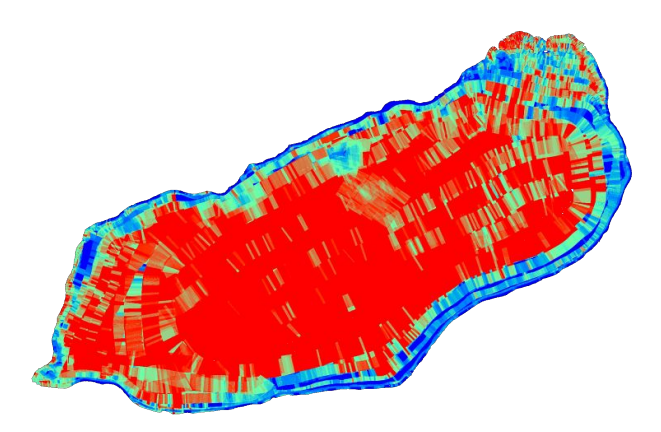

Quelle: E.Heine & eigene Bearbeitung

Abbildung 3.31.: Ergebnisse der automatischen Charakterisierung des Sohlsubstrats. Die Korngrößen liegen in roten Bereichen in der Größenordnung von Ton, in grunen Bereichen reichen diese von Schluff bis Sand und blaue Bereiche ¨ weisen Korngrößen von Kies und größer auf.

FMGT nutzt zur Charakterisierung des Seegrunds das Jackson Model [58]. Das Sediment wird dabei nach folgenden Parametern charakterisiert:

- $\bullet$  Korngröße
- Gamma
- $\bullet\,$  Porosität des Sediments
- $\bullet$  Tortuosität des Sediments
- $\bullet$ Permeabilität des Sediments
	- [vgl. 57, S.276 f.]

Zusätzlich dazu weist die Dämpfung eine Abhängigkeit von Frequenz und Einfallswinkel auf. In der Auswertung wird der komplette Fächer eines Schwingers betrachtet um eine möglichst gut überlagernde Kurve des Modells berechnen zu können, sodass die Charakterisierung für die komplette abgedeckte Breite des Fächers Gültigkeit hat. Details wie in Abbildung 3.29, erkennbar gehen dadurch verloren. Eine beispielhaft durchgeführte Charakterisierung ist in Abbildung 3.30 dargestellt. Diese Möglichkeit bietet eine gute Ubersicht ¨ uber Verteilung und Vorhandensein verschiedener Sedimenttypen, sollte aber ¨ nicht ohne Überprüfung durch Probenahme akzeptiert werden. Die automatisierte Charakterisierung des Altausseer Sees lieferte Abbildung 3.31 als Ergebnis. Weitergehende Verwendung finden diese Daten in Abschnitt 4.2. [vgl. 57, S.276 f.]

# 4. Diskussion aller gesammelten Daten

## 4.1. Qualitätsbetrachtung des erstellten Geländemodells

Das erstellte Geländemodell besteht aus Daten drei verschiedener Aufnahmemethoden. Auch wenn dessen Erstellung ohne Probleme und nur mit kosmetischen Korrekturen vonstattenging, gilt es doch einen kritischen Blick betreffend der Lage- und Höhengenauigkeit darauf zu werfen.

Nachfolgend sind die Abdeckungen der in das Geländemodell eingeflossenen einzelnen Punktwolken angeführt:

Umland

Quelle: ALS Befliegung (Land Steiermark) entfernte Fläche: rd.  $2.074.300 \,\mathrm{m}^2$  (ca. Seefläche) Höhenbereich: 711,50 - 800 m ü.A.

Flachwasserbereiche

Quelle: Photogrammetrische Befliegung Flächenabdeckung: rd.  $117.300 \text{ m}^2$ Höhenbereich: (min.705,28) 710,00 - 712,00 m ü.A.

Tiefwasserbereiche

Quelle: Fächerecholot

Flächenabdeckung: rd.  $2.015.100 \text{ m}^2$ 

Höhenbereich: 637,69 - 710,00 (max.711,50) m ü.A.

#### 4.1.1. Punktwolke des Umlands

Wie in Abschnitt 2.5 angegeben, weist die ALS-Aufnahme eine Schwankungsbreite der Lagegenauigkeit von  $\pm 40$  cm und der Höhengenauigkeit von  $\pm 15$  cm auf. Die Punktdichte bewegt sich im betrachteten Gebiet zwischen 8 und 12 Punkten pro Quadratmeter.

Die Genauigkeit kann durch die mittels GNSS eingemessenen Punkte im direkten Umfeld des Sees überprüft werden. Ein Vergleich erfolgte zwischen den eingemessenen Passund Kontrollpunkten sowie der Bodenpunkte der ALS-Punktwolke. Insgesamt konnten von den in Abschnitt 2.2 aufgenommenen Punkten 35 mit der ALS-Punkwolke verglichen werden. Diese geringe Anzahl kommt dadurch zustande, da viele Punkte auf Bänken, Stegen, sowie anderen Objekten eingemessen wurden und diese in der Bodenpunktwolke des ALS nicht mehr vorhanden sind. Durch diesen Umstand und der im Endzustand resultierenden Rasterweite von einem Meter im ALS-Modell kann auch die Lagegenauigkeit als ausreichend genau betrachtet werden.

Die Ergebnisse der Höhendifferenzen sind in Tabelle 4.1 aufgelistet. Dabei zeigt sich, dass die Punkte des ALS größtenteils unter den eingemessenen Pass- und Kontrollpunkten liegen.

Tabelle 4.1.: Differenzen der Kontrollpunkte zu den einzelnen Punktwolken in Meter. Gebildet werden diese durch Subtraktion der Punktwolkenhöhe von der Kontrollpunkthöhe.

|                 | ALS.    |         | Flachwasser Gesamtmodell |
|-----------------|---------|---------|--------------------------|
| Minimum         | $-0.18$ | $-0.22$ | $-0.22$                  |
| $25\%$ -Quartil | $-0.13$ | $-0.05$ | $-0.04$                  |
| Median          | $-0.10$ | 0.04    | 0.04                     |
| $75\%$ -Quartil | $-0.06$ | 0.10    | 0.11                     |
| Maximum         | 0.07    | 0.40    | 0.47                     |
| Mittelwert      | $-0.09$ | 0.04    | 0.05                     |
| Anzahl          | 35      | 82      | 84                       |

Quelle: eigene Bearbeitung

#### 4.1.2. Punktwolke der Flachwasserbereiche

Die Punktwolke der Flachwasserbereiche umfasst das Ufer flächendeckend im Bereich von  $712,00 \text{ m}$  ü.A. bis hinab auf  $710,00 \text{ m}$  ü.A. Der tiefste verwertbare Punkt wurde auf einer Seehöhe von  $705,28 \text{ m}$  ü.A. erstellt. Dies entspricht einer Wassertiefe von etwa 6 m. Dies gelang am Nordufer des Sees an dem einerseits die Vegetation des Uferstreifen nicht so dicht und knapp an die Wasseranschlaglinie heranreicht wie auf dem Sudufer und andererseits ¨ die Beleuchtung von der Wasserseite her erfolgte. Beides war der photogrammetrischen Auswertung zuträglich. Am Südufer konnten kaum Punkte tiefer als 710 m ü.A. generiert werden. Die unterschiedlichen Situationen sind in Abbildung 4.1 dargestellt.

Die Höhengenauigkeit wurde durch Vergleich mit den eingemessenen Kontrollpunkten überprüft. Die Ergebnisse der vertikalen Abweichungen sind in Tabelle 4.1 gelistet. Dabei zeigte sich, dass die Punktwolke im Mittel rund 4 cm zu hoch liegt und damit das Gelände größtenteils gut repräsentiert.

Im Rahmen der Höhenkorrektur (siehe Abschnitt 3.6) wurde der Vergleich der korrigierten Punktwolke zu den Echolotaufnahmen gezogen. Dabei ergab sich die in Abbildung 4.2a gezeigte Situation. Auch hier ist anhand der Farbintensität eine Differenz zwischen Nordund Südufer zu erkennen. Diese intensiv rot eingefärbten Bereiche des Südufers bilden demnach das zweite, nur lokale Maximum der in Abbildung 3.26 geplotteten Dichtefunktion. Ein Vergleich der photogrammetrisch erstellten Punkwolke mit der Punktwolke des ALS zeigt ein ähnliches Bild. Auch in dieser Betrachtung liegen die photogrammetrisch erstellten Punkte in denselben Bereichen leicht uberhalb der ALS-Punktwolke, siehe Abbil- ¨ dung 4.2b Trotz alledem stellt sich der gesamte Höhenfehler (Tabelle 4.1) als ausreichend gering für das zu erstellende Geländemodell dar.

#### 4.1.3. Tiefwasserbereiche

Eine Überprüfung der Tiefwasserbereiche stellt sich als schwierig heraus, da dies nicht wie für die vorangegangenen Bereiche mittels Vergleich mit koordinativ bekannten Punkten erfolgen kann.

Es liegen Aufnahmen im Bereich der Karstquellen aus dem Jahr 2020 vor. Diese Aufnahmen wurden im Abstand von einem Jahr zu den bisher verwendeten mit einer komplett anderen Gerätekonstellation erstellt. Zur Verifikation des erstellten Geländemodells können diese herangezogen werden. Die aus den Aufnahmen des Jahres 2020 erstellte Oberfl¨ache ist in Abbildung 4.3a dargestellt. Die Differenzen zu dem mit Daten aus dem Jahr 2019 erstellten Geländemodell finden sich anbei als Abbildung 4.3b und in tabellarischer Form in Tabelle 4.2. Es zeigt sich, dass die Form der Karstquelle in beiden Aufnahmen übereinstimmt und lediglich ein geringer flächendeckender Höhenversatz von Tabelle 4.2.: Höhendifferenz der aus Echolotaufnahmen der Jahre 2019 und 2020 erstellten Geländemodelle im Bereich einer Karstquelle in Meter. Gebildet wird diese durch Subtraktion der Höhen aus dem Jahr 2020 von den 2019 erhaltenen Höhen.

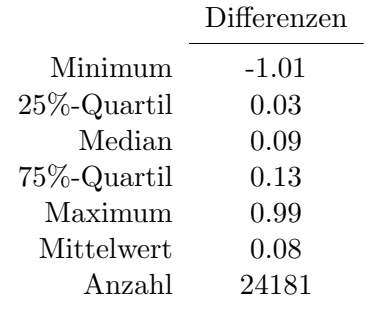

Quelle: eigene Bearbeitung

wenigen Zentimetern vorhanden ist. Die aus den 2019 aufgenommenen Daten erstellte Geländeoberfläche liegt dabei leicht über der, mit Daten aus dem Jahr 2020 erstellten Oberfläche.

### 4.1.4. Gesamtes Geländemodell

Die Punktwolken wurden zusammengefügt und daraus wurde ein Geländemodell erstellt. In diesem, in Qimera automatisch durchgefuhrten Prozess, wurden die Punktwolken selbst ¨ nicht mehr verändert und lediglich der Übergang zwischen diesen geglättet. Die Bearbeitungen waren rein kosmetischer Natur und hatten keine Auswirkung auf die effektive Form des Geländemodells. Ein erneuter Vergleich mit den Kontrollpunkten erfolgte und ergab die in Tabelle 4.1 gelisteten Differenzen, welche nicht wesentlich von den schon zuvor erreichten abweichen.

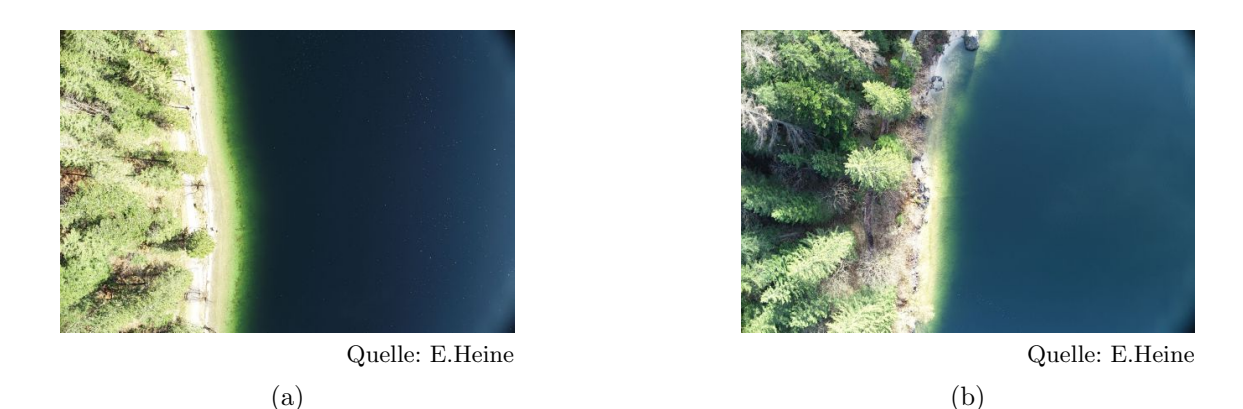

Abbildung 4.1.: Gegenuberstellung der Aufnahmen des (a) Nordufers und des (b) ¨ Südufers. Das Südufer weist im Vergleich eine dichtere und näher an die Wasseranschlaglinie heranreichende Vegetation auf sowie eine zum Ufer parallele Sonneneinstrahlung.

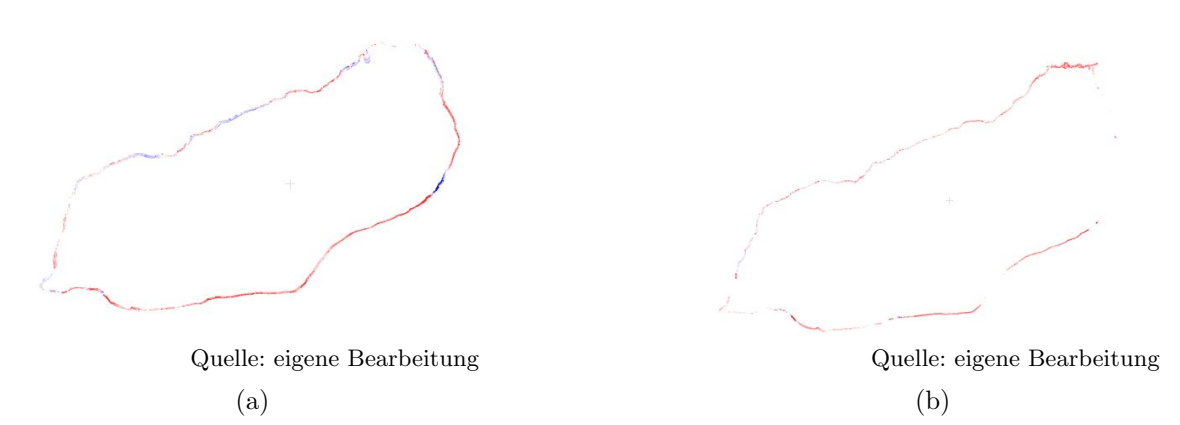

Abbildung 4.2.: (a) Differenzen der aus Echolotdaten und photogrammetrisch gewonnen Punktwolken nach Korrektur der Höhe. (b) Differenzen der ALS- und photogrammetrisch erstellten Punktwolke. Rote Bereiche zeigen eine positive Höhenabweichung der photogrammetrisch erstellten Punktwolke und blaue Bereiche weisen auf eine maximalenegative Abweichung hin. Die maximale positive Abweichung wurde mit etwa 40 cm und die maximale negative Abweichung mit 22 cm festgestellt.

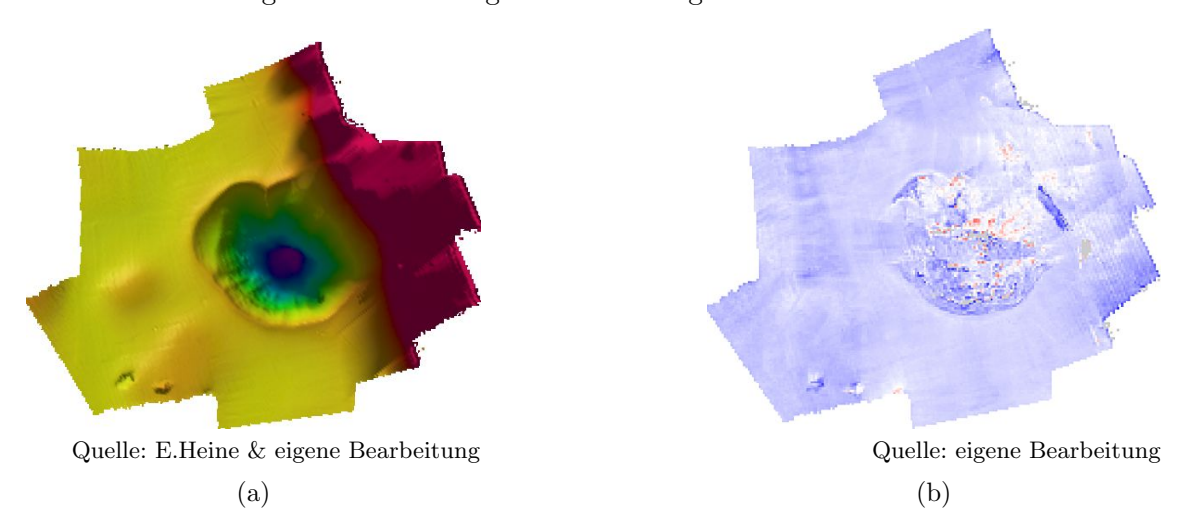

Abbildung 4.3.: (a) Geländemodell erstellt aus den 2020 mittels Echolot akquirierten Daten. (b) Differenzen der Echolotpunktwolken 2019 & 2020. Blaue Bereiche weisen in den Aufnahmen aus 2019 eine größere Absoluthöhe auf, rote Bereiche hingegen in den aus 2020 stammenden Aufnahmen. Die maximale negative und positive Abweichungen erreichen Beträge von etwa 1 m.

## 4.2. Betrachtung und Interpretation der Daten

Zur Interpretation stehen nun folgende Daten zu Verfügung:

- Geländemodell des Sees und des Umlandes in einer horizontalen Auflösung von einem halben beziehungsweise einem Meter.
- $\bullet\,$  Wassersäulendaten der Echolotaufnahmen des Sees.
- $\bullet\,$  Informationen über das Sohlsubstrat des Sees aus den Backscatter-Daten.
- $\bullet$  Hochauflösende Luftbilder des Uferstreifens welche im Rahmen der Drohnenbefliegung erstellt wurden.
- Bei der Begehung des Ufers gewonnene Informationen über dieses.
- Aufnahmen des Tauchroboters.

Während der durchgeführten Arbeiten kristallisierten sich die in nachfolgender Übersicht dargestellten Bereiche als fur eine detailierte Beschreibung besonders geeignet heraus. ¨ Anhand der gesammelten Daten werden diese Bereiche in den folgenden Abschnitten beschrieben und interpretiert.

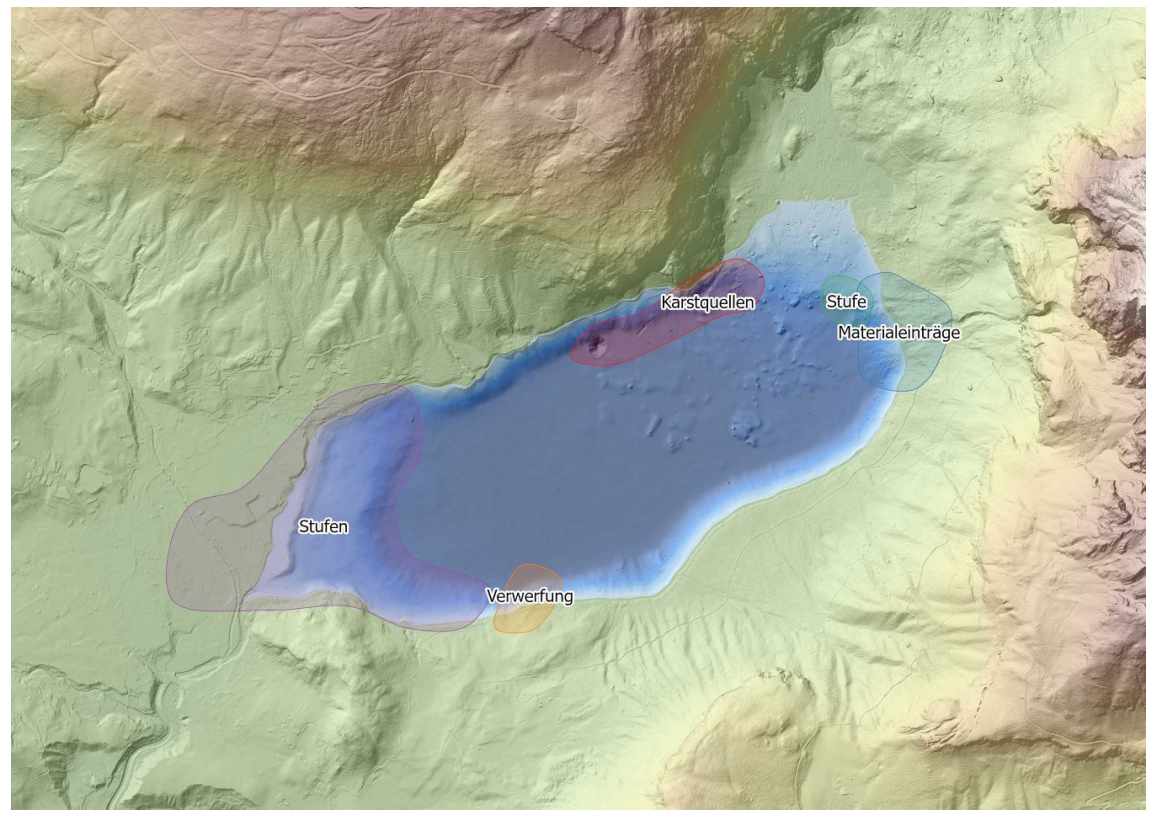

Quelle: [12], E.Heine & eigene Bearbeitung

Abbildung 4.4.: Geländemodell des Sees und des Umlandes mit darin vermerkten Ausformungen, die in nachfolgenden Abschnitten genauer beschrieben werden.

## 4.2.1. Ausformung des Seebeckens

Das Becken des Sees weist eine entlang einer Nordost-Sudwest Achse ausgerichtete ellip- ¨ tische Form auf. Die parallel zu dieser Achse verlaufenden Uferböschungen weisen Höhen von rund 50 m und Steigungen von 1:2 auf. Lokal, im Bereich der Karstquellen, sind auch Steigungen von 1:1 zu finden. Die Längsenden sind vergleichsweise flach ausgebildet. Das östliche Ende weist eine vom Umland bis hinab zu der auf etwa 660 m ü.A. ausgebildeten Ebene reichende Böschung mit einer kaum wahrnehmbaren Steigung von etwa 1:12 auf. Im Übergangsbereich zur Längsböschung gibt es Ansätze einer Ebene auf rund 690 m ü.A. Diese gehen mit zunehmender Tiefe durch eine 1:2 Böschung in die bereits genannte darunterliegende Ebene uber. Der westliche Bereich zeigt sich deutlich die Ausformung von ¨ Stufen auf den Höhen von etwa 710  $\&$  692 m ü.A. Der Übergang der ersten zur zweiten Stufe erfolgt durch eine Neigung von etwa 1:2, der Ubergang auf die tiefste Ebene wird ¨ durch eine 1:5 geneigte Böschung gebildet.

Diese Böschungen sind je nach ihrer Steigung mit grobem oder feinen Material bedeckt. Böschungen, mit einer Steigung von 1:2, weisen eine deutlich gröbere Bedeckung als die flacheren Böschungen auf, siehe Abbildung 4.5b. Teilweise sind Spuren gröberer Bedeckung bis in die weiten ebenen Bereiche des Seegrundes erkennbar. Diese zeigen größtenteils eine gleichartige Bodenbedeckung. An der Kante der zweiten westlichen Tiefenstufe zeigt sich in den Backscatterdaten ein Streifen starker Reflektoren am Seegrund. Die Karstquellen sind in den Backscatterdaten von einem leichten Schleier umgeben und heben sich nicht so deutlich wie die Böschungen von der Ebene ab. Die Erhebungen im Zentralbereich des Sees weisen nur kleine Bereiche auf in denen eine starke Rückstreuung des Echolotsignals vorliegt. Im seichter werdenden nordöstlichen Bereich zeigt sich neben einer stark rückstreuenden Böschungskante eine Durchmischung von stark und schwach rückstreuenden Bereichen.

#### Interpretation

Die Ausformung des Sees weist eine deutliche Troggestalt auf und deutet damit auf seine eiszeitliche Entstehung hin. Zur endgultigen Ausformung seines Beckens trugen allerdings ¨ auch teils großflächige und wohl auch mehrere Zehnermeter mächtige Ablagerungen von späteren Massenbewegungen bei. So erfolgt die Verdämmung des Tals im Osten durch den auf Moränenmaterial aufliegenden Schwemmfächer des Augstbaches. Teile des südlichen Ufers werden durch einen Moränenwall gebildet. (sieh Abbildung 4.5a)

Der weite ebene Bereich, auf dem heute die Schwemmfächer mehrerer kleiner Bäche liegen und den die Altausseer Traun im Süden durchschneidet, deutet auf einen einst höher gelegenen Wasserspiegel hin. Aus den Höhenlinien würde sich etwa ein Wasserspiegel von 750 m ü.A. ergeben. Der Druchbruch erfolgte im südlichen Moränenwall, den die Altausseer Traun auch heute noch durchschneidet. Dargestellt ist dies in Abbildung 4.7a. Der ursprüngliche Seegrund in diesem Bereich dürfte heute mehrere Meter mächtig überdeckt sein.

#### Stufenbildung

In der heute vom See überdeckten Fläche lassen sich im Geländemodell am Ost- und Westende Stufen erkennen. Die oberste, im Westbereich befindliche Stufe, ist nur an dieser Uferseite ausgeprägt und stammt daher vermutlich vom Eintrag des Augstbaches. In der Schummerung der ALS-Aufnahme ist die Front eines von Norden vorstoßenden Murenkegels erkennbar. Das darunter liegende Material durfte auch aus einem von Nord- ¨ westen kommenden Materialabgang stammen. Die Front bildet sich ähnlich ab. Der ursprüngliche Verlauf des Augstbaches wurde durch diese Ereignisse vermutlich verändert. Die Abflachung des Kegels zu der Ebene auf etwa 710 m ü.A. deutet auf einen langjährigen darüberliegenden Seespiegel hin. Die Darstellung der angesprochenen Geländeausformungen finden sich in Abbildung 4.7b.

Die nächst tiefere, auf etwa 690 m ü.A. gelegene Geländestufe ist wieder im Bereich des

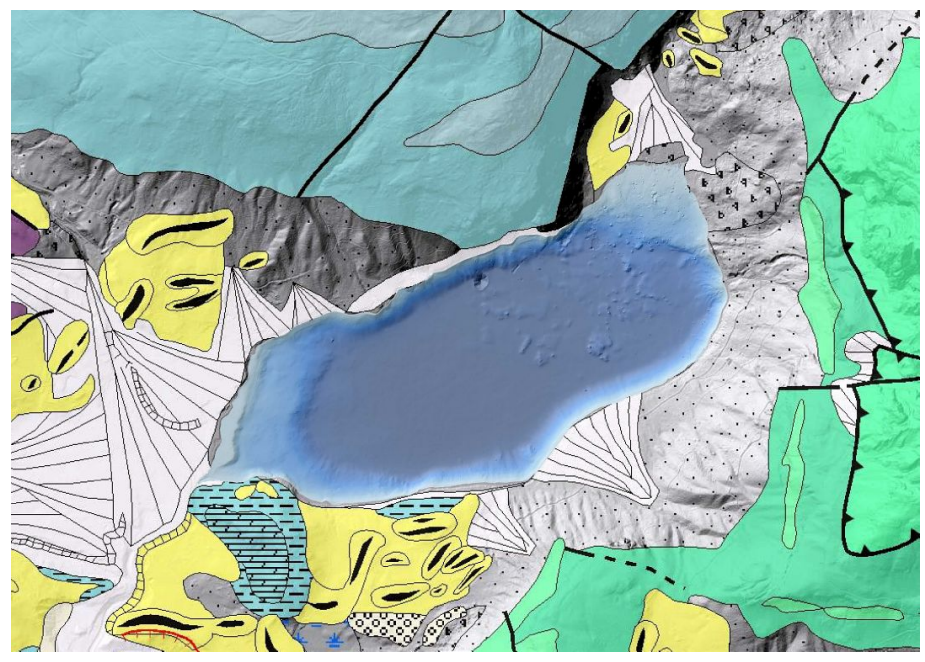

Quelle: [12], E.Heine & eigene Bearbeitung

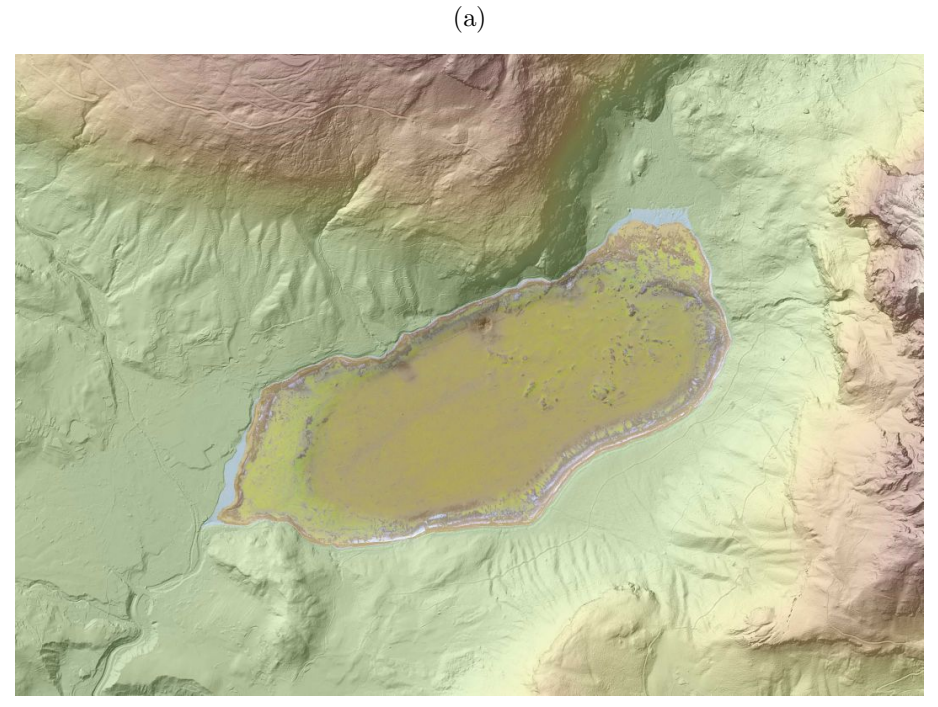

Quelle: [12], E.Heine & eigene Bearbeitung (b)

Abbildung 4.5.: (a) Geologische Karte der Umgebung. Der bläuliche, nördlich gelegene Bereich stellt an die Oberfläche tretenden Dachsteinkalk dar, südlich in grün gehalten finden sich mergelige Kalke, südwestlich am Plattenkogel liegen Dolomit und Kalkmergel vor, ansonsten ist der See oberflächlich umgeben von Moränen, Hangschutt und Ähnlichem.

> (b) Zeigt die Backscatterdaten mit hinterlegtem Geländemodell, dadurch werden die Bedeckungen der Böschungen deutlicher hervorgehoben. Braune Bereiche zeigen eine schwache Dämpfung des Signals an, vice versa zeigen gelbe Bereiche starke Dämpfungen an.

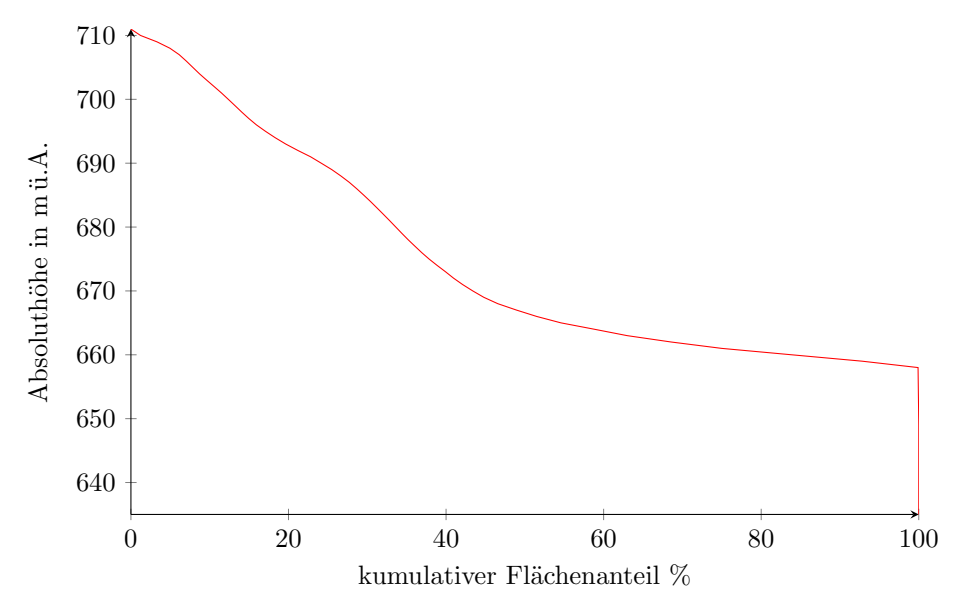

Quelle: eigene Bearbeitung

Abbildung 4.6.: Hypsografische Kurve des Seebeckens. Neben der deutlich erkennbaren Ebene auf etwa 660 m ü.A. finden sich noch zwei weitere Ebenen auf rund  $692 \,\mathrm{m}$  ü.A. und  $710 \,\mathrm{m}$  ü.A. angedeutet. Die Karstquelle die den tiefsten Bereich des Sees mit einer Seehöhe von etwa 637 m ü.A. bildet, zeichnet sich bei etwa 100 % deutlich durch die beinahe senkrecht abfallende Linie ab.

Westufers deutlich ausgeprägt, findet sich jedoch auch ansatzweise am Ostufer wieder. Im Westbereich wird diese durch die im vorangegangenen Absatz erwähnten Einträge des Augstbaches und diverser in der geologischen Karte verzeichneten Schuttfächern überdeckt und stellt vermutlich einen Teil des ursprünglich von Gletschern zurückgelassenen Seebeckens dar.

Nach der Geländestufe auf 690 m ü.A. folgt eine weite Ebene auf einem Niveau von rund 660 m ü.A. Im Westen ist diese eben ausgebildet, sie wird im Osten von flächenmäßig größeren Erhebungen durchbrochen, steigt stetig bis an den Wasserspiegel an und setzt sich im Umland fort. Im östlichen Bereich ist eine Stufe nur lokal leicht ausgeprägt. Die Erhebungen sind in den Backscatterdaten kaum als blanker Fels zu erkennen und sind damit vermutlich größtenteils mit einer Sedimentschicht, so wie die restliche Ebene, bedeckt. Dies lässt darauf schließen, dass die für die Ausformungen verantwortlichen Felsblöcke darunter seit der Entstehung des Sees nicht mehr bewegt wurden. Auch lässt die deutliche Ausprägung der Erhebungen im Osten und eine Abnahme dieser Richtung Westen eine Abnahme der eigentlich von Gletschern geschaffenen Sohle vermuten, was im Westbereich der Ebene zu einer wesentlich dicker ausgebildeten Sedimentschicht führen würde. Die Ausformung dieses tiefer gelegenen Beckens lässt auf einen weiteren Gletschervorstoß schließen.

Die erwähnten Stufen finden sich teils deutlich und teils nur angedeutet in der Hypsografischen Kurve des Seebeckens in Abbildung 4.6 wieder.

#### Karstquellen

In der geologischen Karte (Abbildung 4.5a) ist nördlich des Sees, im Bereich des Dachsteinkalks (hellblau) eine Störungszone erkennbar. Diese steht zumindest in räumlichen, wenn nicht auch in sachlichem Zusammenhang mit den im See vorkommenden Karstquellen. Deren Lage im Geländemodell und die Backscatterdaten aus diesem Bereich finden

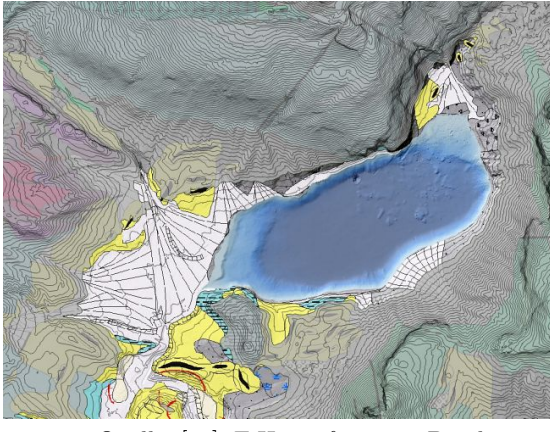

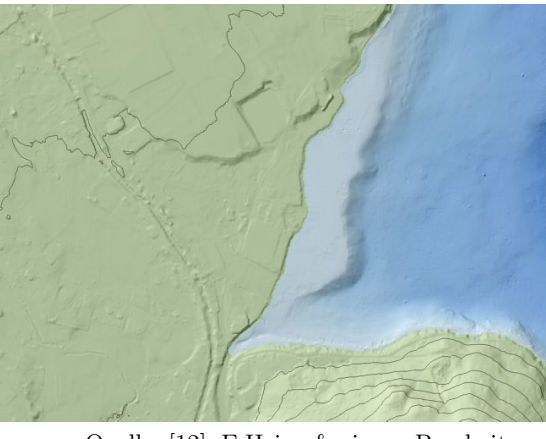

Quelle: [12], E.Heine & eigene Bearbeitung (a)

Quelle: [12], E.Heine & eigene Bearbeitung (b)

Abbildung 4.7.: (a) Vermutlich einst vom See eingenommener Bereich mit einer Wasserspiegellage von etwa 750 m ü.A. Der Verlauf der Altausseer Traun ist zu erkennen, dieser durchschneidet das südlich gelegene Moränenlandschaft. (b) Geländeausformung die auf das ehemalige Delta des Augstbaches schließen lässt. Die deutlich hervortretende Geländestufe im heute vom See überdeckten Bereich liegt auf einem Niveau von etwa 710 m ü.A.

sich in Abbildung 4.8. Im Geländemodell stellen sich die Karstquellen als Trichter beziehungsweise auch als einfache ebene Vertiefungen mit Durchmessern von mehreren Metern bis zu den deutlich erkennbaren Vertiefungen mit Durchmessern von 40 bis 80 m dar. Die Tiefen dieser Ausformungen reichen je nach ihrer Größe von etwa 1,5 m bis bis zu 20 m. Backscatterdaten und Tauchroboteraufnahmen zeigen, dass in diesen Bereichen die Feinsedimentschicht unterbrochen ist und Kies in Sortierung vorliegt. Dies weist daraufhin, dass die Quellen regelmäßig aktiv sind und dadurch jegliches Feinsediment im Bereich des Quellaustritts weggespult wird. Die Ausformungen dieser Quellen sind in Abbildung 4.9 ¨ dargestellt. Abbildung 4.13b zeigt freigespulte Bereiche einer Quelle. ¨

Der größte Quelltrichter ist in Abbildung 4.9a im Detail dargestellt. Dieser weist eine Tiefe von rund 20 m und einen Durchmesser von etwa 70 m auf. Ein Randwall von rund 1,5 m Höhe ist deutlich ausgebildet. Die Wände des Trichters stellen einen natürlichen Aufschluss der unter dem heutigen Seegrund liegenden Schichten dar. Ab einer Tiefe von etwa 73 m gab es mittels Tauchroboter kein Vordringen mehr, da die Spalten zwischen den am Grund gefundenen Blöcken für den Tauchroboter zu eng waren. Erkennbar war jedoch, dass zwischen diesen Blöcken freie Wasserwege weiter in die Tiefe führten. Auch war in diesen Bereichen eine deutliche Aufwärtsströmung bemerkbar. Das Wandmaterial im oberen Bereich des Trichters dürfte als leicht kantiges, sortiertes Moränenmaterial bestimmbar sein, wobei sich das Material am Grund des Trichters gerundet mit deutlich größerem Korndurchmesser darstellt. Aufnahmen der Wand und der Sohle liegen als Abbildung 4.10 bei. Die Ausformung dieser Karstquelle durfte auf eine Vergleichsweise lang ¨ zurückreichende Aktivität und entsprechend hohe Quellschüttung hinweisen.

### Materialeinträge

Entlang des Seeufers kommt es immer wieder zu Materialeinträgen. So sind in der geologischen Karte auch einige bis an den See heranreichende Schuttfächer verzeichnet. Die Backscatterdaten zeigen an deren Front, entsprechend ihrer Steilheit, zwar grobes Material, aber keine ausgeprägten Ausläufer in den See hinein. Dies deutet auf eine bereits länger andauernde Inaktivität dieser Bereiche hin. Abbildung 4.11a zeigt dies beispielhaft

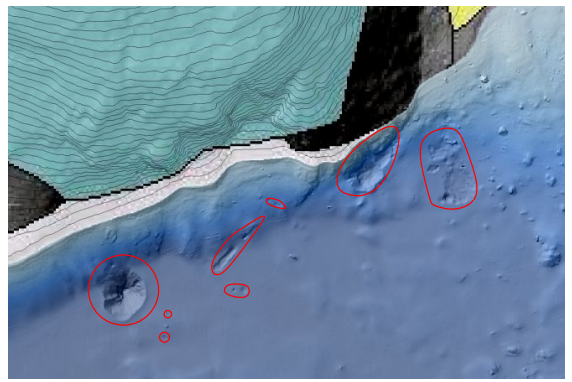

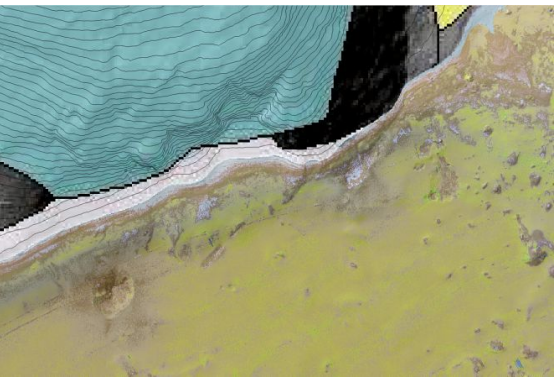

Quelle: [12], E.Heine & eigene Bearbeitung (a)

Quelle: [12], E.Heine & eigene Bearbeitung (b)

Abbildung 4.8.: (a) Geländemodell im Bereich der Karstquellen. Diese zeigen sich darin deutlich als Vertiefungen. (b) Backscatterdaten desselben Bereichs. Die Flächen der Karstquellen zeigen stark reflektierendes Sohlmaterial, was auf grobes Material ohne Feinsedimentbedeckung hindeutet und in weiterer Folge auch auf regelmäßige Aktivität.

für einen Schuttfächer am Südufer. Im östlichen Bereich des Sees zeigt sich am Orthofoto eine von der Trisselwand kommende Schuttrinne. Diese mündet in den See und führt unter Wasser zu der Ausbildung eines Schuttfächers. In den Backscatterdaten weist dieser keine Bedeckung mit Feinsediment auf. Dies lässt darauf schließen, dass es in diesem Bereich regelmäßig zu Einträgen kommt. In Abbildung 4.11b und Abbildung 4.11c sind einerseits das Orthofoto und die Backscatterdaten des entsprechenden Bereichs dargestellt und andererseits eine 3D-Darstellung des Schuttfächers.

## Verwerfung

Am südlichen Ufer zeigt sich in der Nähe des Strandcafes eine zu Tage tretende Verwerfung. Verschiedene Varianten der Darstellung finden sich in Abbildung 4.12. An der Oberfl¨ache ist sowohl von der Luft aus als auch vom Rundweg nur ein kleiner Teil dieser Verwerfung erkennbar. In den Backscatterdaten und dem Geländemodell zeigt sich, dass diese Verwerfung über die komplette Uferböschung reicht und danach im Sediment verschwindet. Vermutlich handelt es sich dabei um die Fortsetzung einer, in der geologischen Karte am Tressenstein lokalisierten Störung die unter Hangschutt verschwindet und am Ufer des Sees wieder zutage tritt.

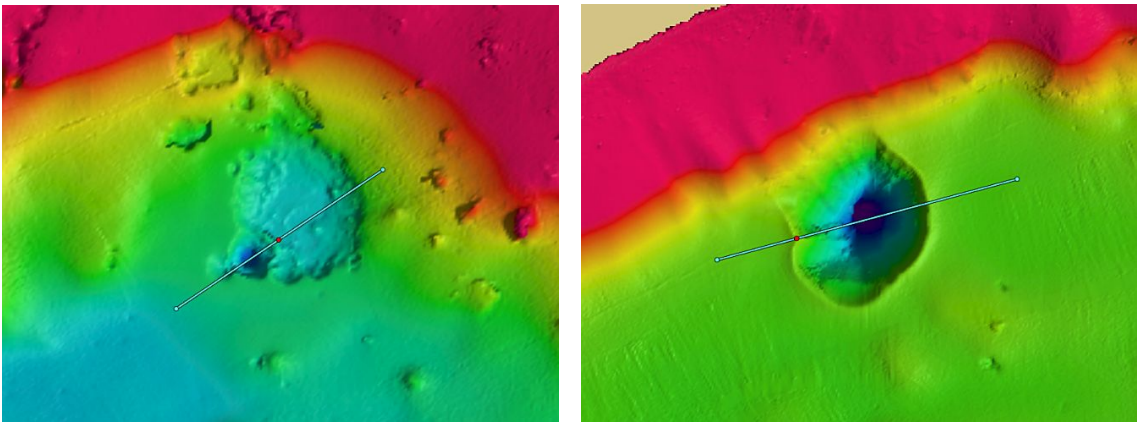

Quelle: E.Heine & eigene Bearbeitung (a)

Quelle: E.Heine & eigene Bearbeitung (b)

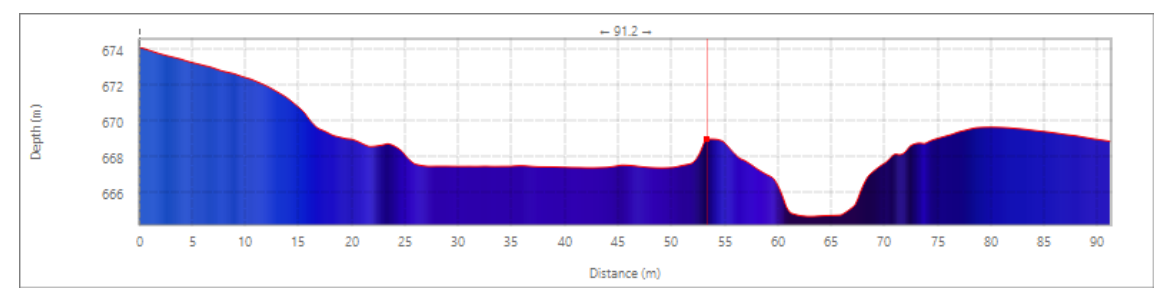

Quelle: E.Heine & eigene Bearbeitung

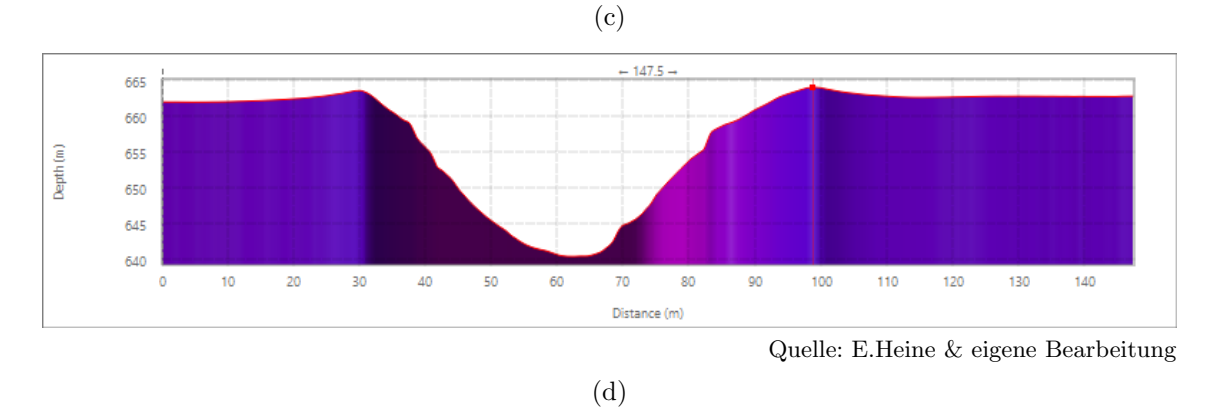

Abbildung 4.9.: (a)  $\&$  (b) Detailansicht des Geländemodells zweier Karstquellen. Die quer darüber führende Linie stellt die Schnittlinie dar, die daraus resultierenden Geländeschnitte sind in (c) und (d) dargestellt.

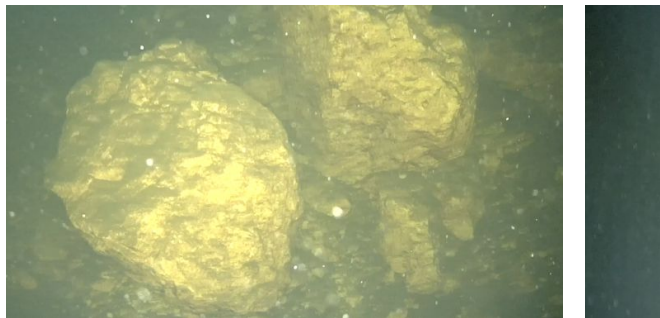

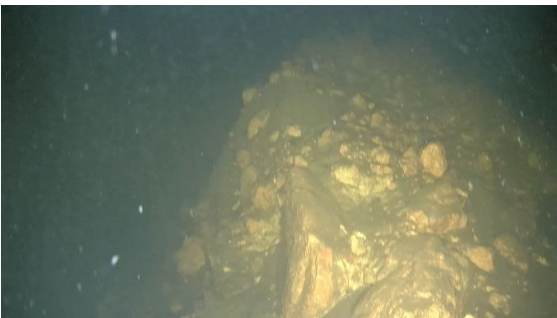

Quelle: E.Heine & eigene Bearbeitung (a)

Quelle: E.Heine & eigene Bearbeitung (b)

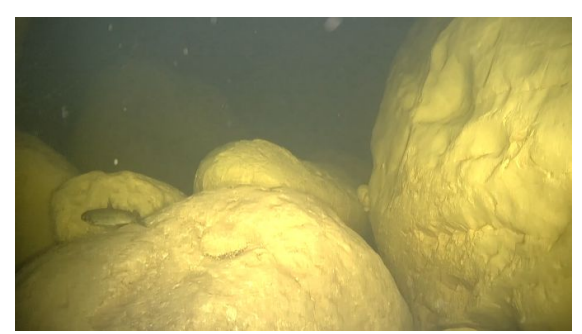

Quelle: E.Heine & eigene Bearbeitung (c)

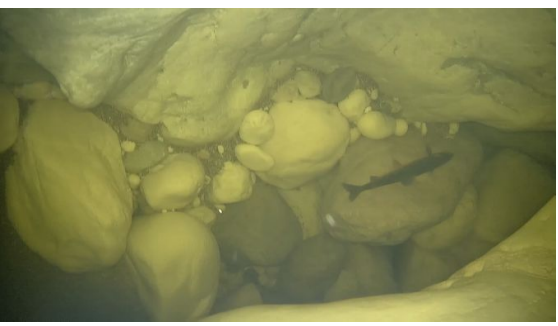

Quelle: E.Heine & eigene Bearbeitung (d)

Abbildung 4.10.: (a) & (b) Aufnahme der Karsttrichterwand. Im Wandmaterial ist eine Sortierung erkennbar, auch handelt es sich hierbei um vergleichsweise kantiges Material. (c) & (d) Aufnahme des Sohlbereichs der Karstquelle. Das vorhandene Material ist deutlich gerundet und weist wesentlich größere Durchmesser auf.

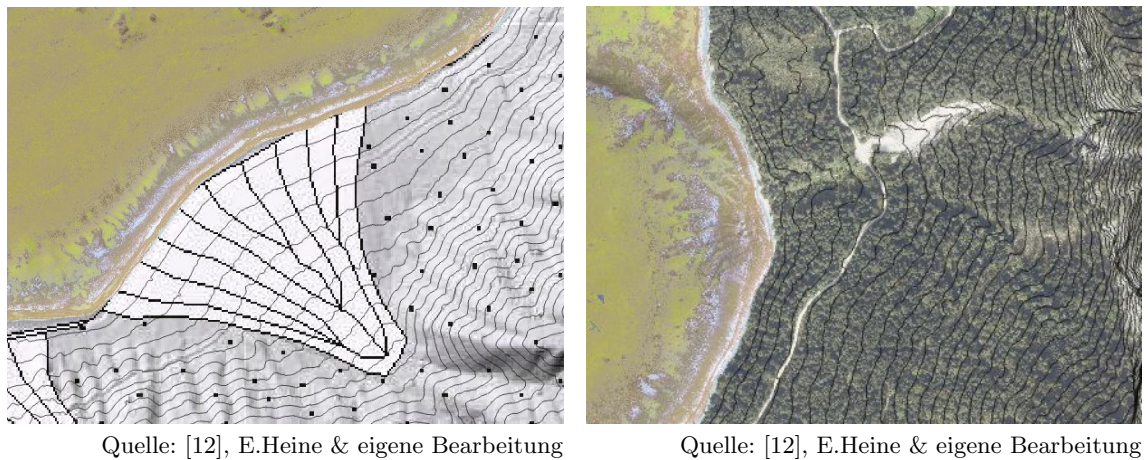

(a)

Quelle: [12], E.Heine & eigene Bearbeitung (b)

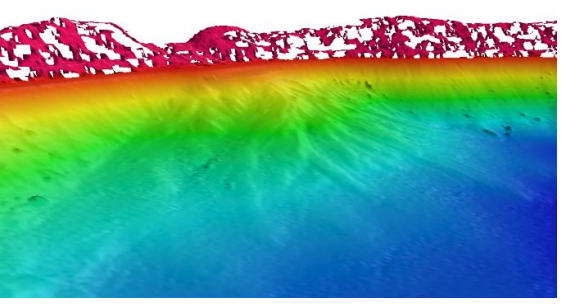

Quelle: E.Heine & eigene Bearbeitung  $(c)$ 

Abbildung 4.11.: (a) In der geologischen Karte vermerkter spät- postglazialer Murenkegel. Die Backscatterdaten zeigen keinen weiteren erheblichen Eintrag in diesem Bereich. (b) Eine am Orthofoto erkennbare Schuttrinne von der Trisselwand kommend und in den See mündend. Der weitere Verlauf dieser ist in den Backscatterdaten in Form des auseinanderlaufenden Fächers erkennbar. Diese zeigen an, dass auf dem Fächer keine Feinsedimentschicht aufliegt, was darauf schließen lässt, dass es hier regelmäßig zu Einträgen kommt. (c) Die Darstellung zeigt den Schuttfächer in einem 3D-Modell. In diesem sind besonders der lange Auslauf und die einzelnen, auch in den Backscatterdaten ersichtlichen Stränge erkennbar.

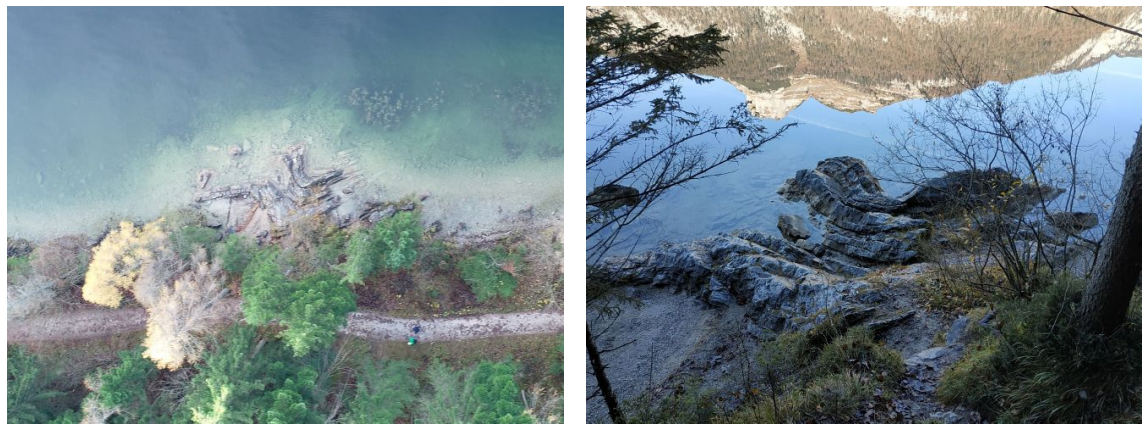

Quelle: E.Heine

Quelle: eigene Bearbeitung (b)

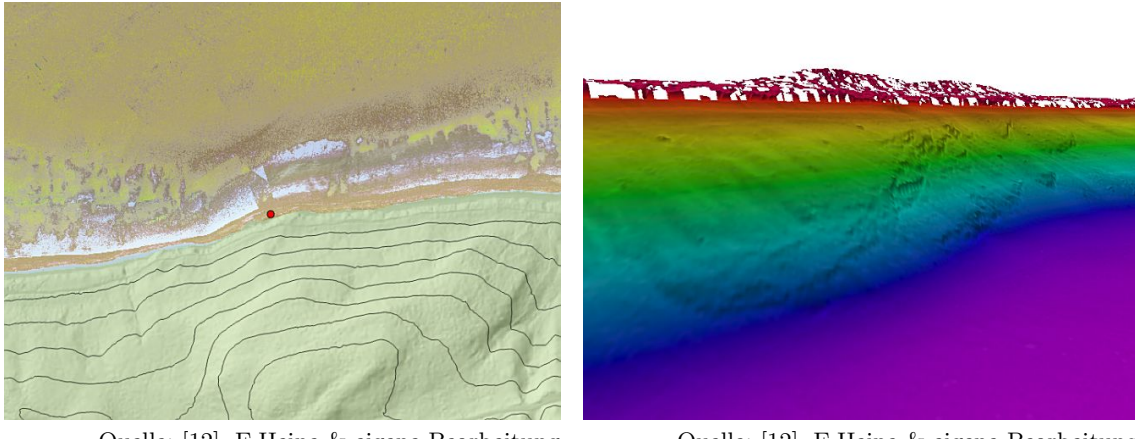

Quelle: [12], E.Heine & eigene Bearbeitung (c)

(a)

Quelle: [12], E.Heine & eigene Bearbeitung (d)

Abbildung 4.12.: (a) Drohnenaufnahme der zutage tretenden Verwerfung. (b) Aufnahme der Verwerfung vom Rundweg aus. (c) Backscatterdaten im Bereich der Verwerfung. Zu erkennen ist, dass sich im Bereich der Verwerfung ein starker Reflektor bis zum Seegrund hinab zieht. (d) Auch im Geländemodell ist die Verwerfung erkenntlich. Die Blickrichtung weist Richtung Südwest. Die Verwerfung ist rund 100 m weit, bis hinab in eine Tiefe von etwa 50 m noch als diese erkennbar.

#### 4.2.2. Sohlsubstrat

Die Backscatterdaten liefern, wie in Abschnitt 3.9 beschrieben und in vorangegangenen Absätzen auch schon angewandt, Informationen über die Zusammensetzung des Seegrunds. So zeigt Abbildung 4.5b die grundlegende Rückstrahlstärke beziehungsweise die Dämpfung des Seegrunds. Abbildung 3.31 zeigt schon eine Charakterisierung des Sohlsubstrats.

Die in Abbildung 4.5b gelb eingefärbten Bereiche weisen laut Charakterisierung Korngrößen im Bereich von Ton auf, weiße bis braune Bereiche stehen für Fels bis Kies und dazwischenliegende Farbschattierungen (vor allem um die größte Karstquelle) zeigen entsprechend dazwischenliegende Korngrößen. Um die Charakterisierung zu verifizieren und auch um einen eigenen Eindruck fur die Interpretation der Backscatterdaten zu bekommen, ¨ wurden exemplarisch verschiedene Bereiche mittels Tauchroboter betaucht. Die Ergebnisse sind in Abbildung 4.13 dargestellt. Die Charakterisierung entsprach ohne Probenahme zumindest optisch der tatsächlich vorgefundenen Situation.

So zeigt sich eine der Neigung des Seegrunds und der Wasserbewegungen entsprechende Bedeckung in steilen Bereichen Fels und grobes Material, in den flachen, tiefen Bereichen Feinsediment und in höhergelegenen flachen Bereichen etwas gröberes Sediment. Kleine Ausnahmen bilden die Karstquellen, in diesen finden sich auch flache, tiefe Bereiche ohne Feinsediment.

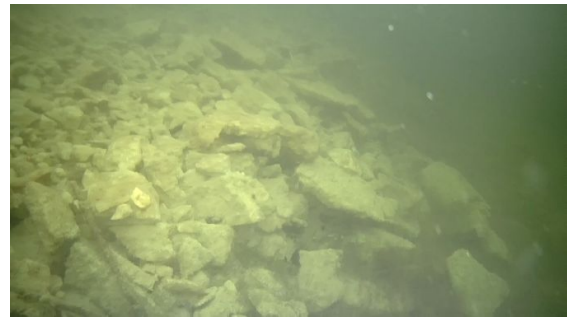

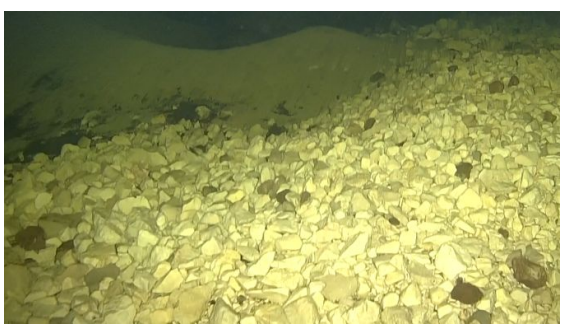

Quelle: E.Heine & eigene Bearbeitung (a)

Quelle: E.Heine & eigene Bearbeitung (b)

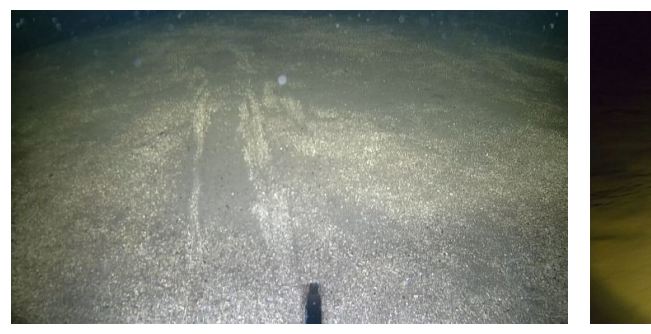

Quelle: E.Heine & eigene Bearbeitung (c)

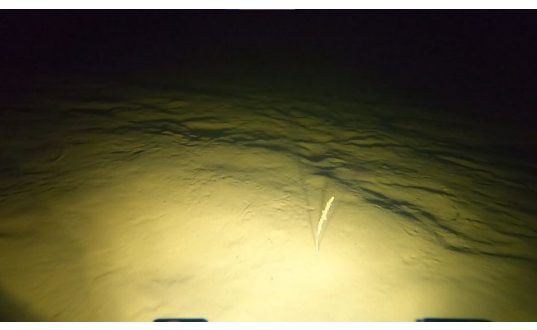

Quelle: E.Heine & eigene Bearbeitung (d)

Abbildung 4.13.: (a) In der Charakterisierung blau dargestellter Bereich, in den reinen Backscatterdaten braun-weiß. Hierbei handelt es sich um Hangschutt am südlichen Uferbereich, kantig und etwa Kindskopf groß. (b) In der Charakterisierung blau dargestellter Bereich, in den reinen Backscatterdaten braun. Dies ist die Ansicht eines freigespulten Bereichs einer Karstquelle. ¨ Die Korngröße liegt etwa im Bereich von Kies bis Faustgröße. (c) In der Charakterisierung grün dargestellter Bereich, in den reinen Backscatterdaten ein Zwischenton von Braun und Gelb. Hierbei handelt es sich um Sand mit geringen Beimischungen von Kies. (d) In der Charakterisierung rot dargestellter Bereich, in den reinen Backscatterdaten gelb. Sichtbar ist hier Feinsediment mit Korngrößen im Bereich von Schluff-Ton.

## 4.2.3. Am Seegrund angetroffene Objekte

Die bisherigen Ausfuhrungen behandelten rein den Seegrund und seine Ausformung. Im ¨ Rahmen der Auswertung wurden allerdings auch einige Objekte am Seegrund angetroffen. Diese und deren Darstellung in den zu Verfugung stehenden Daten werden nachfolgend auf- ¨ gezeigt. Insbesondere spielen die Wassersäulendaten hierbei eine übergeordnete Rolle, da diese zwar selbst in ihrer Grundform nur 2D-Bilder liefern, aber trotzdem einen räumlichen Eindruck der Objekte durch die Hintereinaderreihung der einzelnen Pings zulassen. Sofern verwertbare Daten vorliegen, sollen diese auch zusammenhängend dargestellt und interpretiert werden. Die Darstellung, Beschreibung und Interpretation einzelner Objekte erfolgt im Rahmen von Bildverbänden, zusammengestellt aus den vorliegenden Daten.

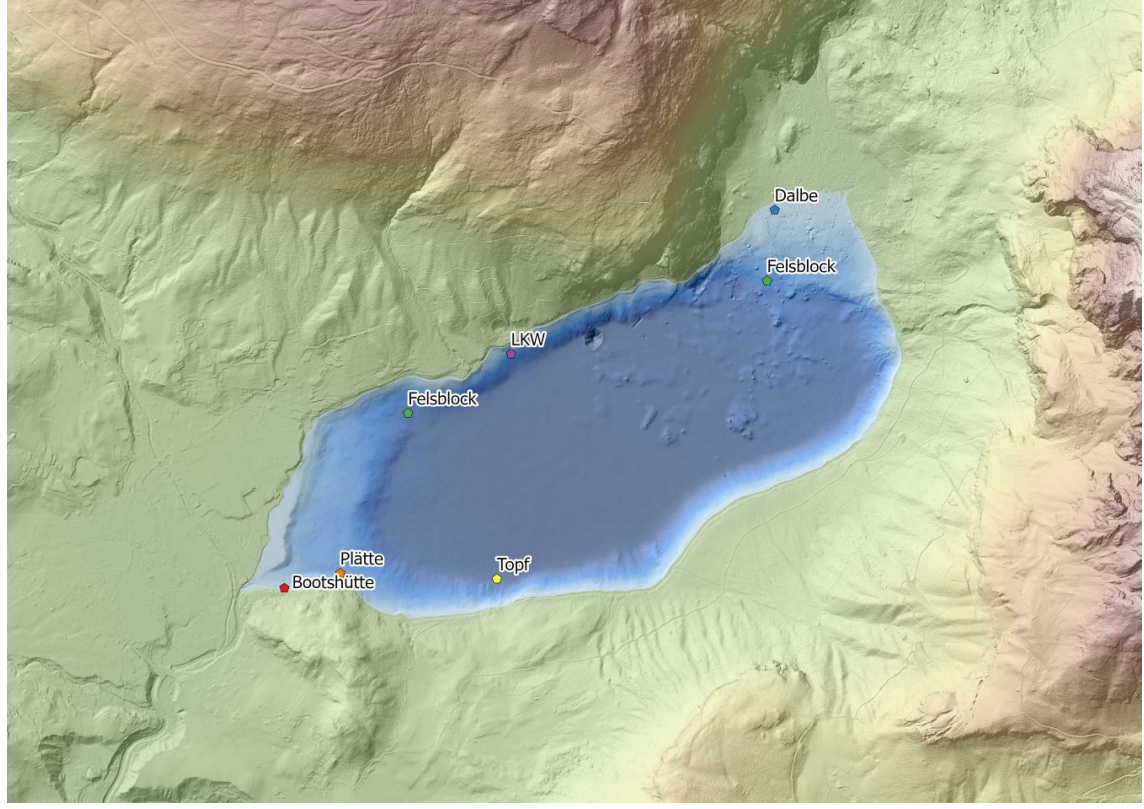

Quelle: [12], E.Heine & eigene Bearbeitung

Abbildung 4.14.: Verortung der in nachfolgenden Abschnitten behandelten Objekte.

### Versenkte Plätte

Die Existenz und Lage einer versenkten Plätte (ortstypisches Boot) wurde uns vom Wasserdienstbeauftragten der lokalen Feuerwehr, Wolfgang Gasperl, vor Beginn der Echolotaufnahmen mitgeteilt. So konnten am entsprechenden Punkt mehrere gezielte Aufnahmen durchgeführt werden. Im Geländemodell (Abbildung 4.15a) ist das Boot daher deutlich zu erkennen. In den Backscatterdaten (Abbildung 4.15b) ist es im Gegensatz dazu kaum auszumachen, erst nach Überlagerung des Geländemodells ließ sich die genaue Signatur des Bootes in den Backscatterdaten feststellen. In den Wassersäulendaten ist das Boot, je nach Fahrtkonstellation, gut bis sehr gut zu erkennen. Die Wassersäulendaten (Abbildung 4.15c & 4.15d) zeigen den Bootskörper im Schnitt. In Abbildung 4.15c ist auch eine am Bug des Bootes vertäute Leine in Form eines Bogens zu erkennen. Während eines Tauchganges verwickelten sich der Roboter in der Leine (Abbildung 4.16d), durch manövrieren mit dem Roboter konnte dies nicht gelöst werden. Da dies in einer Tiefe von lediglich 15 m geschah,

konnte der Roboter noch an die Oberfläche gefahren werden, dort wurde das Kabel am Roboter abmontiert und konnte ohne Blockieren vom anderen Ende aus durchgezogen werden. Aufnahmen des Bootes sind als Abbildung 4.16 beigefügt.

### Bootshütten und Anleger

Auch Bauwerke sind je nach ihrer Ausformung in den Daten erkennbar. So weisen die auf Pfählen stehenden Bootshütten (Abbildung 4.17a) in den Wassersäulendaten ihre eigene Charakteristik auf. In Abbildung 4.17c erkennt man die Bootshutte an einigen senkrecht ¨ stehenden, über die komplette Wassertiefe von etwa 2 m reichenden, vergleichsweise starken Reflektoren. Auch eine Dalbe des Anlegers an der Seewiese (Abbildung 4.17b) fand ihren Weg in die Wassersäulendaten. Diese besteht aus drei in den Seegrund eingetriebenen Pfählen. In den Wassersäulendaten (Abbildung 4.17d) ist ein Pfahl deutlich sichtbar, ein zweiter ist dahinter nur mehr leicht angedeutet. Der Dritte liegt nicht mehr im Erfassungsbereich des Pings. Da die Wassertiefe in diesem Bereich schon nur mehr bei rund 2,5 m lag und in diesem Bereich, wie in Abbildung 4.17b ersichtlich, mit Felsblöcken im Wasser zu rechnen ist, wurde auf das Erfassen der restlichen Einbauten verzichtet. In den Backscatterdaten ist diese Art von Einbauten gar nicht zu erkennen.

### Felsblöcke

Am Seegrund befinden sich eine Vielzahl an, mehrere Meter mächtigen Felsblöcken, teils mit Sediment bedeckt und teils frei von jeglicher Ablagerung. In Abbildung 4.4 und & 4.18a ist erkennbar, das der Ostbereich des Sees mit Felsblöcken jeglicher Größenordnung übersät ist. Die Gestalt und Oberfläche der Blöcke ähnelt sich dabei überwiegend und stellt sich wie in Abbildung 4.18b ersichtlich dar. Ein einzelner Felsblock findet sich jedoch auch im westlichen Bereich. In der kompletten Westhälfte des Sees findet sich kein annähernd ähnlich großer Block. Da dieser auf etwa 35 m Tiefe liegt, ist er nur mehr im Geländemodell erkennbar (Abbildung 4.18c). Er weist einen Durchmesser von etwa 10 m auf. Seine Oberfläche ist beinahe vollständig mit muschelförmigen Aussparungen bedeckt (Abbildung 4.18d). Im direkten Umfeld des Sees wurden keine weiteren Blöcke oder Felsen mit dieser Musterung angetroffen. Woher dieser Block stammt ist damit fraglich.

## Lastkraftwagen

In der Bevölkerung Altaussees ist allgemein bekannt, dass in den letzten Kriegstagen des Zweiten Weltkriegs ein Lastkraftwagen am Nordufer versenkt wurde. Dieser besteht nur mehr aus Bruchstücken und ist über eine Fläche von etwa  $20 \times 40$  m verteilt. Die zwei größten Teile sind in ihrer Form bereits in den Wassersäulendaten (Abbildung 4.19a  $\&$ 4.19b) erkennbar.

## Topf & Müll

Metallische Gegenstände am Grund sorgen für ein starkes Echo des Echolotsignals. So wird vom Echolot zum Beispiel auch eine Bierdose wahrgenommen, welche in weiterer Folge für einen hervorstechenden Punkt in den Wassersäulendaten sorgt. Es wurden über den gesamten See verteilt immer wieder Rückstände der Menschheit angetroffen. An Skurrilität stach dabei der in Abbildung 4.20b abgebildete Topf hervor. Dies aufgrund seiner Lage, etwa 120 m vom Ufer entfernt und dazu noch am Boden stehend in einer Tiefe von rund 50 m. In den Wassersäulendaten (Abbildung 4.20b) stellte er sich als kleiner aber starker Reflektor knapp über dem Seegrund dar. Ofters angetroffen wurden diverse Getränkebehältnisse wie in Abbildung 4.20c dargestellt.

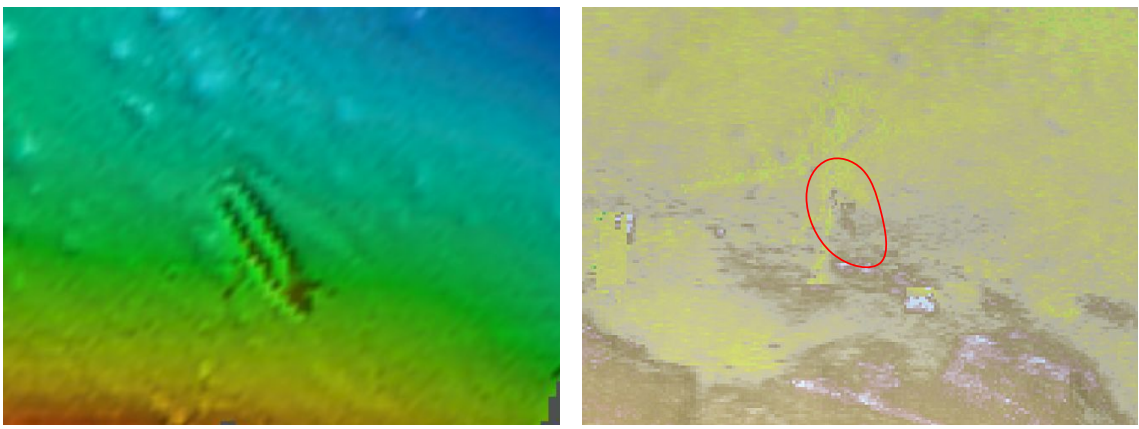

Quelle: E.Heine & eigene Bearbeitung

Quelle: E.Heine & eigene Bearbeitung

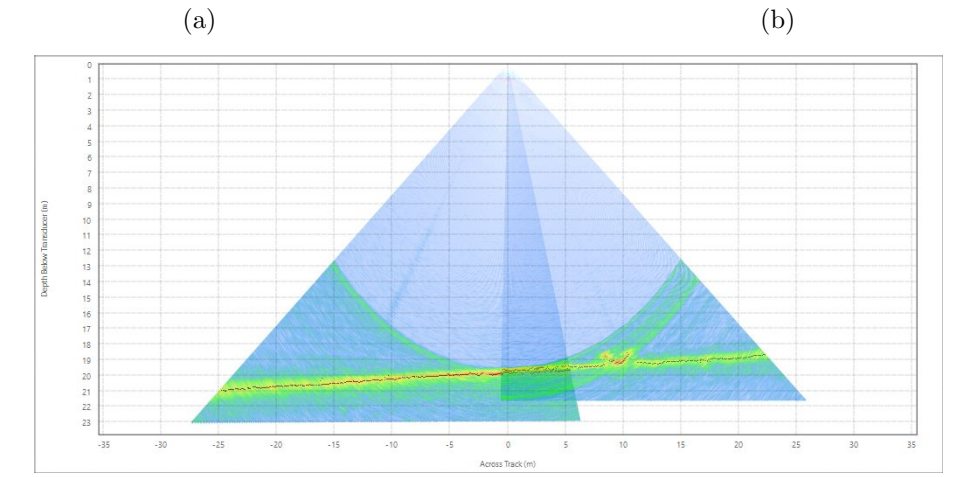

Quelle: E.Heine & eigene Bearbeitung

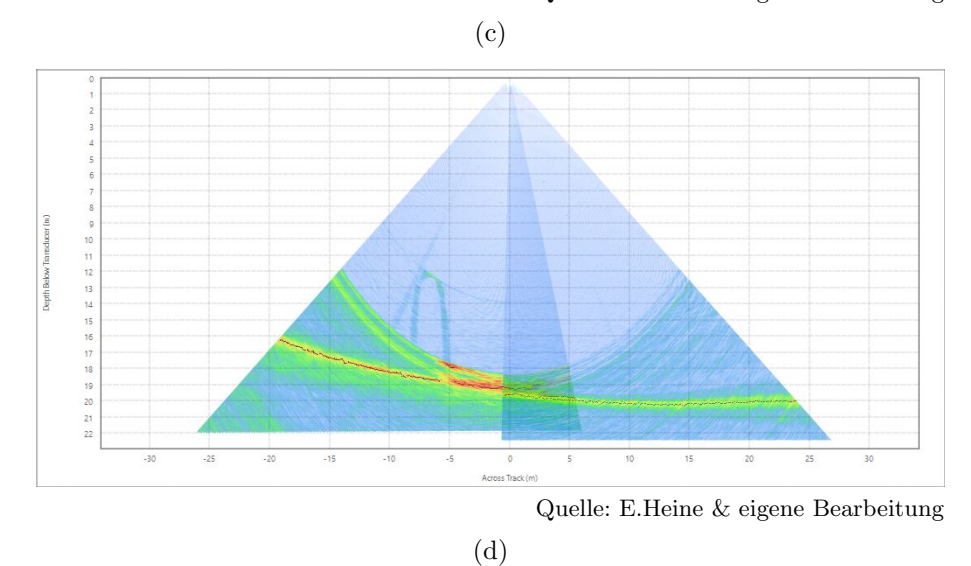

Abbildung 4.15.: (a) Geländemodell im Bereich der versenkten Plätte. (b) Backscatterdaten im entsprechenden Bereich. Die Lage der Plätte ist in Rot markiert. (c) Wassersäulendaten einer Fahrt entlang der Plätte. Dies stellt einen Schnitt quer durch die Plätte dar. (d) Wassersäulendaten einer Fahrt quer zur Plätte, wodurch ein Schnitt entlang der Längsachse des Boots entsteht. Erkennbar als von der Spitze des Bootes weg einen Bogen bildend ist eine am Boot vertäute Leine.

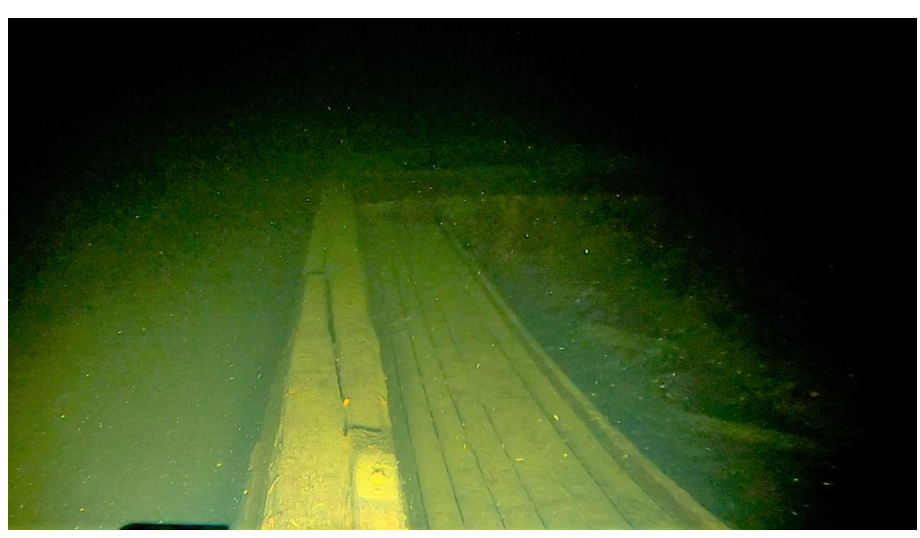

Quelle: E.Heine & eigene Bearbeitung

(a)

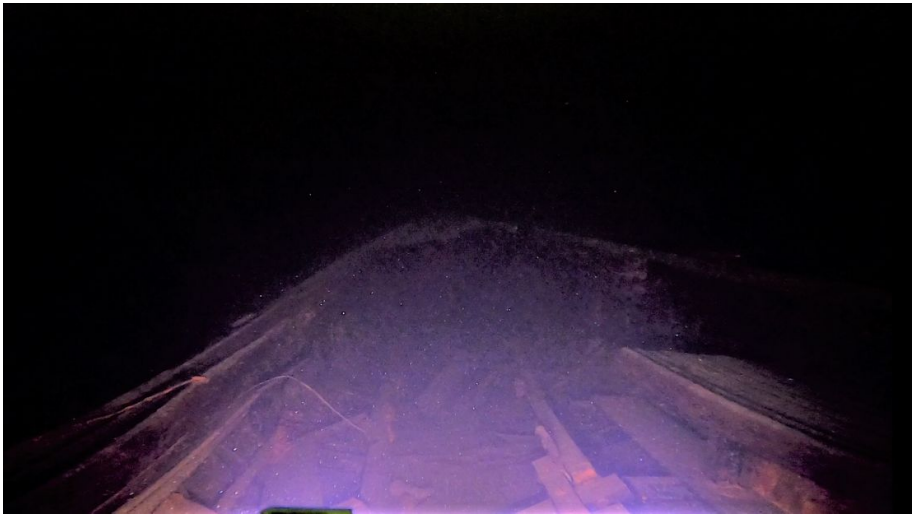

Quelle: E.Heine & eigene Bearbeitung

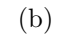

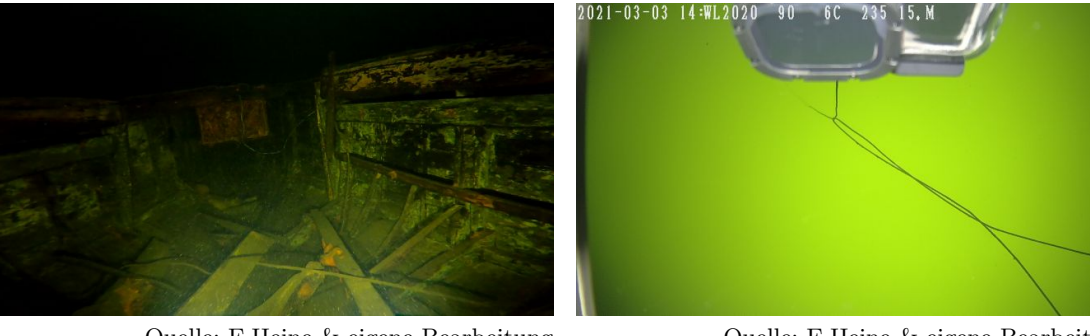

Quelle: E.Heine & eigene Bearbeitung (c)

Quelle: E.Heine & eigene Bearbeitung (d)

Abbildung 4.16.: (a) Aufnahme der Plätte. Blickrichtung Heck. (b) Aufnahme Richtung Bug. (c) Aufnahme aus dem Bootsinneren, ebenso mit Blickrichtung Bug. Die Helligkeitswerte der Aufnahmen a, b & c wurden angepasst um die Erkennbarkeit des Bootes zu erhöhen. (d) zeigt die vom Bug des Bootes abgehende Leine verwickelt mit dem Kabel des Roboters.

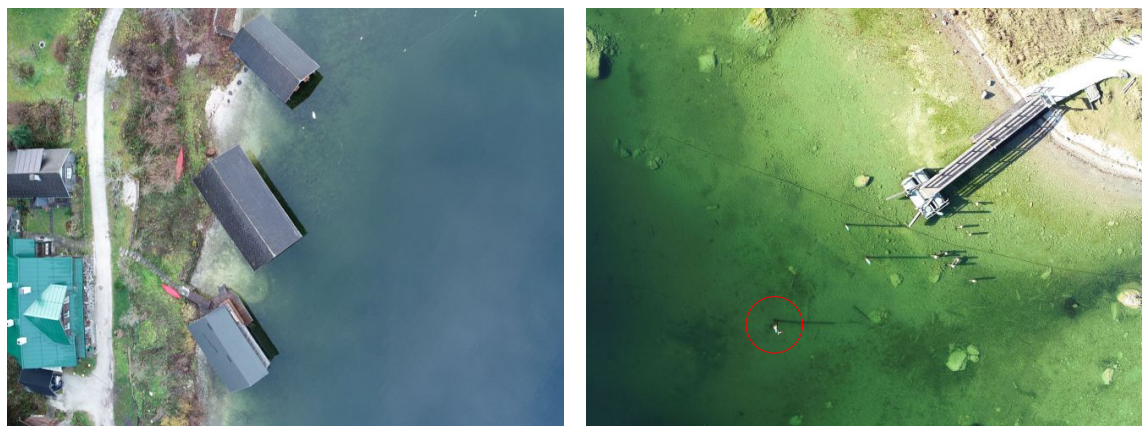

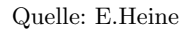

Quelle: E.Heine & eigene Bearbeitung

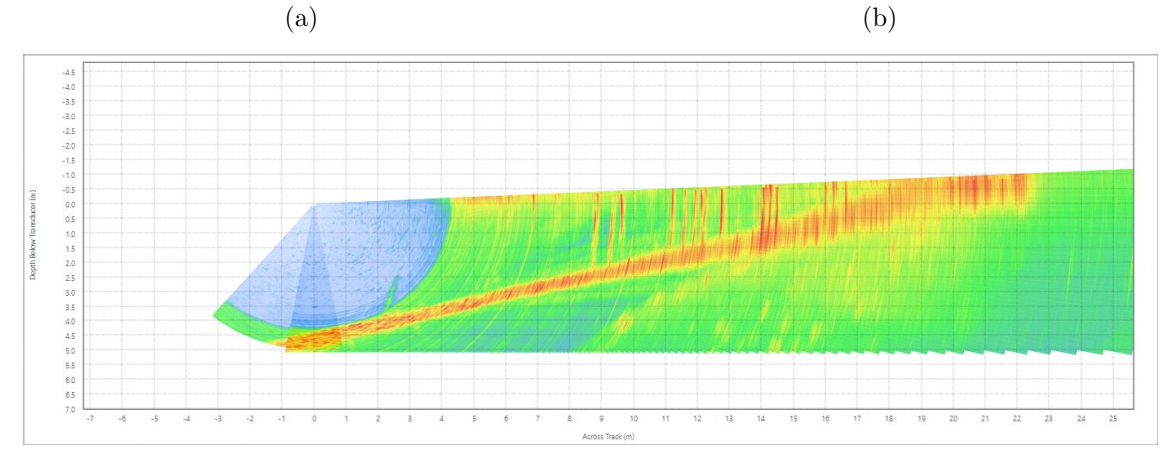

Quelle: E.Heine & eigene Bearbeitung

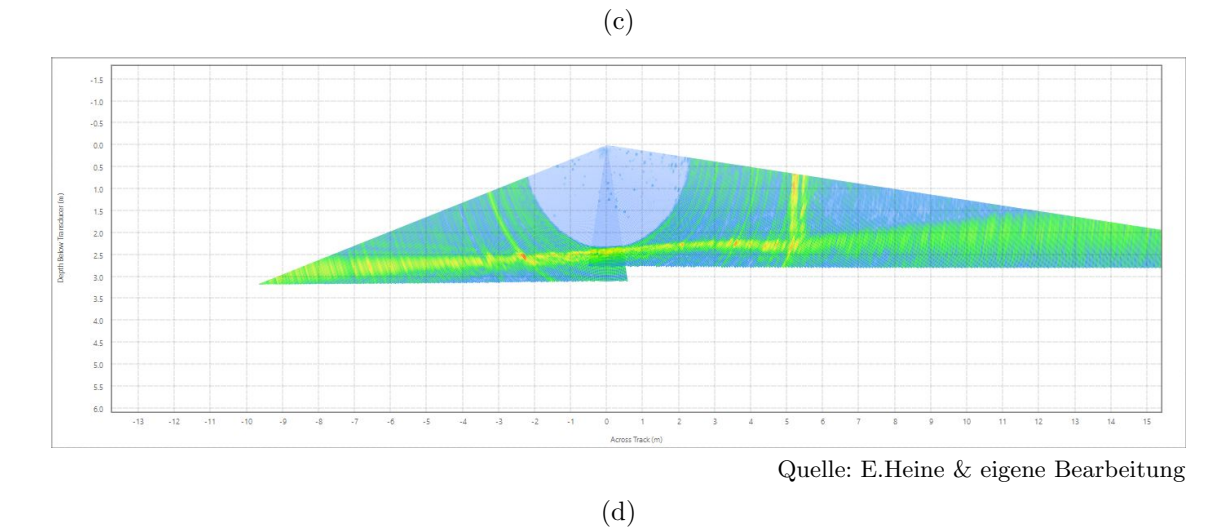

Abbildung 4.17.: (a) Drohnenaufnahme der Bootshütten am südwestlichen Ufer. (b) Drohnenaufnahme des Landungsstegs an der Seewiese. Rot umringt ist die Dalbe welche in den Wassersäulendaten unter (d) zu erkennen ist. (c) Wassersäulendaten im Bereich der Bootshütten. Eine Vielzahl an Pfählen ist zu erkennen.

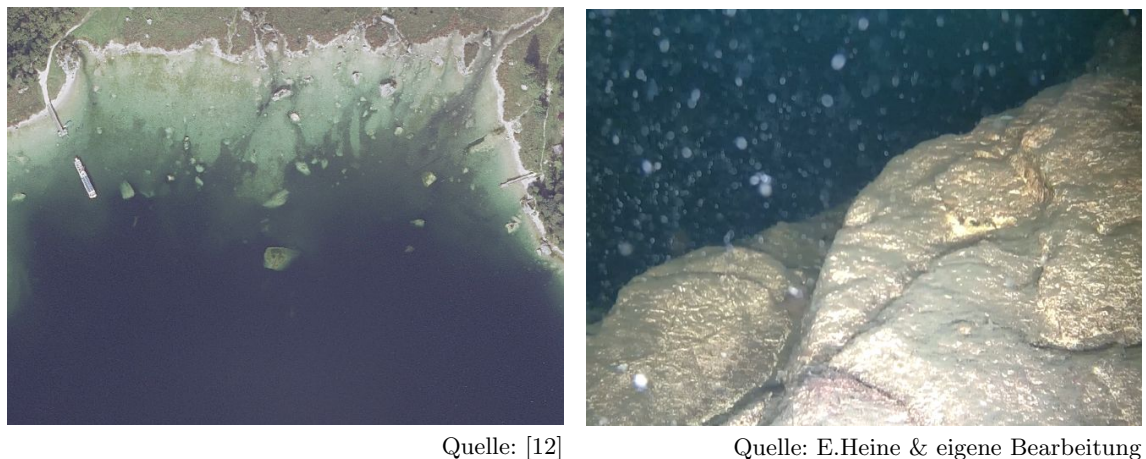

(a)

Quelle: E.Heine & eigene Bearbeitung (b)

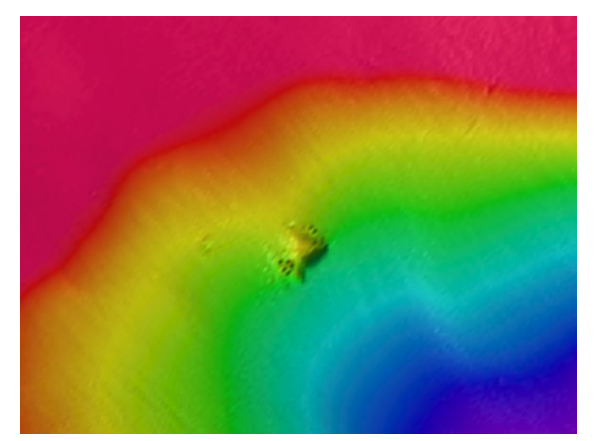

Quelle: E.Heine & eigene Bearbeitung (c)

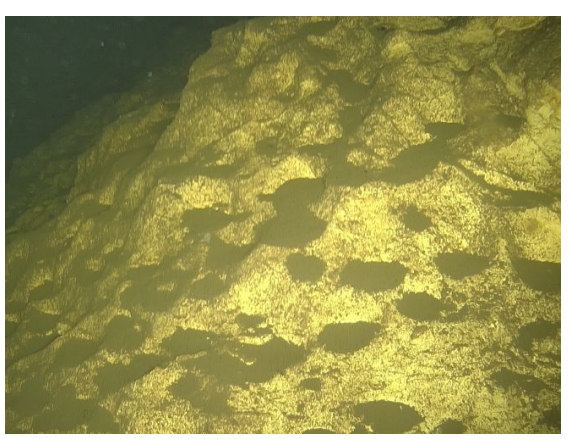

Quelle: E.Heine & eigene Bearbeitung (d)

Abbildung 4.18.: (a) Orthofoto des östlichen Uferbereichs. (b) Glatte und gerundete Oberfläche eines Felsblocks im Bereich des Orthofotos. (c) Im Geländemodell erkennbarer Felsblock auf etwa 35 m Tiefe im Westbereich des Sees. (d) Oberfläche des Blocks im Westbereich. Erkennbar sind darauf muschelförmige Ausnehmungen.

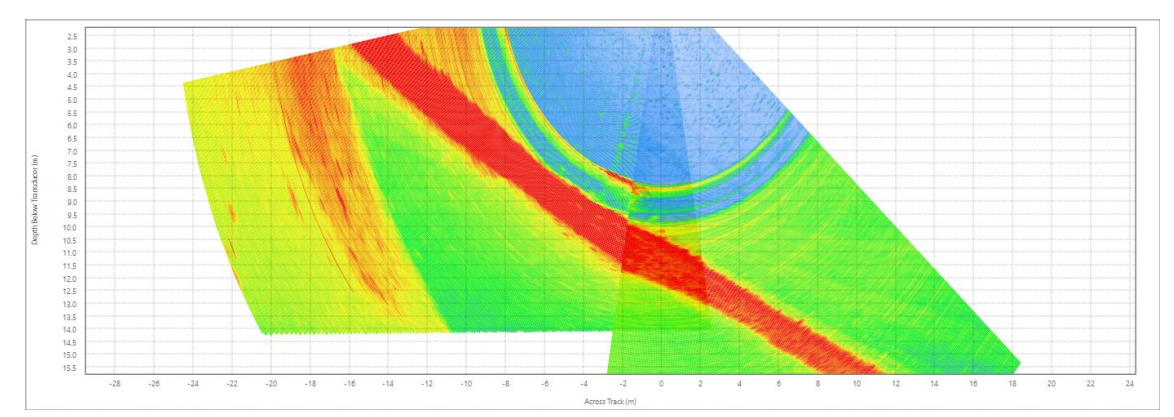

Quelle: E.Heine & eigene Bearbeitung

(a)

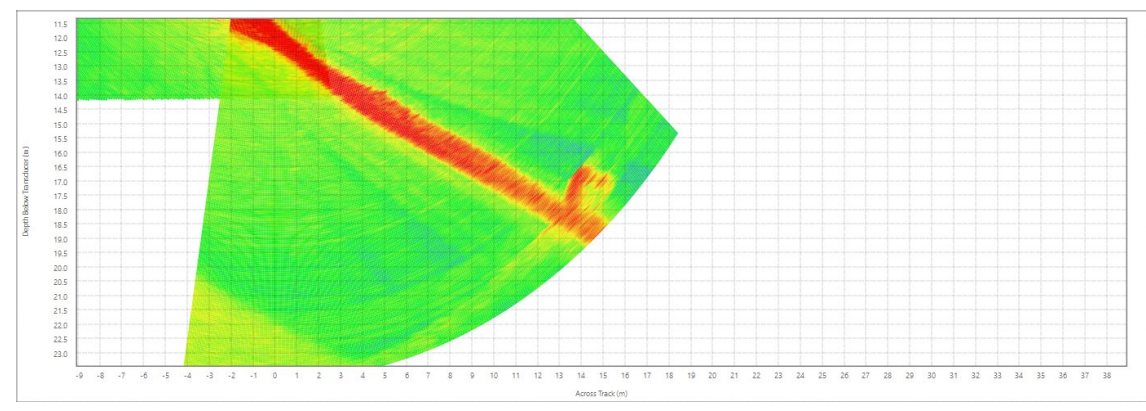

Quelle: E.Heine & eigene Bearbeitung

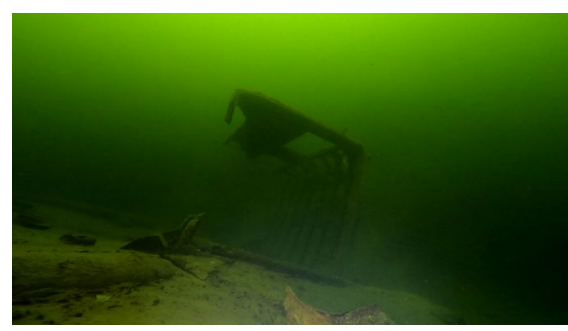

Quelle: E.Heine & eigene Bearbeitung

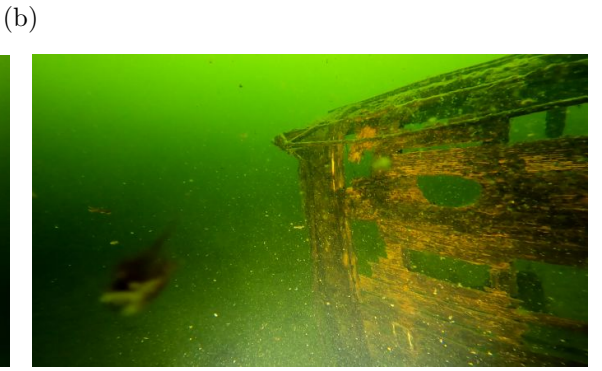

Quelle: E.Heine & eigene Bearbeitung

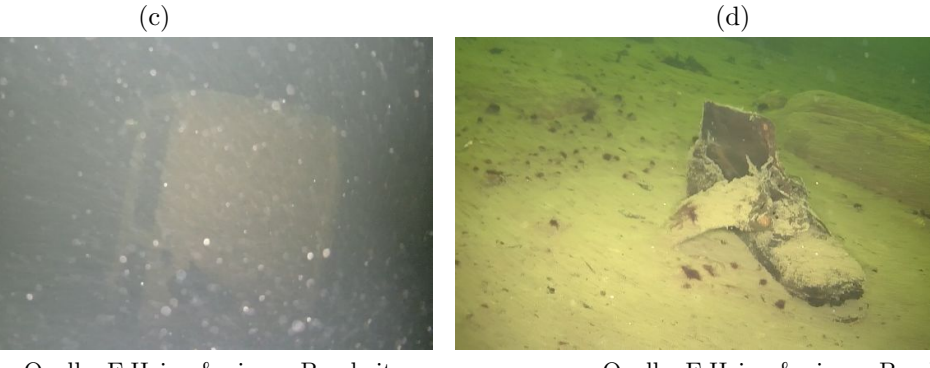

Quelle: E.Heine & eigene Bearbeitung (e)

Quelle: E.Heine & eigene Bearbeitung (f)

Abbildung 4.19.: (a) & (b) Wassersäulendaten in denen die beiden größten Teile des LKWs erkennbar sind. (c) & (d) Aufbau des LKWs. (e) Vermutlich Fahrerkabine des LKWs. (f) Schuh als Beispiel für Unrat der mit dem LKW entsorgt wurde.

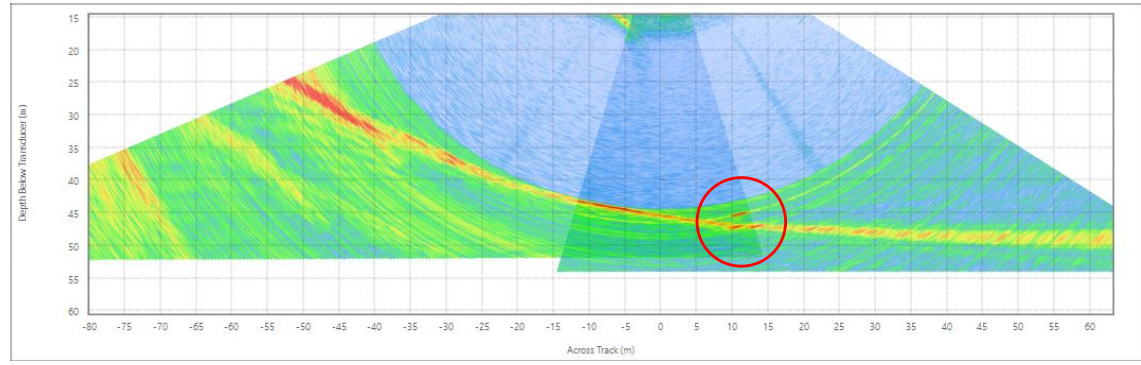

Quelle: E.Heine & eigene Bearbeitung

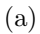

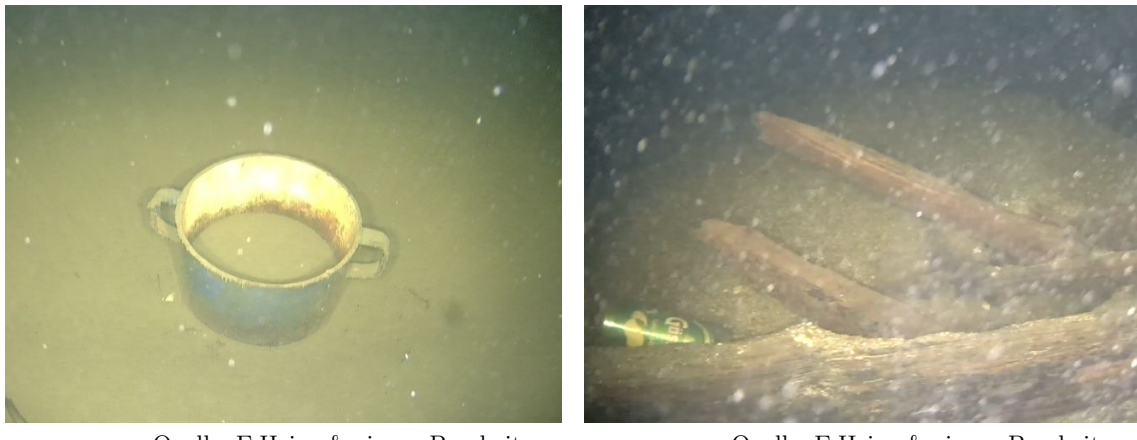

Quelle: E.Heine & eigene Bearbeitung (b)

Quelle: E.Heine & eigene Bearbeitung (c)

Abbildung 4.20.: (a) Auffälliger Reflektor in den Wassersäulendaten. (b) Der für die Auffälligkeit in den Wassersäulendaten verantwortliche Topf. (c) Eine Dose als weiteres Beispiel für einen starken Reflektor der sich als Müll herausstellte.

#### Leitungen

Durch den See verlaufen mehrere Ver- und Entsorgungsleitungen. Diese fuhren von der ¨ Ortschaft Altaussee zu den Raststätten an der Seewiese und dem am Südufer gelegenen Strandcafe. Teilweise heben sich die Leitungen so vom Seegrund ab, dass diese im Geländemodell (Abbildung 4.21b) sichtbar werden. Vornehmlich sind diese in den Backscatterdaten (Abbildung 4.21c) erkennbar. Dies liegt an den, doch vom Seegrund erheblich unterschiedlichen Reflexionseigenschaften. Dadurch sind sie in den Wassersäulendaten zwar auch sichtbar, aber erkennbar sind diese darin kaum. Dies ist erst durch die flächenhafte Betrachtung und die linienförmige Ausprägung in den Backscatterdaten leicht möglich.

#### Der Wald im Altausseer See

Unter Tauchern und der Bevölkerung Altaussees ist bekannt, dass sich im nordwestlichen Bereich des Sees bis in eine Tiefe von etwa 20 m aufrecht stehende Baumüberreste befinden. So ist in der Chronik der lokalen Wasserwehr vermerkt, dass am 20.Mai 1979 Feuerwehrtaucher im Rahmen einer Übung ein Stück eines unter Wasser aufrecht stehenden Stammes in etwa 18 m Tiefe absägten. Am 13. Juni 1997 wurde abermals ein Stück eines Stammes abgesägt und der Universität Innsbruck zu Verfügung gestellt. Ergebnisse etwaiger Untersuchungen finden sich in diesen Einträgen keine. [vgl. 59] 1991 erfolgte eine Untersuchung der Geologischen Bundesanstalt [14] (unveröffentlicht), in der 57 Bäume über alle Tiefenstufen verteilt mittels Echolot gefunden wurden. Etwa 20 Bäume in einer Tiefe von rund 20 m wurden durch Tauchgänge verifiziert. An zwei Bäumen wurden Proben entnommen und eine Altersbestimmung durchgefuhrt, diese ergab ein Absterben ¨ der Bäume in  $20 \text{ m}$  Tiefe zwischen 650 bis 780 n.Chr. In dieser Untersuchung wird davon ausgegangen, dass die Bäume an ihren derzeitigen Standorten gewachsen sind.

Mit der Verwendung des aktuell dem Stand der Technik entsprechenden EM 2040C MKII, ergab sich insbesondere durch die Aufzeichnung der Wassersäulendaten die Möglichkeit, einen genaueren Blick auf die aufrecht stehenden Baumstämme am Seegrund zu werfen. In seltenen Fällen wurden die Baumstämme automatisch als Bodenpunkte erkannt und flossen somit in das Geländemodell mit ein. Die überwiegende Anzahl an Stämmen weist allerdings im Verhältnis zum Seeboden nur eine sehr schwache Rückstreusignatur auf und wurde somit nicht erfasst.

Dies ist vermutlich auch mit ein Grund warum im Rahmen der Untersuchung der Geologischen Bundesanstalt nicht mehr Baumstämme gefunden wurden. Wie in Abschnitt 3.8 angeführt, wurden die Wassersäulendaten flächendeckend manuell ausgewertet und dabei auch alle angetroffenen Bäume vermerkt. Die Abbildungen 4.22a & 4.22b zeigen die Fächeransicht der Wassersäulendaten und veranschaulichen die Schwierigkeiten bei der Erkennung der Baumstämme. Hingegen sind in den Ansichten der Abbildung 4.23 die Stammkonturen stark ausgeprägt und erzeugen sogar die als halbkreisförmige Verschmierungen erkennbaren Nebenkeuleninterferenzen. Auffällig ist in den Abbildungen 4.23b  $\&$ 4.23c die starke Ruckstreuung im Wurzelbereich. Dies kommt bei einer Vielzahl der vorge- ¨ fundenen Stämme vor. Dies kann durch die Ausformung des Wurzelkörpers entstehen oder auch durch einst von den Wurzeln umfasstes Gestein, welches nun durch Schrägstellung der Stämme an die Oberfläche befördert wurde. Um einen groben Eindruck der Verteilung der Stämme zu bekommen, eignet sich auch die Seitenansicht (Abbildung 4.24) der Wassersäulendaten, in der die Daten eines jeden Pings hintereinander dargestellt werden. Jedoch sind in diesen Ansichten, ohne für jeden Abschnitt einzeln angepasste Filter, nur die am stärksten rückstreuenden Stämme erkennbar.

Auf die ersten in den Wassersäulendaten als Baumstämme erkannten Ausformungen folgte für mehrere Objekte eine Verifikation mittels Tauchroboter. Dabei erwiesen sich alle

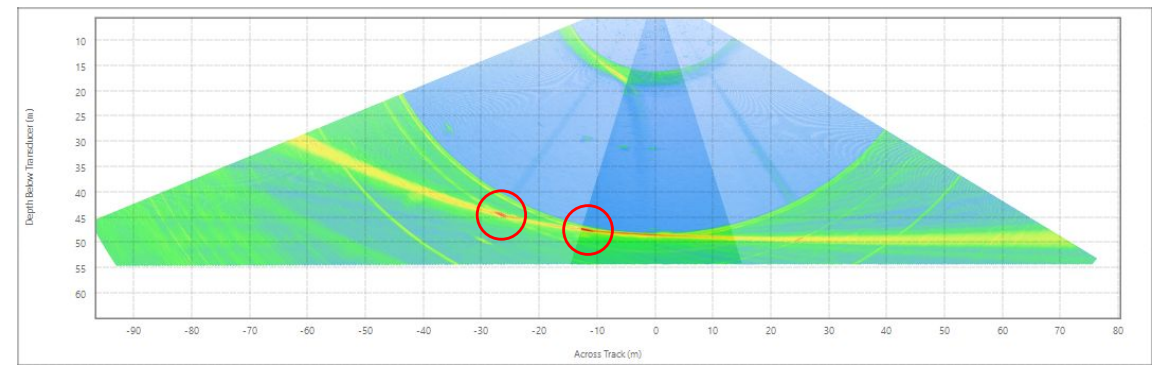

Quelle: E.Heine & eigene Bearbeitung

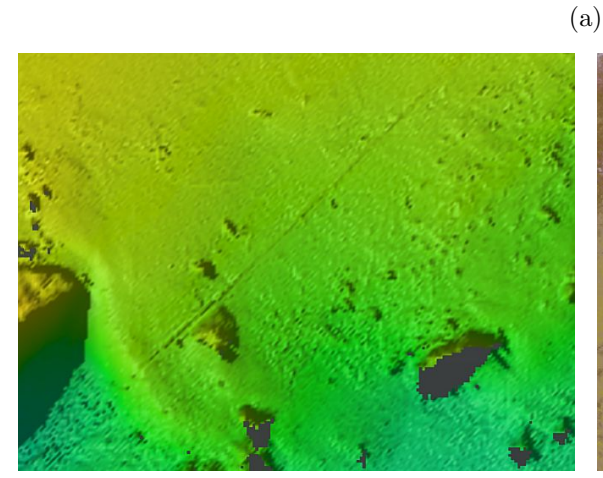

Quelle: E.Heine & eigene Bearbeitung (b)

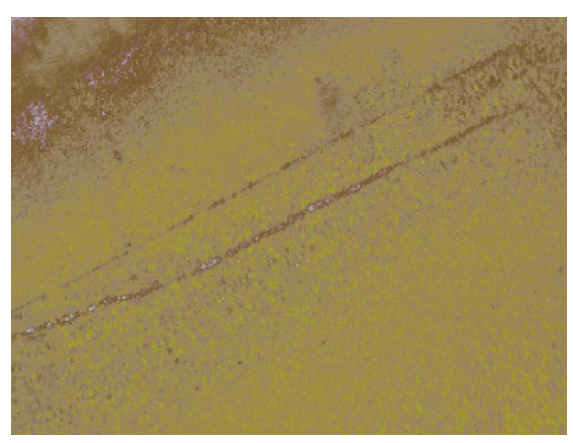

Quelle: E.Heine & eigene Bearbeitung (c)

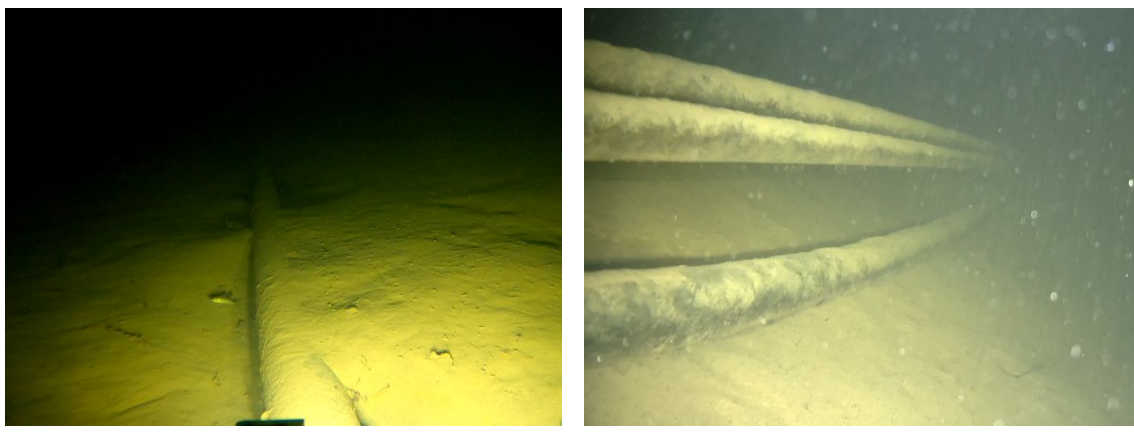

Quelle: E.Heine & eigene Bearbeitung (d)

Quelle: E.Heine & eigene Bearbeitung (e)

Abbildung 4.21.: (a) Darstellung zweier Leitungen in den Wassersäulendaten. (b) Darstellung einer Leitung im Geländemodell. (c) Darstellung zweier Leitungen in den Backscatterdaten. (d) & (e) Tauchroboteraufnahmen der Leitungen.

betauchten und in den Wassersäulen als Baumstamm interpretierten Objekte tatsächlich als Baumstämme. In Abbildung 4.25 finden sich Aufnahmen, die einen Gesamtüberblick und Eindruck über die jeweiligen Stämme geben sollen. Aufgrund der Abmessungen der Stämme und der beschränkten Sichtweite unter Wasser war es nur bedingt möglich, solche Aufnahmen zu erstellen. In Kombination mit den Wassersäulendaten lassen sich aber die Ausmaße dieser Stämme erahnen.

Weiters zu betrachten ist die Verankerung der Stämme im Seegrund. Aufnahmen der Wurzelbereiche finden sich nachfolgend als Abbildung 4.26. Meist sind die Ansätze der Wurzeln erkennbar. In einigen Fällen sind die Wurzeln, wie in Abbildung 4.26c freigespült. Die Abbildungen  $4.26a \& 4.26b$  zeigen Stämme ohne erkennbaren Wurzelansatz. Dies könnte auf eine hohe Sedimentmächtigkeit in diesen Bereichen hindeuten. All diese gezeigten Bäume weisen Höhen von mehren Metern auf, dementsprechend müssen unter oder in den Sedimentschichten noch größere Wurzelkörper vorhanden sein, die noch eine ausreichende Tragfähigkeit aufweisen, um die Stämme zu stützen.

Am 27. März 2021 versuchte die lokale Feuerwehr einen Stamm mittels Hebeballonen und Seilwinde zu bergen. Dies führte jedoch nur zu einer Schrägstellung des Stamms. Die Hebekraft der Ballone und des Windenseils reichten nicht aus, um den Stamm vollständig aus dem Seegrund zu lösen. [vgl. 60]

Auch der Ausgang des Versuchs der Feuerwehr deutet auf große tragfähige Wurzelkörper unter oder in den Sedimentschichten hin.

Nach Betrachtung der Verankerungssituation mussen auch die Stammoberkanten detail- ¨ lierter betrachtet werden. Alle mit dem Tauchroboter betrachteten Stämme weisen eine Splitterung an ihrer höchsten Stelle auf, beispielhafte Abbildungen finden sich in Abbildung 4.27. Dies deutet auf naturliche Prozesse wie Sturm und Vermorschung hin, die zum ¨ Abbrechen der Kronen führten.

Neben den Positionen der einzelnen Stämme wurde auch deren Höhe erfasst und entsprechend eingefärbt in Abbildung 4.28 dargestellt. Insgesamt wurden 302 Stämme mit Höhen von einem bis etwa 20 Meter in den Wassersäulendaten über den kompletten See verteilt gefunden. Eine einheitliche Abbruchhöhe kann auf einen ehemaligen, länger anhaltenden Wasserspiegel des Sees hinweisen. Eine Aggregierung der Stämme liegt im westlichen, seichteren Bereich vor. Dort weisen die Stämme eine ähnliche Abbruchhöhe von etwa 695 m ü.A. auf. Über den restlichen See sind die Stämme weiter verteilt und weisen ein Abbruchniveau von etwa 669 m ü.A. auf. Geht man unter der Annahme, dass die Bäume an ihren heutigen Standorten gewachsen sind davon aus, dass es sich bei diesen Niveaus um ehemals länger anhaltende Wasserstände des Sees handelt, diese durch Naturereignisse (wie zum Beispiel Bergsturze) induziert wurden und somit rasch zu einem Aufspiegeln ¨ und auch raschen Absterben der Bäume führten, kann durch die Altersbestimmung der Geologischen Bundesanstalt [14] der Wasserspiegel fur einen gewissen Zeitraum im sieb- ¨ ten und achten Jahrhundert mit 695 m ü.A. angegeben werden. Da für die tiefer gelegenen Stämme keine Altersbestimmung vorliegt, kann für diese nur geschlussfolgert werden, dass diese früher abgestorben sein müssen und der Wasserspiegel vor dem Absterben der höher gelegenen Bäume auf Stufen von 665 bis 676 m ü.A. längere Zeit konstant gehalten wurde.

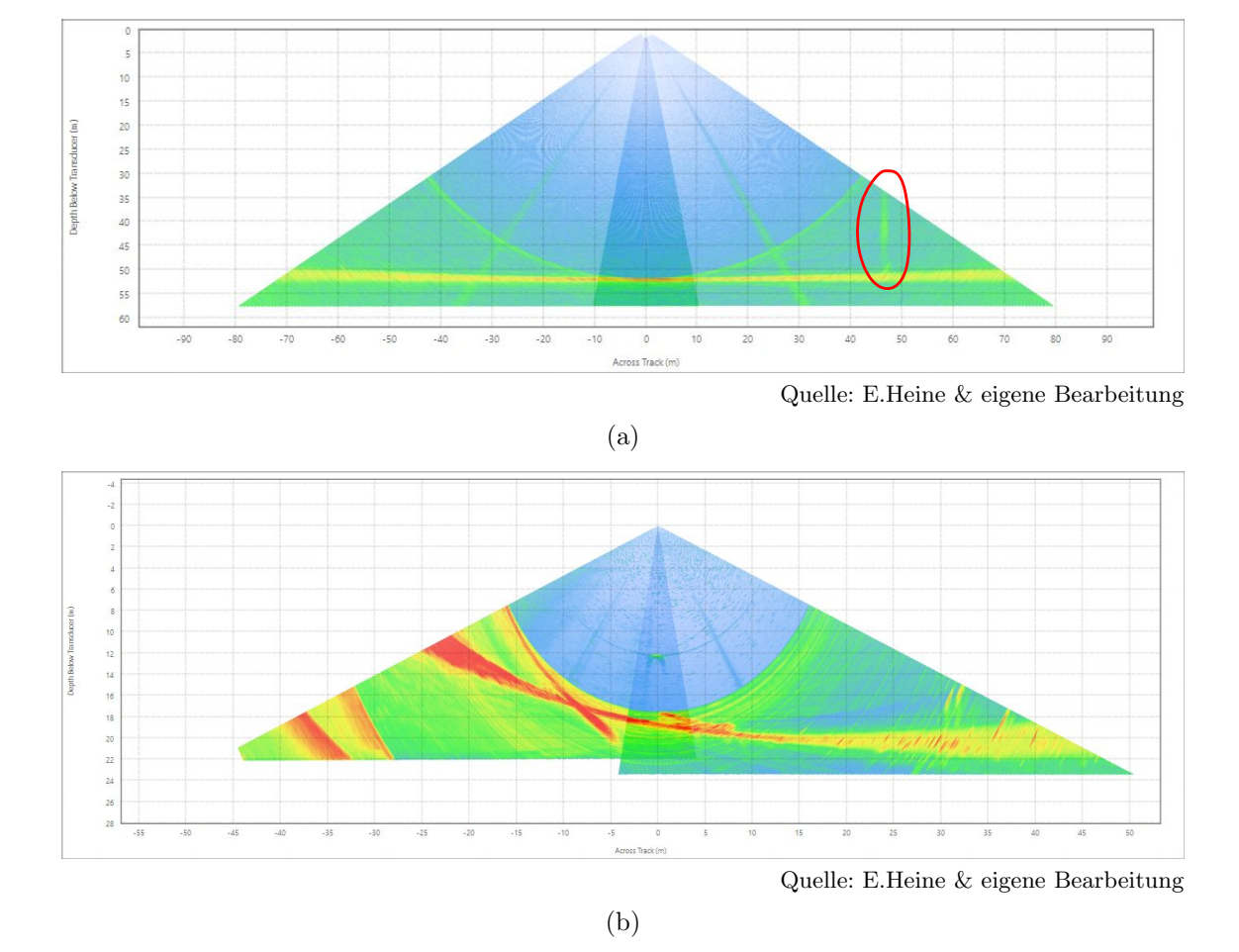

Abbildung 4.22.: Abgebildet sind zwei Fächeransichten von Wassersäulendaten, in denen aufrecht stehende Baumstämme erkennbar sind. In (a) ist an der rechten äußeren Hälfte in einer Tiefe von etwa 50 m ein Baumstamm mit einer Höhe von mindestens 15 m zu erkennen. Das obere Ende wurde vom Echolotfächer nicht mehr erfasst. In dieser Abbildung weist der Stamm eine relativ geringe Rückstreuung auf und liegt zusätzlich dazu noch im Bereich der Nebenkeuleninterferenzen und hebt sich kaum von diesen ab. (b) zeigt mittig die versenkte Plätte (Abbildung 4.15  $\&$  4.16), am rechten äußeren Rand sind Auffälligkeiten vorhanden. Diese stellen sich nach Überprüfung mit anderen Aufnahmen aus demselben Bereich als Baumstämme dar. Allerdings sind diese in keiner der entsprechenden Aufnahmen deutlicher zu erkennen, sodass auch diese leicht als Interferenzen wahrgenommen werden können.

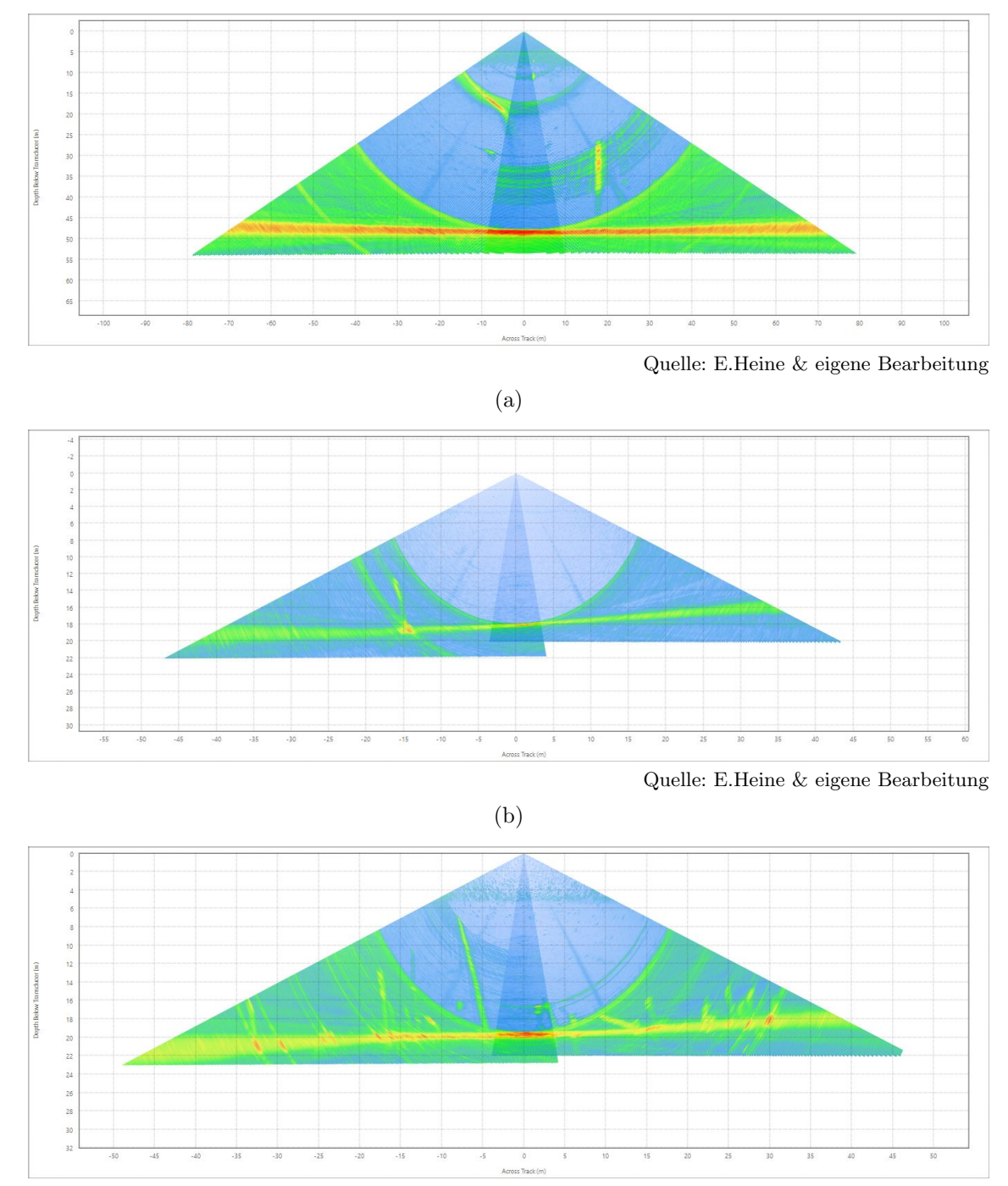

Quelle: E.Heine & eigene Bearbeitung

- (c)
- Abbildung 4.23.: Abbildung (a) zeigt einen stark ruckstreuenden Stamm. Durch eine leich- ¨ te Schrägstellung wurde in diesem Ping nur der obere Bereich erfasst, der darunter liegende Teil ist in den Wassersäulendaten des nächsten Pings (nicht abgebildet) erkennbar. (b) zeigt einen im oberen Bereich nur schwach rückstreuenden Stamm, der im Wurzelbereich jedoch ein umso stärkeres Signal zurückwirft. (c) zeigt eine Gruppe von großteils stehenden Stämmen, viele weisen eine leichte Schrägstellung auf. Bei einigen ist auch hier die Rückstreuung im Wurzelbereich stark ausgeprägt.

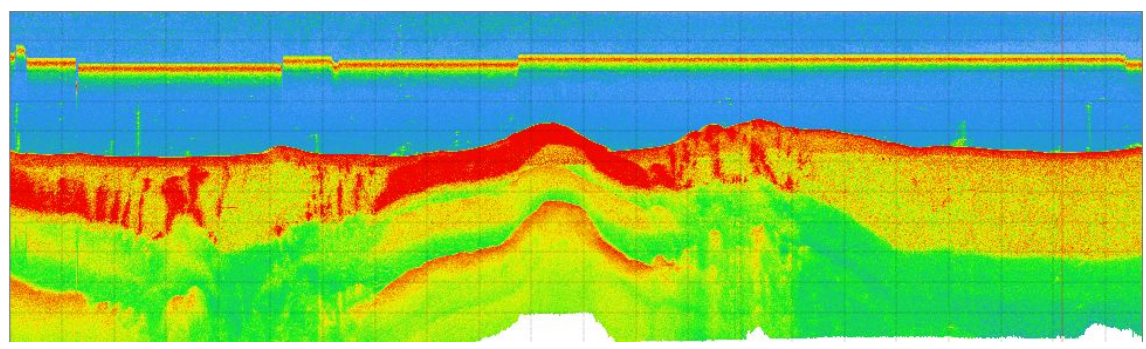

Quelle: E.Heine & eigene Bearbeitung

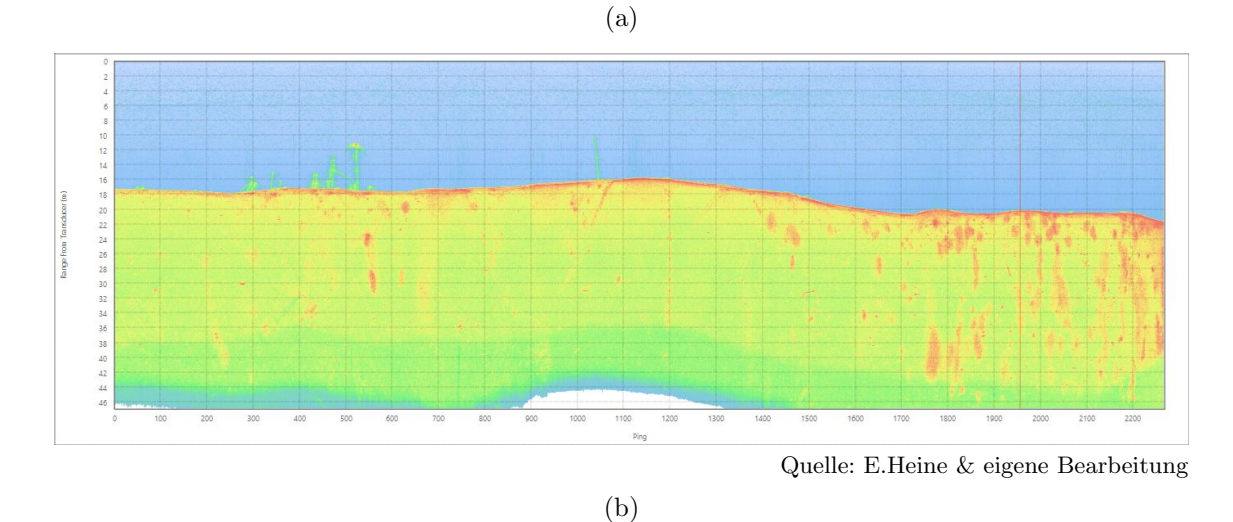

Abbildung 4.24.: Sichtbar sind zwei Seitenansichten der Wassersäulendaten für jeweils eine komplette Aufnahmefahrt. Sowohl in (a) als auch (b) ist der, in Sichtachse ebene Grund zu erkennen. Würde in dieser Ansicht eine Böschung betrachtet werden, würde der schräg betrachtete Seegrund wie eine Wand erscheinen und jegliches Detail überstrahlen. Weiters erkennt man die aufrecht stehenden Stämme, wobei hier lediglich ähnlich stark rückstreuende wie in Abbildung 4.23a erkennbar sind. Schwächere werden vom Hintergrund verschluckt. Ebenso sind vereinzelt Punkte in der Wassersäule ersichtlich, bei diesen könnte es sich um Stämme, deren Spitze stark reflektiert, um Fische oder auch nur vom Grund aufsteigende Gasblasen handeln. In (a) sind auch die Multiplen (Geisterbilder) des Seegrunds erkennbar (Unterunterabschnitt 3.4.1).

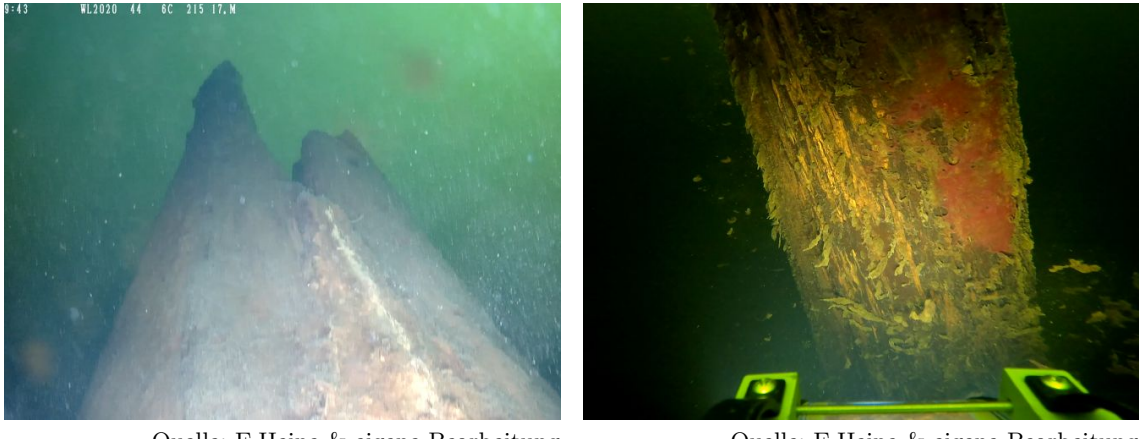

Quelle: E.Heine & eigene Bearbeitung (a)

Quelle: E.Heine & eigene Bearbeitung (b)

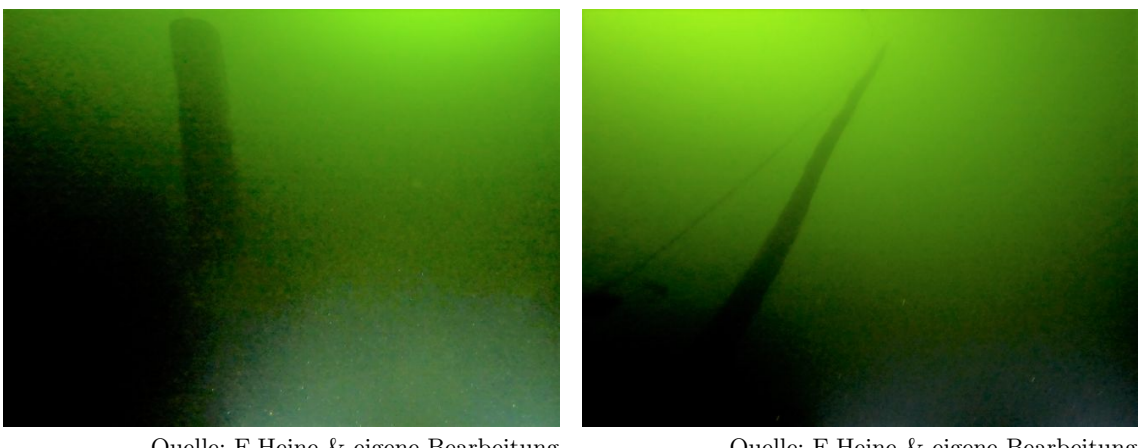

Quelle: E.Heine & eigene Bearbeitung (c)

Quelle: E.Heine & eigene Bearbeitung (d)

Abbildung 4.25.: (a) Blick von der Mitte eines Stammes nach oben. Wie an der Sonneneinstrahlung erkennbar liegt dieser Stamm im seichteren, etwa 20 m tiefen Bereich. (b) Nahaufnahme eines auf etwa 45 m Tiefe liegenden Stammes. Die Holzstruktur und ein rötlicher Bewuchs sind erkennbar. (c) Stamm auf etwa 20 m Tiefe. In Abbildung (d) ist ein etwa 12 m hoher Stamm, der bis etwa 8 m unter den Wasserspiegel reicht zusehen. Abbildung 4.23c zeigt wie sich dieser in den Wassersäulendaten darstellt. An der Spitze wurde von Tauchern eine Leine befestigt die im Bild an der linken Seite herabhängt.

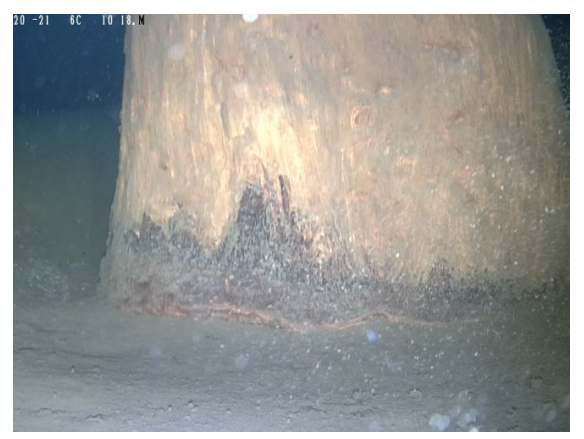

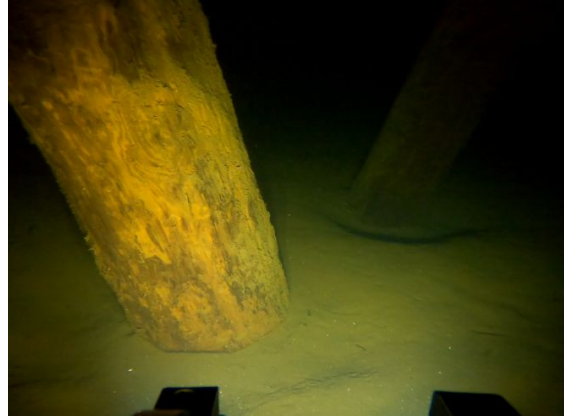

Quelle: E.Heine & eigene Bearbeitung (a)

Quelle: E.Heine & eigene Bearbeitung (b)

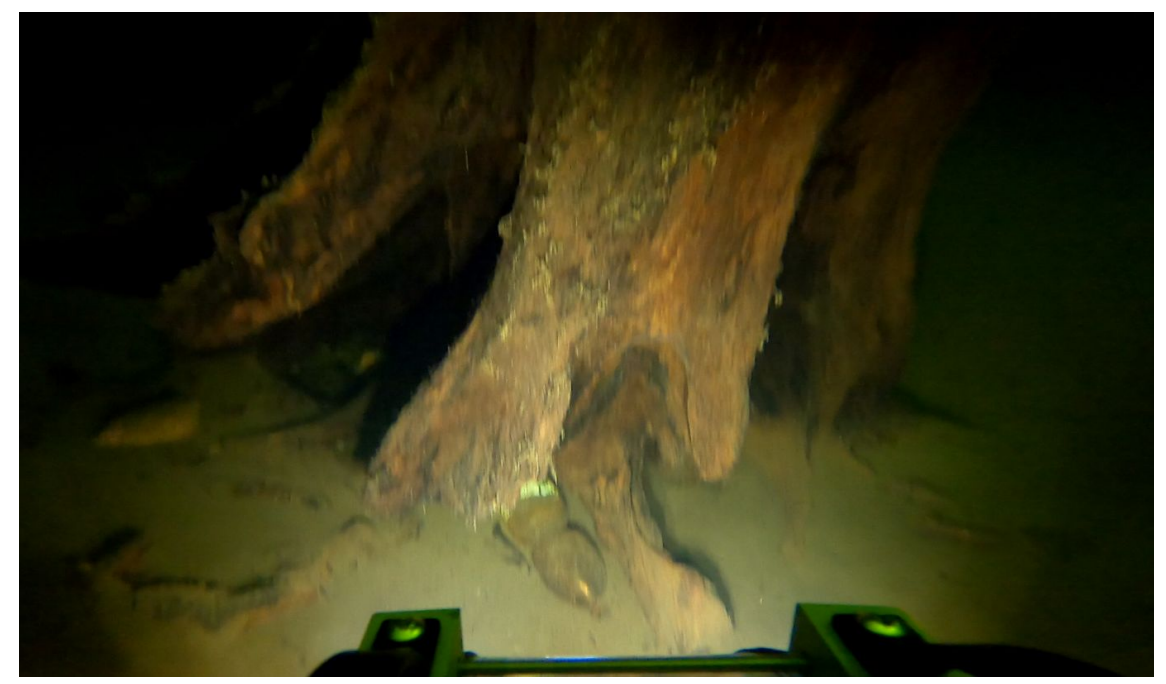

Quelle: E.Heine & eigene Bearbeitung

(c)

Abbildung 4.26.: (a) zeigt den Ubergang eines Stammes in den Seegrund. Wurzeln sind ¨ nicht erkennbar. Auch (b) zeigt Stämme ohne Andeutung des Wurzelkörpers. (c) zeigt hingegen einen ansatzweise freigespülten Wurzelkörper. Darin sind vereinzelt Steine und eine Plastikflasche zu erkennen.

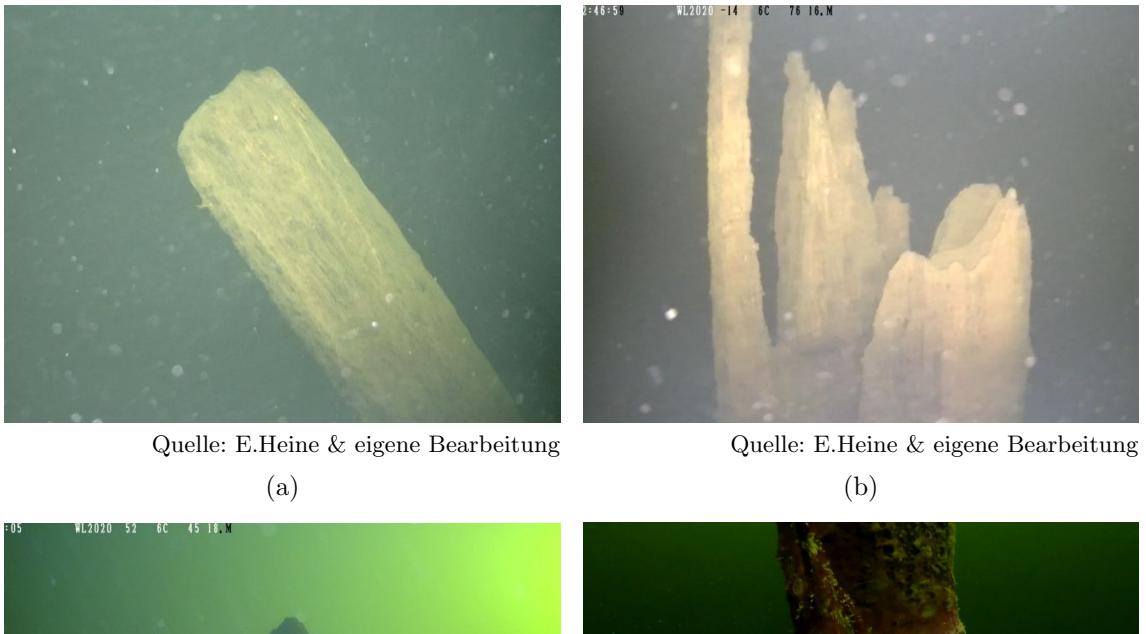

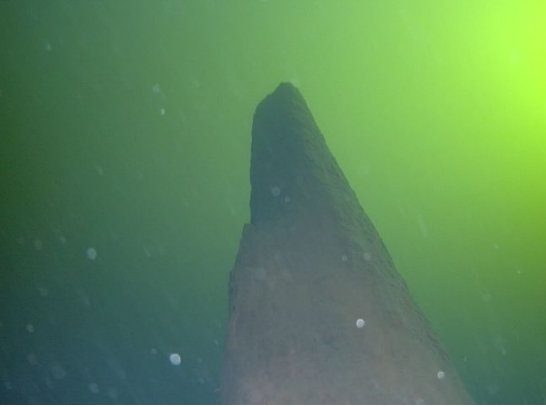

Quelle: E.Heine & eigene Bearbeitung (c)

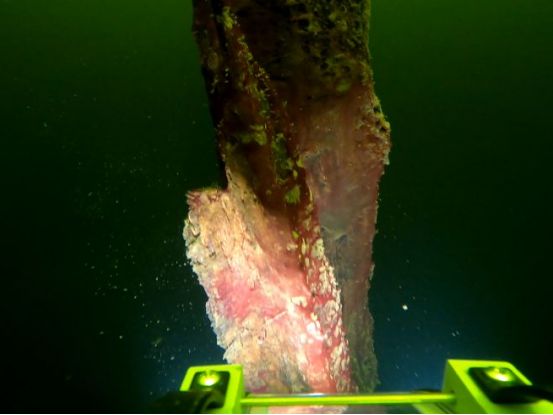

Quelle: E.Heine & eigene Bearbeitung (d)

Abbildung 4.27.: (a) bis (d) zeigen die Oberkanten vier unterschiedlicher Stämme, alle weisen eine gewisse Splitterung im Bruchbild auf. In (a) ist dies nur schwer erkennbar, da der Blick direkt auf die Bruchfläche gerichtet ist.
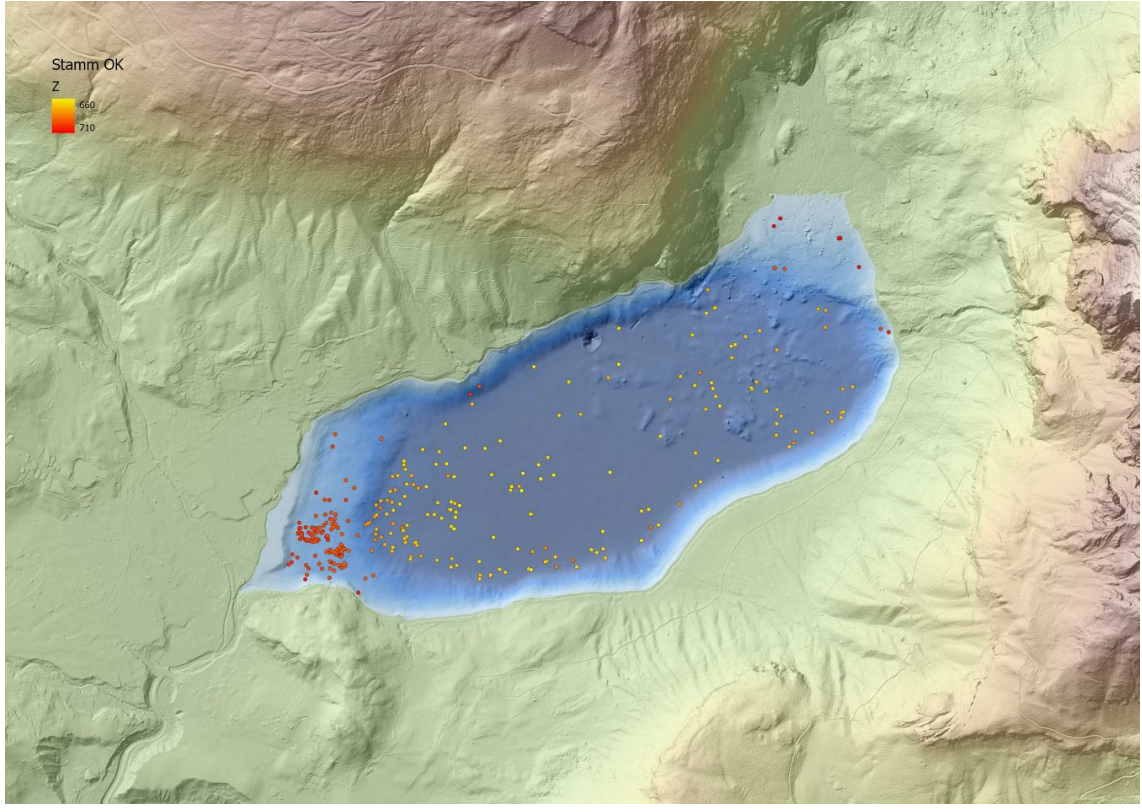

Quelle: [12], E.Heine & eigene Bearbeitung

Abbildung 4.28.: Diese Übersichtskarte zeigt alle in den Wassersäulendaten angetroffenen Baumstämme nach ihrer Höhe eingefärbt. Dabei kristallisieren sich zwei erkennbare Abbruchniveaus heraus.

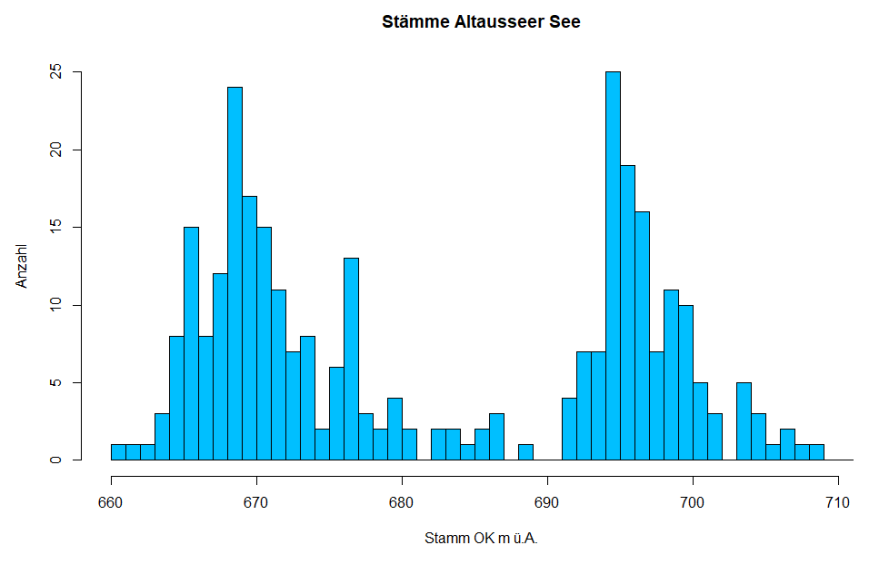

Quelle: eigene Bearbeitung

Abbildung 4.29.: Ersichtlich ist ein Histrogramm das alle 302 Stammhöhen in Metergenauigkeit berücksichtigt. Die X-Achse zeigt das Abbruchniveau in m ü.A. und die Y-Achse zeigt die Anzahl der Stämme die diese Niveau aufweisen. Dabei fallen besonders Niveaus von etwa 665, 669, 676 und 695 m ü.A. auf.

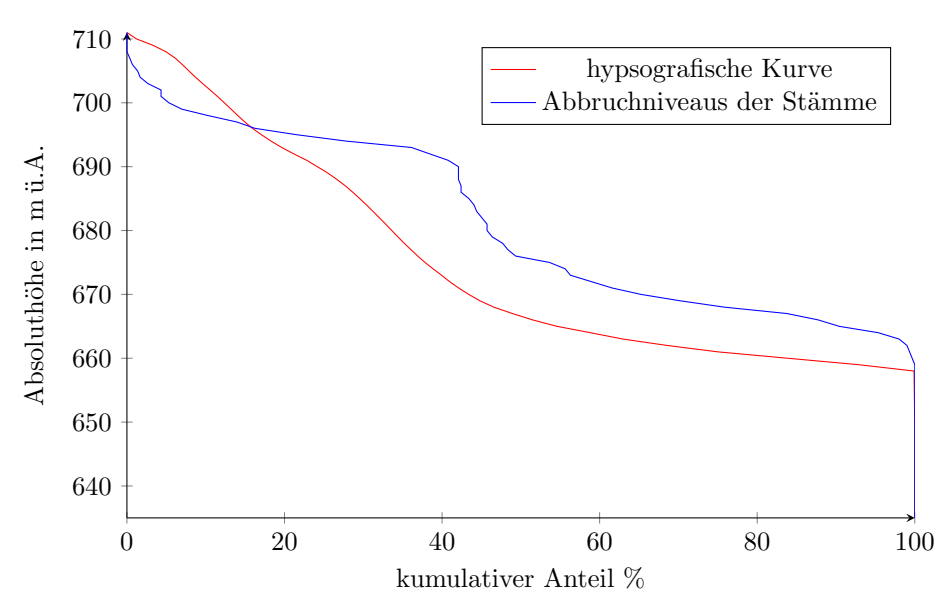

Quelle: eigene Bearbeitung

Abbildung 4.30.: Hypsografische Kurve des Seebeckens uberlagert mit den Abbruchni- ¨ veaus der im See stehenden Stämme. Erkennbar sind die Niveaus des Sees auf 710,  $692 \& 660 \text{ m}$  ü.A. und die Abbruchniveaus auf 676 und  $695\,\mathrm{m}$ ü.<br>A.

### 5. Zusammenfassung und Ausblick

#### 5.1. Zusammenfassung

Grundlegendes Ziel war es, ein Geländemodell des Sees von seiner tiefsten Stelle bis zu seinen seichtesten Uferbereichen zu erstellen. Dabei ergibt sich die Problemstellung, dass der Geländeverlauf von den umliegenden Berggipfeln bis hinab in die im See liegende Karstquelle nicht mit einer Methode durchgehend erfasst werden kann. Deshalb erfolgte die Aufteilung in drei Bereiche: Umland, Falchwasserzone und Tiefwasserbereiche.

Um für die spätere Auswertung Kontroll- und Passpunkte zu Verfügung zu haben, wurden rund 350 markante Punkte des Uferstreifens mittels RTK-GNSS koordinativ bestimmt. Dabei lag die angegebene Genauigkeit stets im Zentimeterbereich. Das Umland des Sees wurde durch die ALS-Daten des Amts der Steiermärkischen Landesregierung abgebildet. Deren Genauigkeit in der Lage wird mit  $\pm 40 \,\mathrm{cm}$  und in der Höhe mit  $\pm 15 \,\mathrm{cm}$  angegeben. Ein Vergleich mit den eingemessenen Punkten ergab eine mittlere Abweichung in der Höhe von rund 9 cm mit einem 95 %-Konfidenzintervall von 3 cm. Diese stellt sich als konstanter Versatz der ALS-Punkte in die Tiefe dar.

Die Flachwasserzone wurde durch eine photogrammetrische Drohnenbefliegung erfasst. Bei dieser entstanden 2.293 Aufnahmen. Davon waren rund 2.000 Stück verwertbar. Die restlichen Aufnahmen zeigten entweder nur Wasserflächen oder erwiesen sich als nicht orientierbar aufgrund nicht ausreichend vorhandener Verknupfungspunkte. Besonders am ¨ Sudufer bereitet der dichte hohe Bewuchs und damit eine sich auf den Aufnahmen rasch ¨ ändernde Ansicht Probleme. Auch wenn die Überlappung der Aufnahmen sehr groß gewählt wurde, waren die Baumkronen nicht als Verknüpfungspunkte verwendbar. Die sich unter Wasser abzeichnenden Konturen wurden aufgrund der Brechung nicht fur Ver- ¨ knüpfungspunkte und den späteren Bündelblockausgleich herangezogen. Damit muss die Brechung der Lichtstrahlen an der Trennfläche Luft-Wasser von Beginn an in der Auswertung berücksichtigt werden. Trotz alledem ergibt sich durch diese Brechung eine Hebung der unter dem Wasserspiegel liegenden Punkte. Um dies zu korrigieren wurden zwei Methoden betrachtet. Einerseits wurde aus Uberlappungsbereichen zwischen Echolotaufnahme ¨ und Drohnenbefliegung eine Korrekturfunktion erstellt und andererseits die Methode nach Dietrich angewandt. Beide lieferten ähnliche Ergebnisse.

Die Tiefwasserbereiche, welche den größten Teil des Sees ausmachen, wurden mittels Multibeamecholot aufgenommen. W¨ahrend der Aufnahmen wurden Schallgeschwindigkeitsprofile erstellt und Kalibrierungsfahrten für die spätere Auswertung durchgeführt. Die Auswertung der Bathymetrie umfasste eine Zuordnung der Schallgeschwindigkeitprofile zu den entsprechenden Bereichen der Aufnahmen, die Kalibrierung und schlussendlich die Korrektur und Bereinigung von Artefakten im zu erstellenden Geländemodell. Eine erste Überprüfung der Daten erfolgte durch die Doppelbefahrung des Sees und die dadurch entstandenen überlappenden Bereiche der einzelnen Aufnahmefahrten. Eine weitere unabhängige Überprüfung der Echolotaufnahmen erfolgte durch den Vergleich der 2019 und 2020 aufgenommenen Daten. Diese ergaben eine mittlere Höhendifferenz von 8 cm mit einem  $95\%$ -Konfidenzintervall von  $12 \text{ cm}$ . Für eine betrachtete Tiefenstufe von 50 bis 70 m kann dies als eine gute Ubereinstimmung betrachtet werden. ¨

Alle drei Punktwolken (ALS, Photogrammetrie, Echolot) wurden in Qimera vereint und daraus ein gemeinsames Geländemodell erstellt. Die noch in einigen wenigen Zonen verbliebenen Artefakte wurden manuell korrigiert.

Zusätzlich zu den Tiefendaten wurden mit dem Echolot auch Wassersäulendaten und Backscatterdaten aufgezeichnet. Diese wurden bereits im Rahmen der Bereinigung der Echolotpunktwolke zu Abklärung von Artefakten verwendet. Mithilfe dieser Daten wurde die Ausformung des Seebecken hinsichtlich Geometrie und Bodenbedeckung beschrieben. Besondere Details wie die im See vorkommenden Karstquellen wurden lokalisiert und ebenso hinsichtlich ihres Aufbaus beschrieben. In diesem Rahmen ergaben sich Hinweise auf Verbindung der im See erkennbaren Ausformungen, wie die genannten Karstquellen und Schuttfächer, zu den über dem Wasserpiegel im Umland liegenden Geländeformen und Geologie. So liegen zum Beispiel die Karstquellen im Bereich einer sich über mehrere Kilometer erstreckenden Störungszone.

Besonders die Wassersäulendaten erwiesen sich bei der Identifikation von Objekten am Seegrund als hilfreich. Durch deren manuelle Auswertung (Interpretation) konnten Objekte in der Wassersäule extrahiert, verortet und in erster Näherung klassifiziert werden.

Zur Abklärung der tatsächlichen Natur der detektierten Objekte wurde ein Tauchroboter eingesetzt. Dieser lieferte Bilder der zuvor nur in Wassersäulendaten, Backscatterdaten oder dem Geländemodell erkennbaren Strukturen und Objekten. Durch das Zusammenspiel all dieser Verfahren konnten Strukturen und Objekte eindeutig verortet, identifiziert und deren qualitative sowie quantitative Ausdehnung bestimmt werden.

Unter den am Seegrund detektierten Objekten anthropogener Herkunft befanden sich unter anderem Wrackteile eines Lastkraftwagens und ein versenktes Boot. Am, im wahrsten Sinne des Wortes, hervorstechendsten stellten sich am Seegrund aufrecht stehende Baumstämme dar. Diese weisen Höhen von bis zu rund 20 m auf und sind über den kompletten See verteilt zu finden. Besonders im seichteren westlichen Bereich weisen diese eine Aggregierung auf. Des Weiteren ist eine auffällige Häufung der Abbruchhöhen der Stämme auf den Niveaus 676 und 695 m u.A. erkennbar. Zusammen mit der vorhandenen terras- ¨ senartigen Ausformung des Seebeckens lassen sich daraus etwa Schlüsse über Variationen in Wasserspiegelhöhen und Ausdehnungen der Seefläche in der Vergangenheit ziehen.

### 5.2. Ausblick

Während der Erstellung dieser Arbeit ergaben sich folgende weiterführende den Umfang dieser Arbeit sprengende Fragestellungen und Bearbeitungsmöglichkeiten:

- $\bullet~$  Quantifizierung des oberflächlichen Zuflusses. Viele kleine kaum nennenswerte Rinnsale münden in den See. Für eine stichhaltige Wasserbilanz ist auch deren Ergiebigkeit notwendig.
- Bestimmung der Schüttung der einzelnen Karstquellen und deren zeitliches Verhalten. Wann und nach welchen Regenereignissen werden diese aktiv beziehungsweise welches Einzugsgebiet kann diesen zugeordnet werden?
- Wie gestalten sich die Frühjahrs- und Herbstzirkulation des Sees? Nehmen diese Einfluss auf die Sedimentablagerungen?
- Befinden sich im Umfeld des Sees aktive Massenbewegungen?
- Wie gestaltet sich die Sedimentmächtigkeit und deren Verteilung im See? Woher stammt das Sediment?
- Wie setzt sich der Untergrund des Sees zusammen, aus welchem Material bestehen die einzelnen Stufen? Wo befindet sich dessen Quelle? Woher stammen die Felsblöcke im Seebecken, handelt es sich dabei teilweise um erratische Blöcke? (Abbildung 4.18)
- Bestimmung des Alters der auf 50 m Tiefe stehenden Stämme. Sind diese im Seebecken gewachsen? Wie entwickelte sich der Wasserspiegel? Welche Ereignisse fuhrten ¨ zu Aufstau und Absinken des See Wasserspiegels?
- $\bullet~$  Um welche Baumarten handelt es sich? Wie lange konnten diese ungestört wachsen? Sind weitere Ereignisse im Querschnitt der Stämme auszumachen?
- Ist eine automatisierte Auswertung der Wassersäulendaten in sinnvollem Rahmen bewerkstelligbar?
- Können einfache und kostengünstige Wege gefunden werden die Navigationsmöglichkeiten des Roboters zu verbessern?

# Literatur

- [1] Erwin Heine. "Altausseer See 3D Bathymetrie und Objektkartierung mittels Fächerecholot und Unterwasserroboter". 21. Internationale Geodätische Woche 2021. Obergurgl, 9. Feb. 2021.
- [2] Erwin Heine. Altausseer See 3D Erfassung der Hydrobiologie, Topographie und Stratigraphie des Seebeckens. Publisher: Universität für Bodenkultur Wien. 2019. URL: https://forschung.boku.ac.at/fis/suchen.projekt\_uebersicht? [sprache\\_in=de&menue\\_id\\_in=300&id\\_in=13140](https://forschung.boku.ac.at/fis/suchen.projekt_uebersicht?sprache_in=de&menue_id_in=300&id_in=13140) (besucht am 09. 10. 2020).
- [3] Robert Monroe. "Obituary Notice: Walter Munk, World-Renowned Oceanographer, Revered Scientist". In: UC San Diego (8. Feb. 2019). URL: https://ucsdnews. ucsd.edu/pressrelease/obituary\_notice\_walter\_munk\_world\_renowned\_ [oceanographer\\_revered\\_scientist](https://ucsdnews.ucsd.edu/pressrelease/obituary_notice_walter_munk_world_renowned_oceanographer_revered_scientist) (besucht am 09. 10. 2020).
- [4] Walter Munk Foundation. Altaussee 2020 Expedition. Publisher: Walter Munk Foundation. 2020. URL: https://waltermunkfoundation.org/our-projects/lake[altaussee-austria/](https://waltermunkfoundation.org/our-projects/lake-altaussee-austria/) (besucht am 09. 10. 2020).
- [5] basemap.at. Verwaltungsgrundkarte von Österreich. 2020. URL: [https://www.base](https://www.basemap.at/) [map.at/](https://www.basemap.at/) (besucht am 11. 10. 2020).
- [6] Friedrich Morton. "Interessante Seentypen des steirischen Salzkammergutes". In: Bd. Sonder-Abdruck aus dem Archiv für Hydrobiologie Band XXIV. Halstatt, 1932, S263–268.
- [7] geoppete@gmail.com. Geographische Mittelpunkte von Osterreich und den Bundes- ¨ ländern. 2019. URL: <https://ppete.de/mittelpunkte/mittelpunkte.php> (besucht am 11. 10. 2020).
- [8] Helena Mühlmann und Christian Beiwi. Atlas der natürlichen Seen Österreichs mit einer Fläche größer 50 ha, Stand 2005. Wien, Österreich: Bundesamt für Wasserwirtschaft, 2008.
- [9] Hans-Erik Riedl, Barbara Friehs und Michael Hochreiter. 1. Steirischer Seenbericht. Jan. 2008. url: [https://www.umwelt.steiermark.at/cms/dokumente/12440963\\_](https://www.umwelt.steiermark.at/cms/dokumente/12440963_38948456/ed5c65e3/ABT15-2.0-Steirischer%20Seenbericht-2008.pdf) [38948456/ed5c65e3/ABT15- 2.0- Steirischer%20Seenbericht- 2008.pdf](https://www.umwelt.steiermark.at/cms/dokumente/12440963_38948456/ed5c65e3/ABT15-2.0-Steirischer%20Seenbericht-2008.pdf) (besucht am 12. 01. 2021).
- [10] Statistik Austria. Gemeindedaten 61204 Altaussee. Publisher: Bundesanstalt Statistik Österreich. 2019. URL: [https://www.statistik.at/blickgem/gemDetail.](https://www.statistik.at/blickgem/gemDetail.do?gemnr=61204) [do?gemnr=61204](https://www.statistik.at/blickgem/gemDetail.do?gemnr=61204) (besucht am 14. 10. 2020).
- [11] Bundesministerium für Landwirtschaft, Regionen und Tourismus.  $eHYD der Zu$ gang zu hydrographischen Daten Österreichs. URL: <https://ehyd.gv.at/> (besucht am 20. 11. 2020).
- [12] Referat Statistik und Geoinformation Amt der Steierm¨arkischen Landesregierung. Orthofotos und ALS-Punktwolke. 7. Dez. 2020.
- [13] Josef Zötl. "Die Hydrographie des nordostalpinen Karstes". In: Bd. Steirische Beiträge zur Hydrogeologie. Graz, 1961, S. 53-183.
- [14] Geologische Bundesanstalt. IDNDR-Aktivitäten der Geologischen Bundesanstalt im Zeitraum von VII/1990 bis IX/1994: Ergebnisse aus dem Schwerpunkt 4: Seen des Salzkammergutes. Wien, Osterreich: Geologische Bundesanstalt, S. 149 177. ¨
- [15] T Harum u. a. Hydrologische Untersuchungen des Altausseer See. Endbericht des Joanneum Research – Forschungsgesellschaft. Durchgefuhrt im Auftrag des Amtes ¨ der Steiermärkischen Landesregierung, Abteilung 15. Graz, 2014.
- [16] Richard Dikau u. a. Geomorphologie. Berlin, Heidelberg: Springer Berlin Heidelberg, 2019. isbn: 978-3-662-59401-8 978-3-662-59402-5. doi: [10.1007/978-3-662-59402-](https://doi.org/10.1007/978-3-662-59402-5) [5](https://doi.org/10.1007/978-3-662-59402-5). url: <http://link.springer.com/10.1007/978-3-662-59402-5> (besucht am 04. 11. 2020).
- [17] Hartmut Leser und Gerhard Stäblein, Hrsg. Geomorphologische Kartierung, Richtlinien zur Herstellung geomorphologischer Karten 1:25 000. Unter Mitarb. von Peter Göbel und Rolf Werner. 2. veränderte Auflage. Berlin: Institut für Physische Geographie der Freien Universität Berlin, 1975. URL: [https://core.ac.uk/download/](https://core.ac.uk/download/pdf/199426939.pdf) [pdf/199426939.pdf](https://core.ac.uk/download/pdf/199426939.pdf) (besucht am 20. 11. 2020).
- [18] Austrian Standards Institute.  $\ddot{O}NORM \, B \, 2400$  Hydrologie Hydrographische Begriffe und Zeichen Ergänzende Bestimmungen zu ÖNORM EN ISO  $772$ . Wien, Österreich, 2016. URL: https://lesesaal-1austrian-2standards-1at-1iqha [h8o5005d.pisces.boku.ac.at/action/de/private/details/559777/OENORM\\_B\\_](https://lesesaal-1austrian-2standards-1at-1iqhah8o5005d.pisces.boku.ac.at/action/de/private/details/559777/OENORM_B_2400_2016_03_01) [2400\\_2016\\_03\\_01](https://lesesaal-1austrian-2standards-1at-1iqhah8o5005d.pisces.boku.ac.at/action/de/private/details/559777/OENORM_B_2400_2016_03_01) (besucht am 29. 11. 2020).
- [19] Hydrographic Dictionary Working Group (HDWG) 2019. S-32 IHO Hydrographic Dictionary. 29. Nov. 2020. URL: <http://iho-ohi.net/S32/engView.php> (besucht am 29. 11. 2020).
- [20] Deutsche Hydrographische Gesellschaft e.V. Hydrographie. Was ist Hydrographie? 29. Nov. 2020. url: <https://www.dhyg.de/index.php/hydrographie> (besucht am 29. 11. 2020).
- [21] Hydrografischer Dienst Steiermark. Wasserwirtschaft. URL: [www.hydrografie.ste](www.hydrografie.steiermark.at) [iermark.at](www.hydrografie.steiermark.at) (besucht am 21. 03. 2021).
- [22] Kongsberg Maritime. Kongsberg EM 2040C MKII. url: [https : / / www . kongsbe](https://www.kongsberg.com/globalassets/maritime/km-products/product-documents/369468_em2040c_product_specification.pdf) [rg.com/globalassets/maritime/km- products/product- documents/369468\\_](https://www.kongsberg.com/globalassets/maritime/km-products/product-documents/369468_em2040c_product_specification.pdf) [em2040c\\_product\\_specification.pdf](https://www.kongsberg.com/globalassets/maritime/km-products/product-documents/369468_em2040c_product_specification.pdf) (besucht am 18. 02. 2021).
- [23] Kongsberg Maritime. Kongsberg EM 2040 Instruction Manual. Juli 2012. url: [ht](https://www.kongsberg.com/globalassets/maritime/km-products/product-documents/346210_em2040_instruction_manual.pdf) [tps://www.kongsberg.com/globalassets/maritime/km- products/product](https://www.kongsberg.com/globalassets/maritime/km-products/product-documents/346210_em2040_instruction_manual.pdf)[documents/346210\\_em2040\\_instruction\\_manual.pdf](https://www.kongsberg.com/globalassets/maritime/km-products/product-documents/346210_em2040_instruction_manual.pdf) (besucht am 07. 03. 2021).
- [24] SZ DJI Technology Co., Ltd. DJI Der Marktführer im Bereich ziviler Drohnenund Luftbildtechnologie. DJI Official. URL: [https://www.dji.com/at/phantom-4](https://www.dji.com/at/phantom-4-rtk/info) [rtk/info](https://www.dji.com/at/phantom-4-rtk/info) (besucht am 30. 11. 2020).
- [25] Deep Trekker. DTG3 ROV. Deep Trekker. url: [https://www.deeptrekker.com/](https://www.deeptrekker.com/products/underwater-rov/dtg3) [products/underwater-rov/dtg3](https://www.deeptrekker.com/products/underwater-rov/dtg3) (besucht am 19. 11. 2020).
- [26] John P. Wilson und John C. Gallant, Hrsg. Terrain analysis: principles and applications. OCLC: ocm43060654. New York Chichester: Wiley, 2000. 479 S. isbn: 978-0-471-32188-0.
- [27] Josef Fürst. "Digital Elevation Models and their Application in Hydrology". In:  $LVA$ 816.347 Application of GIS in hydrology and watermanagement SS2020 ().
- [28] Jun Chen u. a. "Information from imagery: ISPRS scientific vision and research agenda". In: ISPRS Journal of Photogrammetry and Remote Sensing 115 (2015), S.  $3-21$ . ISSN:  $09242716$ . DOI:  $10.1016/j$ . isprsjprs. 2015.09.008. URL: [https:](https://linkinghub.elsevier.com/retrieve/pii/S092427161500218X) [//linkinghub.elsevier.com/retrieve/pii/S092427161500218X](https://linkinghub.elsevier.com/retrieve/pii/S092427161500218X) (besucht am 17. 12. 2020).
- [29] Christian Heipke, Hrsg. Photogrammetrie und Fernerkundung. Berlin, Heidelberg: Springer Berlin Heidelberg, 2017. isbn: 978-3-662-47093-0 978-3-662-47094-7. doi: [10.1007/978-3-662-47094-7](https://doi.org/10.1007/978-3-662-47094-7). url: [http://link.springer.com/10.1007/978-](http://link.springer.com/10.1007/978-3-662-47094-7) [3-662-47094-7](http://link.springer.com/10.1007/978-3-662-47094-7) (besucht am 17. 12. 2020).
- [30] Spektrum Akademischer Verlag. Brechzahl. url: [https://www.spektrum.de/lexi](https://www.spektrum.de/lexikon/physik/brechzahl/1958) [kon/physik/brechzahl/1958](https://www.spektrum.de/lexikon/physik/brechzahl/1958) (besucht am 24. 12. 2020).
- [31] Gottfried Mandlburger. "Gewässervermessung mittels aktiver und passiver optischer Fernerkundung". In: Vermessung & Geoinformation (März 2018).
- [32] Karl Kraus und Ian Harley. Photogrammetry: geometry from images and laser scans. 2. ed. de Gruyter textbook. OCLC: 255664924. Berlin: de Gruyter, 2007. 459 S. isbn: 978-3-11-019007-6.
- [33] Agisoft LLC. "Agisoft Metashape User Manual Professional Edition, Version 1.6". In: (2020), S. 172.
- [34] Rasterize CloudCompareWiki. url: [https://www.cloudcompare.org/doc/wiki/](https://www.cloudcompare.org/doc/wiki/index.php?title=Rasterize) [index.php?title=Rasterize](https://www.cloudcompare.org/doc/wiki/index.php?title=Rasterize) (besucht am 27. 11. 2020).
- [35] Panagiotis Agrafiotis u. a. "DepthLearn: Learning to Correct the Refraction on Point Clouds Derived from Aerial Imagery for Accurate Dense Shallow Water Bathymetry Based on SVMs-Fusion with LiDAR Point Clouds". In: Remote Sensing 11.19 (24. Sep. 2019), S. 2225. issn: 2072-4292. doi: [10.3390/rs11192225](https://doi.org/10.3390/rs11192225). url: [https:](https://www.mdpi.com/2072-4292/11/19/2225) [//www.mdpi.com/2072-4292/11/19/2225](https://www.mdpi.com/2072-4292/11/19/2225) (besucht am 01. 11. 2020).
- [36] Amy S. Woodget, James T. Dietrich und Robin T. Wilson. "Quantifying Below-Water Fluvial Geomorphic Change: The Implications of Refraction Correction, Water Surface Elevations, and Spatially Variable Error". In: Remote Sensing 11.20 (18. Okt. 2019), S. 2415. issn: 2072-4292. doi: [10.3390/rs11202415](https://doi.org/10.3390/rs11202415). url: [https:](https://www.mdpi.com/2072-4292/11/20/2415) [//www.mdpi.com/2072-4292/11/20/2415](https://www.mdpi.com/2072-4292/11/20/2415) (besucht am 27. 12. 2020).
- [37] James Dietrich. "Bathymetric Structure-from-Motion: extracting shallow stream bathymetry from multi-view stereo photogrammetry". In: Earth Surface Processes and Landforms 42.2 (Feb. 2017), S. 355-364. ISSN: 01979337. DOI: [10.1002/esp.4060](https://doi.org/10.1002/esp.4060). url: <http://doi.wiley.com/10.1002/esp.4060> (besucht am 29. 12. 2020).
- [38] James Dietrich. geojames/pyBathySfM: Version 4.5. 28. Apr. 2020. DOI: [10.5281/](https://doi.org/10.5281/zenodo.3774034) [zenodo . 3774034](https://doi.org/10.5281/zenodo.3774034). url: [https : / / zenodo . org / record / 3774034](https://zenodo.org/record/3774034) (besucht am 29. 12. 2020).
- [39] CloudCompare Open Source project. url: <http://www.cloudcompare.org/> (besucht am 31. 12. 2020).
- [40] Franz Neumann. "Die Entstehung des Echolots und sein Erfinder." In: Polytechnisches Journal 340 (1925), S. 44–45.
- [41] Alexander Behm. Patentschrift Nr. 310690 Anordnung zur Bestimmung von Meerestiefen und sonstigen Entfernungen unter Wasser. Kiel, 7. Jan. 1916. URL: [https:](https://www.alexander-behm-echolot.de/mediapool/123/1230334/data/1916_Behm-Echolotpatent_mit_Schallzeit.pdf) [//www.alexander-behm-echolot.de/mediapool/123/1230334/data/1916\\_Behm-](https://www.alexander-behm-echolot.de/mediapool/123/1230334/data/1916_Behm-Echolotpatent_mit_Schallzeit.pdf)[Echolotpatent\\_mit\\_Schallzeit.pdf](https://www.alexander-behm-echolot.de/mediapool/123/1230334/data/1916_Behm-Echolotpatent_mit_Schallzeit.pdf) (besucht am 08. 03. 2021).
- [42] Bundesamt für Seeschifffahrt und Hydrographie. BSH Messverfahren. URL: [https:](https://www.bsh.de/DE/THEMEN/Vermessung_und_Kartographie/Seevermessung/Messverfahren/messverfahren_node.html) [/ / www . bsh . de / DE / THEMEN / Vermessung \\_ und \\_ Kartographie / Seevermessung /](https://www.bsh.de/DE/THEMEN/Vermessung_und_Kartographie/Seevermessung/Messverfahren/messverfahren_node.html) [Messverfahren/messverfahren\\_node.html](https://www.bsh.de/DE/THEMEN/Vermessung_und_Kartographie/Seevermessung/Messverfahren/messverfahren_node.html) (besucht am 09. 03. 2021).
- [43] Quality Positioning Services B.V. How-to Watercolumn Data Qinsy. url: [https://](https://confluence.qps.nl/qinsy/latest/en/how-to-watercolumn-data-183828561.html) [confluence.qps.nl/qinsy/latest/en/how-to-watercolumn-data-183828561.](https://confluence.qps.nl/qinsy/latest/en/how-to-watercolumn-data-183828561.html) [html](https://confluence.qps.nl/qinsy/latest/en/how-to-watercolumn-data-183828561.html) (besucht am 09. 03. 2021).
- [44] Leif Bjørnø, Thomas H. Neighbors und David Bradley. Applied underwater acoustics. OCLC: ocn987797700. Amsterdam, Netherlands: Elsevier, 2017. 964 S. isbn: 978-0- 12-811240-3.
- [45] Paul C. Etter. Underwater acoustic modeling and simulation. Fifth edition. Boca Raton: CRC Press, Taylor & Francis Group, 2018. isbn: 978-1-138-05492-9.
- [46] A.B. Coppens. "Simple equations for the speed of sound in Neptunian waters." In: J. Acoust. Soc. Am. 69(3) (1981), S. 862–863.
- [47] Christian-Albrechts-Universität zu Kiel. Sediment Echolot. Marine Geophysik. URL: [https://www.marinegeophysik.ifg.uni-kiel.de/de/methoden/hydroakustik/](https://www.marinegeophysik.ifg.uni-kiel.de/de/methoden/hydroakustik/sediment-echolot) [sediment-echolot](https://www.marinegeophysik.ifg.uni-kiel.de/de/methoden/hydroakustik/sediment-echolot) (besucht am 11. 04. 2021).
- [48] Innomar Technologie GmbH. "compact"SBP Innomar: sub-bottom profiler, sediment echosounder, sidescan sonar, survey equipment. URL: [https://www.innomar.](https://www.innomar.com/sbp-compact.php) [com/sbp-compact.php](https://www.innomar.com/sbp-compact.php) (besucht am 16. 03. 2021).
- [49] Quality Positioning Services B.V. Qimera CUBE Settings Dialog Qimera. URL: [https : / / confluence . qps . nl / qimera / latest / en / qimera - cube - settings](https://confluence.qps.nl/qimera/latest/en/qimera-cube-settings-dialog-148771075.html)  [dialog-148771075.html](https://confluence.qps.nl/qimera/latest/en/qimera-cube-settings-dialog-148771075.html) (besucht am 23. 03. 2021).
- [50] RIS Maß- und Eichgesetz § 2 Bundesrecht konsolidiert. url: [https : / / www .](https://www.ris.bka.gv.at/eli/bgbl/1950/152/P2/NOR40124086?ResultFunctionToken=b294ffb0-dc68-43d8-bfd5-354472f47f04&Abfrage=Bundesnormen&Kundmachungsorgan=&Index=&Titel=MEG&Gesetzesnummer=&VonArtikel=&BisArtikel=&VonParagraf=2&BisParagraf=&VonAnlage=&BisAnlage=&Typ=&Kundmachungsnummer=&Unterzeichnungsdatum=&FassungVom=12.04.2021&VonInkrafttretedatum=&BisInkrafttretedatum=&VonAusserkrafttretedatum=&BisAusserkrafttretedatum=&NormabschnittnummerKombination=Und&ImRisSeitVonDatum=&ImRisSeitBisDatum=&ImRisSeit=Undefined&ResultPageSize=100&Suchworte=) [ris.bka.gv.at/eli/bgbl/1950/152/P2/NOR40124086?ResultFunctionToken=](https://www.ris.bka.gv.at/eli/bgbl/1950/152/P2/NOR40124086?ResultFunctionToken=b294ffb0-dc68-43d8-bfd5-354472f47f04&Abfrage=Bundesnormen&Kundmachungsorgan=&Index=&Titel=MEG&Gesetzesnummer=&VonArtikel=&BisArtikel=&VonParagraf=2&BisParagraf=&VonAnlage=&BisAnlage=&Typ=&Kundmachungsnummer=&Unterzeichnungsdatum=&FassungVom=12.04.2021&VonInkrafttretedatum=&BisInkrafttretedatum=&VonAusserkrafttretedatum=&BisAusserkrafttretedatum=&NormabschnittnummerKombination=Und&ImRisSeitVonDatum=&ImRisSeitBisDatum=&ImRisSeit=Undefined&ResultPageSize=100&Suchworte=) [b294ffb0 - dc68 - 43d8 - bfd5 - 354472f47f04 & Abfrage = Bundesnormen & Kundmach](https://www.ris.bka.gv.at/eli/bgbl/1950/152/P2/NOR40124086?ResultFunctionToken=b294ffb0-dc68-43d8-bfd5-354472f47f04&Abfrage=Bundesnormen&Kundmachungsorgan=&Index=&Titel=MEG&Gesetzesnummer=&VonArtikel=&BisArtikel=&VonParagraf=2&BisParagraf=&VonAnlage=&BisAnlage=&Typ=&Kundmachungsnummer=&Unterzeichnungsdatum=&FassungVom=12.04.2021&VonInkrafttretedatum=&BisInkrafttretedatum=&VonAusserkrafttretedatum=&BisAusserkrafttretedatum=&NormabschnittnummerKombination=Und&ImRisSeitVonDatum=&ImRisSeitBisDatum=&ImRisSeit=Undefined&ResultPageSize=100&Suchworte=) [ungsorgan=&Index=&Titel=MEG&Gesetzesnummer=&VonArtikel=&BisArtikel=](https://www.ris.bka.gv.at/eli/bgbl/1950/152/P2/NOR40124086?ResultFunctionToken=b294ffb0-dc68-43d8-bfd5-354472f47f04&Abfrage=Bundesnormen&Kundmachungsorgan=&Index=&Titel=MEG&Gesetzesnummer=&VonArtikel=&BisArtikel=&VonParagraf=2&BisParagraf=&VonAnlage=&BisAnlage=&Typ=&Kundmachungsnummer=&Unterzeichnungsdatum=&FassungVom=12.04.2021&VonInkrafttretedatum=&BisInkrafttretedatum=&VonAusserkrafttretedatum=&BisAusserkrafttretedatum=&NormabschnittnummerKombination=Und&ImRisSeitVonDatum=&ImRisSeitBisDatum=&ImRisSeit=Undefined&ResultPageSize=100&Suchworte=) [&VonParagraf = 2 & BisParagraf = &VonAnlage = &BisAnlage = &Typ = &Kundmachung](https://www.ris.bka.gv.at/eli/bgbl/1950/152/P2/NOR40124086?ResultFunctionToken=b294ffb0-dc68-43d8-bfd5-354472f47f04&Abfrage=Bundesnormen&Kundmachungsorgan=&Index=&Titel=MEG&Gesetzesnummer=&VonArtikel=&BisArtikel=&VonParagraf=2&BisParagraf=&VonAnlage=&BisAnlage=&Typ=&Kundmachungsnummer=&Unterzeichnungsdatum=&FassungVom=12.04.2021&VonInkrafttretedatum=&BisInkrafttretedatum=&VonAusserkrafttretedatum=&BisAusserkrafttretedatum=&NormabschnittnummerKombination=Und&ImRisSeitVonDatum=&ImRisSeitBisDatum=&ImRisSeit=Undefined&ResultPageSize=100&Suchworte=) [snummer = &Unterzeichnungsdatum = &FassungVom = 12 . 04 . 2021 & VonInkrafttre](https://www.ris.bka.gv.at/eli/bgbl/1950/152/P2/NOR40124086?ResultFunctionToken=b294ffb0-dc68-43d8-bfd5-354472f47f04&Abfrage=Bundesnormen&Kundmachungsorgan=&Index=&Titel=MEG&Gesetzesnummer=&VonArtikel=&BisArtikel=&VonParagraf=2&BisParagraf=&VonAnlage=&BisAnlage=&Typ=&Kundmachungsnummer=&Unterzeichnungsdatum=&FassungVom=12.04.2021&VonInkrafttretedatum=&BisInkrafttretedatum=&VonAusserkrafttretedatum=&BisAusserkrafttretedatum=&NormabschnittnummerKombination=Und&ImRisSeitVonDatum=&ImRisSeitBisDatum=&ImRisSeit=Undefined&ResultPageSize=100&Suchworte=) [tedatum = &BisInkrafttretedatum = &VonAusserkrafttretedatum = &BisAusserkr](https://www.ris.bka.gv.at/eli/bgbl/1950/152/P2/NOR40124086?ResultFunctionToken=b294ffb0-dc68-43d8-bfd5-354472f47f04&Abfrage=Bundesnormen&Kundmachungsorgan=&Index=&Titel=MEG&Gesetzesnummer=&VonArtikel=&BisArtikel=&VonParagraf=2&BisParagraf=&VonAnlage=&BisAnlage=&Typ=&Kundmachungsnummer=&Unterzeichnungsdatum=&FassungVom=12.04.2021&VonInkrafttretedatum=&BisInkrafttretedatum=&VonAusserkrafttretedatum=&BisAusserkrafttretedatum=&NormabschnittnummerKombination=Und&ImRisSeitVonDatum=&ImRisSeitBisDatum=&ImRisSeit=Undefined&ResultPageSize=100&Suchworte=) [afttretedatum=&NormabschnittnummerKombination=Und&ImRisSeitVonDatum=](https://www.ris.bka.gv.at/eli/bgbl/1950/152/P2/NOR40124086?ResultFunctionToken=b294ffb0-dc68-43d8-bfd5-354472f47f04&Abfrage=Bundesnormen&Kundmachungsorgan=&Index=&Titel=MEG&Gesetzesnummer=&VonArtikel=&BisArtikel=&VonParagraf=2&BisParagraf=&VonAnlage=&BisAnlage=&Typ=&Kundmachungsnummer=&Unterzeichnungsdatum=&FassungVom=12.04.2021&VonInkrafttretedatum=&BisInkrafttretedatum=&VonAusserkrafttretedatum=&BisAusserkrafttretedatum=&NormabschnittnummerKombination=Und&ImRisSeitVonDatum=&ImRisSeitBisDatum=&ImRisSeit=Undefined&ResultPageSize=100&Suchworte=) [&ImRisSeitBisDatum=&ImRisSeit=Undefined&ResultPageSize=100&Suchworte=](https://www.ris.bka.gv.at/eli/bgbl/1950/152/P2/NOR40124086?ResultFunctionToken=b294ffb0-dc68-43d8-bfd5-354472f47f04&Abfrage=Bundesnormen&Kundmachungsorgan=&Index=&Titel=MEG&Gesetzesnummer=&VonArtikel=&BisArtikel=&VonParagraf=2&BisParagraf=&VonAnlage=&BisAnlage=&Typ=&Kundmachungsnummer=&Unterzeichnungsdatum=&FassungVom=12.04.2021&VonInkrafttretedatum=&BisInkrafttretedatum=&VonAusserkrafttretedatum=&BisAusserkrafttretedatum=&NormabschnittnummerKombination=Und&ImRisSeitVonDatum=&ImRisSeitBisDatum=&ImRisSeit=Undefined&ResultPageSize=100&Suchworte=) (besucht am 12. 04. 2021).
- [51] Quality Positioning Services B.V. *Qimera Vessel Editor Qimera*. URL: [https :](https://confluence.qps.nl/qimera/latest/en/qimera-vessel-editor-225019156.html) [//confluence.qps.nl/qimera/latest/en/qimera-vessel-editor-225019156.](https://confluence.qps.nl/qimera/latest/en/qimera-vessel-editor-225019156.html) [html](https://confluence.qps.nl/qimera/latest/en/qimera-vessel-editor-225019156.html) (besucht am 18. 03. 2021).
- [52] Quality Positioning Services B.V. Qimera Processing Settings Dialog Qimera. url: [https : / / confluence . qps . nl / qimera / latest / en / qimera - processing - sett](https://confluence.qps.nl/qimera/latest/en/qimera-processing-settings-dialog-220999495.html#id-.QimeraProcessingSettingsDialogv2.3-SoundVelocityStrategy) [ings - dialog - 220999495 . html # id - .QimeraProcessingSettingsDialogv2 . 3 -](https://confluence.qps.nl/qimera/latest/en/qimera-processing-settings-dialog-220999495.html#id-.QimeraProcessingSettingsDialogv2.3-SoundVelocityStrategy) [SoundVelocityStrategy](https://confluence.qps.nl/qimera/latest/en/qimera-processing-settings-dialog-220999495.html#id-.QimeraProcessingSettingsDialogv2.3-SoundVelocityStrategy) (besucht am 21. 03. 2021).
- [53] Quality Positioning Services B.V. How-to Calibrate a Multibeam Echosounder (Patch Test) - Qinsy. url: [https://confluence.qps.nl/qinsy/latest/en/how- to](https://confluence.qps.nl/qinsy/latest/en/how-to-calibrate-a-multibeam-echosounder-patch-test-174096793.html)[calibrate- a- multibeam- echosounder- patch- test- 174096793.html](https://confluence.qps.nl/qinsy/latest/en/how-to-calibrate-a-multibeam-echosounder-patch-test-174096793.html) (besucht am 17. 02. 2021).
- [54] Spektrum Akademischer Verlag. cycle slip. url: [https://www.spektrum.de/lexik](https://www.spektrum.de/lexikon/geowissenschaften/cycle-slip/2858) [on/geowissenschaften/cycle-slip/2858](https://www.spektrum.de/lexikon/geowissenschaften/cycle-slip/2858) (besucht am 19. 04. 2021).
- [55] Quality Positioning Services B.V. Qimera Manage Filter Profiles Dialog Qimera. url: [https://confluence.qps.nl/qimera/2.2/en/qimera-manage-filter-pro](https://confluence.qps.nl/qimera/2.2/en/qimera-manage-filter-profiles-dialog-191792775.html#id-.QimeraManageFilterProfilesDialogv2.2-FilterUsingSurfaceSpline(Preset)) [files-dialog-191792775.html#id-.QimeraManageFilterProfilesDialogv2.2-](https://confluence.qps.nl/qimera/2.2/en/qimera-manage-filter-profiles-dialog-191792775.html#id-.QimeraManageFilterProfilesDialogv2.2-FilterUsingSurfaceSpline(Preset)) [FilterUsingSurfaceSpline\(Preset\)](https://confluence.qps.nl/qimera/2.2/en/qimera-manage-filter-profiles-dialog-191792775.html#id-.QimeraManageFilterProfilesDialogv2.2-FilterUsingSurfaceSpline(Preset)) (besucht am 03. 04. 2021).
- [56] Jens Schneider von Deimling und Wilhelm Weinrebe. "Beyond Bathymetrie: Water Column Imaging with Multibeam Echo Sounder Systems". In: Hydrographische Nachrichten (HN 97 Feb. 2014), S. 7.
- [57] Quality Positioning Services B.V. Fledermaus 7.8 Documentation. 24. März 2021.
- [58] Darrell R. Jackson, Dale P. Winebrenner und Akira Ishimaru. "Application of the composite roughness model to high-frequency bottom backscattering". In: The Journal of the Acoustical Society of America 79.5 (Mai 1986), S. 1410–1422. issn: 0001- 4966. doi: [10.1121/1.393669](https://doi.org/10.1121/1.393669). url: [http://asa.scitation.org/doi/10.1121/](http://asa.scitation.org/doi/10.1121/1.393669) [1.393669](http://asa.scitation.org/doi/10.1121/1.393669) (besucht am 16. 04. 2021).
- [59] FF-Altaussee. Chronik der Freiwilligen Feuerwehr Altaussee (Einträge 20.05.1979 & 13.06.1997).
- [60] Wolfgang Gasperl. Freiwillige Feuerwehr Altaussee Bericht des Wasserdienstbeauftragten OBM d.F. Wolfgang Gasperl. URL: https :  $//$  de - de . facebook . com / [feuerwehr.altaussee/posts/2259878337481400](https://de-de.facebook.com/feuerwehr.altaussee/posts/2259878337481400) (besucht am 01. 05. 2021).

# A. Verwendete Software

#### A.1. Auswertung der Daten

- Agisoft Metashape Professional 1.6.5 <https://www.agisoft.com/>
- Cloud Compare 2.11.3 Anoia <https://www.danielgm.net/cc/>
- M3C2 Cloud Compare Plugin

Lague et al., Accurate 3D comparison of complex topography with terrestrial laser scanner, ISPRS j. of Photogram. Rem. Sens., 2013

- Esri ArcGIS Pro 2.7.2 <https://www.esri.com/en-us/arcgis/products/arcgis-pro/overview>
- QPS Qimera 2.3.3 <https://qps.nl/qimera/>
- QPS FMGeocoder Toolbox 7.9.6 <https://qps.nl/fledermaus/>
- QPS Qimera Structure from Motion Plugin
- $R$  4.0.5

<https://www.r-project.org/>

 RStudio Desktop 1.4.1106 <https://www.rstudio.com/>

#### A.2. Gestaltung der Arbeit

- Ipe  $7.2.24$ <https://ipe.otfried.org/>
- $\bullet$  MiKTeX 21.2 <https://miktex.org/>
- $\bullet$  TeXstudio 3.1.1. <https://www.texstudio.org/>

### A.3. **ET<sub>F</sub>X** Preamble

```
% !BIB TS-program = biber
\documentclass{scrreprt}
\KOMAoptions{titlepage,toc=bibliography, toc=listof}
%\KOMAoptions{draft}
\usepackage[ngerman]{babel}
\usepackage[a4paper,bindingoffset=6mm,width=150mm,top=25mm,bottom=25mm]{geometry}
\usepackage[sorting=none]{biblatex}
\setcounter{biburllcpenalty}{7000}
\setcounter{biburlucpenalty}{8000}
\addbibresource{Abschnitte/literatur.bib}
\usepackage{graphicx}
\graphicspath{ {Abbildungen/} }
\usepackage{caption}
\usepackage{subcaption}
\usepackage{hyperref}
%\hypersetup{colorlinks=true, allcolors= blue}
\usepackage[section]{placeins}
\usepackage{booktabs}
\usepackage{amsmath}
\usepackage{pgfplots}
\usepackage{array}
\newenvironment{conditions}
{\par\vspace{\abovedisplayskip}\noindent\begin{tabular}{>{$}c<{$} @{${}={}$} l}}
{\end{tabular}\par\vspace{\belowdisplayskip}}
\newcommand*{\quelle}[1]{\par\raggedleft\footnotesize Quelle: "#1}
\newcommand{\Autor}{Sebastian Wagner}
\newcommand{\DTitel}{Altausseer See}
\newcommand{\DTitelsub}{Geomorphologische Kartierung des Seebodens und der Uferzone}
\newcommand{\Date}{01. Jänner 2021}
\newcommand{\Agisoft}{\textit{Agisoft Metashape Professional 1.6.5}}
\hbox{\tt \#} = {\DTitel - \DTitelsub},
pdfsubject = { }pdfauthor = {\ldots},pdfkeywords = {Altaussee, Bathymetrie, Echolot, SfM}
pdfdisplaydoctitle = {true}}
```
## B. Angewandtes R-Skript

Bestimmung und Plot der Regressionsfunktion. Die Höhendifferenzen wurden in Cloud Compare mit dem Plugin M3C2 ermittelt.

```
fm \{-\text{lm}(I(Höhen \$\text{Echolot}-711.50) \text{ T(Höhen\$UAV}-711.50)+0)plot(x=Höhen$UAV, y=Höhen$Echolot, col="blue", pch=4,
xlab="Höhe aus Befliegung in m ü.A.",
ylab="Höhe aus Echolotaufnahme in m ü.A.")
abline(a=-274.58208,b=1.38592,col="red")
legend("topleft", legend= c("Vergleichspunkte",
"1.39*x-274.58 lin. Regression"),
 col=c("blue", "red"), lty=1, cex=0.8)
```
**Manuelle Korrektur der Höhenwerte, Punktwolke wurde zuvor mittels Cloud Com**pare auf Wasserspiegelh¨ohe getrennt und als ASCII-Datei abgespeichert, diese wurde in R eingelesen. Korrigiert wird nur der unter dem Wasserspiegel liegende Teil mit Gleichung 3.8.

```
Punktwolke$Zkorr <- Punktwolke$Z*1.38592-274.58208
```
■ Plot und Bestimmung der Dichte der Abweichungen. Die Höhendifferenzen wurden in Cloud Compare mit dem Plugin M3C2 ermittelt.

```
plot(density(Differenzen_V6.Qimera$M3C2.distance),col=c("black"),
main = "", xlab = "Meter", ylab = "Dichte",
xlim = c(-2,2), ylim = c(0,1.7))lines(density(Differenzen_Qimera.V8.manuell$M3C2.distance),
col=c("blue"))
lines(density(Differenzen_Qimera.V8.Qimera$M3C2.distance),
col=c("red"))
legend("topleft", legend= c("vor Korrektur", "manuelle Korrektur",
"Korrektur nach Dietrich"), col=c("black","blue", "red"),
lty=1, cex=0.8)
```
Berechnung der für den Plot der hypsografischen Kurve notwendigen Daten.

```
range(QpPA.V3.7115$Z)
QpPA.V3.7115$ZCut <- cut(QpPA.V3.7115$Z, breaks = c(635, 636, 637,
638, 639, 640, 641, 642, 643, 644, 645, 646, 647, 648, 649, 650,
...
690, 691, 692, 693, 694, 695, 696, 697, 698, 699, 700, 701, 702,
703, 704, 705, 706, 707, 708, 709, 710, 711, 712), right = FALSE)
QpPA.V3.7115[1:20, c('Z', 'ZCut')]
hypsograph <- cbind(H = table(QpPA.V3.7115$ZCut),
h = round(prop.table(table(QpPA.V3.7115$ZCut)), 4),
```

```
Hkum = cumsum(table(QpPA.V3.7115$ZCut)),
hkum = cumsum(round(prop.table(table(QpPA.V3.7115$ZCut)), 4)))
write.table(hypsograph, file= "hypsograph.txt", append = FALSE,
sep = "\t", dec = "\cdot",row.names = TRUE, col.names = TRUE)
```